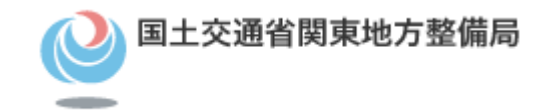

# 平成28年度 受注者向け電子納品説明会

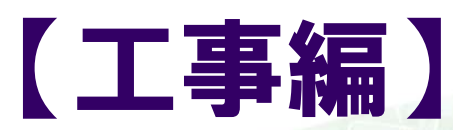

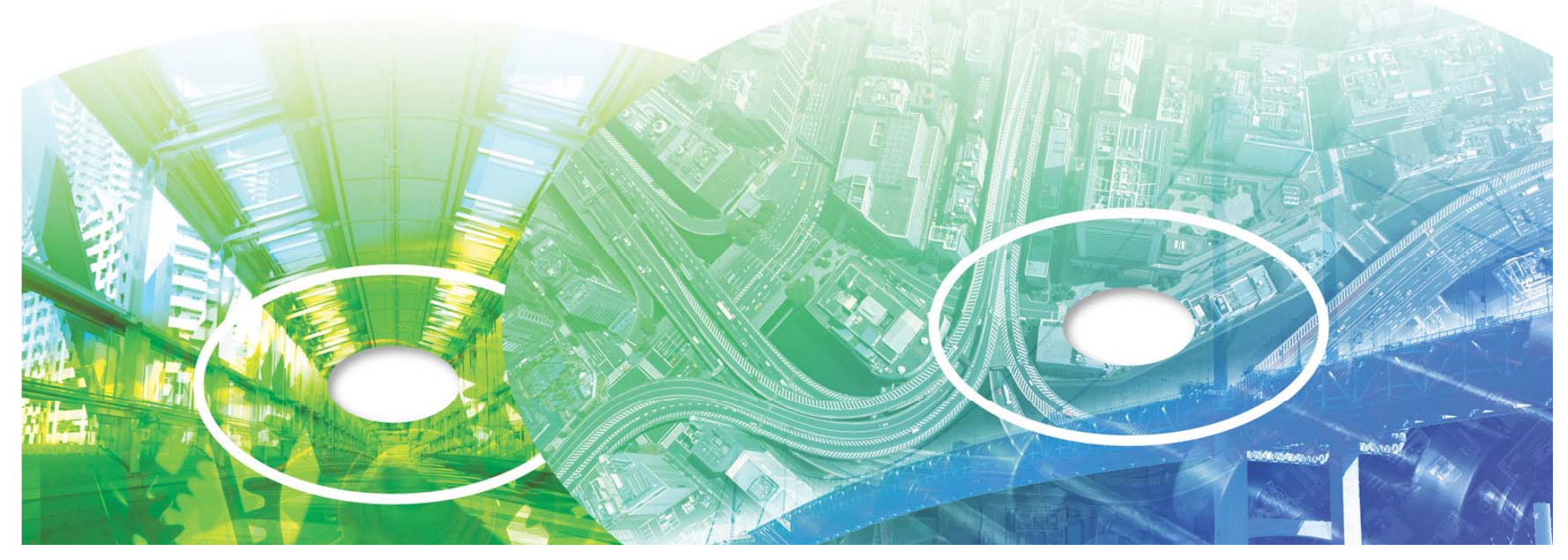

# 平成28年度 「受注者向け電子納品説明会」

説明会の目的

運用上のポイントや、成果品作成時の留意箇所などを解説

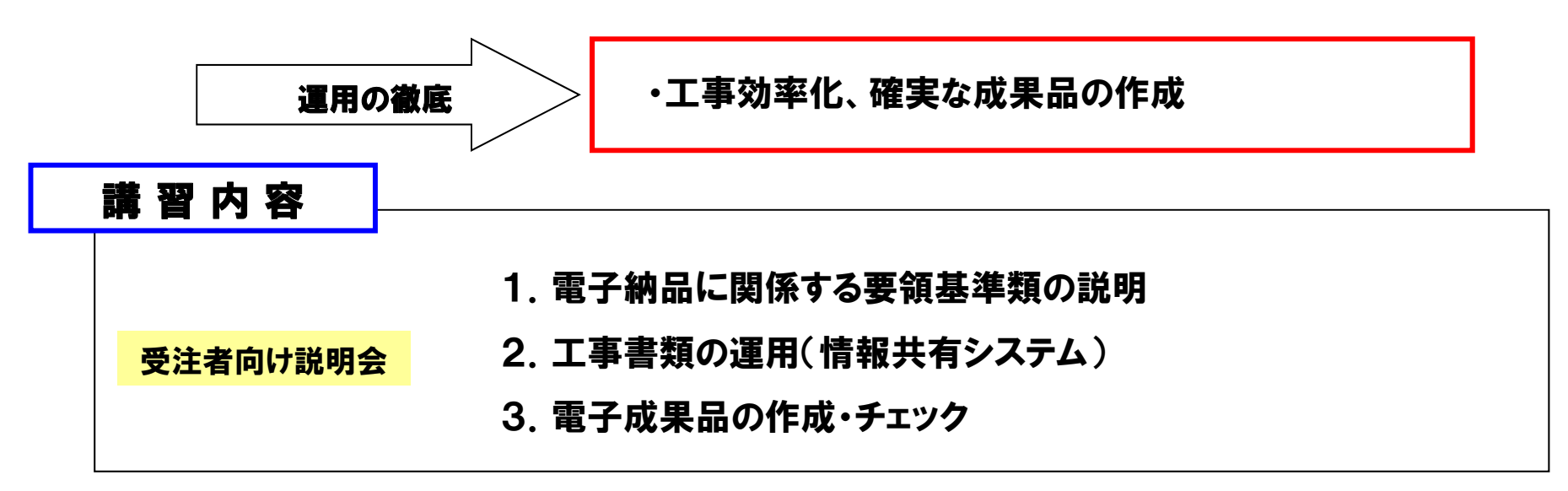

## ① 工事書類 の運用 の周知 (H27年度変更箇所 ) 今年度の重点箇所 ② 成果品のチェックの徹底 ③ 平成28年3月要領・基準類改定

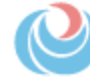

企画部 技術管理課 1

国土交通省関東地方整備局

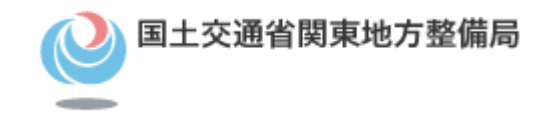

# 1.土木工事における業務効率化

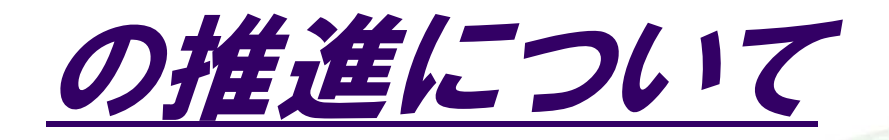

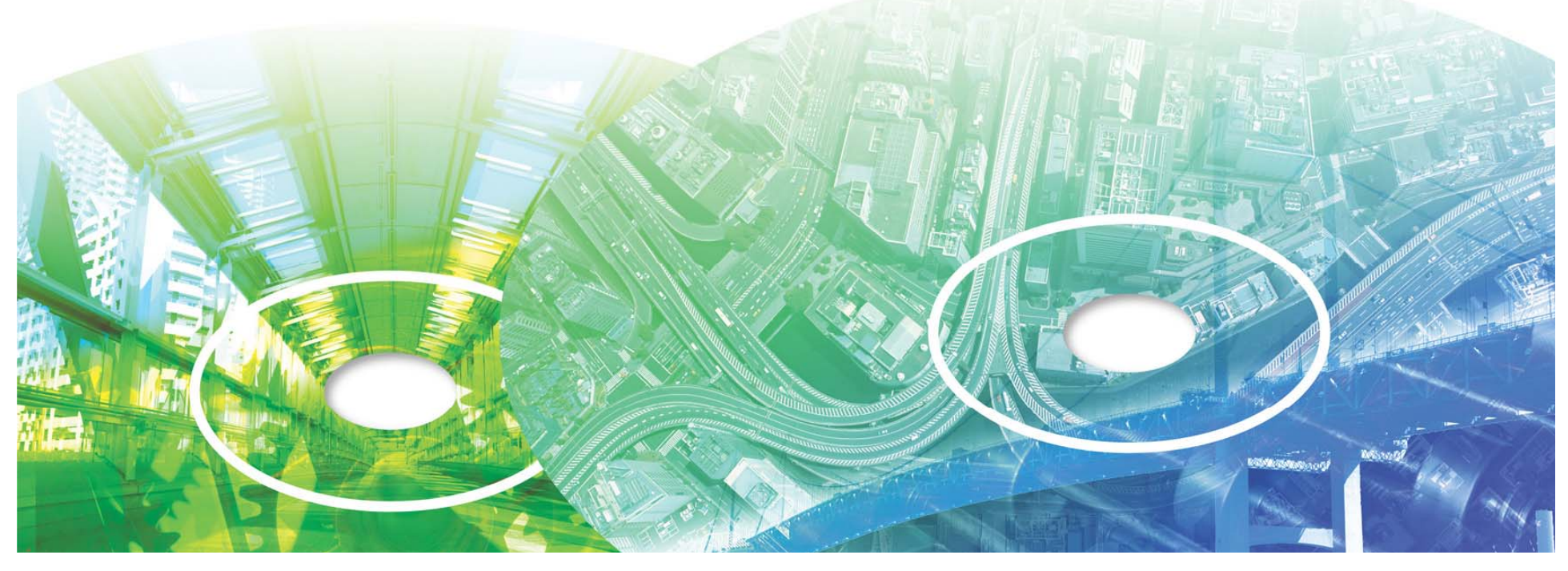

# 公共事業分野のCALS/ECとは

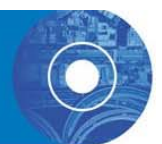

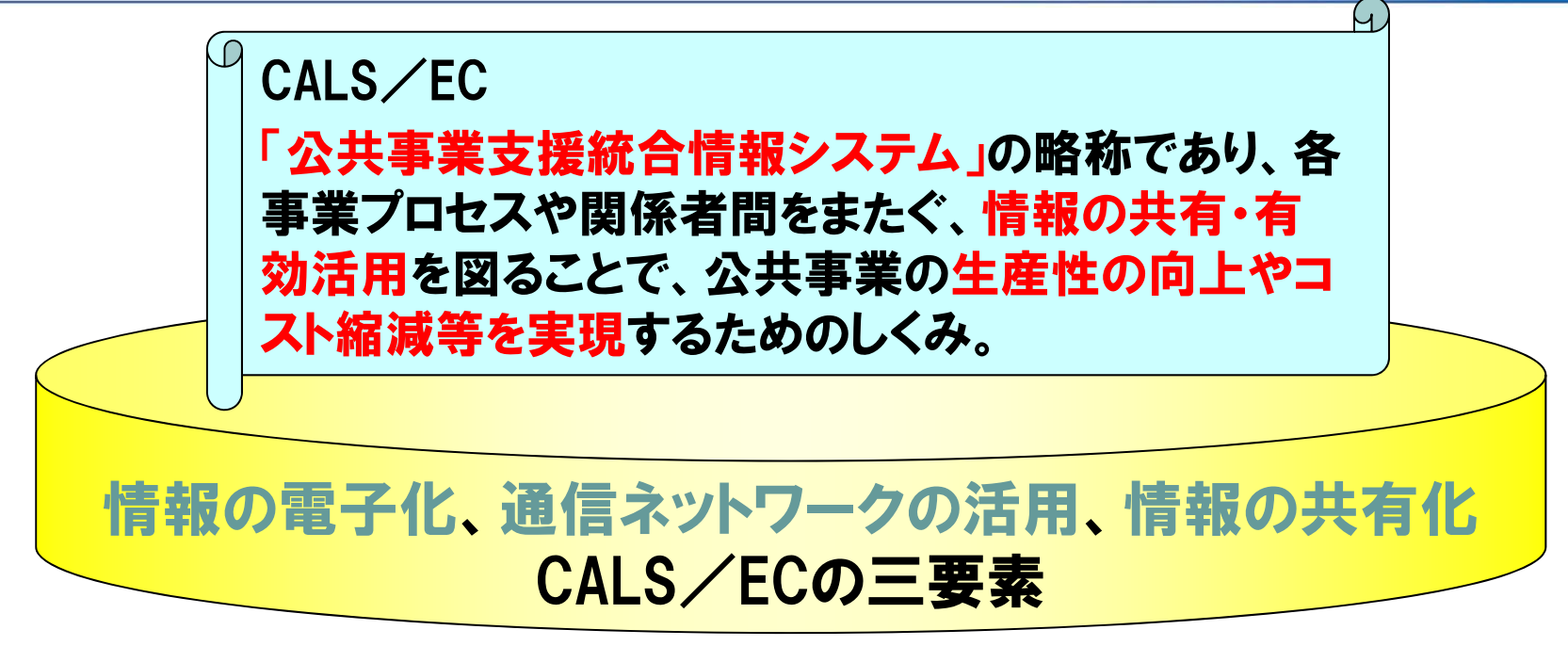

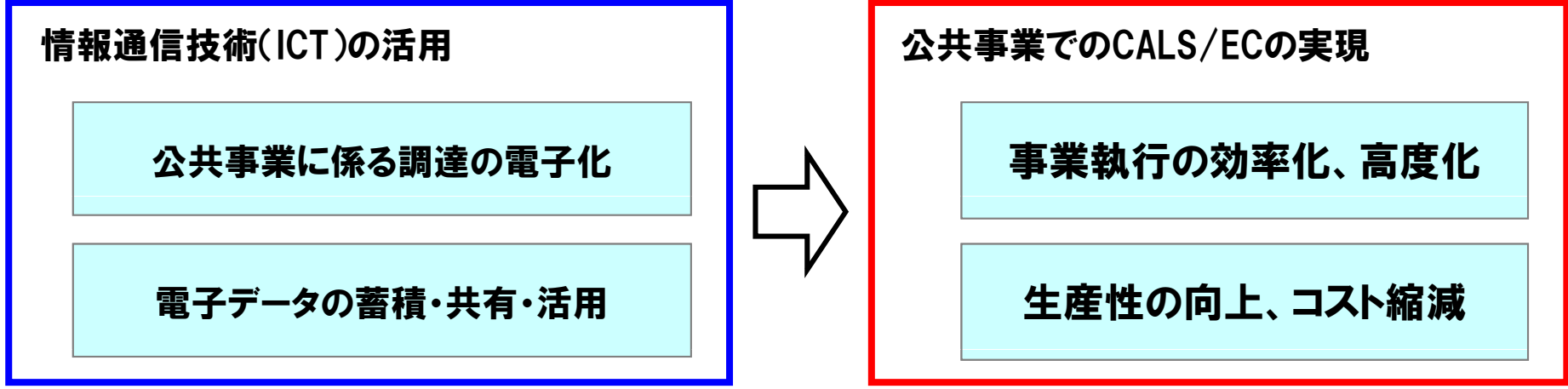

国土交通省関東地方整備局

企画部 技術管理課

# CALS/ECアクションプログラム2008

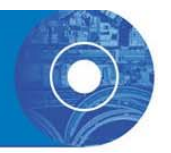

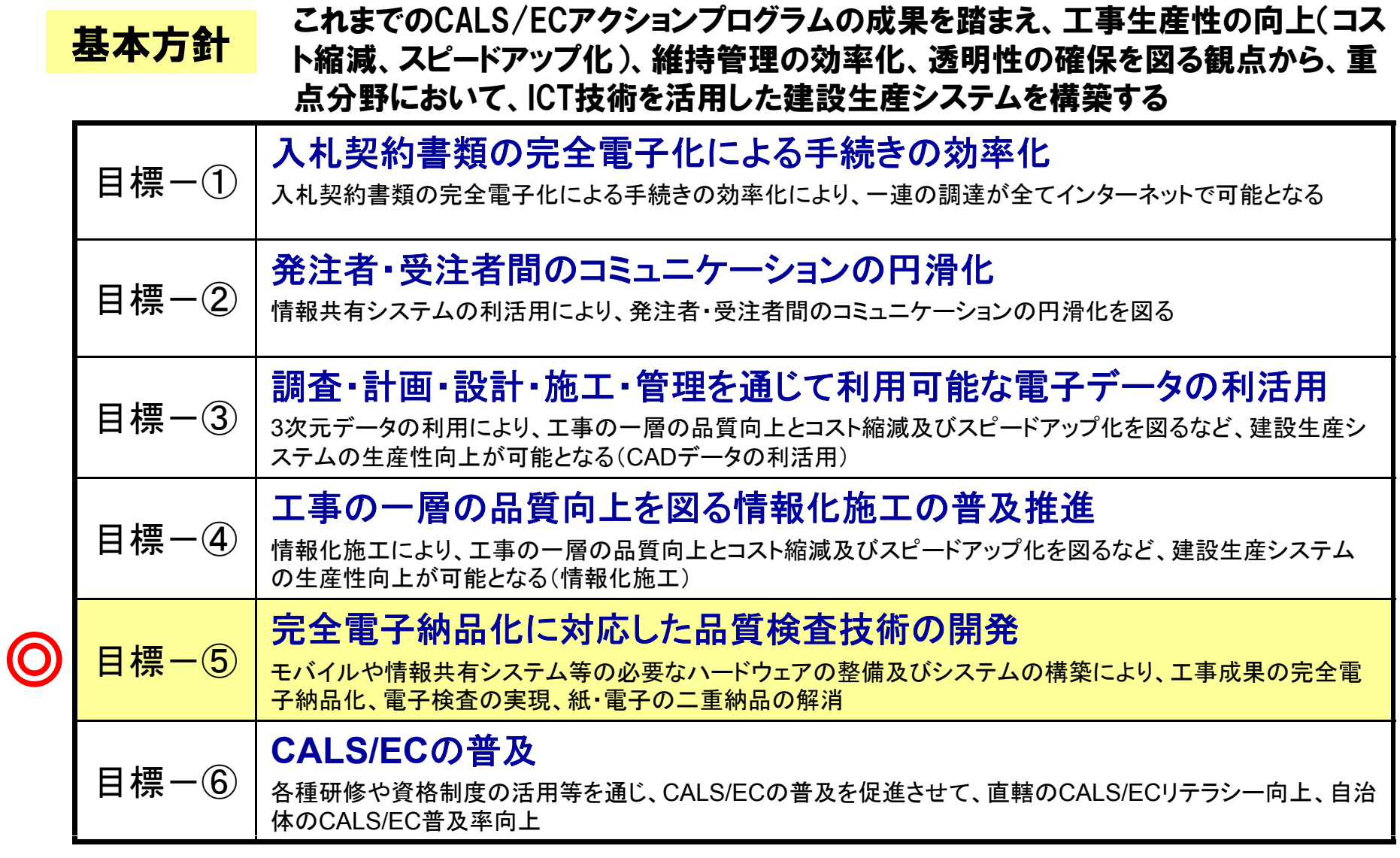

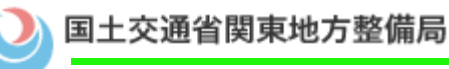

# 制度における電子納品

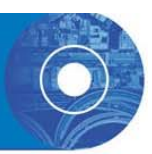

# ○土木工事共通仕様書では 電子納品を次の ○土木工事共通仕様書では、電子納品を次の様に記載されている。

• 第3編 土木工事共通編 第1章 総則

3-1-1-9 工事完成図書の納品

4.電子成果品及び紙の成果品

受注者は、「電子納品等運用ガイドライン【土木工 事編】」に基づいて電子成果品及び紙の成果品を 作成及び納品しなければならない。

5.道路工事完成図等の電子成果品

受注者は、 表3-1-2に掲げる道路工事完成図 等作成の対象工事である場合、「道路工事完成図 等作成要領(国土技術政策総合研究所)」に基づ いて電子成果品を作成しなければならない。

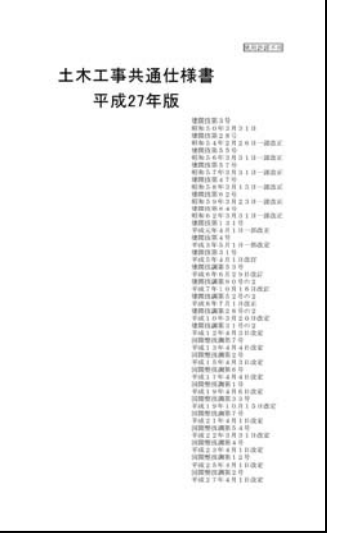

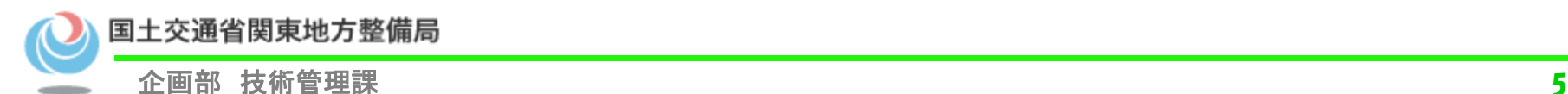

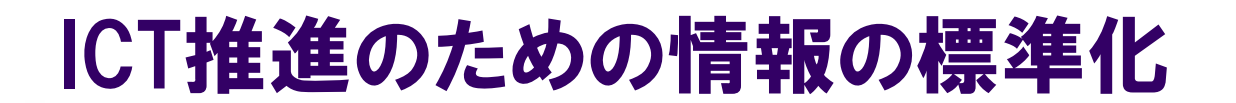

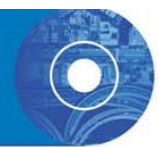

社会生活や産業における合理化や効率化の歴史において、 様々な標準化(共通ルール)が取り入れられてきた

例 : 言葉、数え方 → 通貨、計量単位 → 製品規格、品質レベル

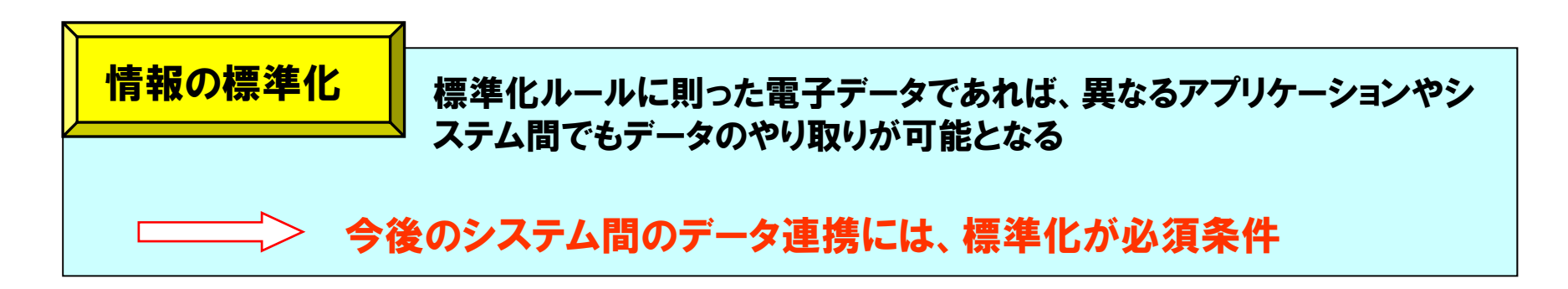

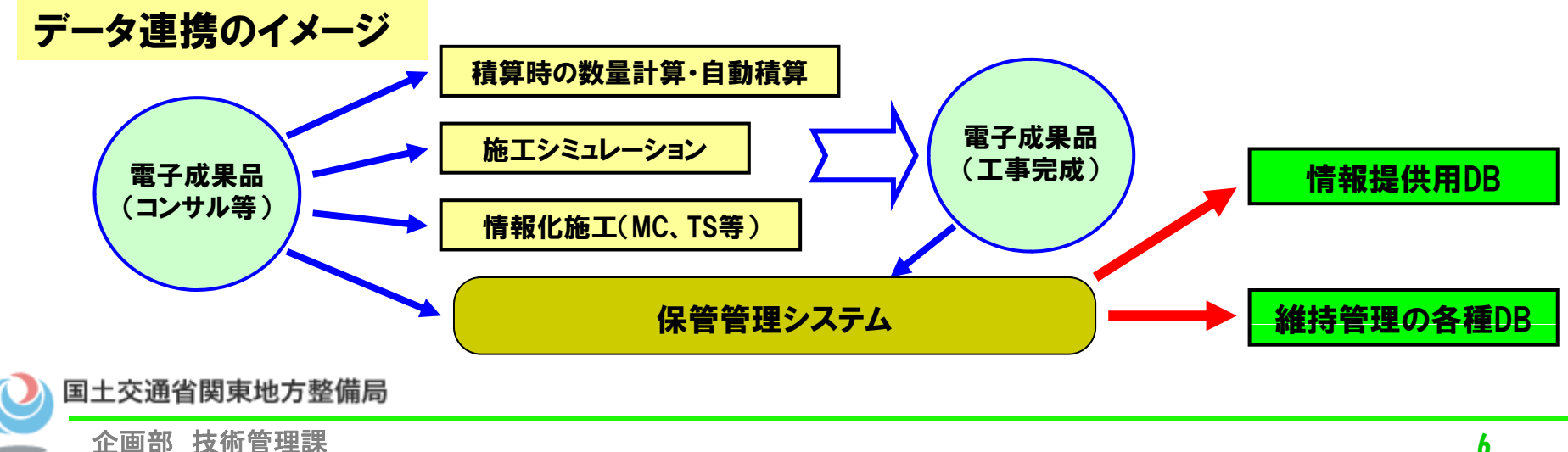

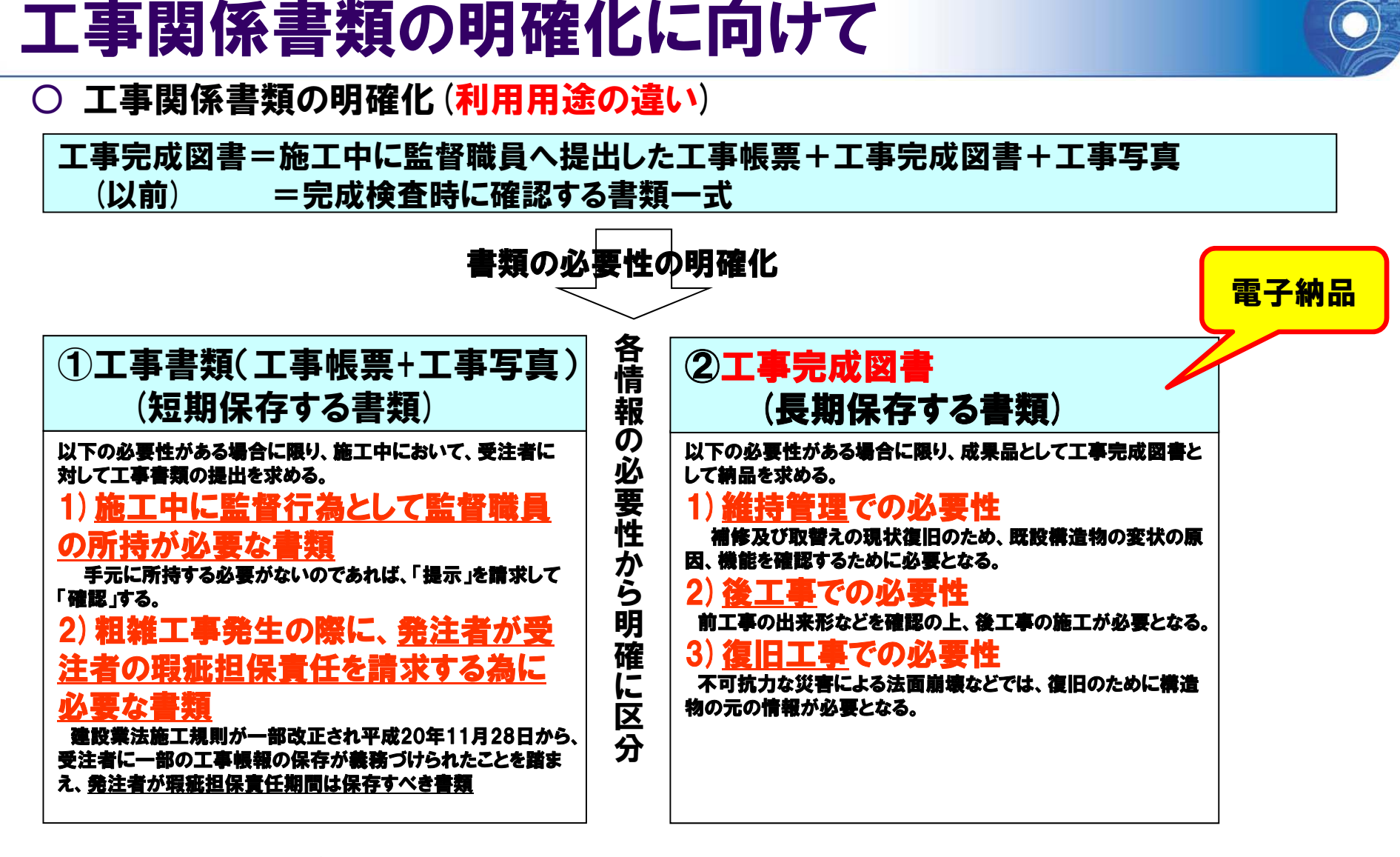

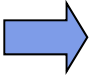

「土木工事の受発注者の業務効率化実施方針」において定義 http://www mlit go jp/tec/sekisan/sekou/pdf/220929kouritsuka02 pdf http://www.mlit.go.jp/tec/sekisan/sekou/pdf/220929kouritsuka02.pdf

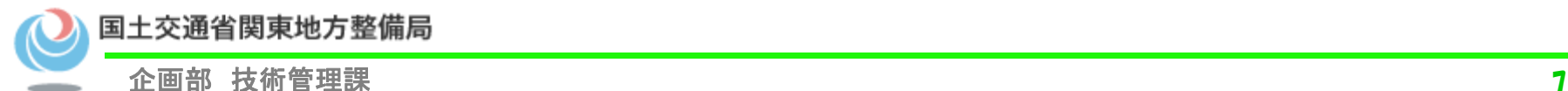

# 電子納品

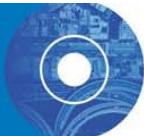

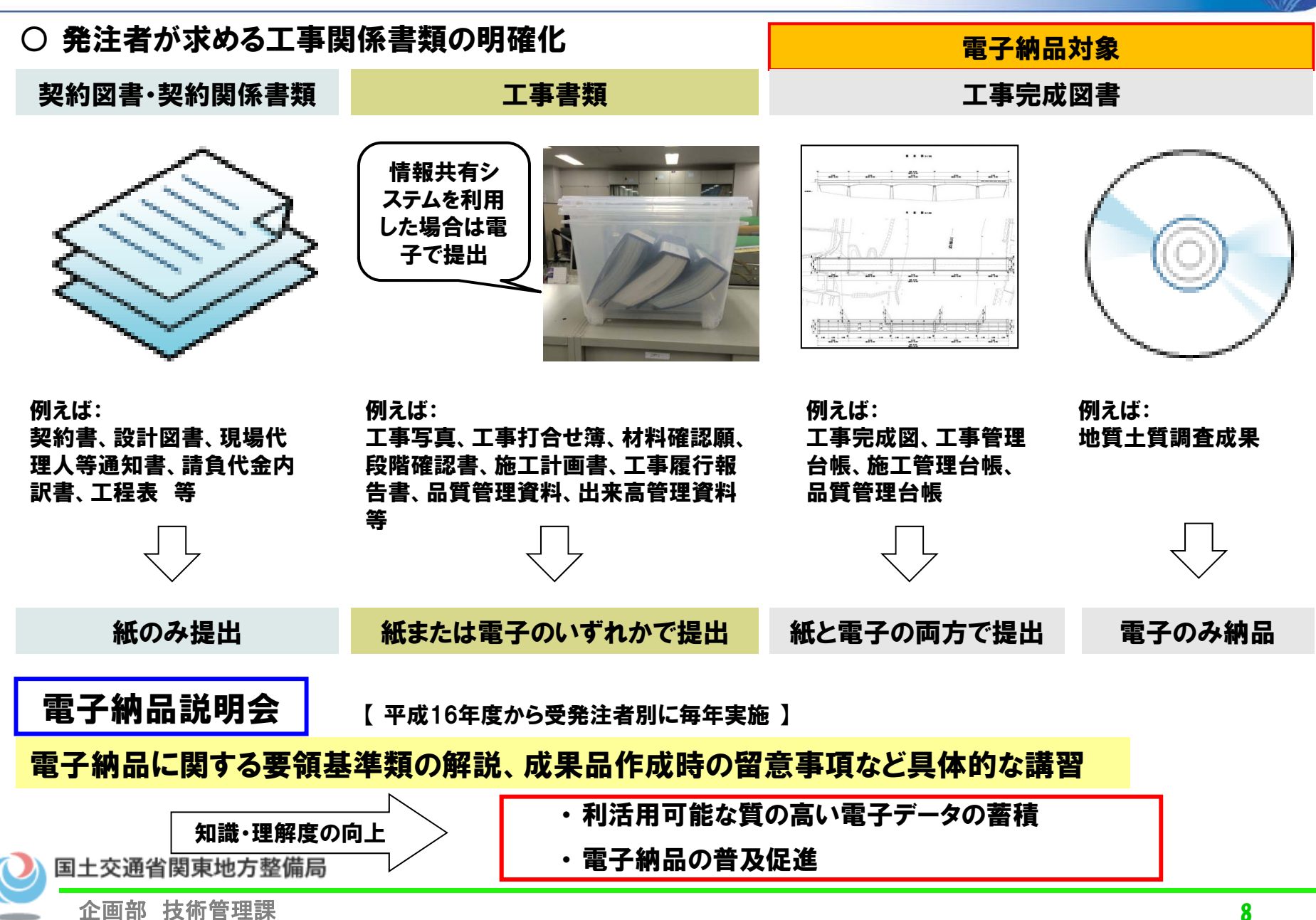

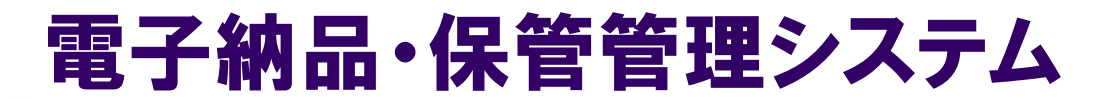

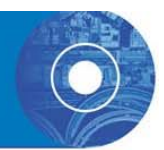

#### ○ 電子成果品に係る登録と情報のシステム間連携 (H28現在)

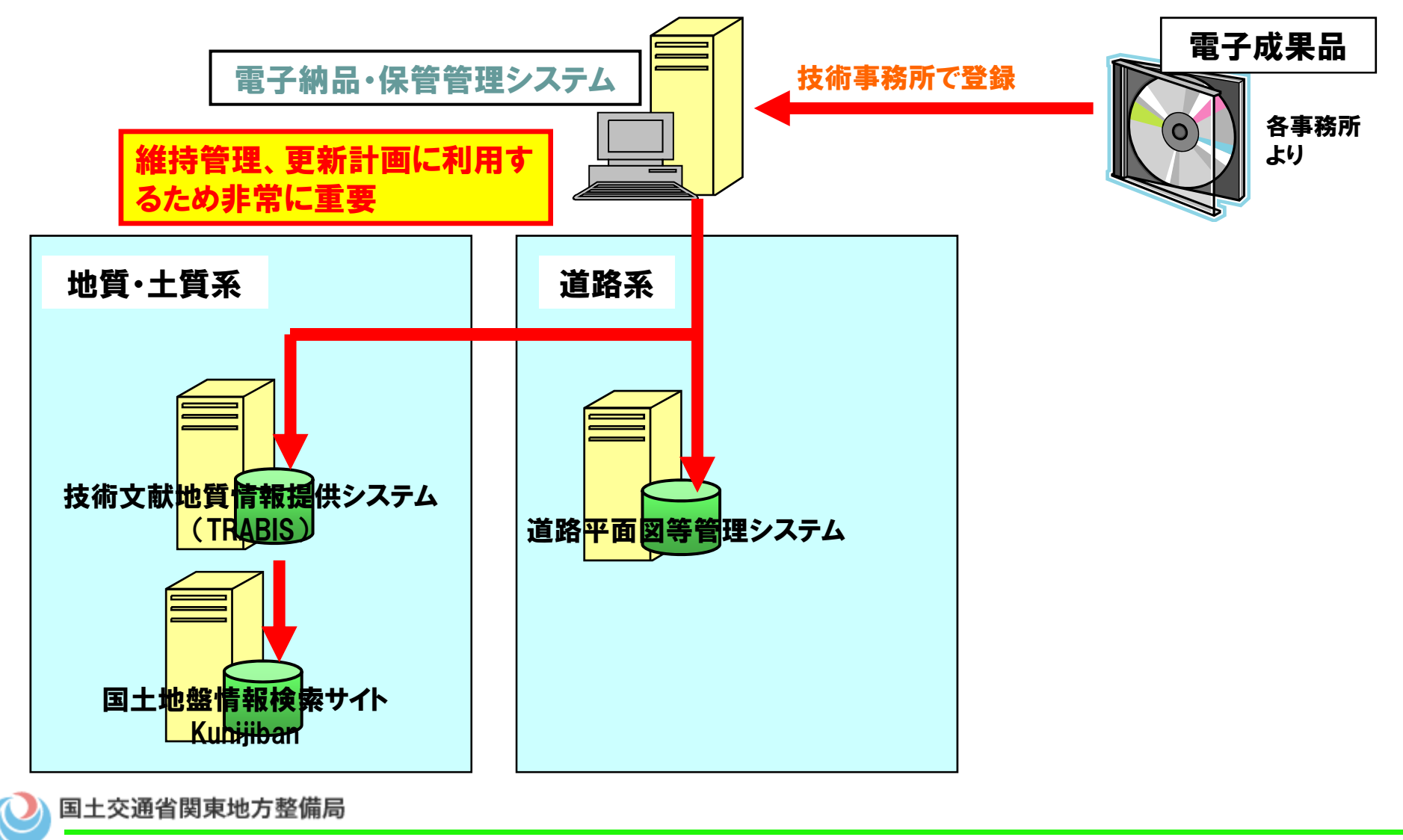

企画部 技術管理課

# 土木工事における受発注者の業務効率化(課題と対応)

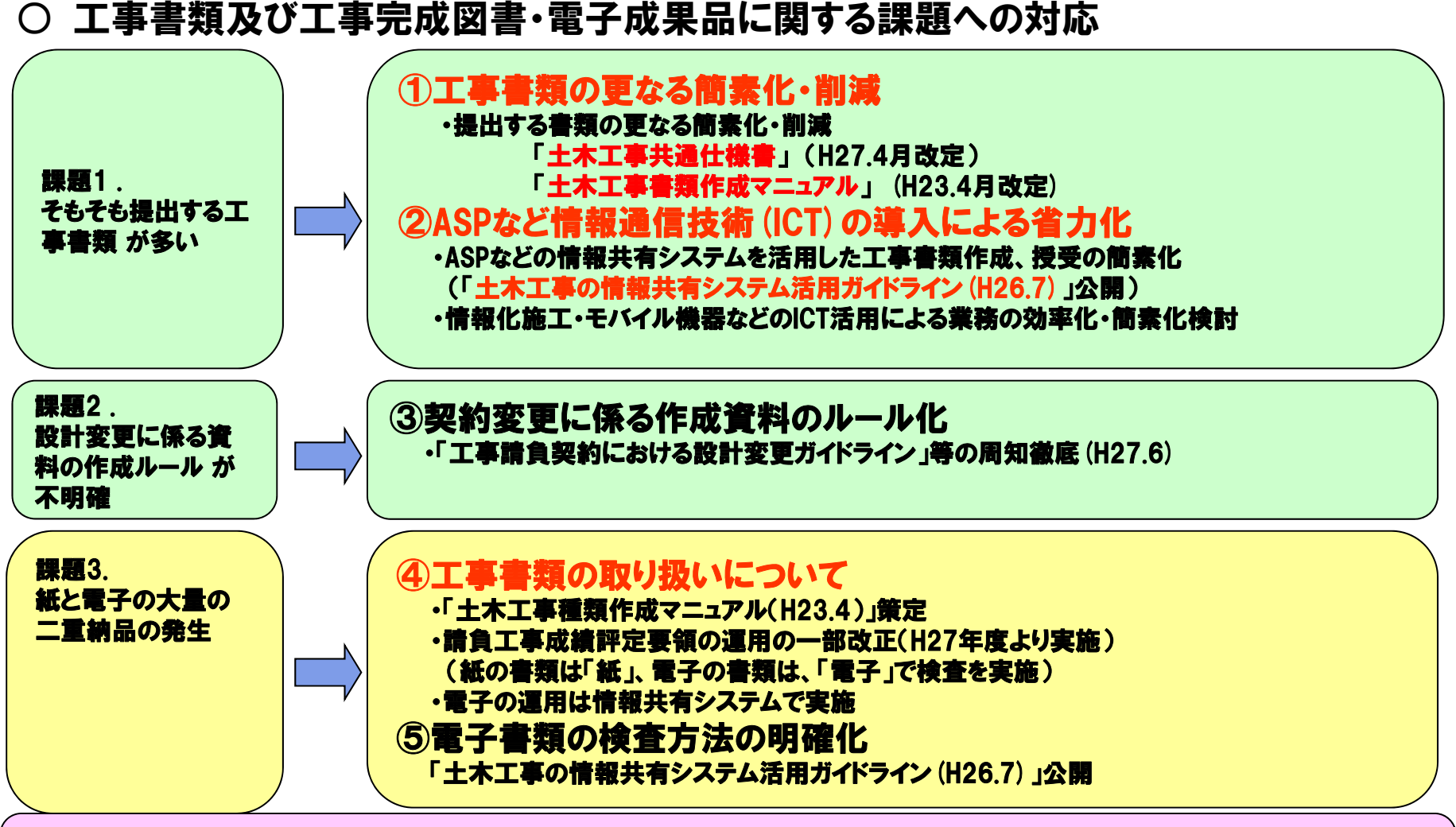

### 関東地方整備局 「土木工事における電子納品の運用等の策定について」(国関整技管第102号 H22.10.20 企画部長)<br>「電子納品の取扱について」(事務連絡 H26.8.5 企画部 技術管理課長)

企画部 技術管理課 10

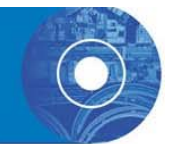

# 工事効率化の推進に向けた

# 取り組み事例

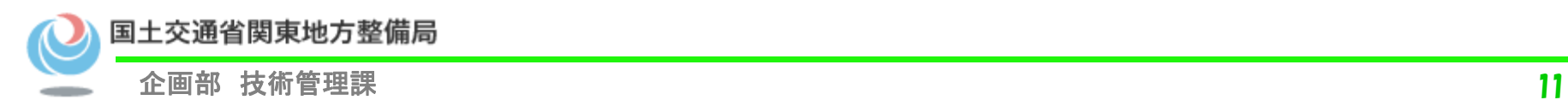

#### 情報共有システムを活用したトータルプロセスの効率化 取組事例1

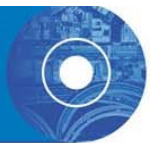

#### ○ 発注者と受注者のコミュニケーション向上施策を、 建設業の生産性効率化につ 発注者と受注者のコミュニケーション向上施策を、建設業<br>なげるための総合的な取組

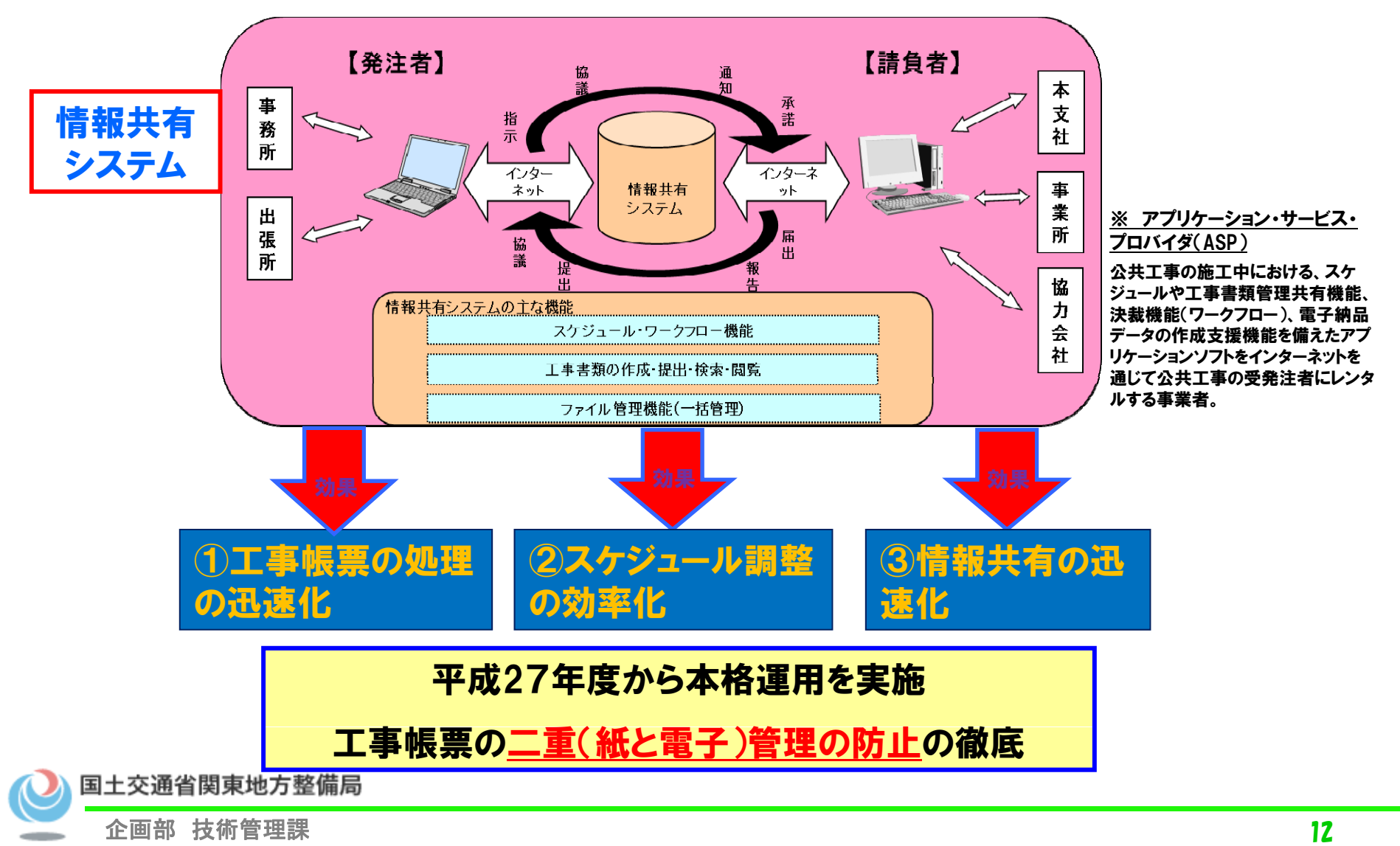

### ○平成27年度より本格運用

平成27年3月31日付け国関整技管第208号

- 「請負工事成績評定要領の運用の一部改正について」
- ●平成27年3月20日付け国官技第24号 大臣官房技術審議官からの通知
- ・平成27年4月1日以降の入札公告を行う工事について適用する
- ・「地方整備局工事成績表手実施要領」第5に次の1項を加える。
- 6 評定にあたっては、事前協議による作成書類以外の書類は、評価の対象外と する。なお、事前協議とは、工事着手前に別紙ー6「工事関係書類一覧表」 により、「発注者へ提出、提示する書類の種類」、「紙と電子の別」を受発注者 間で取り決めることをいう。
- ・別紙-1①及び別紙―3①を次の様に改める。
	- 【別紙ー1①Ⅱ.配置技術者 監理(主任)技術者を評価する項目】
		- □事前協議を踏まえ、共通仕様書及び諸基準に基づき書類を適切に作 成し、整理している。

【別紙−3①Ⅰ.施工管理】

□工事関係書類を事前協議に基づき過不足なく簡潔に整理していること が確認できる。

・別紙-6を加える。

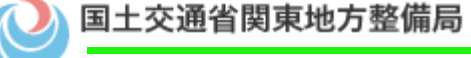

企画部 技術管理課 13

### ○平成27年度より本格運用

平成27年4月8日付け事務連絡

- 「請負工事成績評定要領の運用の一部改正」に関する運用について
- ●平成27年3月31日付け国関整技管第208号 関東地方整備局長からの通 知について、別添のとおり運用を定めた
- ・平成27年4月1日以降の入札公告を行う工事について適用する
- ■地方整備局工事成績表手実施要領
	- 6 評定にあたっては、事前協議による作成書類以外の書類は、評価の対象 外とする。なお、事前協議とは、工事着手前に「工事関係書類一覧表 に より、「発注者へ提出、提示する書類の種類」、「紙と電子の別」を受発注 者間で取り決めることをいう。
- ■交差項目別運用票(主任技術評価官)
	- □事前協議を踏まえ、共通仕様書及び諸基準に基づき書類を適切に作成し、 整理している。
- ■考査項目別運用票(技術検査管)

□工事関係書類を事前協議に基づき過不足なく簡潔に整理していることが 確認できる。

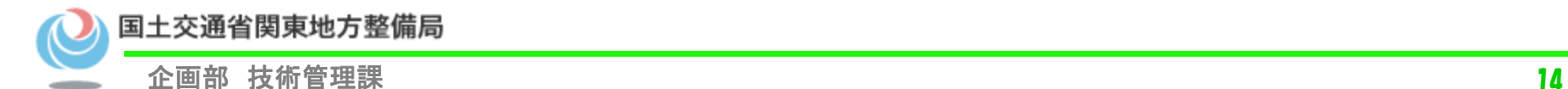

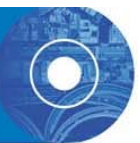

#### ○平成27年度より本格運用

平成27年4月8日付け事務連絡

- 「請負工事成績評定要領の運用の一部改正」に関する運用について
- ●平成27年4月1日以降公告する工事については、特記仕様書において、以下 の条項を記載するものとする
- 第○条 工事書類の作成
	- 1.工事書類の作成に当っては、「土木工事書類作成マニュアル(平成23年4 月)に基づき実施するものとする。」
	- 2「工事関係書類一覧表 により、工事着手前に「発注者へ提出、提示する 書類の種類」、「紙と電子の別」に関して「事前協議」するものとする。また、 |協議 |の内容を変更する場合は、受発注者で協議を行うものとする。
	- 3. 2において電子により提出、提示することとなった書類については、検査時 その他の場合において紙での提示、提出は行わないものとする。

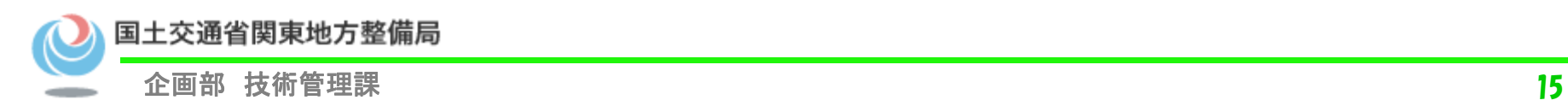

取組事例1 情報共有システムを活用したトータルプロセスの効率化

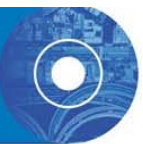

#### ○平成27年度より本格運用

平成27年4月8日付け事務連絡

#### 「請負工事成績評定要領の運用の一部改正」に関する運用について

●事前協議等の実施について

#### ①事前協議方法について

- 1) 監督職員は、工事着手前に別紙様式「工事関係書類一覧表 に基づき、 受発注者にて協議を行い、工事書類の提出方法を決定。
- 2) 別紙様式「工事関係書類一覧表 による電子とは、 情報共有システムを活 用し、提出等を行うことをいう。なお、工事関係書類No83工事完成図、 No84工事管理台帳の電子とは、「電子納品等運用ガイドライン」に基づき、 電子媒体(CD-R又はDVD-R)で提出、納品することをいう。
- 3)情報共有システムを活用しない工事の場合は、事前協議において紙を選 択するものとする。
- ②電子納品・電子検査の協議方法について
	- 電子納品・電子検査については、「電子納品等運用ガイドライン」に基づき、「電 子納品・電子検査事前協議チェックシート(土木工事用)」により協議を実施す る。協議にあたっては、上記1)を踏まえ、チェックシートを作成すること。

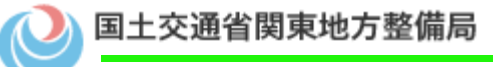

取組事例1 情報共有システムを活用したトータルプロセスの効率化

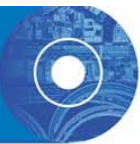

# ○情報共有システムの主な効果

- ① 移動時間の削減
	- インターネット経由で工事帳票の提出が可能
- ② 工事帳票の管理効率化
	- 決裁 が完了した工事帳票 を情報共有システムの 各フォルダに保存して いくだけで済み、紙の工事帳票を整理する時間は不要
- ③ 検査における利用
	- • 情報共有システムで処理した工事帳票 、工事写真 は 紙 に出力せず 、 電子データを利用した検査を原則
- ④ 情報共有システムからのデータ移管
	- 「工事完成図書の電子納品等要領」で定める仕様の電子データで出力 する事が可能

#### ※国土交通省 土木工事の情報共有システム活用ガイドライン(平成26年7月)

国土交通省関東地方整備局 H26.9.1以降契約する試行工事から適用http://www.cals-ed.go.jp/cri\_guideline/

### ○ 情報共有システムの主な機能

•移動時間の削減

> 情報共有システムを利用すると受注者は移動することなくいつでもインター ネット経由で工事帳票の提出が可能となり、工事帳票の処理に要した受注者 の移動時間は全て削減される。

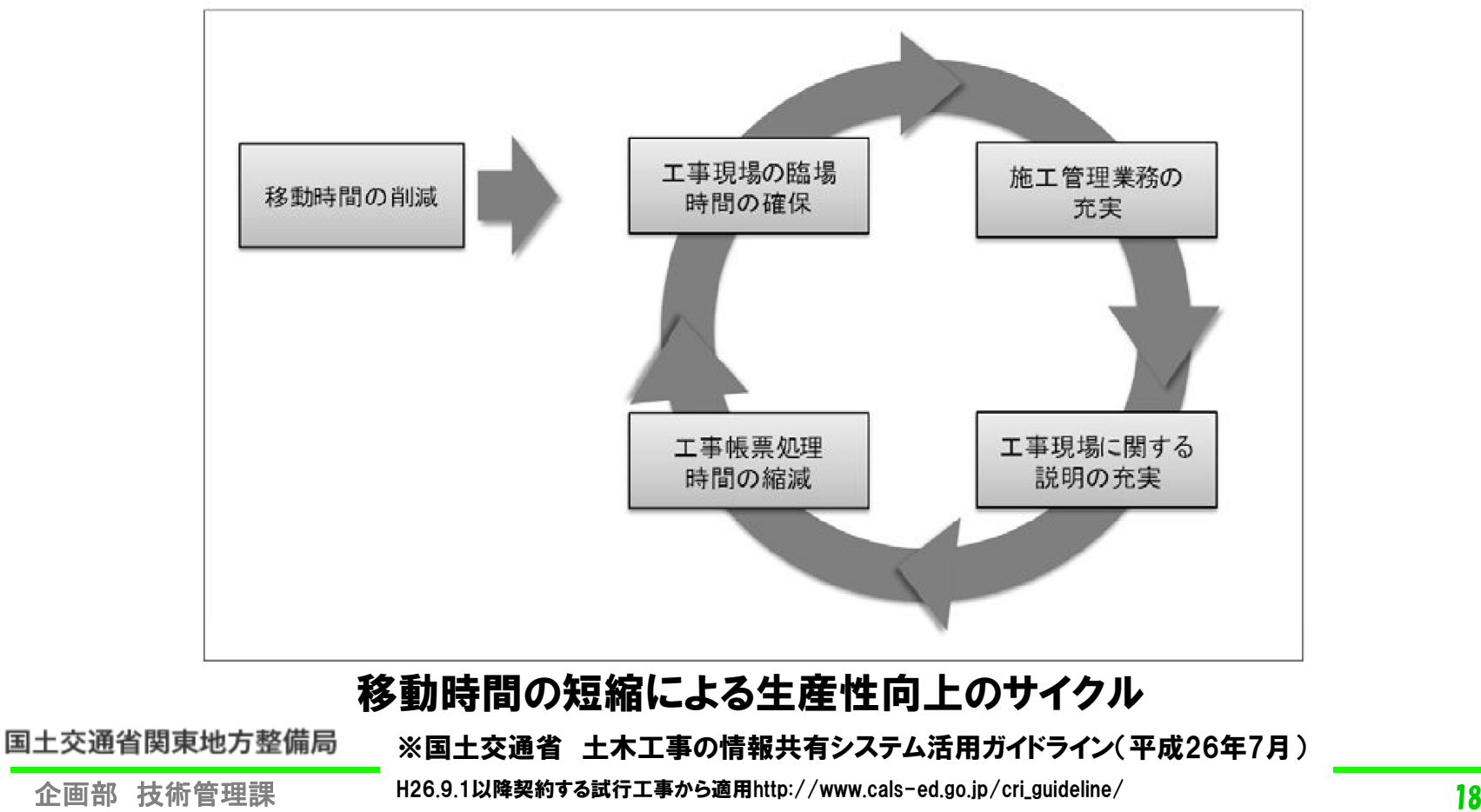

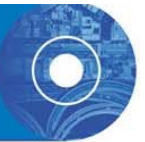

#### ○情報共有システムの主な機能

•工事帳票の管理効率化

> 情報共有システムの【書類管理機能】を利用すれば、【ワークフロー機能】に より決裁が完了した工事帳票を情報共有システムの各フォルダに保存してい くだけで済み、紙の工事帳票を整理する時間は不要となる。

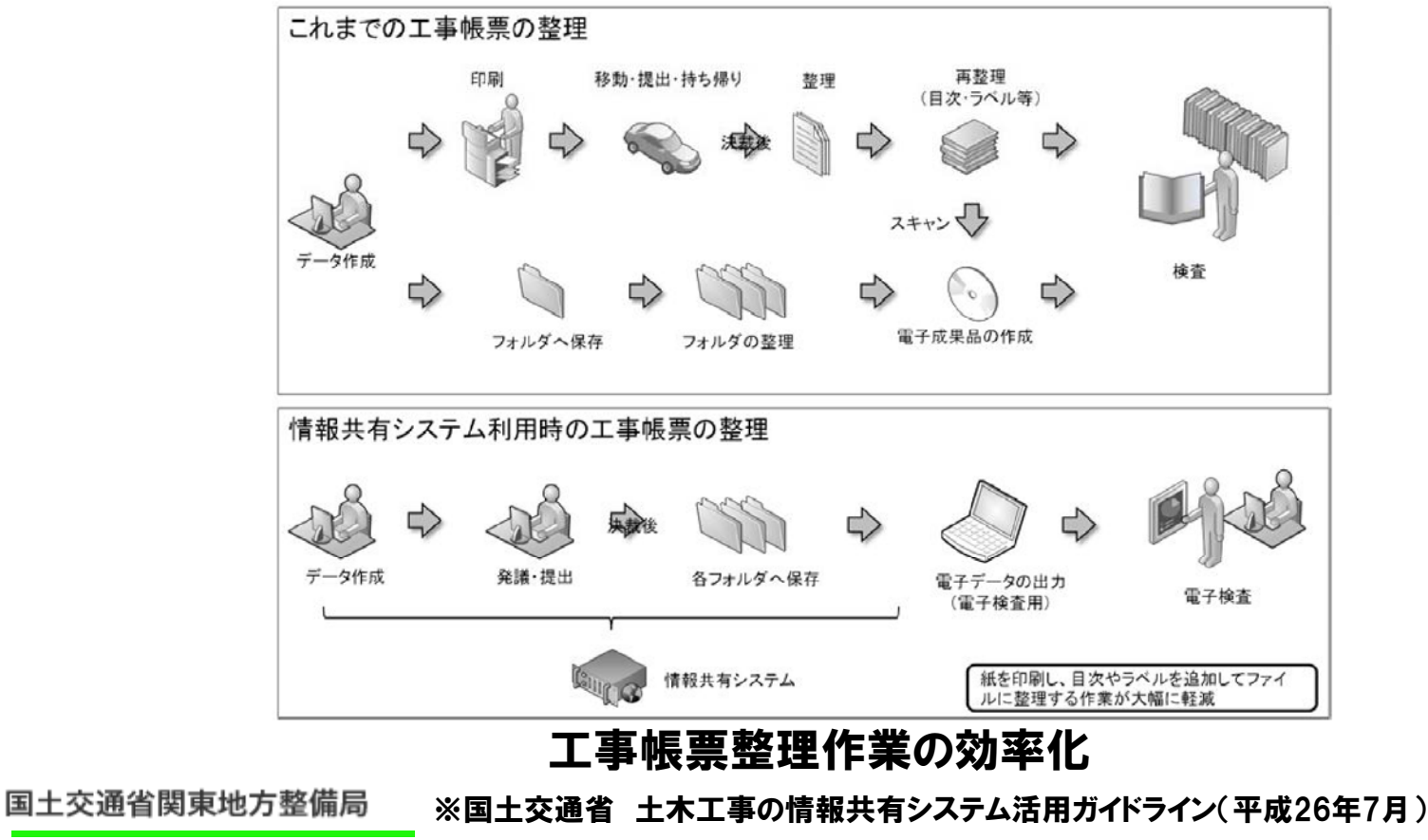

企画部 技術管理課 H26.9.1**以降契約する試行工事から適用**http://www.cals-ed.go.jp/cri\_guideline/ 1<mark>9</mark>

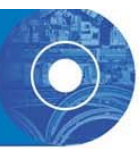

#### ○情報共有システムの主な機能

•検査における利用

> 情報共有システムで処理した工事帳票、工事写真は紙に出力せず、電子 データを利用した検査を原則とする。

情報共有システムから出力した電子データを利用したオフラインによる電子 検査を原則とする。

(通信環境が良好で表示が早い場合は、オンラインも可能)

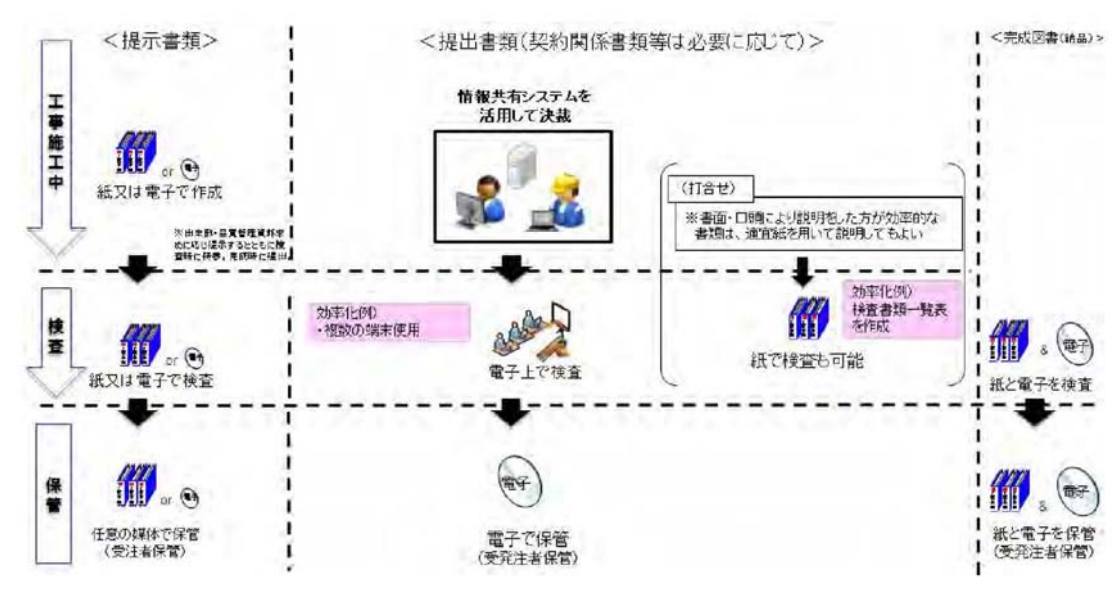

#### 情報共有システムを利用した電子検査の流れ

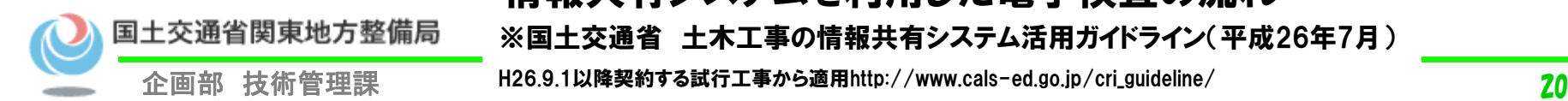

※国土交通省 土木工事の情報共有システム活用ガイドライン(平成26年7月)

取組事例1 情報共有システムを活用したトータルプロセスの効率化

#### ○ 情報共有システムの主な機能

 情報共有システムからのデータ移管 情報共有システムの【工事書類等入出力・保管支援機能】を利用した場合、 「工事完成図書の電子納品等要領」で定める仕様の電子データで出力する事 が可能である。手作業によるフォルダ・ファイルの作成が不要となる。

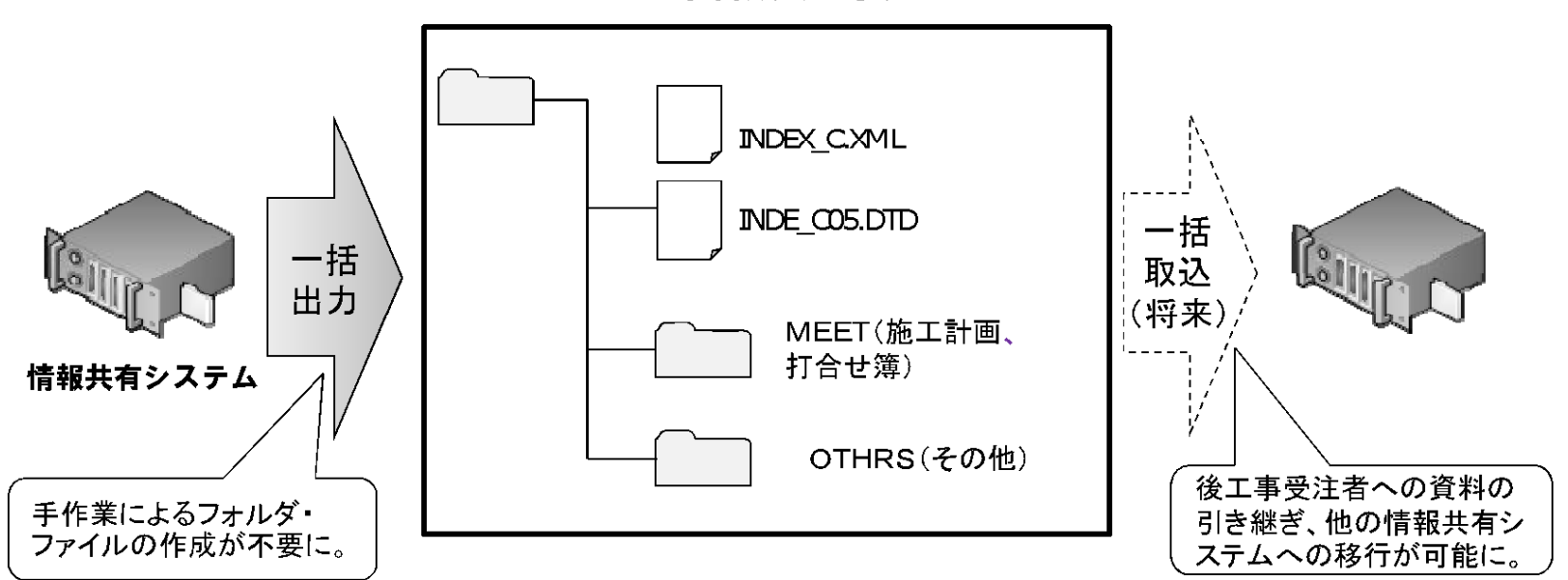

工事書類(電子)

※工事打合せ簿で提出された施工計画書は、MEET に格納されます。

#### 情報共有システムからの出力

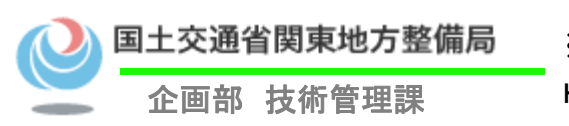

•

※国土交通省 土木工事の情報共有システム活用ガイドライン(平成26年7月)

企画部 技術管理課 H26.9.1**以降契約する試行工事から適用**http://www.cals-ed.go.jp/cri\_guideline/

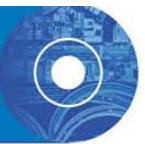

#### ○情報共有システムの主な機能

•情報共有の迅速化【掲示板機能】

情報共有システムの【掲示板機能】を利用すれば、協議経過、決定事項など を瞬時に情報共有できることから、各関係者が迅速かつ適切に状況を把握し ながら担当業務に対応することが可能となる。

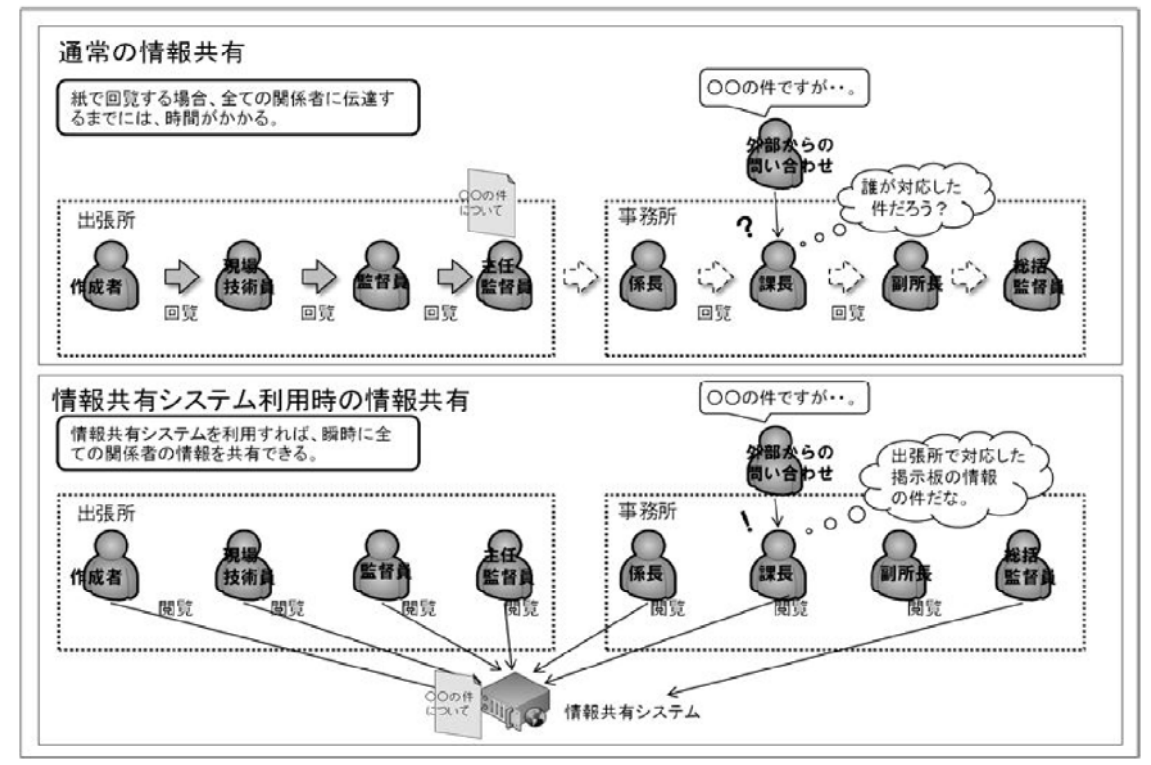

#### 情報共有システム利用による情報共有の迅速化

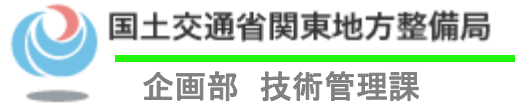

※国土交通省 土木工事の情報共有システム活用ガイドライン(平成26年7月)

企画部 技術管理課 H26.9.1**以降契約する試行工事から適用**http://www.cals-ed.go.jp/cri\_guideline/

取組事例1 情報共有システムを活用したトータルプロセスの効率化

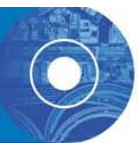

#### ○情報共有システムの主な機能

• ワンデーレスポンス【ワークフロー機能】

発議した書類(事前打合せの書類を含む)は、情報共有システムの【ワークフ ロー機能】のワンデーレスポンスを支援する機能を利用することにより、工事帳 票の処理(受理・閲覧・決裁)状況が明確になり、適切な工程管理が可能にな る効果がある。

•電子成果品の作成

国土交通省関東地方整備局

電子成果品として納品する工事完成図の基となるCAD データ、施設基本 データなどの台帳データ、地質データがある場合には、情報共有システムの 【工事書類等入出力・保管支援機能】を利用して適宜、外部媒体にファイルと して出力して電子成果品を作成可能である。

#### ※国土交通省 土木工事の情報共有システム活用ガイドライン(平成26年7月)

H26.9.1以降契約する試行工事から適用http://www.cals-ed.go.jp/cri\_guideline/

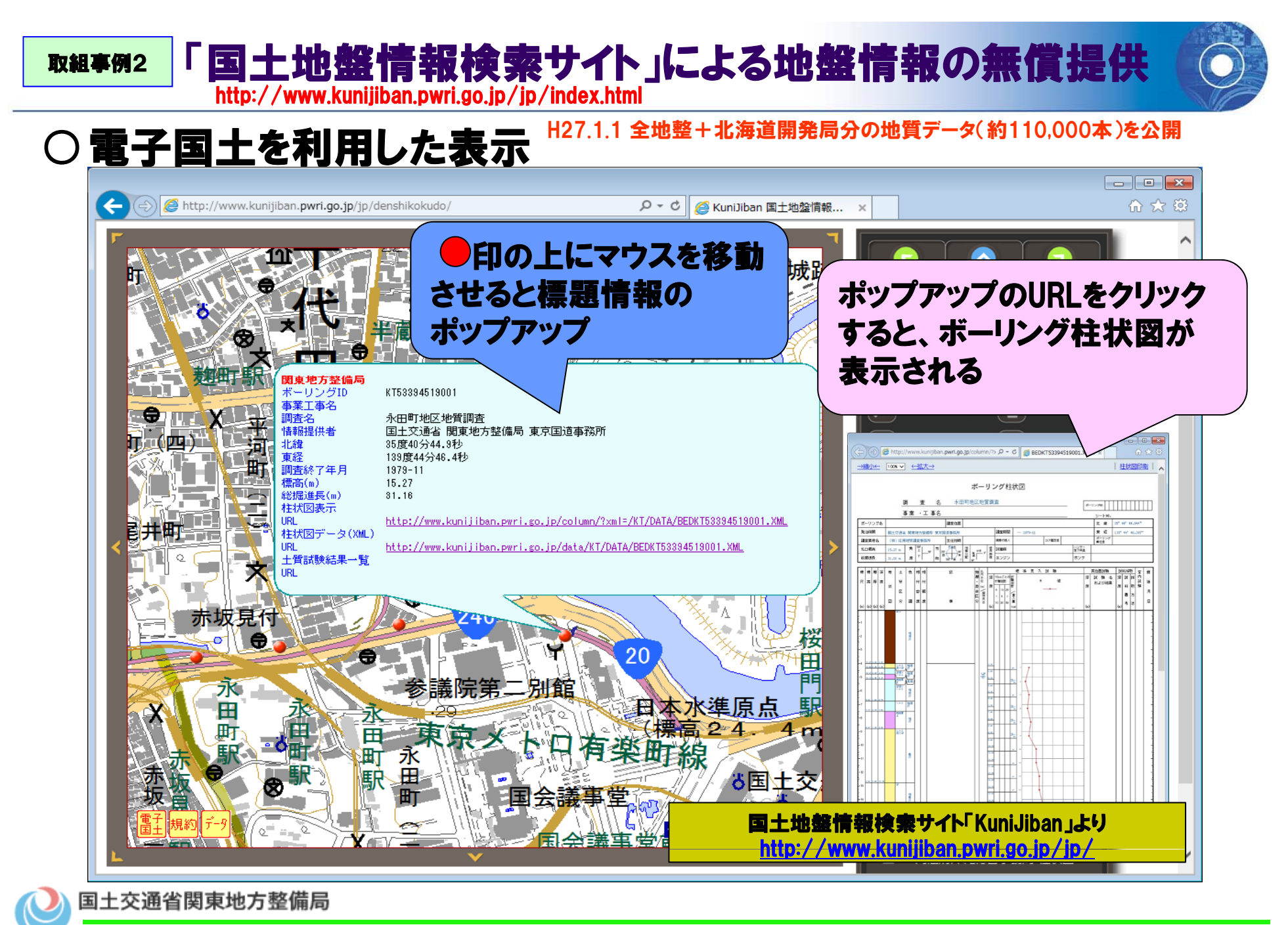

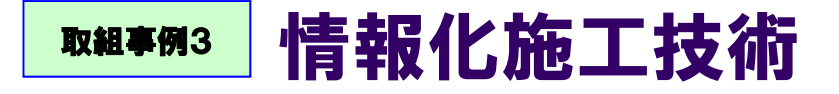

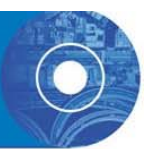

#### ○情報化施工の対象技術 (代表例)

- 技術① マシンコントロール(MC)技術
- 技術② マシンガイダンス(MG)技術
- 技術③ TSによる出来形管理技術

技術④ TS・GNSSによる施工管理技術(締固め、敷均し厚)

#### ○情報化施工のメリット \* 情報化施工のメリット<br>- 情報化施工のメリット<br>- 生産性の向上 トラップ トラップ トラップ 品質の向上

MC、MG技術により、建設機械オペレータの技量に 左右されない効率的な施工が可能となる

#### 品質の向上

従来の定点管理から、面的に設計データ通りに施工 可能となり、高精度な出来形が確保される

**TS**:トータルステーション

GNSS:衛星測位システムの総称

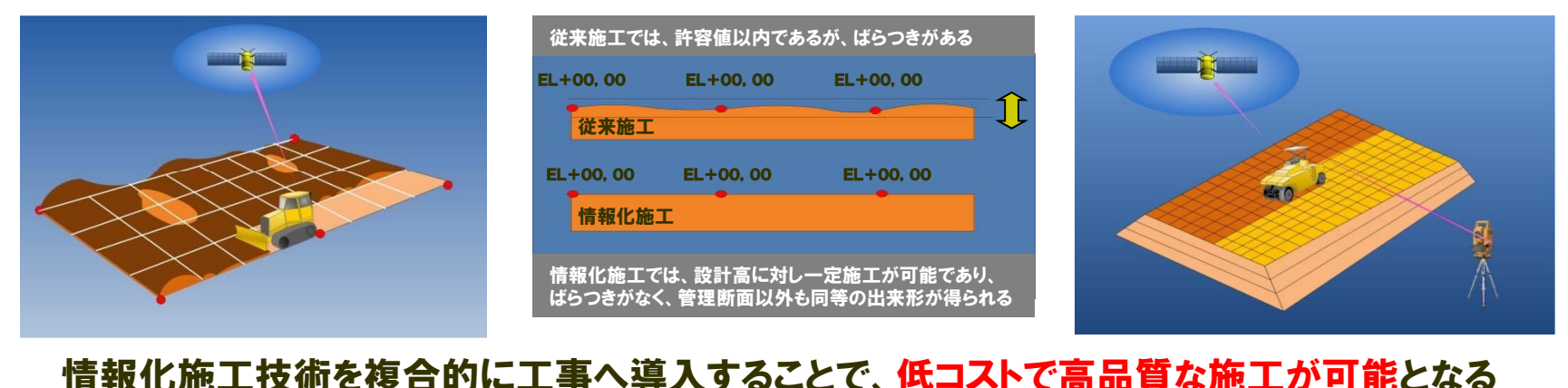

※国土交通省 「情報化施工」**HP http://www.mlit.go.jp/sogoseisaku/constplan/sosei\_constplan\_tk\_000017.html** 〃「情報化施工推進会議 IHP 〃 「情報化施工推進会議」HP http://www.mlit.go.jp/sogoseisaku/constplan/sosei\_constplan\_fr\_000015.html

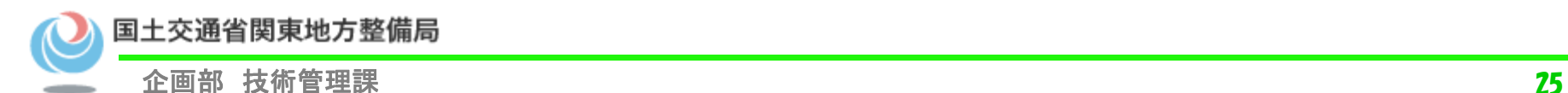

### CIMは、建築分野で導入が進む「BIM」の土木版。 取組事例4 「CIM」導入・普及に向けた取組み

CIMとは 建設生産システム(計画、調査、設計、施工、維持管理)の各段階に3次元モデルを一元的に連携・発展 させることにより、設計段階等での様々な検討を効率化し、施工段階での手戻りの削減など施工の効率 化を図り、最終的には、維持管理で活用する3次元モデルの構築を目的とするもの。

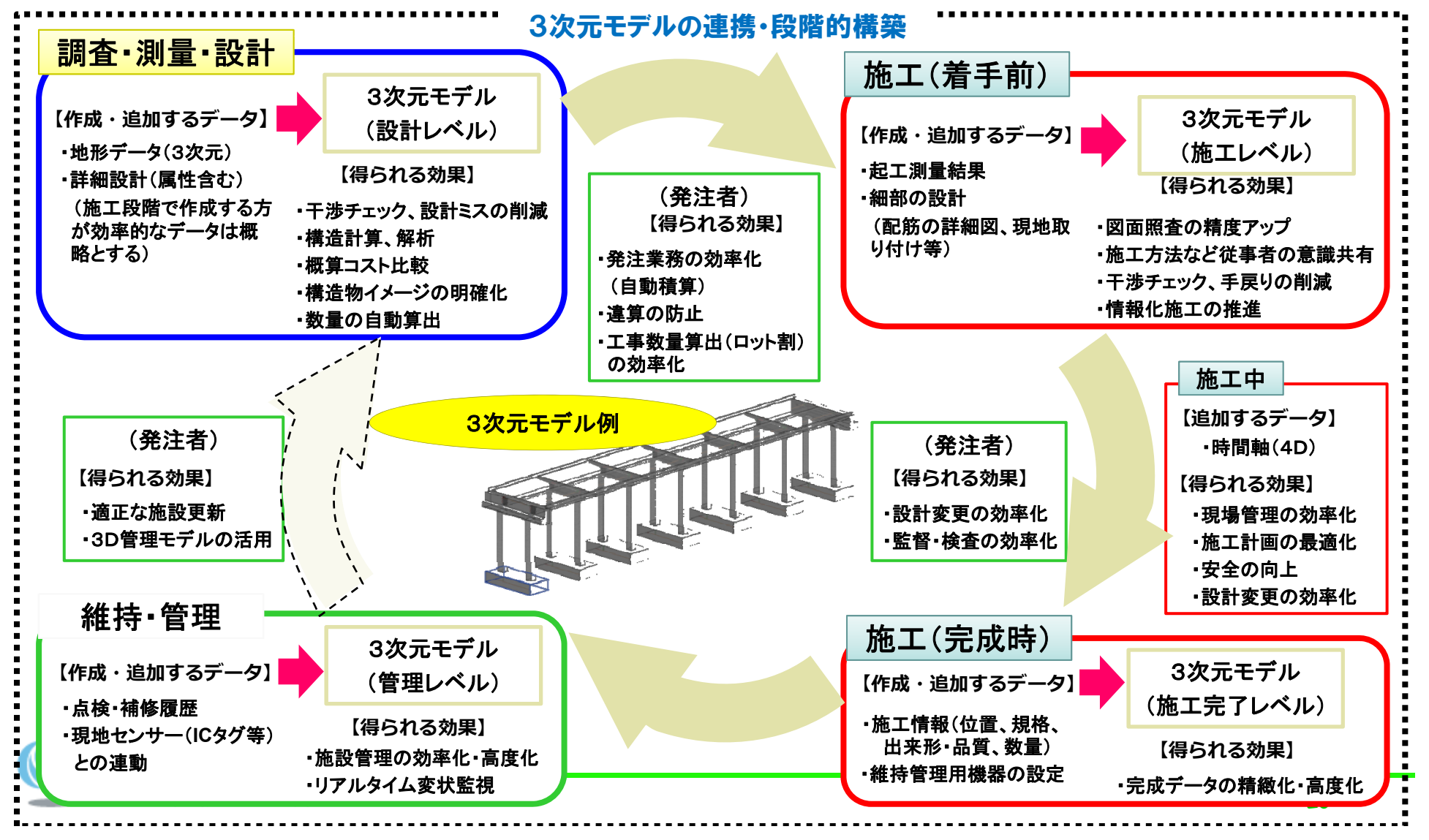

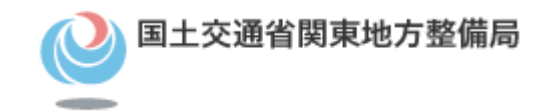

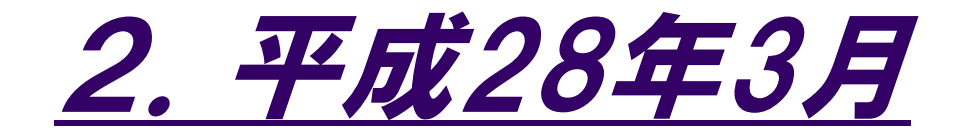

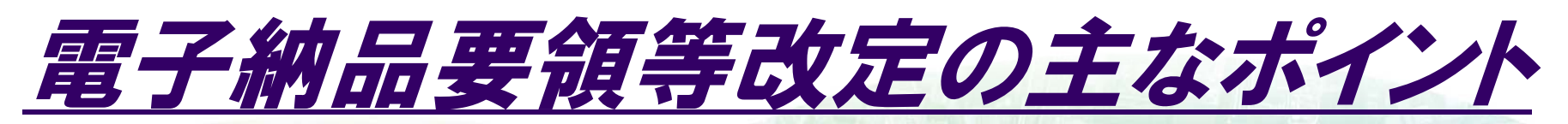

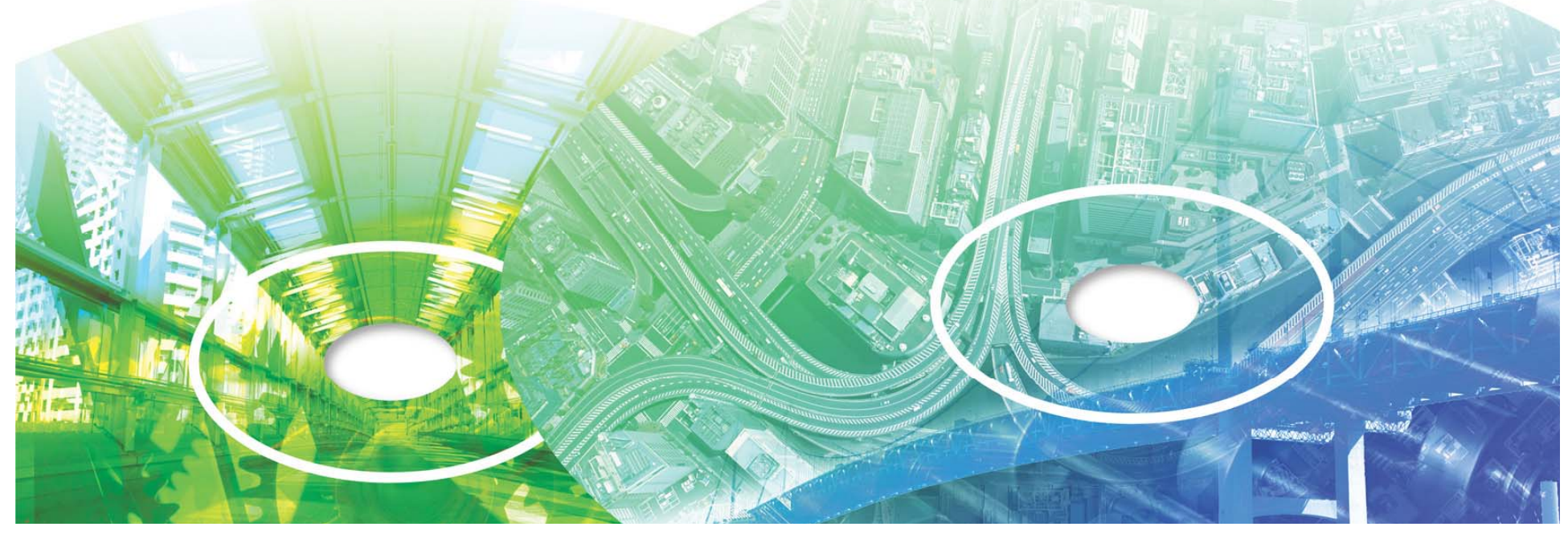

## 電子納品要領等改定の主なポイント

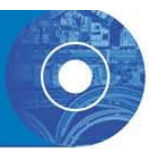

- 1. i-Construction に係る電子データの納品
	- i-Construction の展開に伴うデータを格納するためのフォルダを追加( ICONフォルダの追加)
- 2. 拡張子が4文字のファイルへの対応
	- $\bullet$  拡張子が 4 文字となるものが普及している状 況を踏まえての変更 / CD-R のフォーマットを Joliet に変更
- 3. 圧縮図面ファイルへの対応(P2Z形式の追加)
	- SXF(P21) 形式の図面ファイル(SAF ファイル、ラスタファイルが添付さ れる場合それらを含む)を ZIP 方式により圧縮
- 4. 測地系 JGD2011 への対応
	- 日本の測地基準系が2011年10月の測量法施行令改正において日 本測地系2011(以降JGD2011)に移行
- 5. 発注用レイヤの追加
	- $\bullet$  発注者が発注図の作成において指示事項・注記・旗上げ・ハッチング 等を作図するためのレイヤを追加

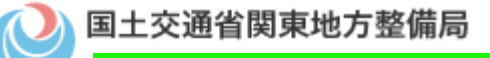

## 電子納品要領等改定の主なポイント

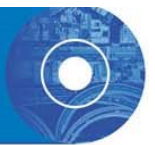

- <sup>6</sup> 電子媒体の規定を変更 6.
	- DVD-Rも標準使用可(協議することなく使用可)
	- i-Constructionに係る大容量データの場合、協議によりBD-Rの使用可
- 7. 電子媒体ケースの背表紙表記の規定を廃止
	- $\bullet$ **納品する電子媒体を収納するケースの背表紙の規定を廃止**
- 8. デジタル写真の画素数
	- 写真管理基準(案)と整合(デジタル写真の有効画素数を100~300 万画素程度と規定)
- 9. 引用参照している情報の更新
	- $\bullet$ 地理院地図への移行 / 発注機関、住所、業務キーワード、業務分野コ ード / 参照URL / SXFビューア

#### •平成28年3月改定の電子納品要領・基準は平成28年4月以降契約の業務・工事に適用。 (平成29年3月31日までは、協議により従前の要領・基準を用いることができる。)

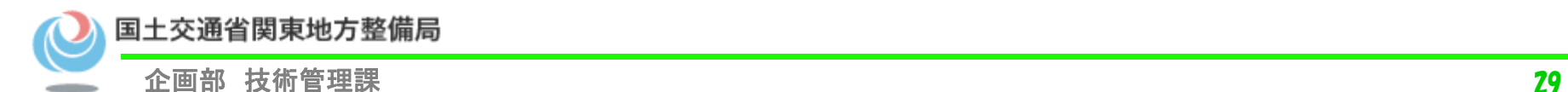

## 電子納品要領等改定の主なポイント

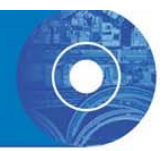

#### 参考:地質・土質調査成果電子納品要領の平成28年10月改定について

- 1. 「ボーリング柱状図作成及びボーリングコア取扱・保管要領(案) ・同解説」改定への対応
	- ボーリング柱状図(様式の追加、貫入量単位の変更、コア質量・破砕度の 追加、 硬軟区分・ボーリングコアの形状区分等コード表の変更 )
	- 電子簡略柱状図(参考情報解説の見直し)
	- ボーリングコア写真 (用語 の変更 、解像度規定削除 解像度規定削除(1mm 以上の画質とす る)、連続ボーリングコア写真のファイル形式変更)
- 2. JIS、JGS(地盤工学会)基準改正への対応
	- 試験コード一覧の更新、データシート交換用データフォーマット見直し
- 3. その他
	- ICON対応、SXF(P2Z)形式対応、4文字拡張子ファイル対応、JGD2011<br>対応

# •「地質・土質調査成果電子納品要領 」平成28 年10月版 は 、 地質 土質調査成果電子納品要領」平成 <sup>年</sup> 月版平成29年4月以降契約の業務・工事に適用となる。

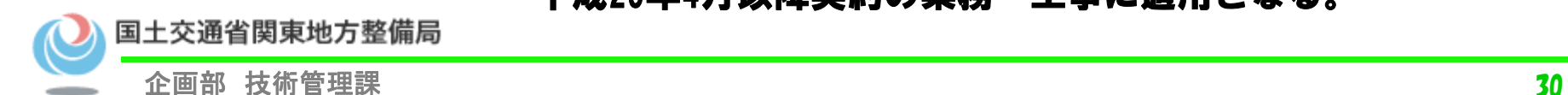

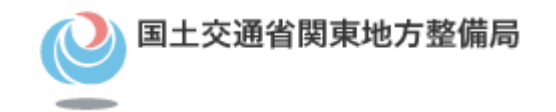

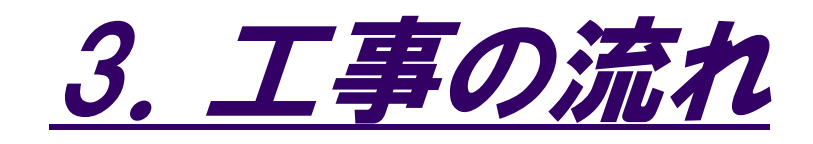

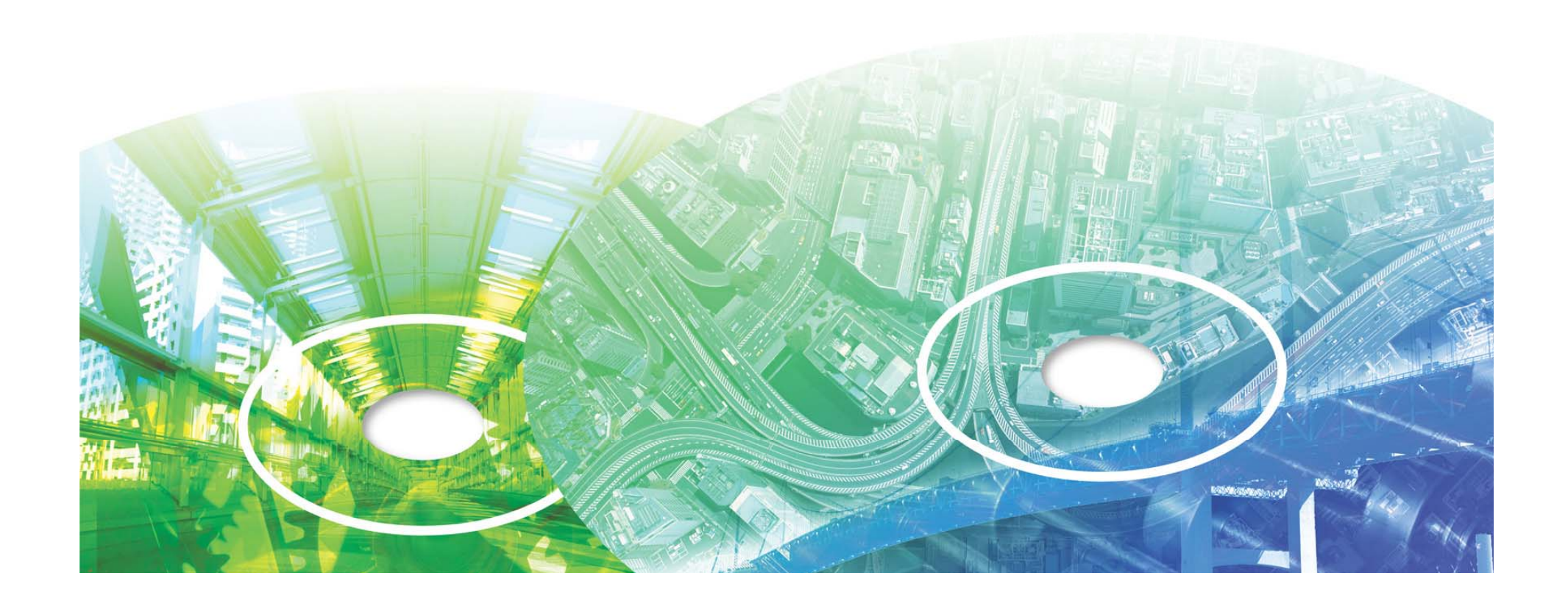

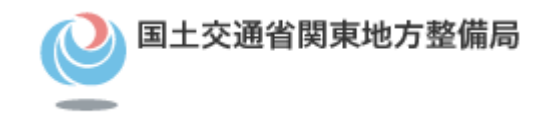

# 工事における電子納品の流れ

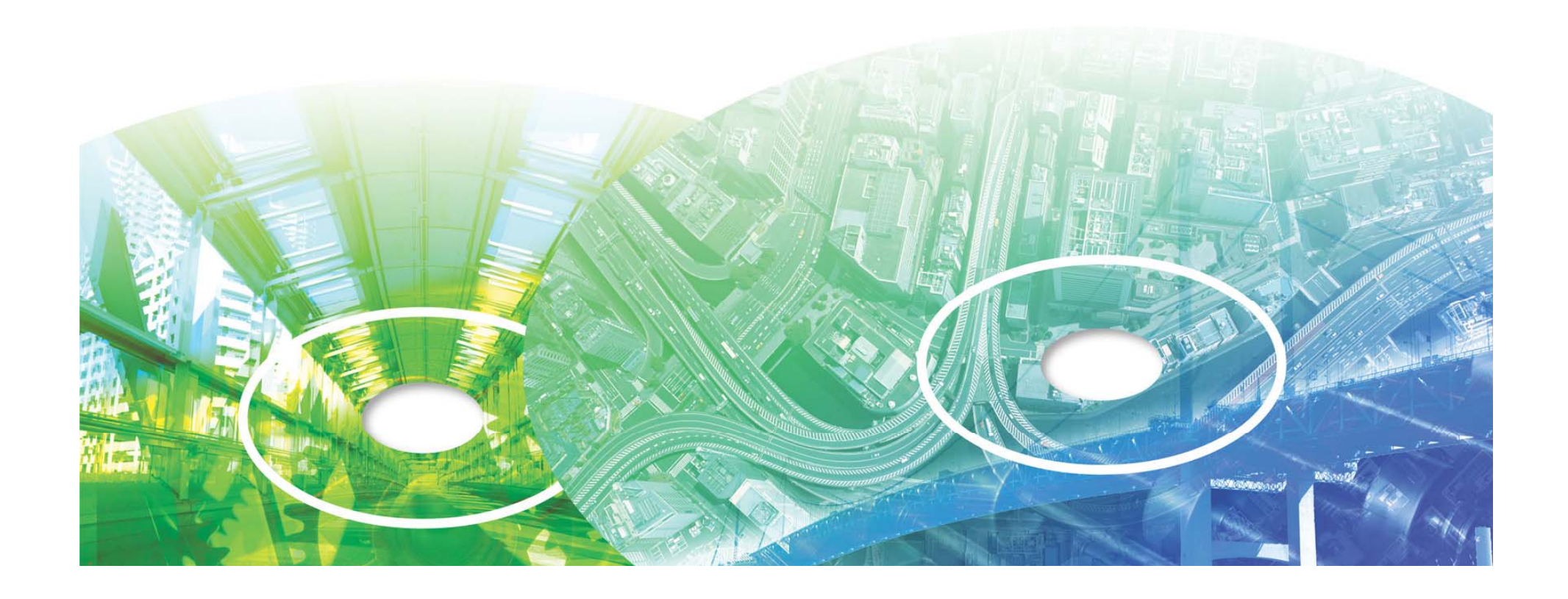

# 【工事】電子納品等の流れ

- 受発注者間の工事帳票の授受を情報共有シ ステムを利用する「雷子データ」もしくは「紙」 で行います。
- 情報共有システム利用の有無に係わらず、 「工事完成図書」の作成から納品までの流れ に違いはない。
- 工事帳票は、システムに蓄積された工事帳 票を電子デ タで出力して検査に利用する 票を電子データで出力して検査に利用する。
- その後受発注者ともにシステムより取得し、

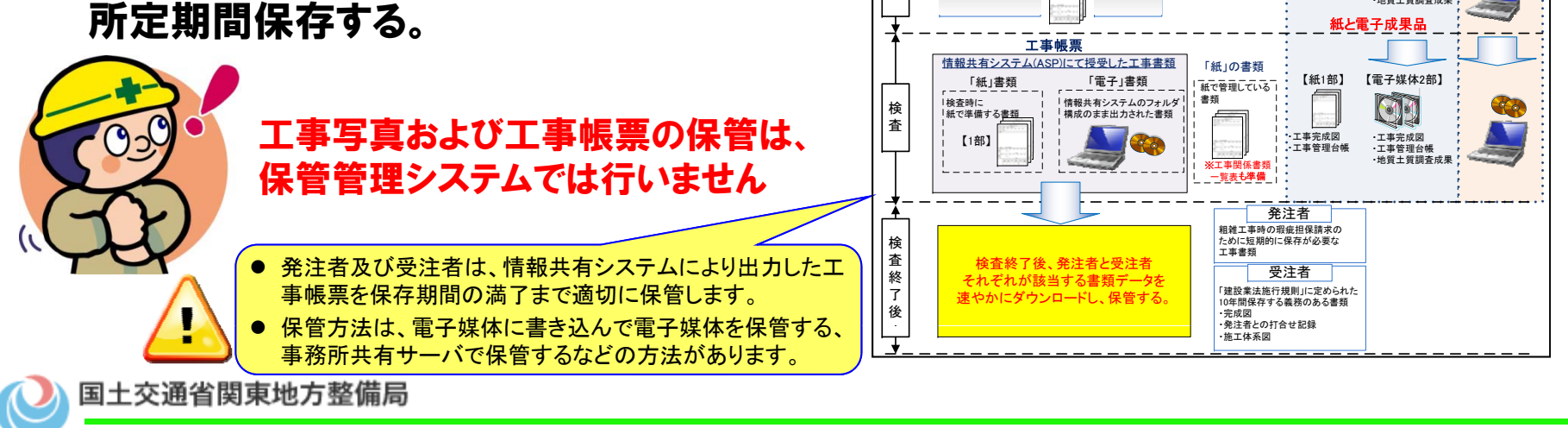

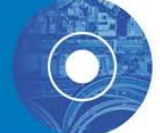

工事契約

工事着手前協議

契約・ユーザー登録

工事着手前

↴

工事施工中

検査の準 備

主

運用開始

書類(資料)の作成

決裁:要 協議:不要

発議内容入力

決裁処理(ワークフロー)

決裁完了

書類の準備

紙で検査

設定

(対面で説明) <mark>\協議:不要/</mark> 格納先を

決裁:要協議:要

事前協議

合意

検査に向けた情報共有システム の書類は、「受注者」が準備

電子データ で検査

PC PC PC PC PC PC PC

検 (ダウンロード)

印刷

・工事関係書類の運用方針と電子納品・検査の方針※協議結果は、「工事関係書類一覧表」と 「事前協議チェックシート」を添付した報告簿にて報告

> 工事完成図書と写真のチェック ①受注者がチェックを実施 ②発注者に提出 3発注者がチェックを実施

> > 工事写直

検査前に提出 **BAR** 

【紙1部】 【電子媒体2部】

(検査前に提出)

工事完成図書

・工事完成図 ・工事管理台帳・地質土質調査成果

QD

・工事完成図・工事管理台帳

・利用するシステム、利用者、期間・……<br>・利用する機能<br>- システム利用契約手順

工事関係書類に関する協議事項

**始 ) - - - - 契約締結の報告【参考③】** 

提示書類設計図書等

・発議事項 ・内容等理 ·決裁経路

設定内容

・システム選定の報告と協議【参考①】 ・契約内容の事前報告(ユーザ)【参考②】

・書類の取扱いの報告【参考4】

格納先を

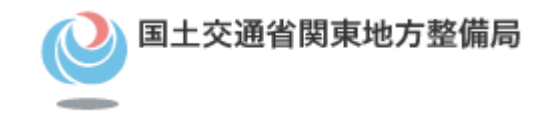

# 工事における各段階での

# 実施事項について

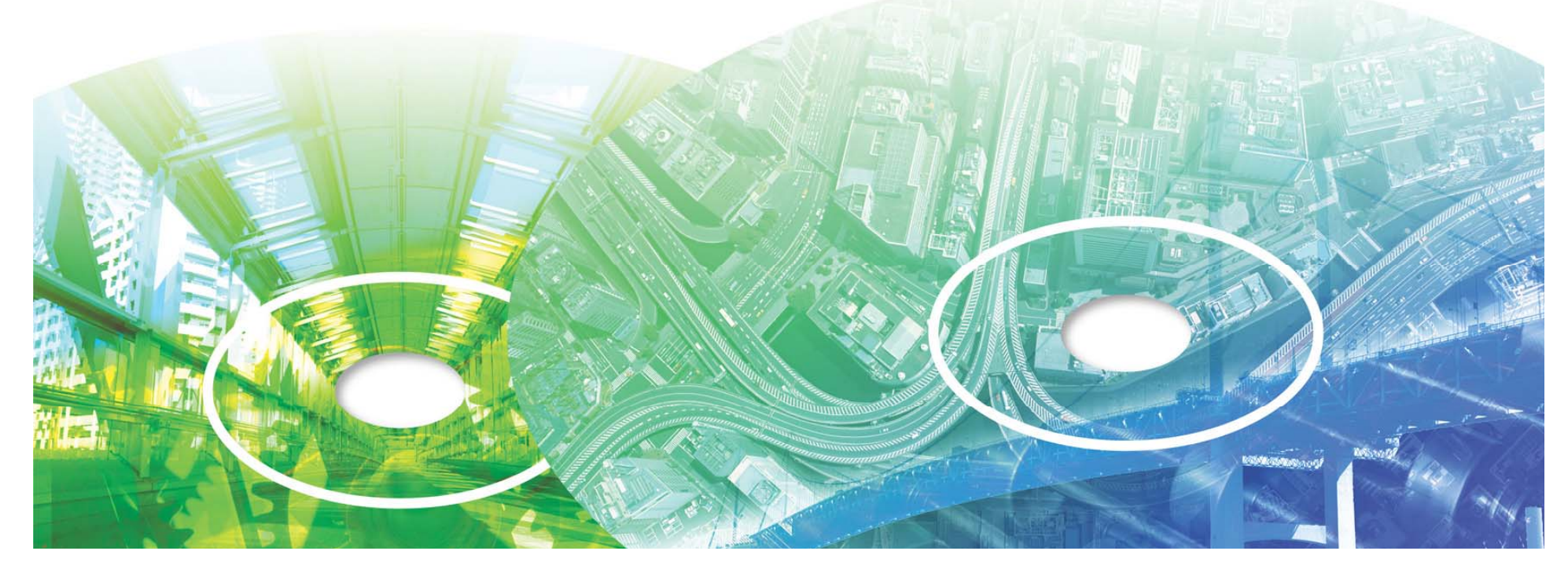

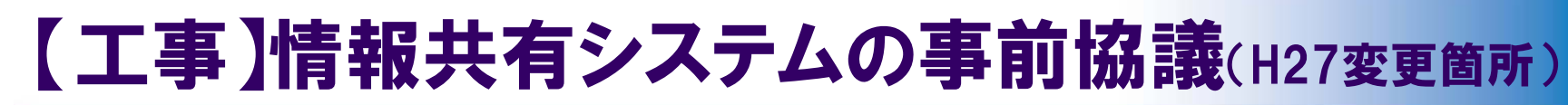

### ○ 事前協議

•

•

- 工事着手前の打合せでは、事前協議チェックシート及び「工 事関係書類一覧表」を利用し、情報共有・電子納品に関する 協議事項として下記の項目について協議を行う。
- 協議実施後、受注者は、決定したシステム提供業者と契約し、 発注者へ報告を行う。 (申込みから利用開始まで3日程度で すが、初期段階の設定が必要なシステムもあります。)

#### 『着手前 の打合せで協議する事項 』

(1)使用するシステム、書類の取扱い【各書類の対応(紙or電子)、決裁経路】 (2)システムを運用する環境(システム、利用者、期間、機能)及びデータを作 成するソフトの確認

(工事帳票については、事前協議に基づき書類を整理しているかを成績評定 の考査項目としています。)

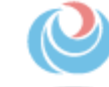

国土交通省関東地方整備局
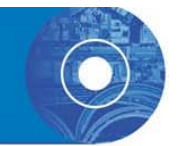

## 【工事】情報共有システムの提供者

### ■情報共有システム提供者機能要件Rev.4.0対応状況一覧表 更新日:2016年4月12日 -6 A 工事基本情報管理機能 (3)ネットワーク (4)物理的セキュリティ 頭管理機能 ł **S**其 議書類作成機能 (4) 検査用書類準備機能 ②検索機能 ③国贸摄能 P有 3取得機 **3アプリケーショ** -85 ij -2.号見20巻頭書類書理機能の未発議書類書類書理機能機能のステム連携機能(今回1・システム連携機能(中国・製薬データファイル入出+2.テータ連携機能) テム管理機能 ステム利用開始機能 クセス管理機能 方ジ ・帳票スケジ 妥 ÷ スケジュー 示認・合議機能 共有書類管理機能 ザ管理機能 発議書類確認機能 - イ要件 式ス 服 信理機能 ※テ ・ル管理機能 叢 ※1または  $\rightarrow$  $\frac{\hbar}{f}$ サ法  $\frac{h}{7}$ - インポー タ連携機能 (権限者) Ж 八出力機 - 夕遠携機能 方式※ 対トラ 栅  $\overline{2}$ 冊 機能 (対グ с. 情報共有システムの機能 -ラェア lololo L一般社団法人全国土木施工管理技士会連合会 ASP方:  $\overline{\Omega}$  $\overline{\Omega}$  $\overline{\Omega}$  $\Omega$ lo c 10 C പറ  $\overline{ }$  $\overline{ }$ 2.株式会社アイサス ASP方 **R** <u>Ris</u>  $|0|0$  $\frac{1}{\alpha}$ **alalala** Ō ō 0000  $00000$ o  $0<sub>0</sub>$  $\circ$ 3.株式会社エー・シー・エス ASP方式 ŏlŏ ō ō  $\circ$  $\overline{O}$  $\circ$  $00000$ n n  $\circ$ lŏŏ lŏ 4.川田テクノシステム株式会社 ASP方式 lõid  $\circ$   $\circ$ o  $000$  $\overline{\mathbf{o}}$  $\circ$  $\overline{\mathbf{o}}$  $\circ$   $\circ$  $0000$  $\sim$   $\sim$ ៝ 5.株式会社建設総合サービス lõõ lõiõ Ιŏ ASP方式/サーバ方 <u>െറ</u> െറ  $0.000$  $\Omega$  $\Omega$ <u>ിറ</u>  $\sim 10$  $0000$  $0<sup>0</sup>$  $\sim$   $\sim$ 6.株式会社現場サポート ASP方 lo o lo o  $\overline{O}$ O **Po** popo Ō ō lo o popolo  $000$  $\circ$ 7.東北インフォメーション・システムズ株式会社 ASP方式 l o lo o  $\Omega$  $\overline{\mathbf{c}}$  $\overline{0}$  $\overline{\phantom{a}}$ ō  $\overline{\circ}$ ō  $\circ$   $\circ$ popo  $\circ$ 8.日本電気株式会社 ASP方式/サーバ方式  $\circ$   $\circ$ **00**  $\circ$  $000$  $\circ$  $\overline{\mathbf{o}}$  $\overline{\mathbf{o}}$  $\circ$   $\circ$  $0000$  $\circ$ ົ o  $000$ 9.株式会社ピーイング ASP方式 <u>ിറ</u> െറ റെ  $\Omega$  $\Omega$  $\circ$  $\Omega$  $\Omega$  $\circ$

(あいうえお順)  $L$ R $(90)$ 

O:対応 ×:未対応

提供方法

※1:[ASP方式]情報共有システム提供者(ASPペンダー)が情報共有システムの機能を提供する方式を言う。 ※2:【サーバ方式】発注者が情報共有システムを構築し、情報共有システムの機能を提供する方式を言う。

備者:工事施工中における受発注者間の情報共有システム機能要件(Rev.4.0)【要件編】では、機能要件として定義している機能と機能性を高めるために実装することが望ましい機能を記載しております。 望ましい機能につきましては、上記一覧表に記載しておりませんので各提供者の個裏をご確認下さい。

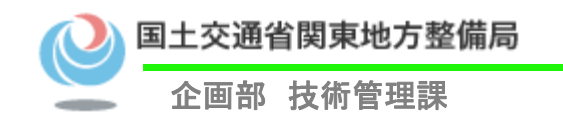

## 【工事】電子納品に関する事前協議事項

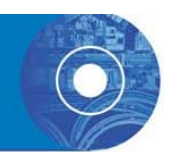

# ①適用基準、利用ソフト等

②工事写真 の提出方法

- ③地質調査成果、道路工事完成図の有無
- ④電子納品のフォルダ・ファイル構成

# ⑤図面 に 関する事項

### (発注図 の提供形式・レイヤの取扱等 ) 図面の取り扱いについては、納品時の作業に影響しますの で しっかりと協議して下さい。

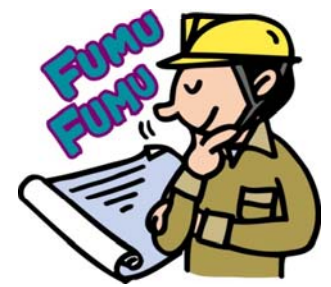

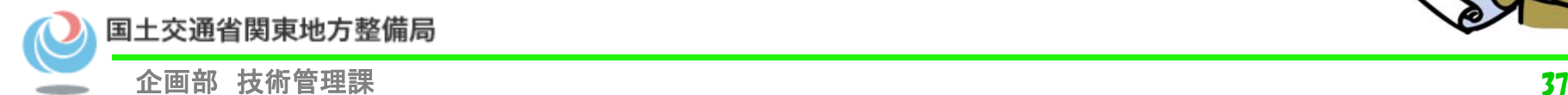

## 【工事】事前協議チェックシートの利用

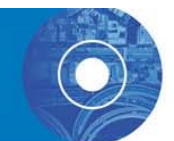

### 〇 工事着手時に事前協議チェックシートを利用することが義務付け られています。

雷子検杏 事前協議チェックシート(十木工事用)(例

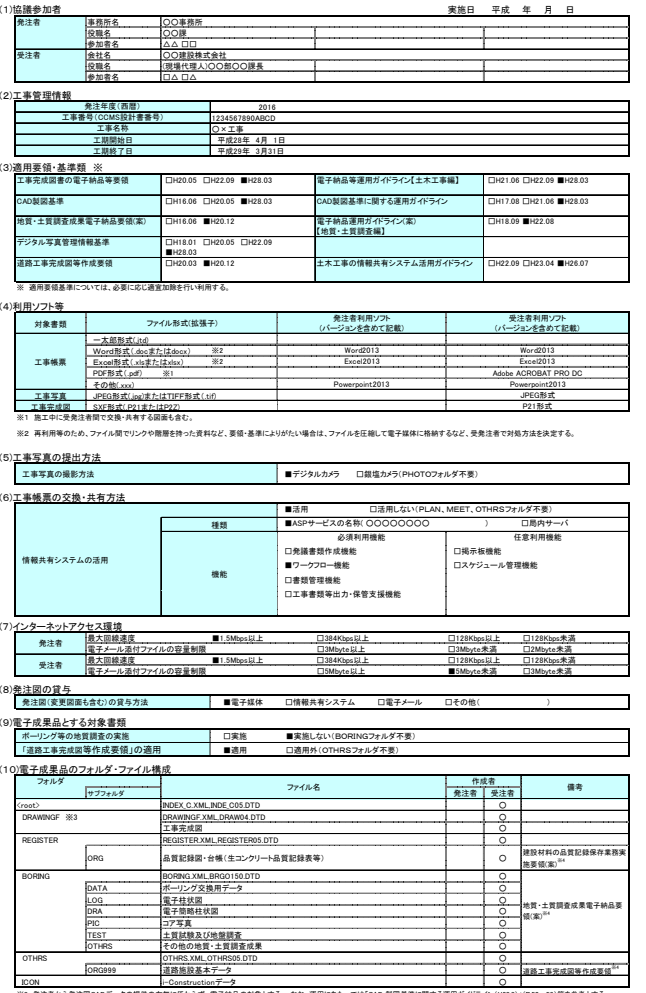

※3 発注者から発注図CADデータの提供の有無に係わらず、電子納品の対象とする。 なお、運用にあたっては「CAD 製図基準に関する運用ガイドライン(H28.3)」(P.52~56)等を参考とする。

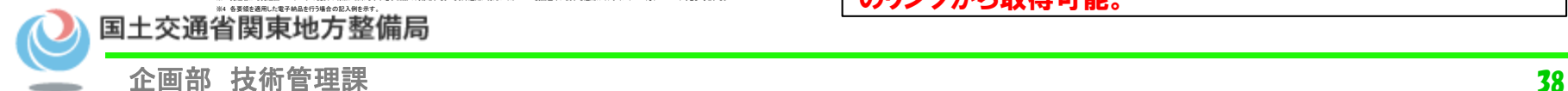

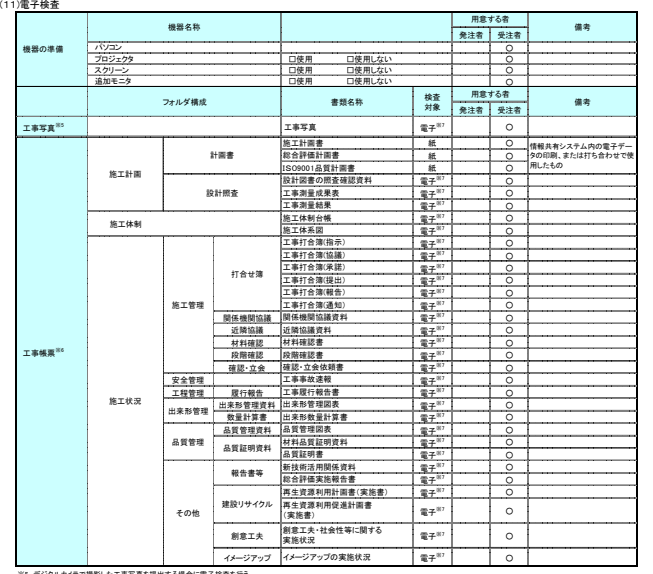

※5 デジタルカメラで撮影した工事写真を提出する場合に電子検査を行う。※6 情報共有システムから工事帳票を出力する場合に電子検査を行う。

※7 原則として電子検査を行うが、紙に出力して用意する工事帳票について監督職員と協議する。

(12)電子成果品の検査

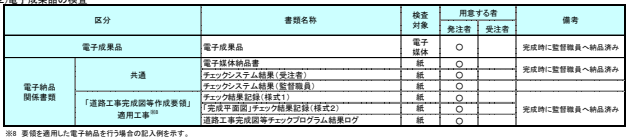

### 「電子納品運用ガイドライン 【土木工事編】(**H28.3**) 事前協議チェックシート」より **http://www.cals-ed.go.jp/cri\_guideline/**

データは上記URLの「事前協議チェックシート(Excelファイル)<br>のリンクから取得可能。

## 【工事】適用基準、利用ソフト 等

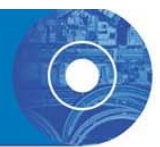

### 電子納品・電子検査 事前協議チェックシート(土木工事用)(例)

(1)協議参加者 実施日 平成 年 月 日

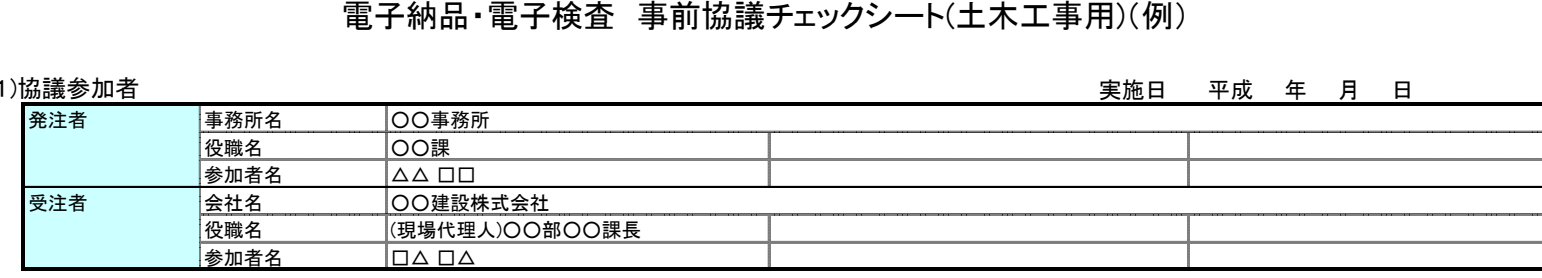

### (2)工事管理情報

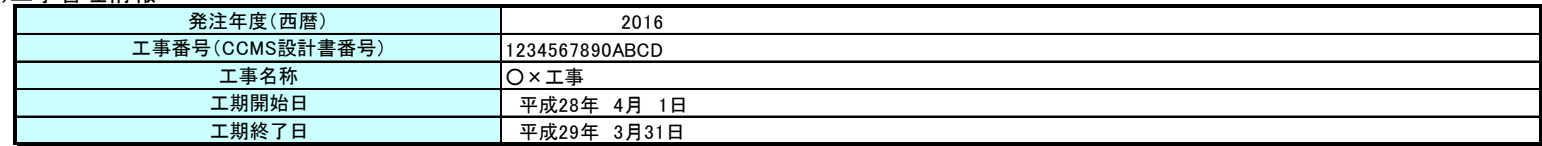

### (3)適用要領・基準類 ※

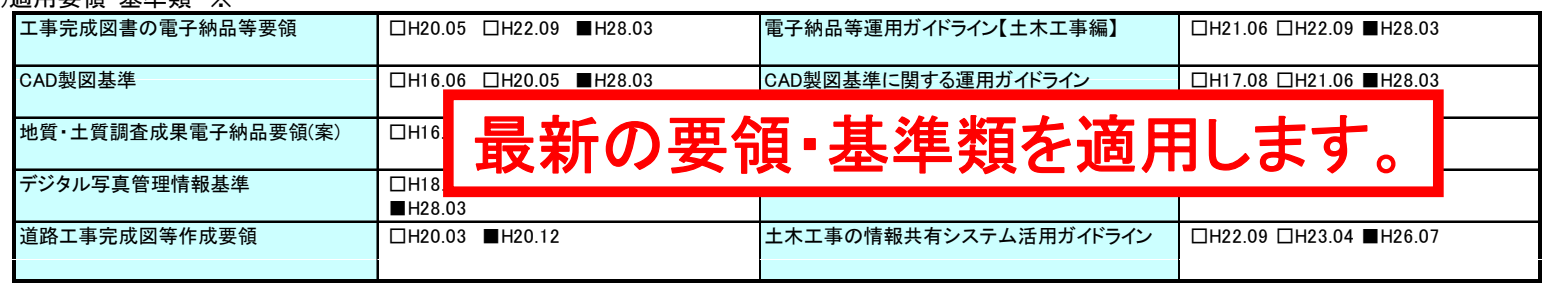

※ 適用要領基準については、必要に応じ適宜加除を行い利用する。

### (4)利用ソフト等

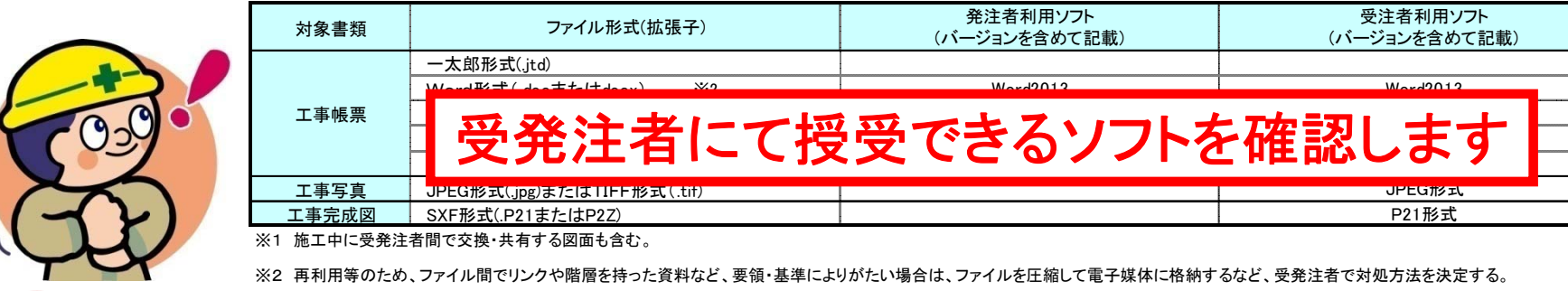

国土交通省関東地方整備局

## 工事写真、工事帳票(情報共有システム)

### (5)工事写真の提出方法

工事写真の撮影方法

■デジタルカメラ □銀塩カメラ(PHOTOフォルダ不要)

### 撮影するカメラの種類(銀塩カメラ、デジタルカメラ)と工事写真の提出媒 体(写真帳、ネガ(APS(Advanced Photo System)フィルムの場合はカート リッジフィルム)、電子媒体)について、事前協議により決定します。

(6)工事帳票の交換·共有方法

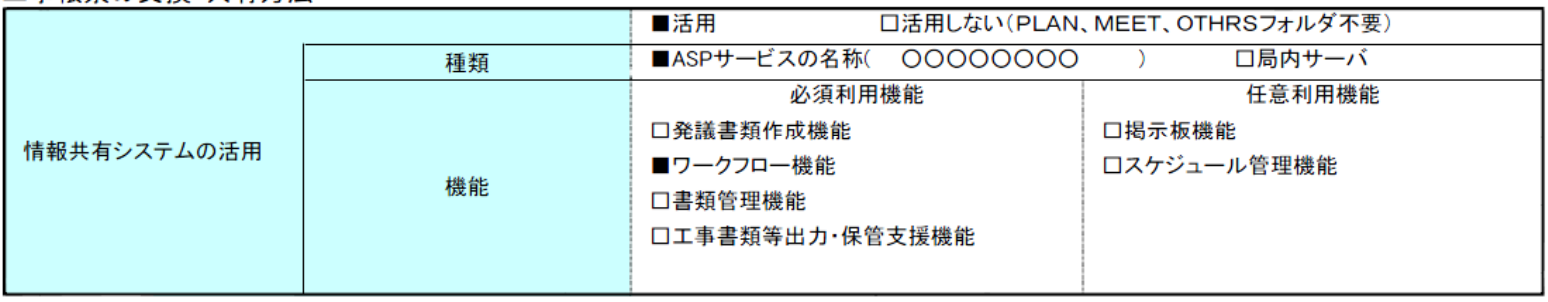

### (7)インターネットアクセス環境

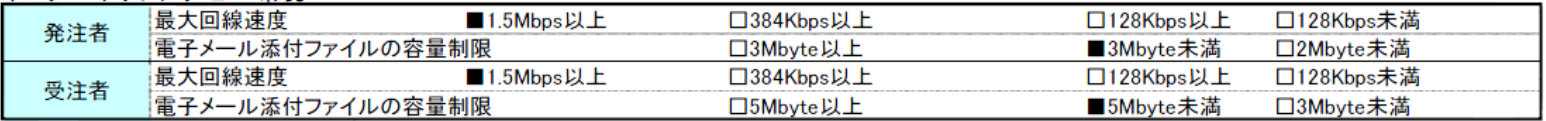

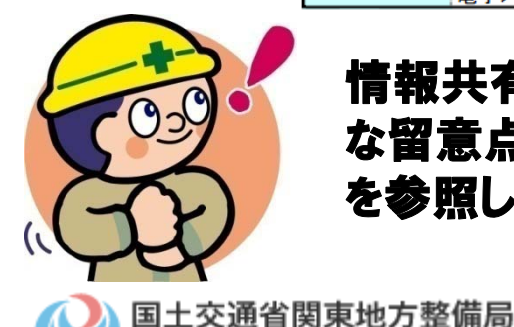

情報共有システムを利用する範囲を決定します。利用にあたっての具体的 な留意点等は、「土木工事の情報共有システム活用ガイドライン(H26.7)」 を参照してください。

## 【工事】地質調査成果、道路工事完成図 等

### (8)発注図の貸与

発注図(変更図面も含む)の貸与方法 ■雷子媒体 □情報共有システム □雷子メール □その他(

(9)雷子成果品とする対象書類

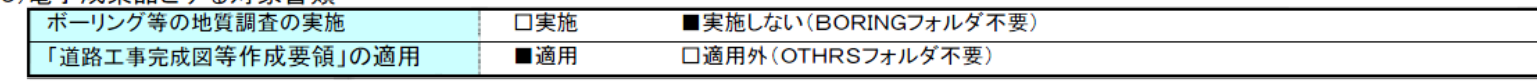

設計図書に地質調査の実施の明示がなく、受注者が自主的に実施した地質調査 は本来は電子納品の対象ではありませんが、今後の維持管理に有益である場合な どについては、監督職員と受注者間協議を行い、電子納品とします。

### (10)電子成果品のフォルダ・ファイル構成

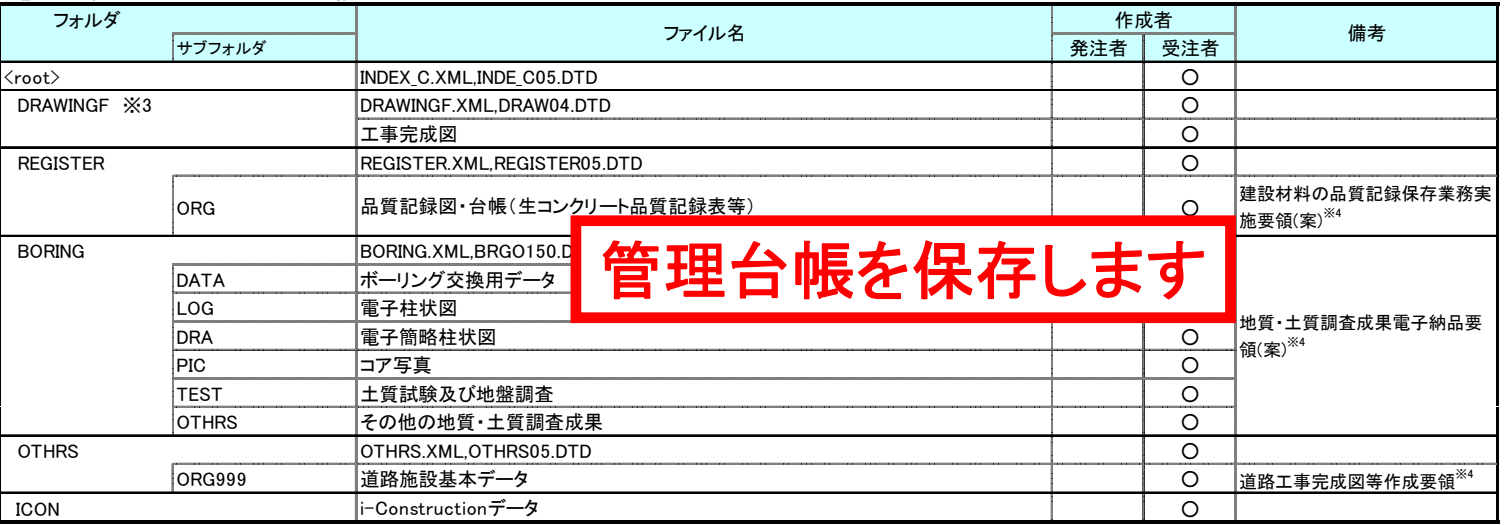

※4 各要領を適用した電子納品を行う場合の記入例を示す。 ※3 発注者から発注図CADデータの提供の有無に係わらず、電子納品の対象とする。 なお、運用にあたっては「CAD 製図基準に関する運用ガイドライン(H28.3)」(P.52~56)等を参考とする。

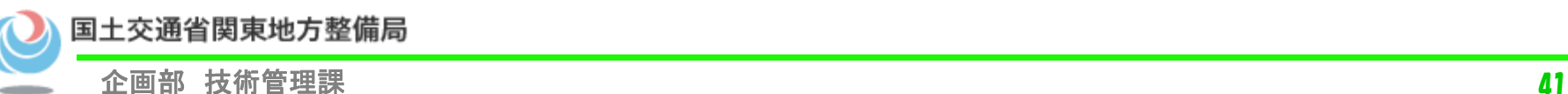

## 【工事】検査における対応

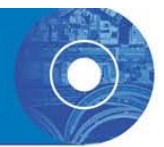

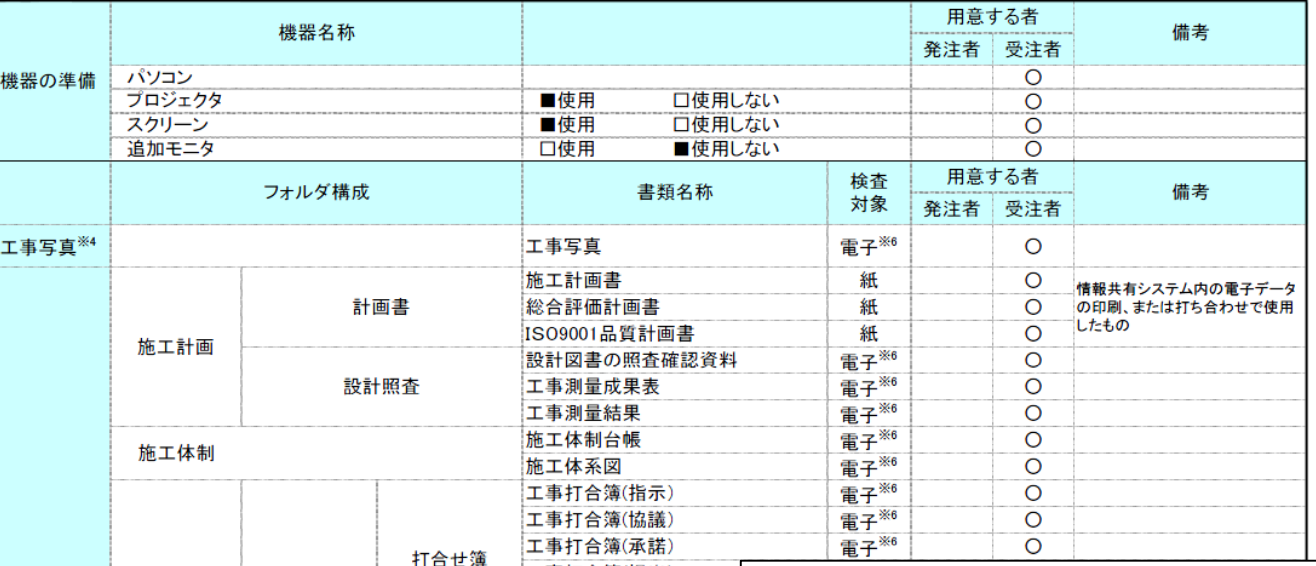

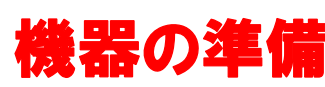

土木工事の情報共有システム活用ガイドライン**(H26.7)**より **http://www.cals-ed.go.jp/cri\_guideline/**

検査時に使用するパソコン、プロジェクター、プリンター、ソフトウェア (電子成果品を閲覧するために必要となるソフトや、写真管理ソフト・検 査支援ソフト等)を明確にします。

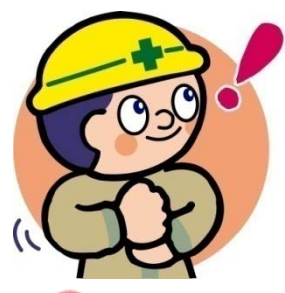

### 検査時に紙で用意する書類

電子納品対象とした書類のうち、紙媒体で受検する書類を明確にする (施工・業務中に受発注者間で授受された書類で受検する)

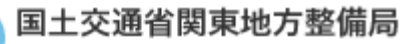

## 【工事】電子化が困難な資料の取り扱い

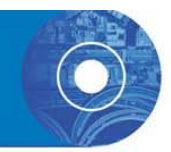

○ 利用頻度、電子データとして残しておく必要性を考慮して、 納品方法(紙、画像データ、CADデータ)及び格納フォルダを 協議します。

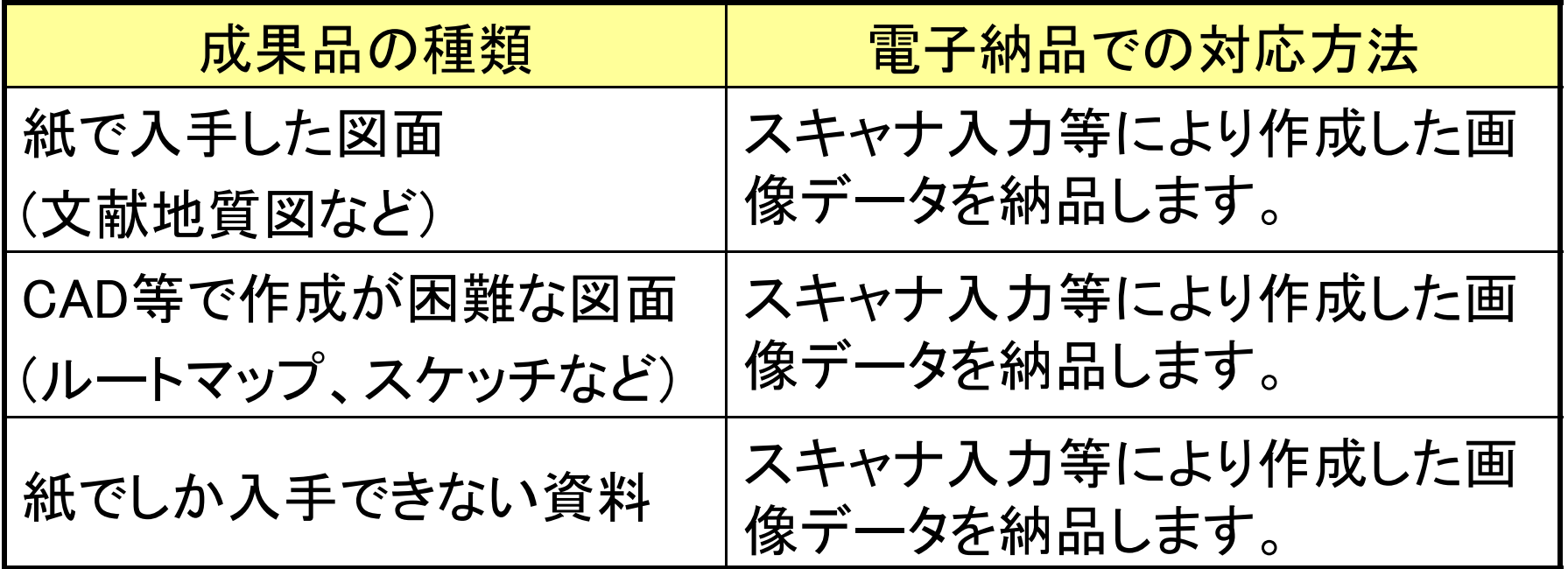

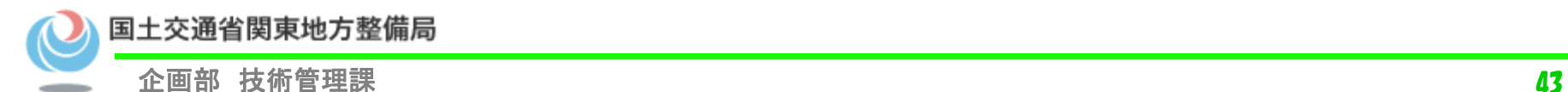

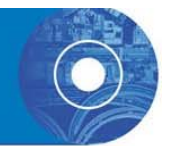

### ○ 工事期間中は、情報共有システムを活用することで、業務 の効率化が図れる。

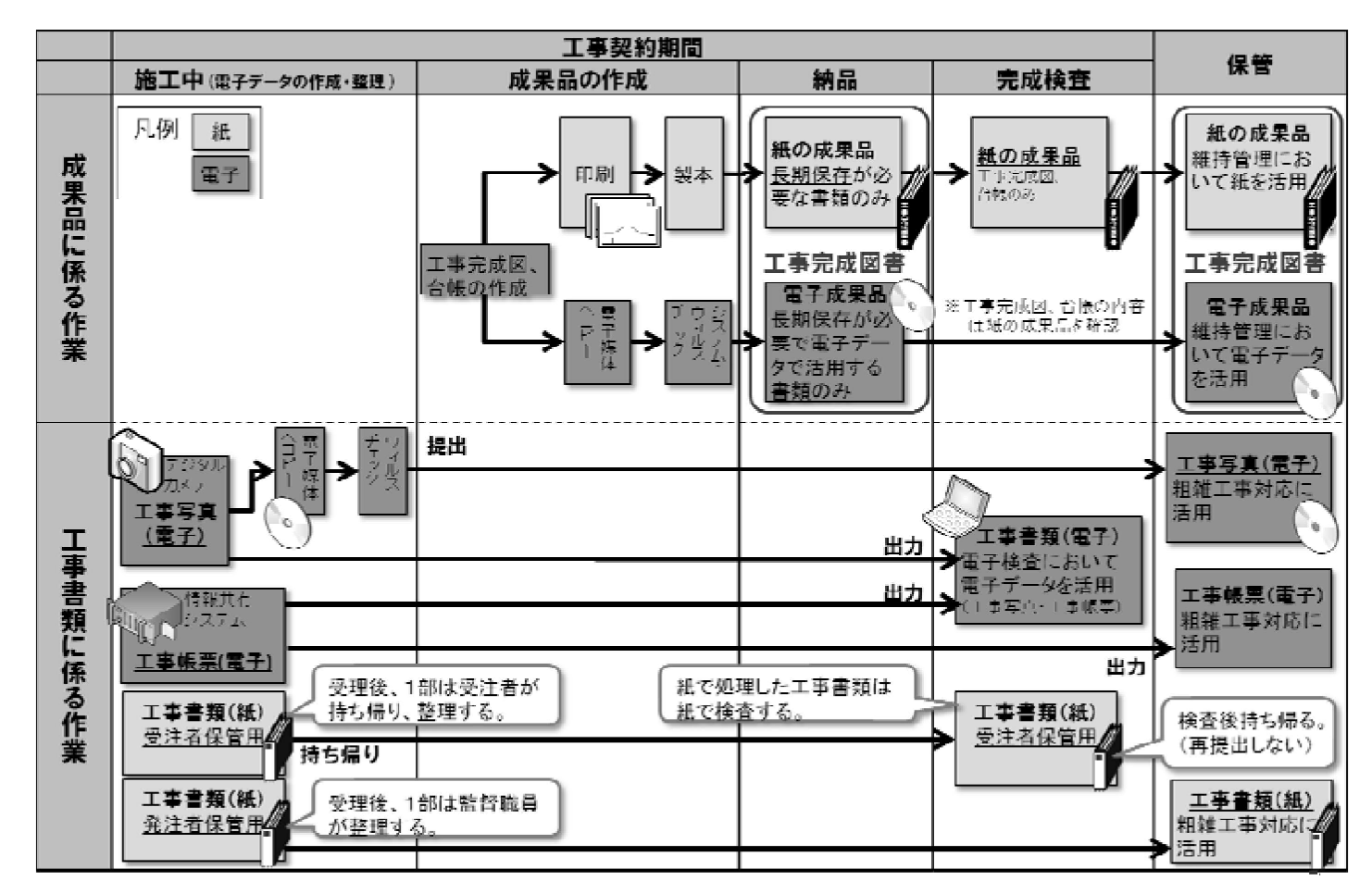

国土交通省関東地方整備局

## 【工事】情報共有システムからの出力

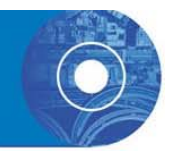

○ 情報共有システムから工事帳票を出力する場合の留意点を 以下に示す。

 【ワークフロー機能】により、提出・承認する工事帳票には、①施 工計画書、②打合せ簿、③工事履行報告書、④材料確認願、⑤ 段階確認書がある。

· 【電子成果品作成支援機能】により出力した工事帳票のデータ 項目をもとに電子納品管理ファイル(MEET.XML、PLAN.XML)を 作成し、フォルダ構成やファイル名を電子納品要領(工事)の仕 様にあったデータ ー タ形式 で出力する 。

 ①施工計画書は、施工計画書フォルダ(PLAN フォルダ)に格納し ます。また、②打合せ簿、③工事履行報告書、④材料確認願、 ⑤段階確認書、⑥確認・立会願は、打合せ簿フォルダ(MEET フォ ルダ ) に格納する 。

国土交通省関東地方整備局

•

•

•

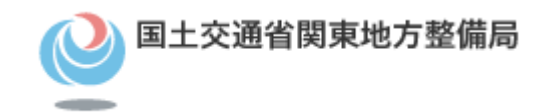

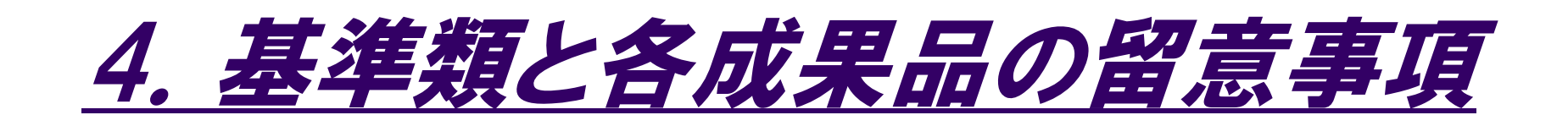

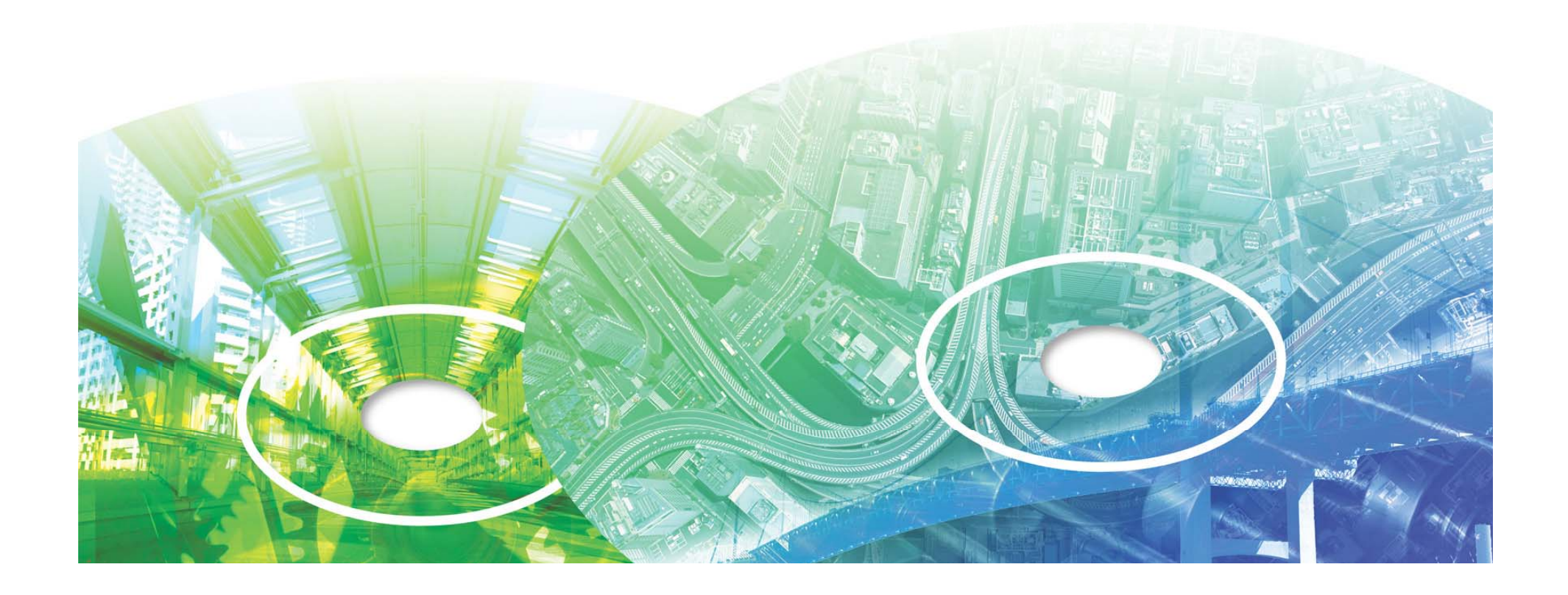

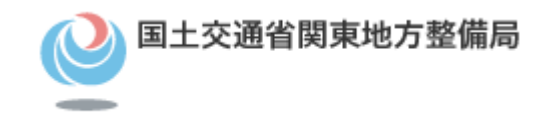

# 電子納品等に関する要領・基準類

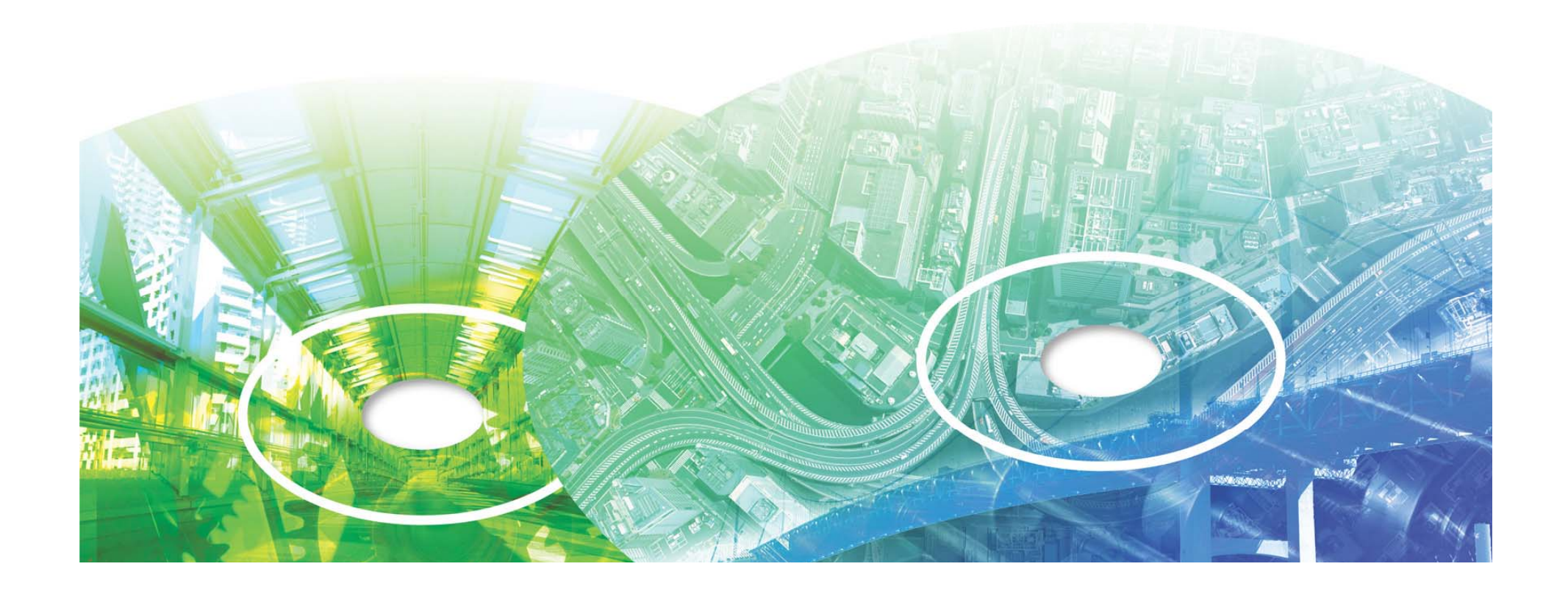

## 電子納品要領・基準類

### ○ 要領・基準

電子成果品を作成する際のフォルダ構成やファイル形式の仕様について記述し ています。

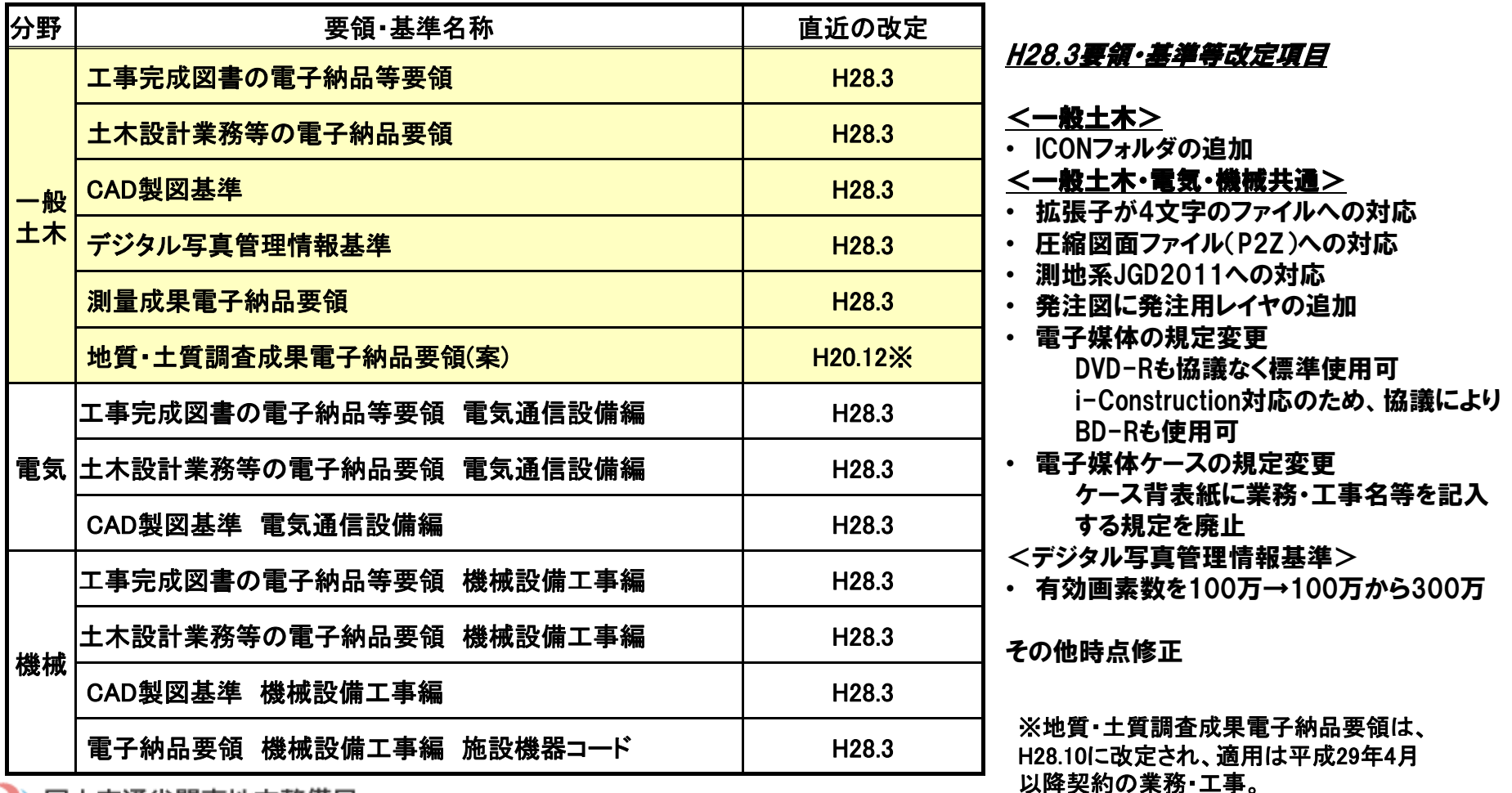

国土交通省関東地方整備局

 $\triangle$ 画部 技術管理課  $\blacksquare$ 

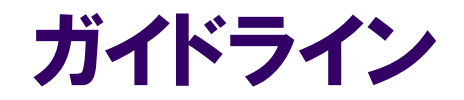

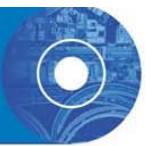

### ○ ガイドライン

### 電子納品の実施にあたり、対象範囲、適用基準類、受発注者の留意事項を示 しています。

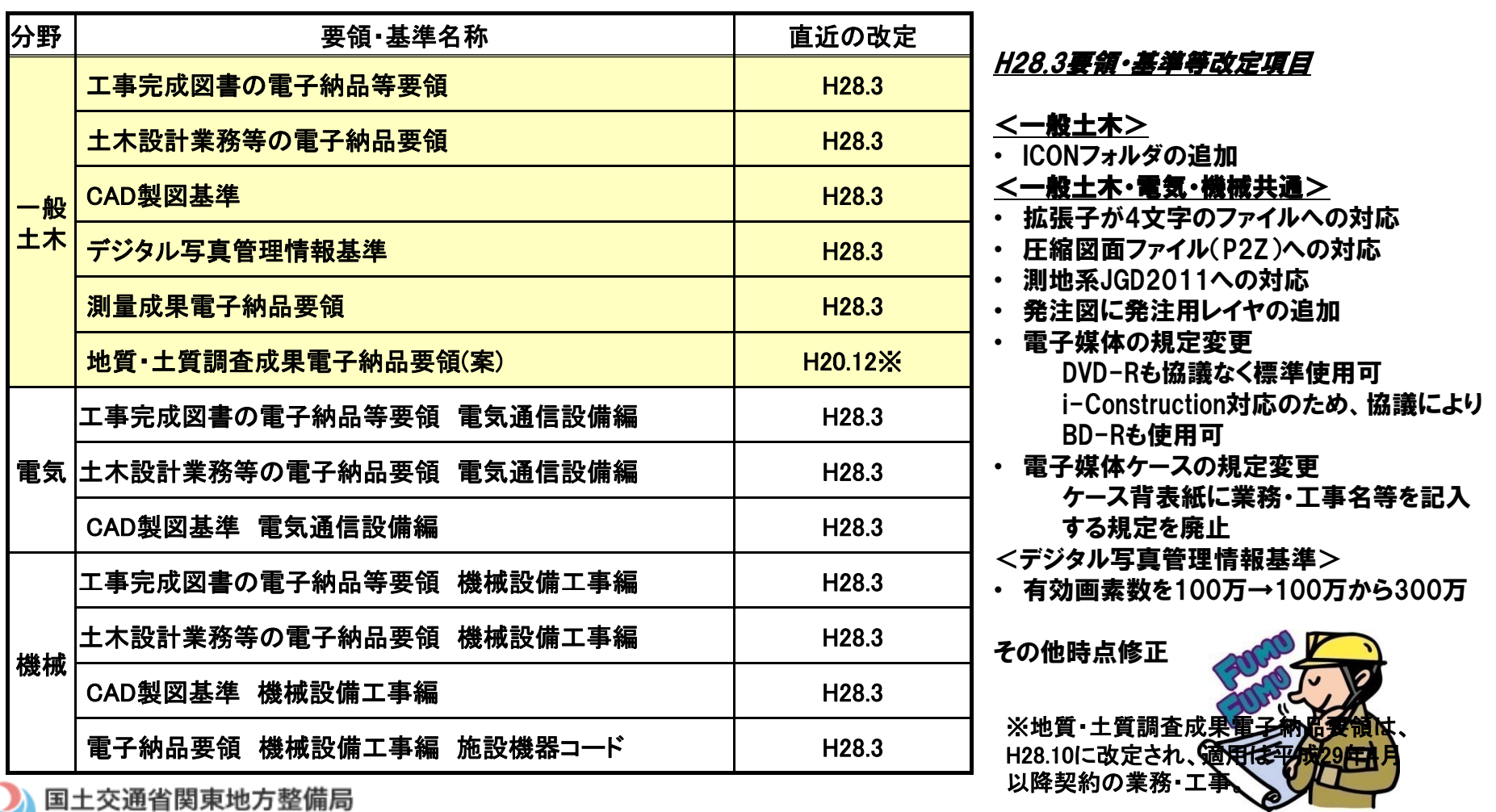

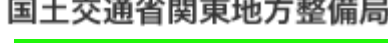

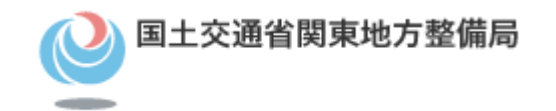

# 適用範囲

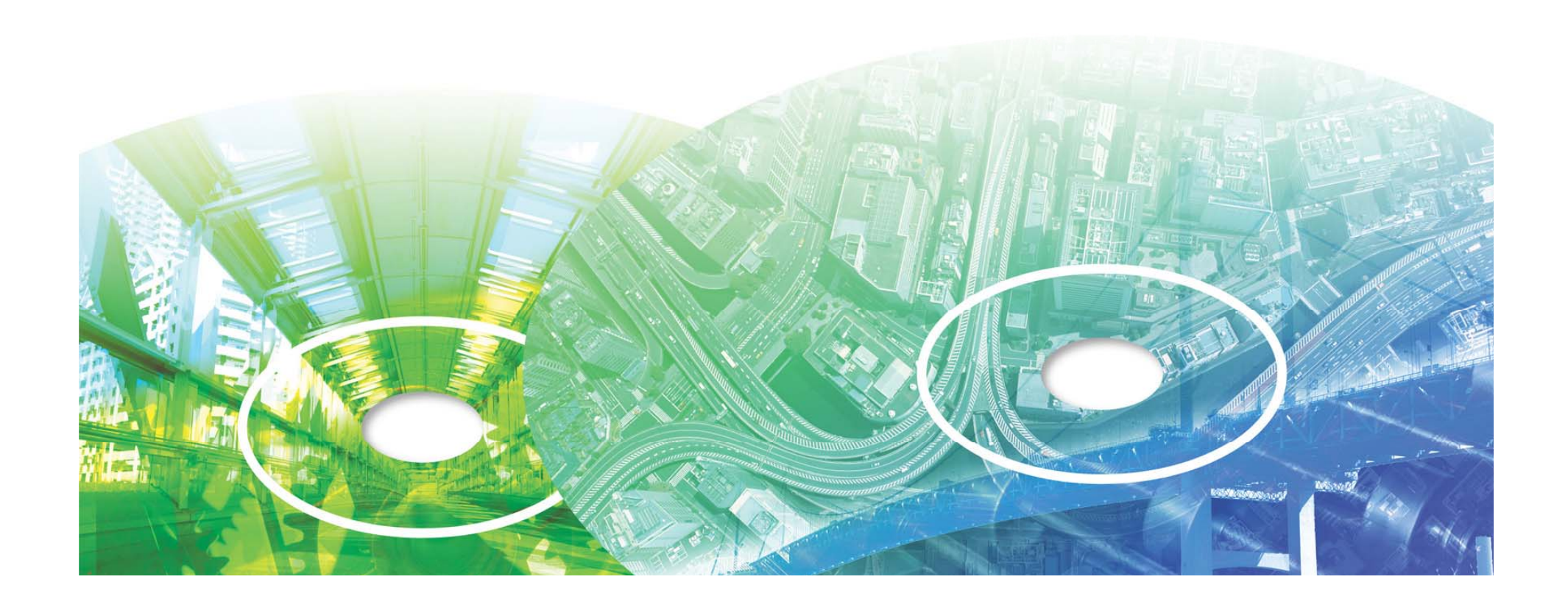

### 適用範囲

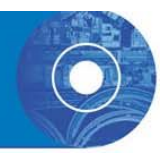

○「工事完成図書の電子納品等要領 における適用範囲 ○「工事完成図書の電子納品等要領」における適用範囲各地方整備局が定める土木工事共通仕様書に規定す る工事完成図書( 地質・土質調査共通仕様書も同様 )を 電子成果品として納品する場合及び工事書類を電子検 査する場合に適用 ※施工中に受発注者間において紙資料で交換・共有した 書類は、原則として電子納品しない。 ※各工事において適用されている規定と、本要領の規定 との間に差異がある場合は、監督職員の指示に従う。

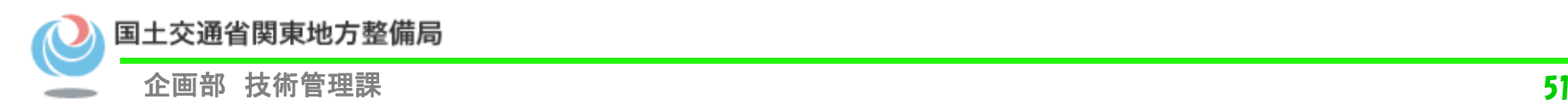

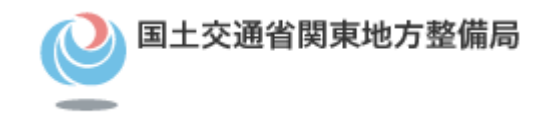

# 電子成果品の構成【工事】

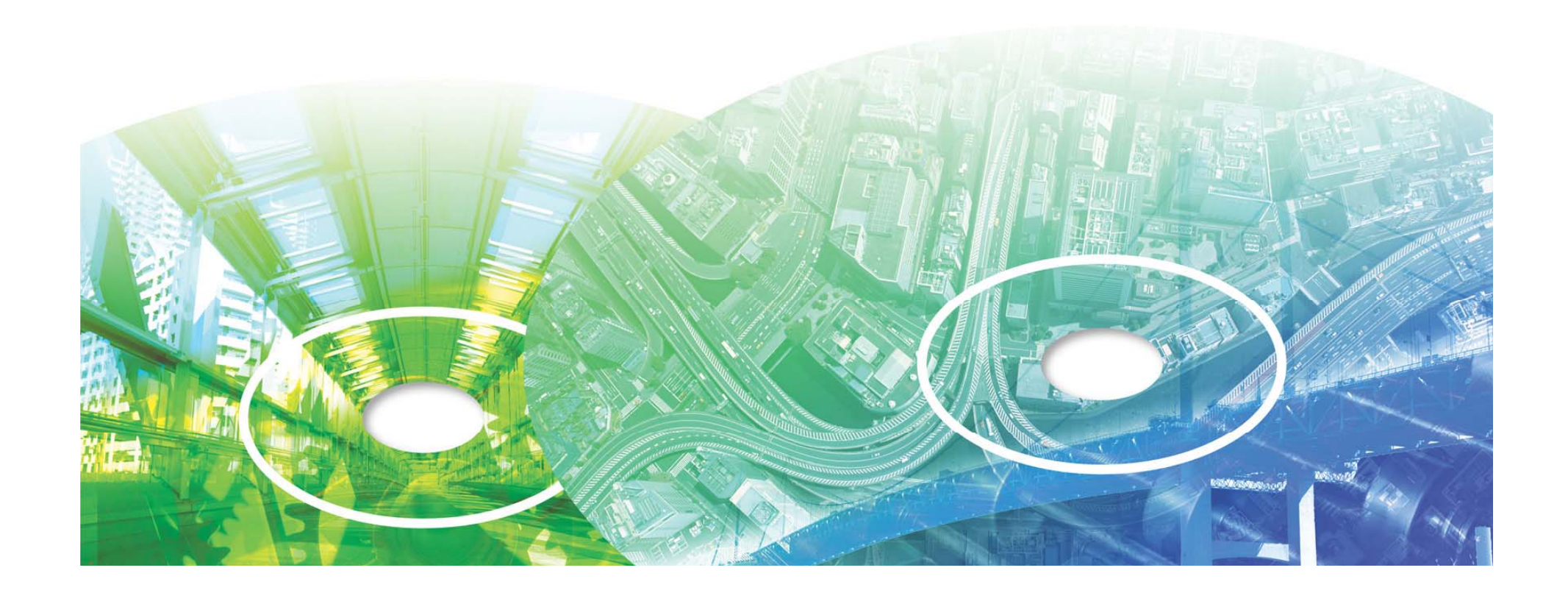

### 工事関係書類の体系

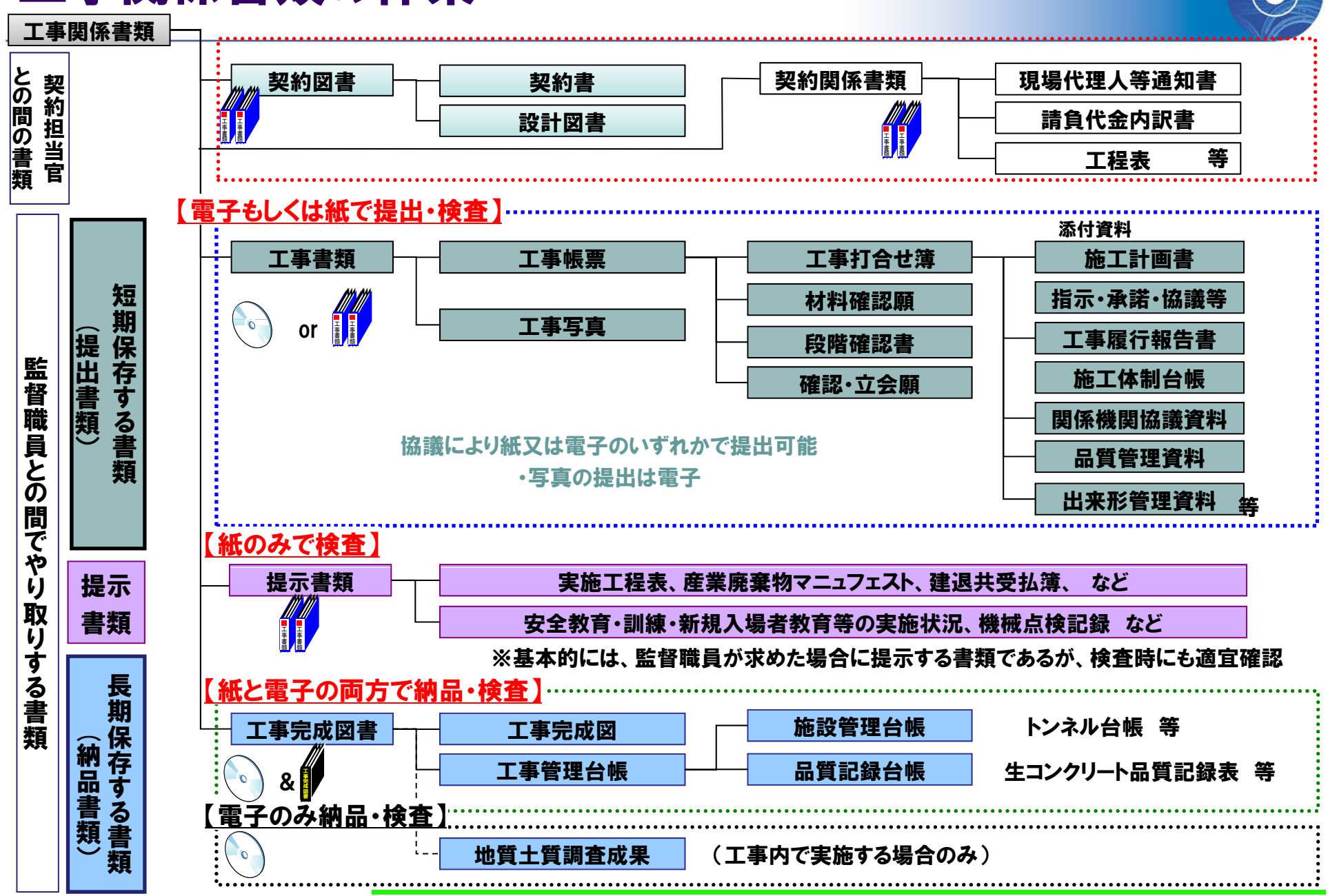

 $53$ 

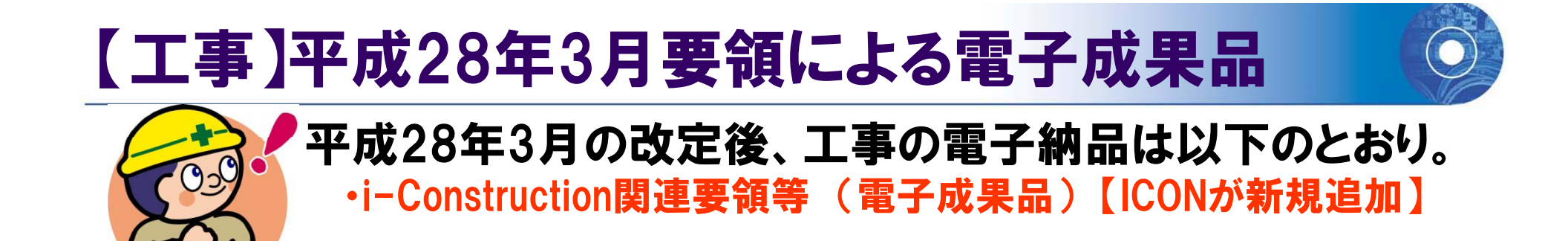

### 平成28 年 3月版適用工事

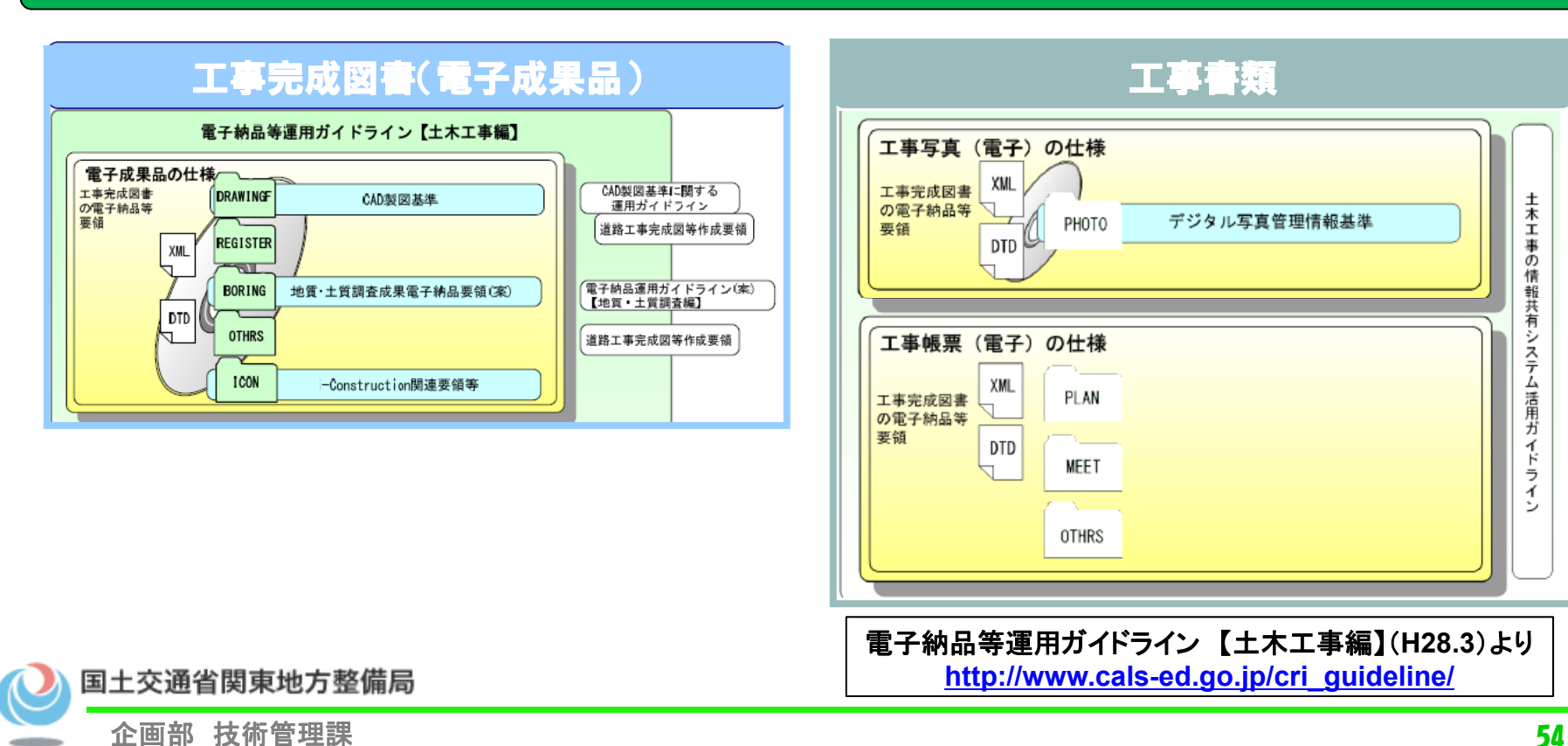

土木工事の情報共有システム活用ガイドライン

## 工事電子成果品の構成(工事完成図・台帳)

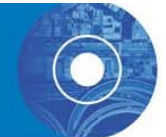

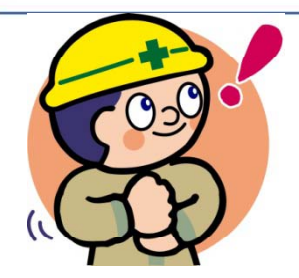

○ 電子成果品は、受注者が作成した成果品のデータと各管理ファイ ル、DTDファイルで構成されます。

○ 管理ファイル、DTDファイルがないと電子成果品のチェックや保管 管理システムへの登録ができません 。

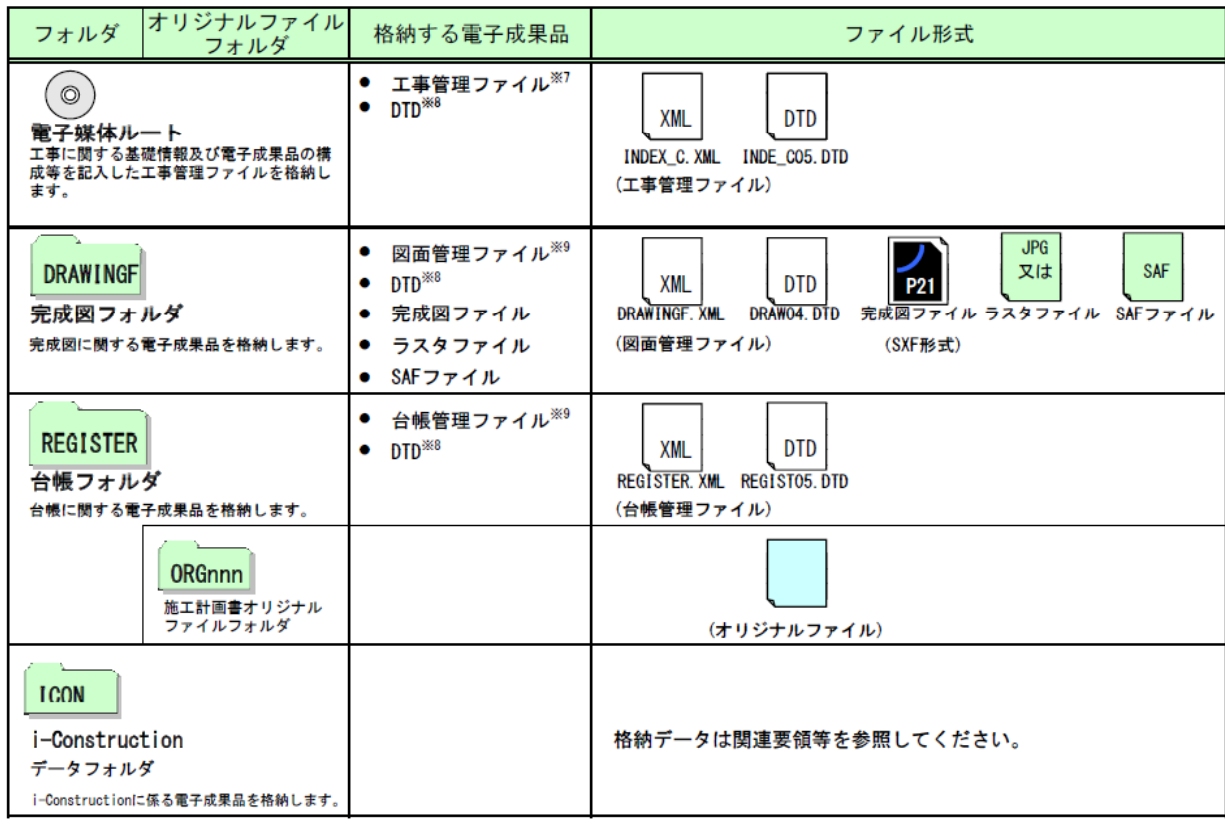

※上記の他に協議により地質データフォルダとその他フォルダを使用することができます。

電子納品等運用ガイドライン 【土木工事編】(**H28.3**)より

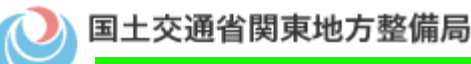

**http://www.cals-ed.go.jp/cri\_guideline/**

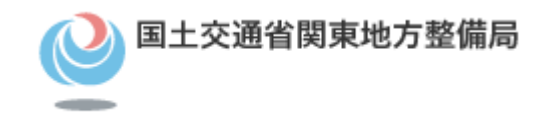

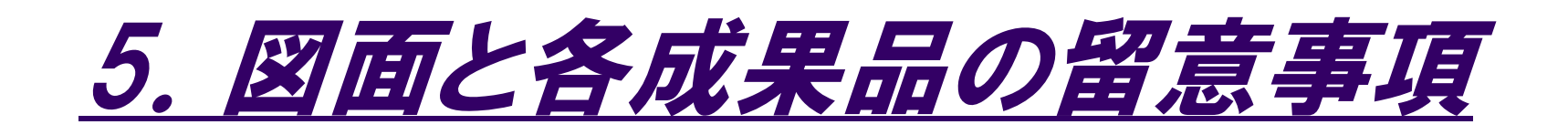

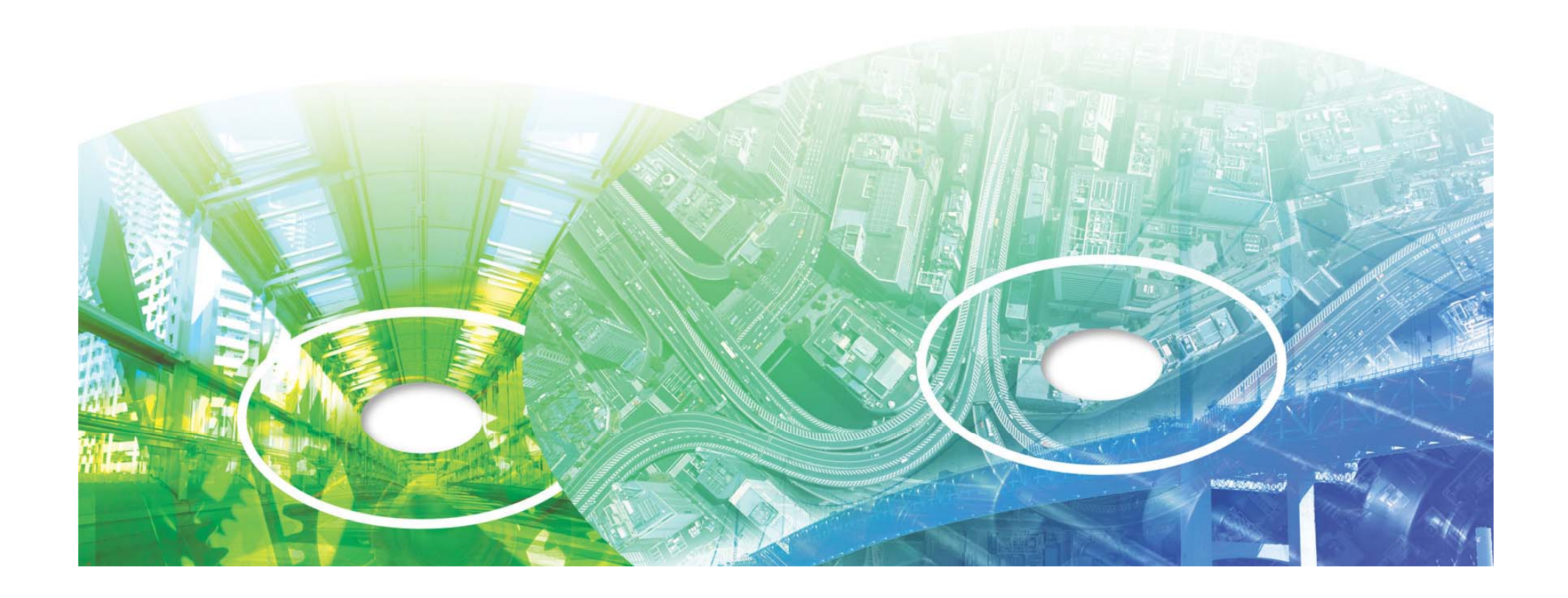

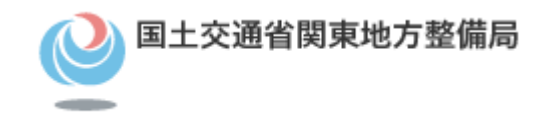

# 図面に関する留意事項ついて

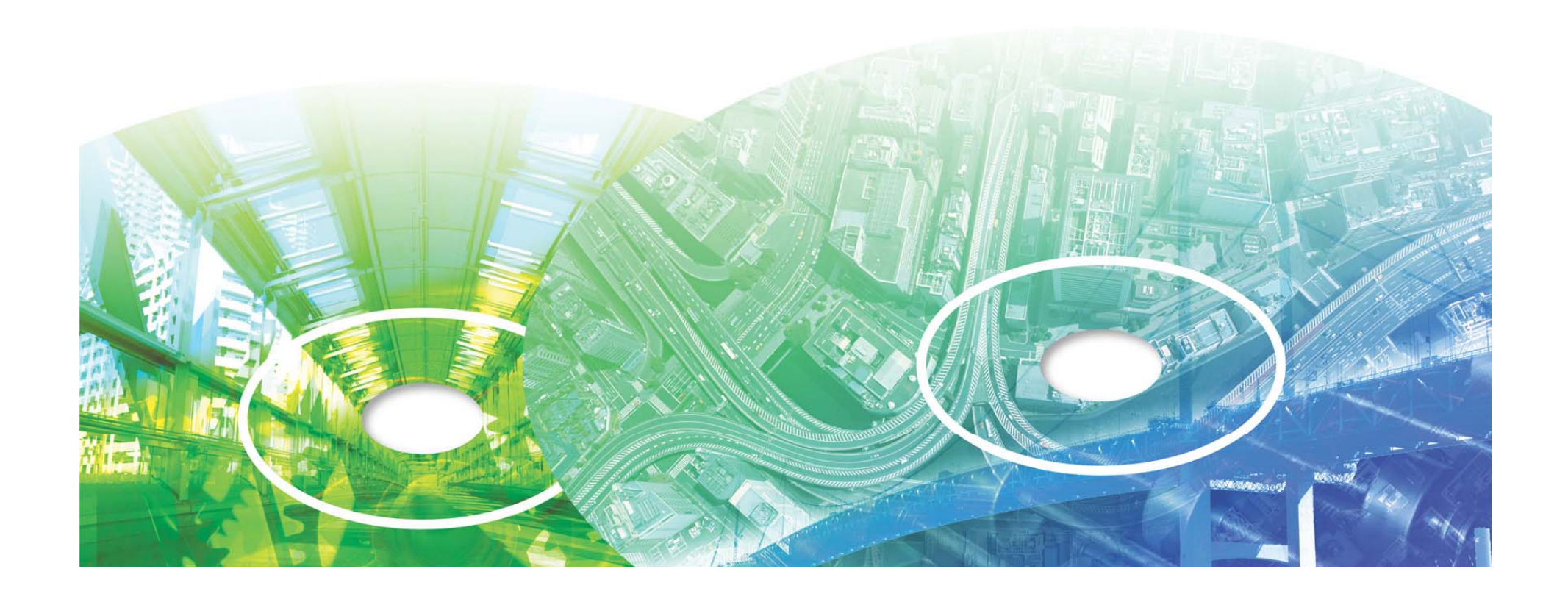

# 対象工種(直轄事業で取り扱う34工種)

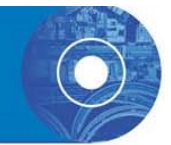

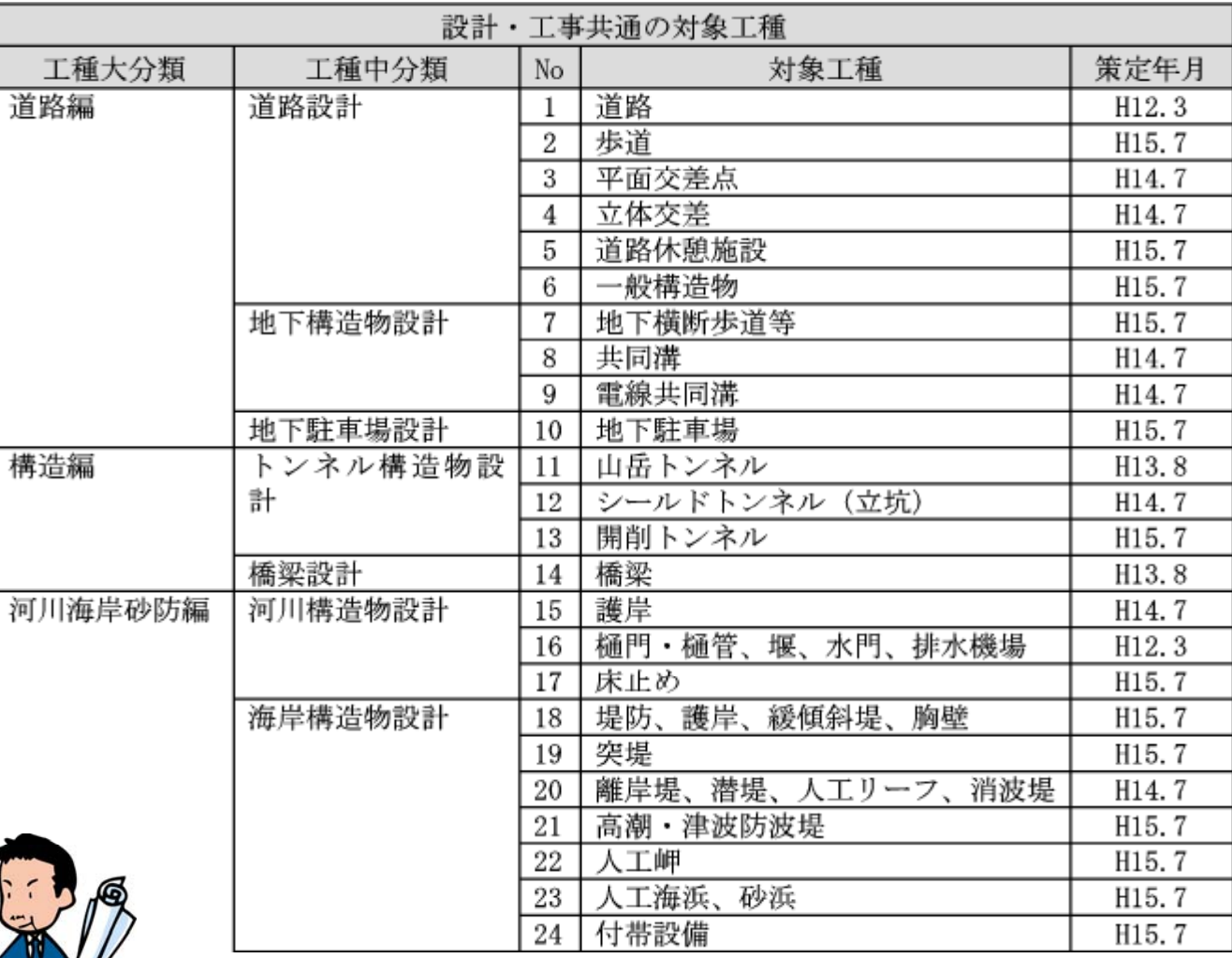

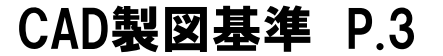

は測量精度が担保されていない場合が多い

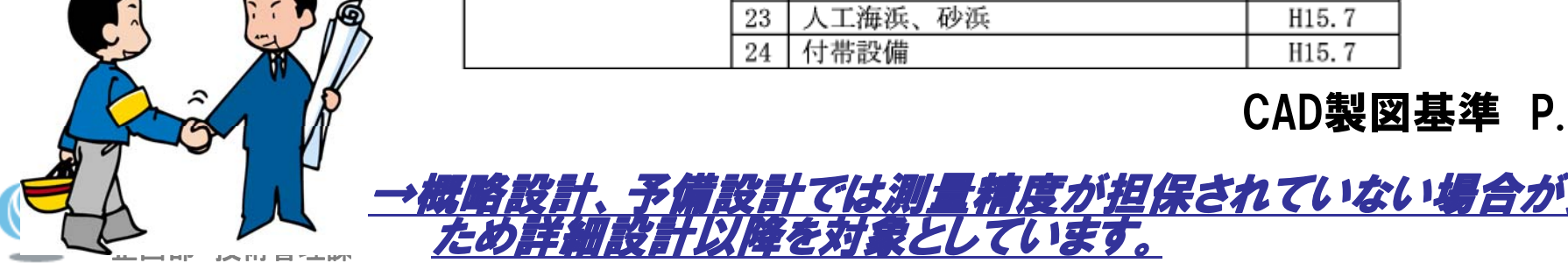

## CAD図面作成の流れ

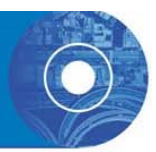

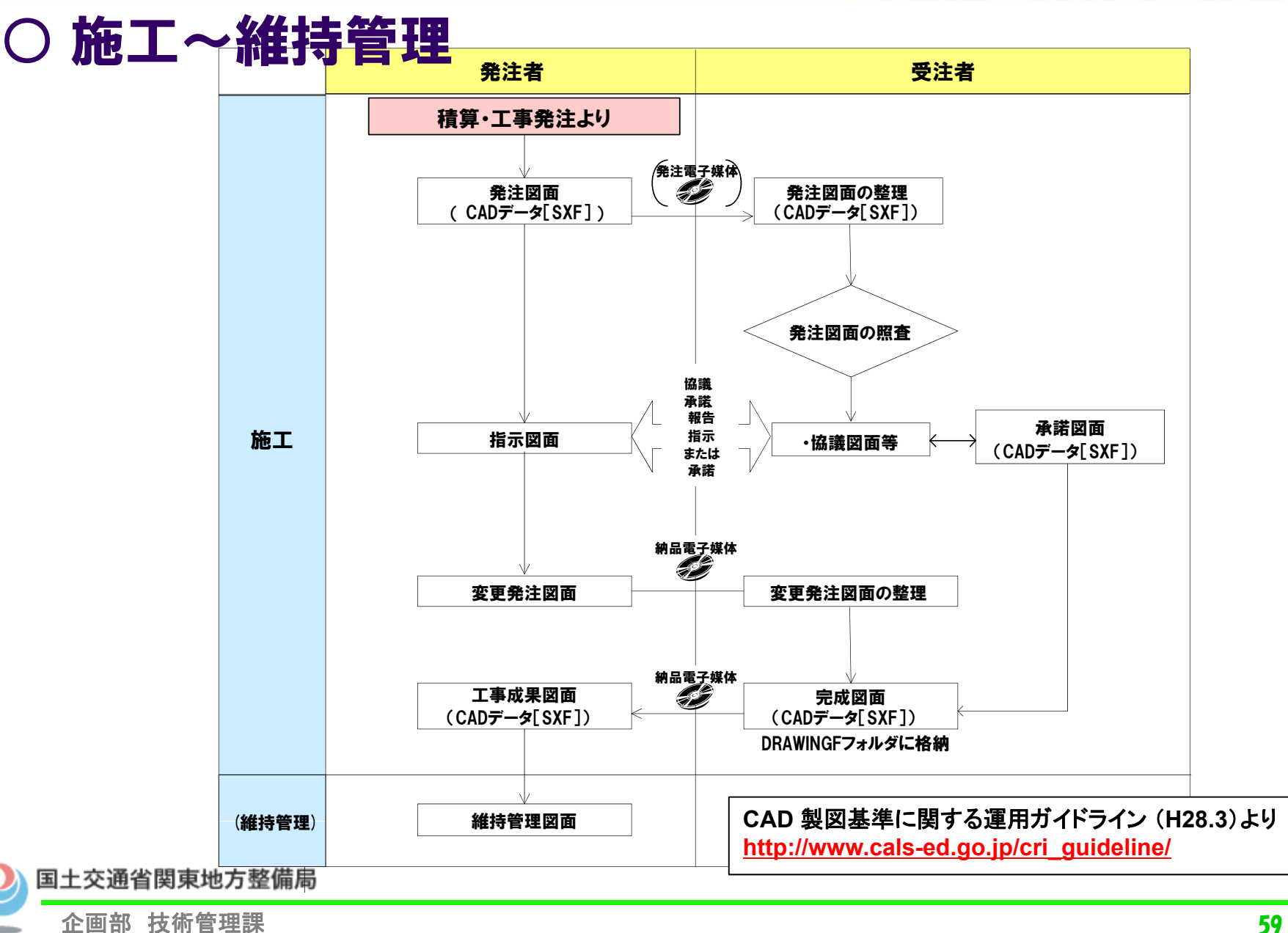

## 完成図面の納品 (関東地方整備局)

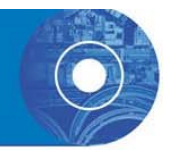

完成図面の納品にあたっては、CAD製図基準に準拠した発注図 (電子データ)をもとに、 CAD製図基準に準拠した完成図(電子 データ)および、紙に印刷した図面を納品します。

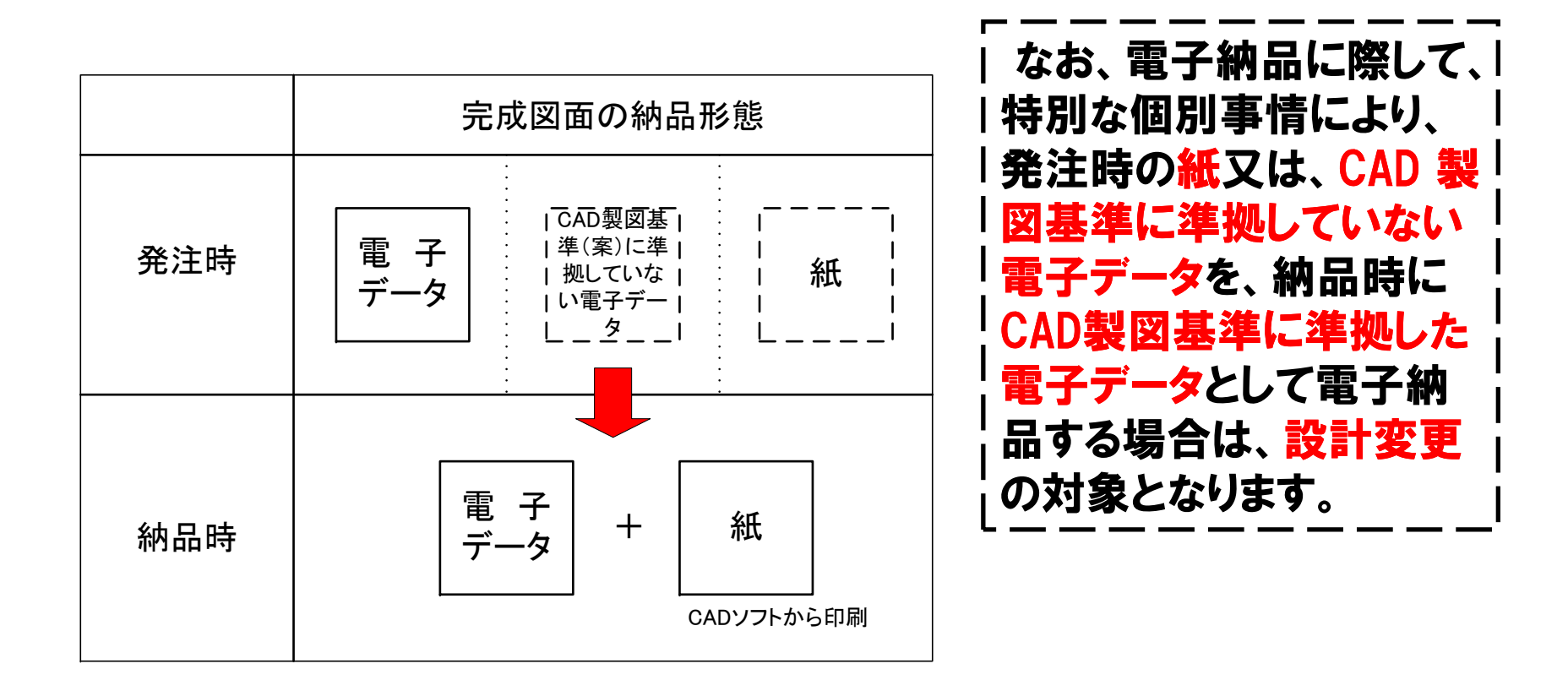

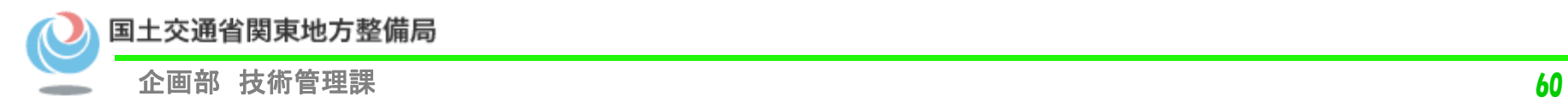

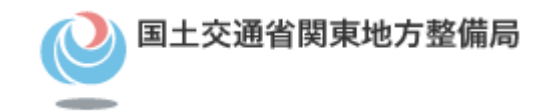

# SXF図面について

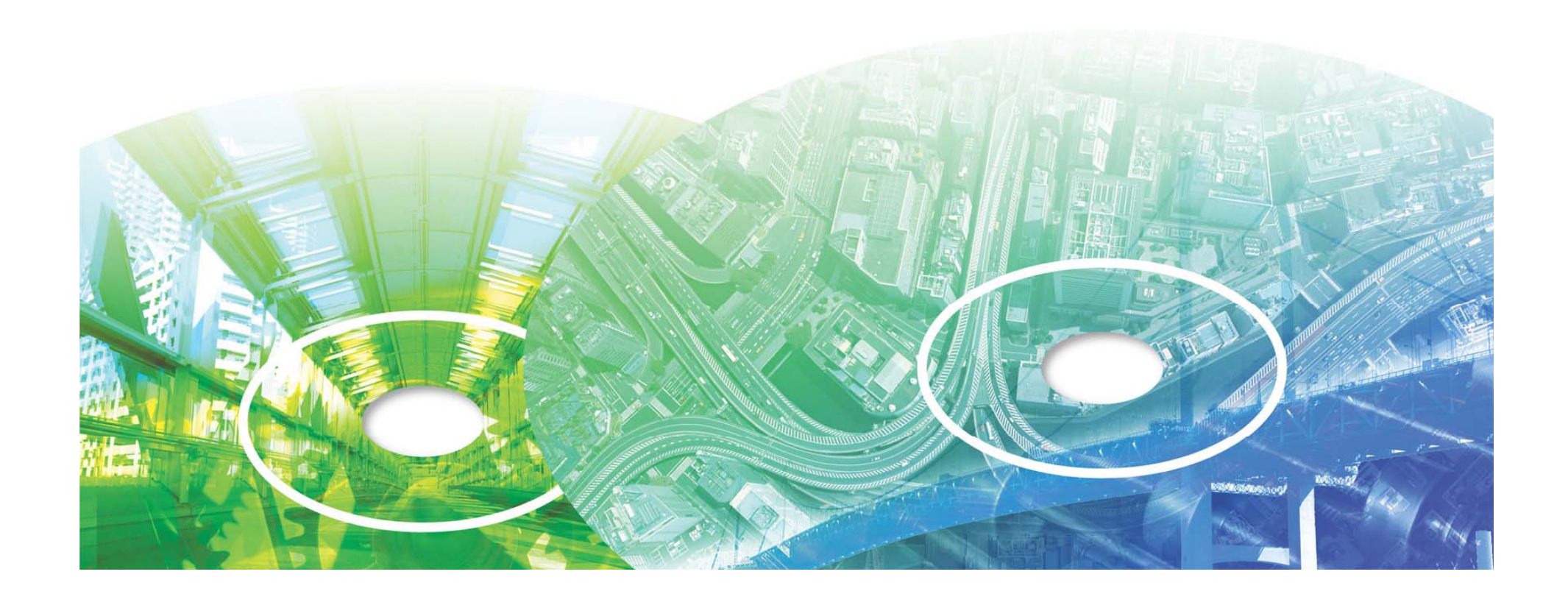

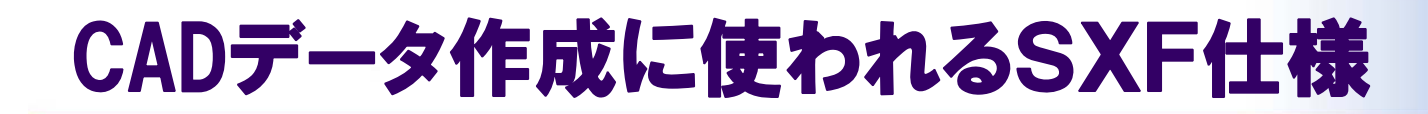

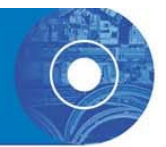

- ・「CADデータ交換標準開発コンソーシアム」で開発され た, 異なるCADソフト間でのデータ交換を実現する標準 フォーマット
- ・国際規格であるISO/STEP/AP202に準拠
- ・国土交通省CAD製図基準において CADデータ交換標準フォーマットと明記
- ·SXFとは, Scadec data eXchange Formatの略

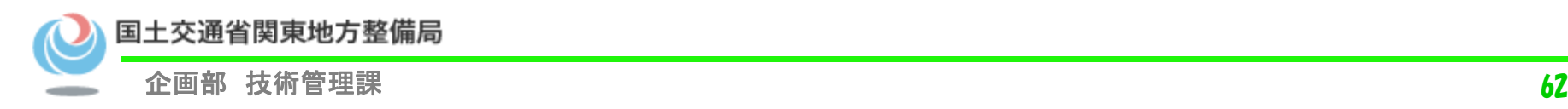

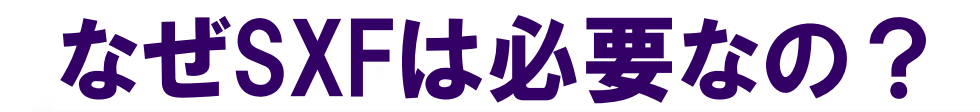

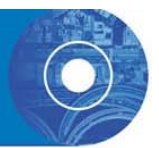

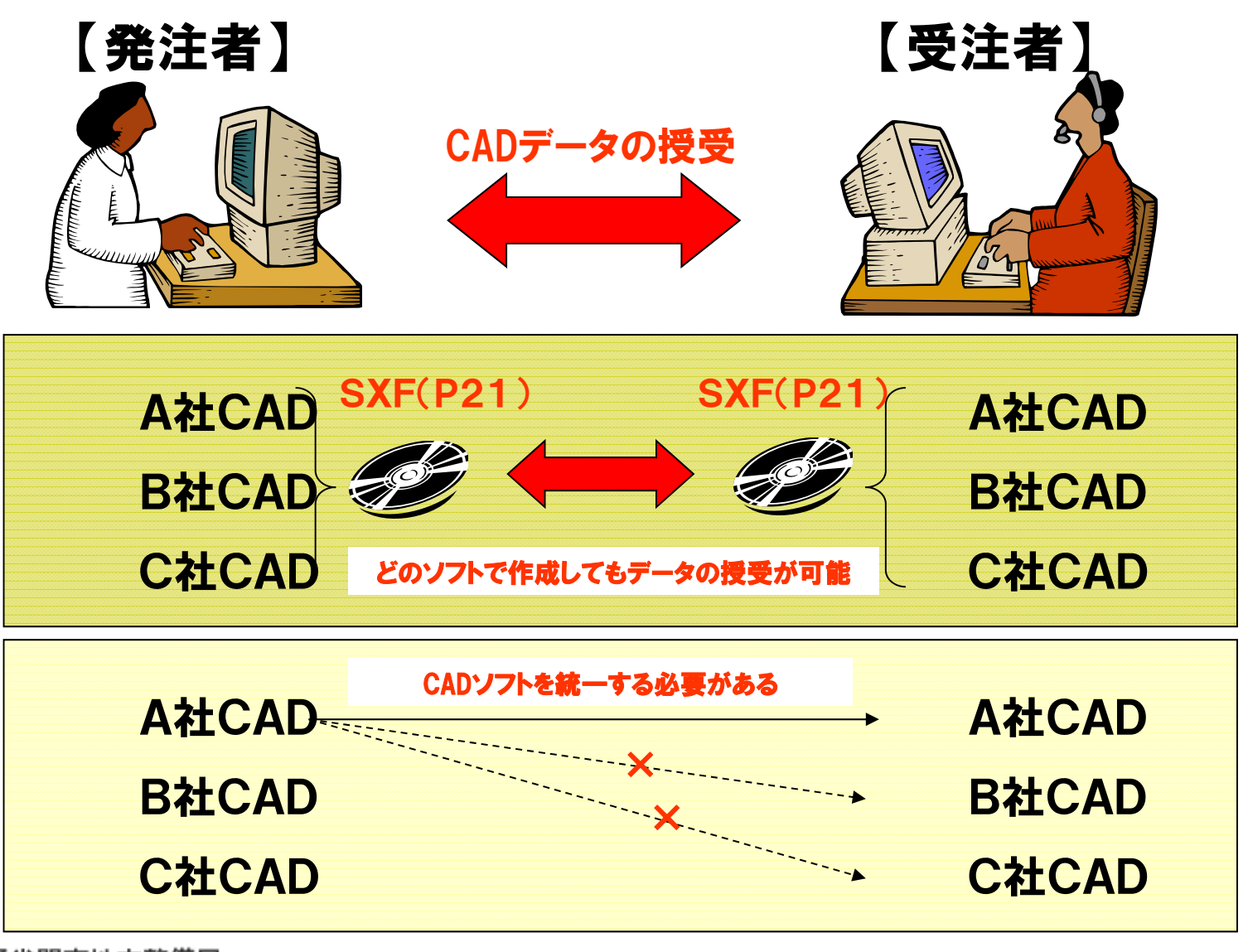

国土交通省関東地方整備局

## SXF(P21)のバージョンについて

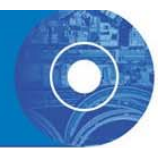

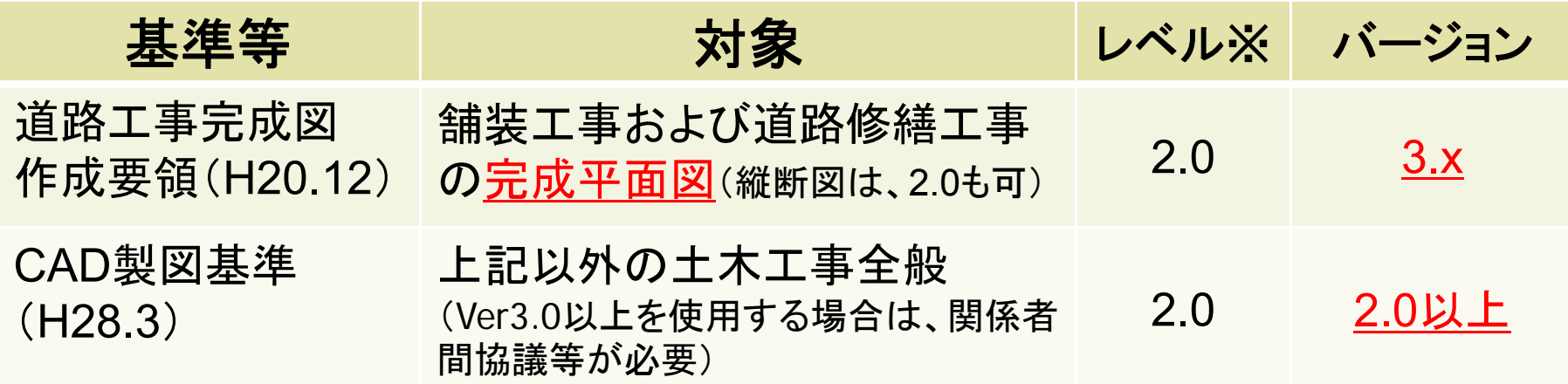

※レベル2: 2次元**CAD**製図データの交換に対応した仕様。

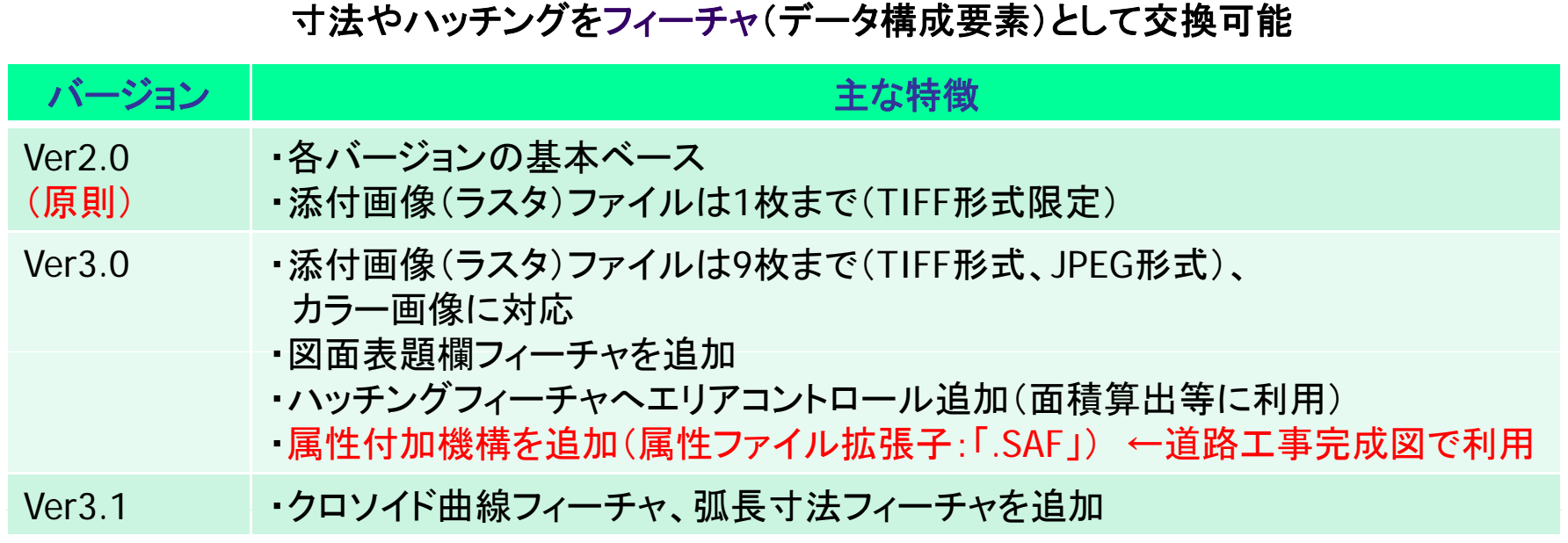

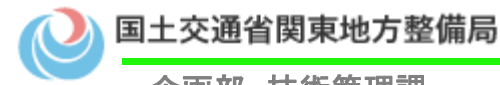

# SXF(P21)形式での交換

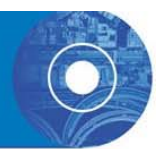

- 業務および工事の図面は、 原則SXF(P21またはP2Z )で納 品されます。
- 発注図 は 、工事受注者がさまざまなCADソフトを利用してい ることを考慮し、 SXF(P21またはP2Z )形式で貸与します。
- 設計成果 の図面 がSXF (P21 )形式 の場合 、発注者 が (表題 欄やレイヤ名)編集し、 発注図をSXF(P21またはP2Z )形 式で作成します 。

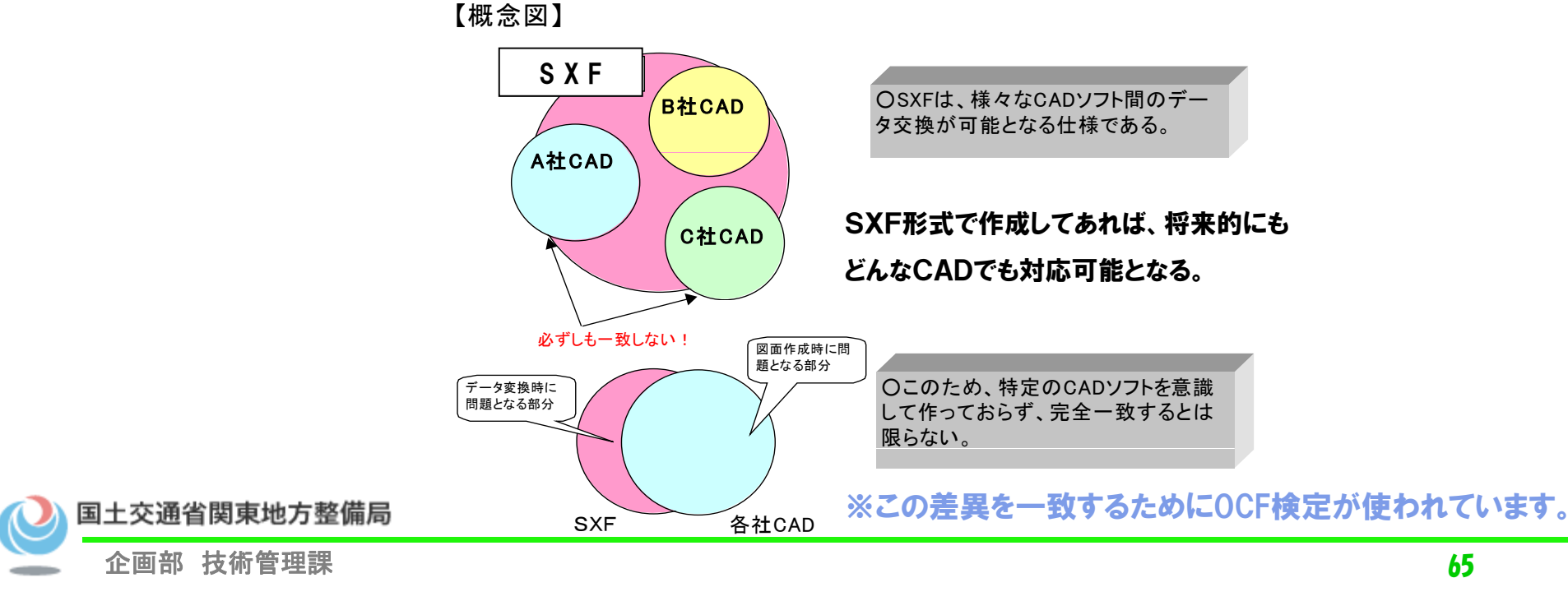

# SXF対応の確認方法は?

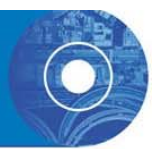

- OCF検定に合格したCADソフトには「OCF検定済み」のロゴ を印刷することを許可 しています 。 (今回使用するソフトも許可済みです。)
- 詳細なデータは以下で公表 http://www.ocf.or.jp/

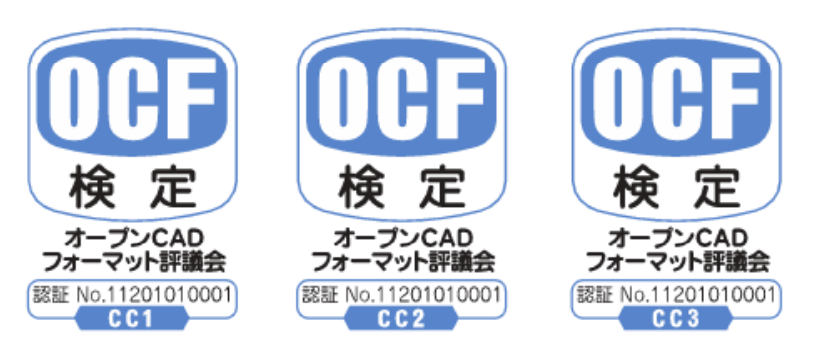

- OCF:一般社団法人オープンCADフォーマット評議会
- CADソフト間のSXF仕様の解釈の相違をなくし、円滑なデー タ流通に寄与しています
- CADソフトベンダ間相互のデータ交換を保証する検証を行う なお、SXFブラウザの使用は、平 成26年4月で終了

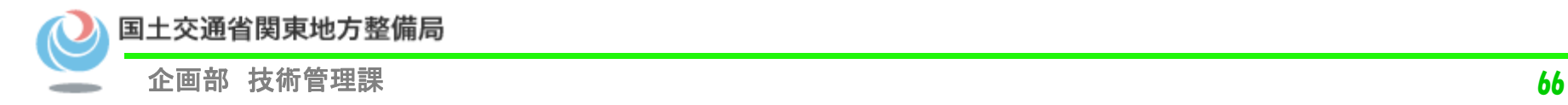

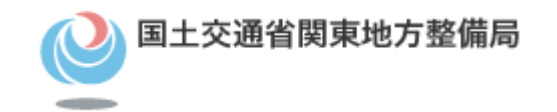

# 台帳について

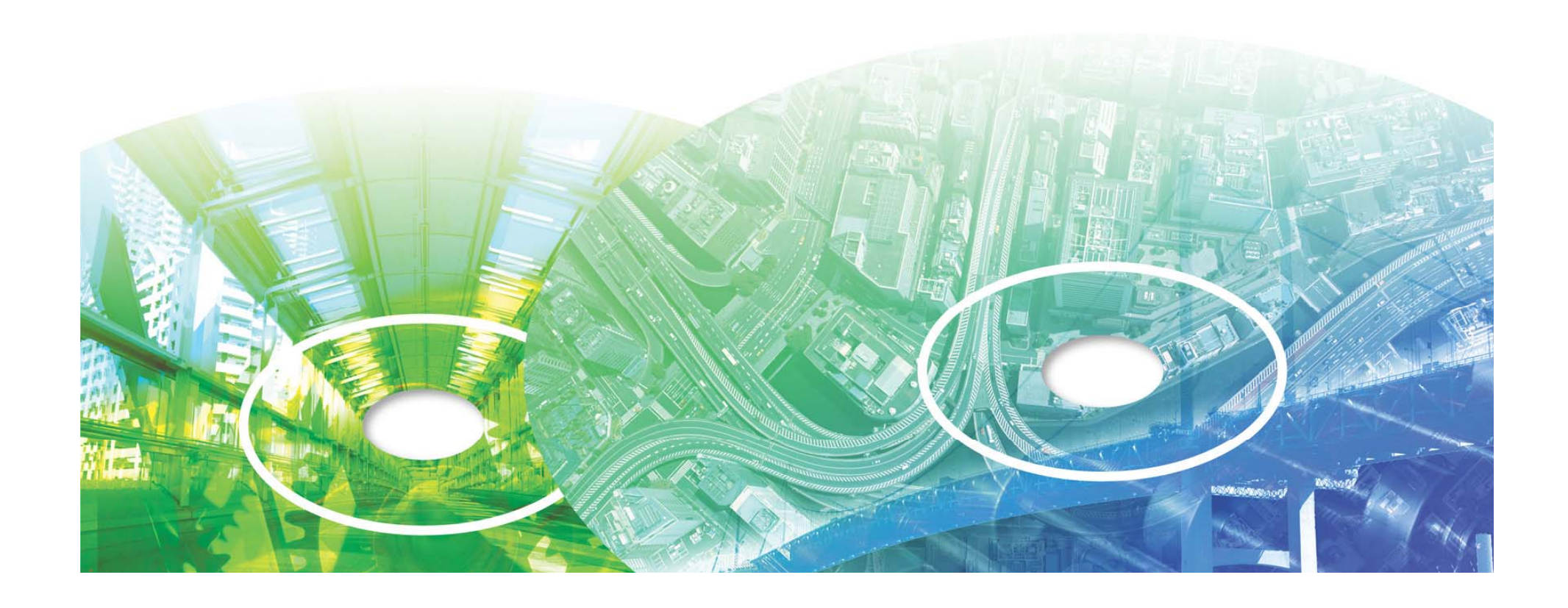

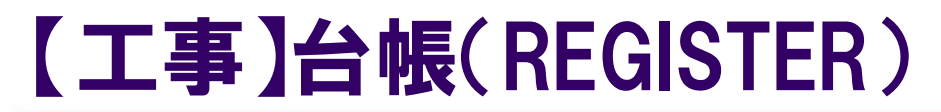

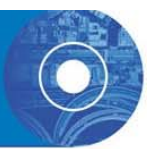

### 工事管理台帳は、 以下のように分類されます。 電子納品運用ガイドライン[土木工事編]

(H28.3)P26参照

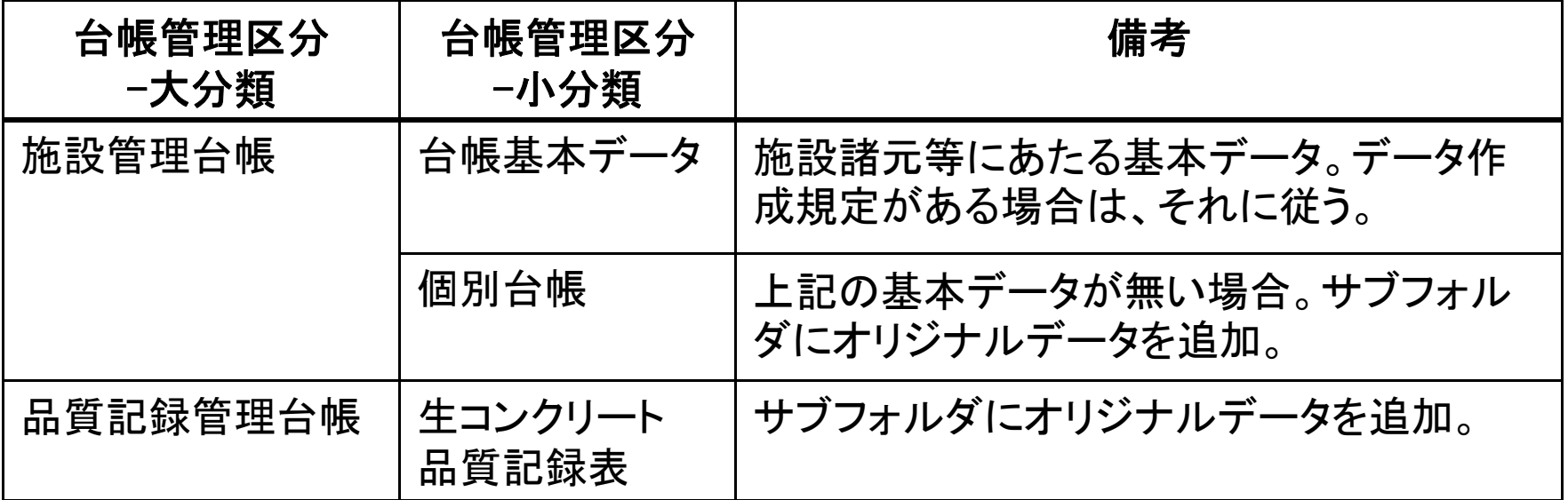

なお、「建設材料の品質記録保存業務実施要領(案)」 (※1) 等の個別の台帳作成要 領がある場合は、そちらに従ってください。 「建設材料の品質記録保存業務実施要領 ( 案)」 は 、土木工事書類作成 土木工事書類作成マニュアル(P88,89) (P88,89) に掲載しています 。 http://www.ktr.mlit.go.jp/gijyutu/gijyutu00000037.html ※1:土木構造物の建設材料のうち生コンクリートとコンクリート二次製品及び発注者が指定した材料に係る品質 記録図等を対象

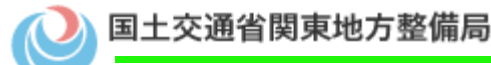

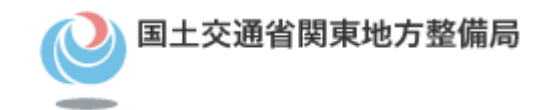

# 工事写真について

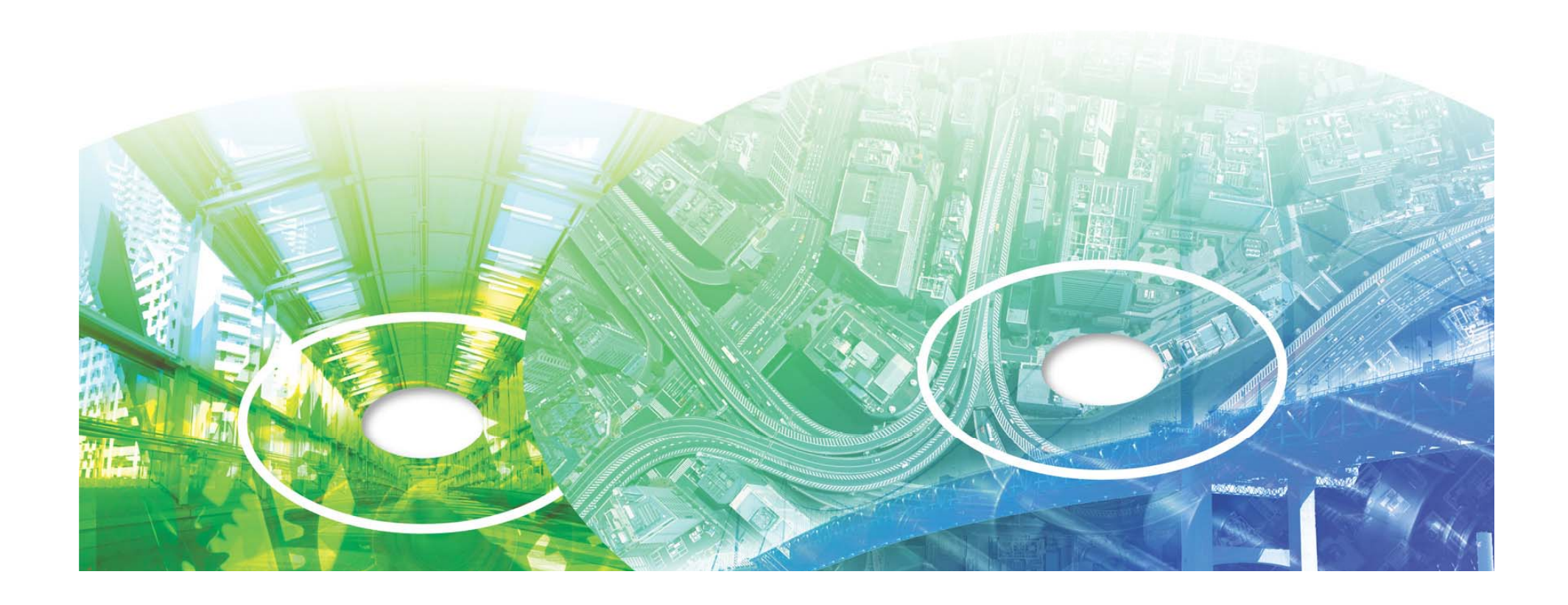

## 【工事】現場写真 【PHOTO】

### ○写真撮影時の有効画素数

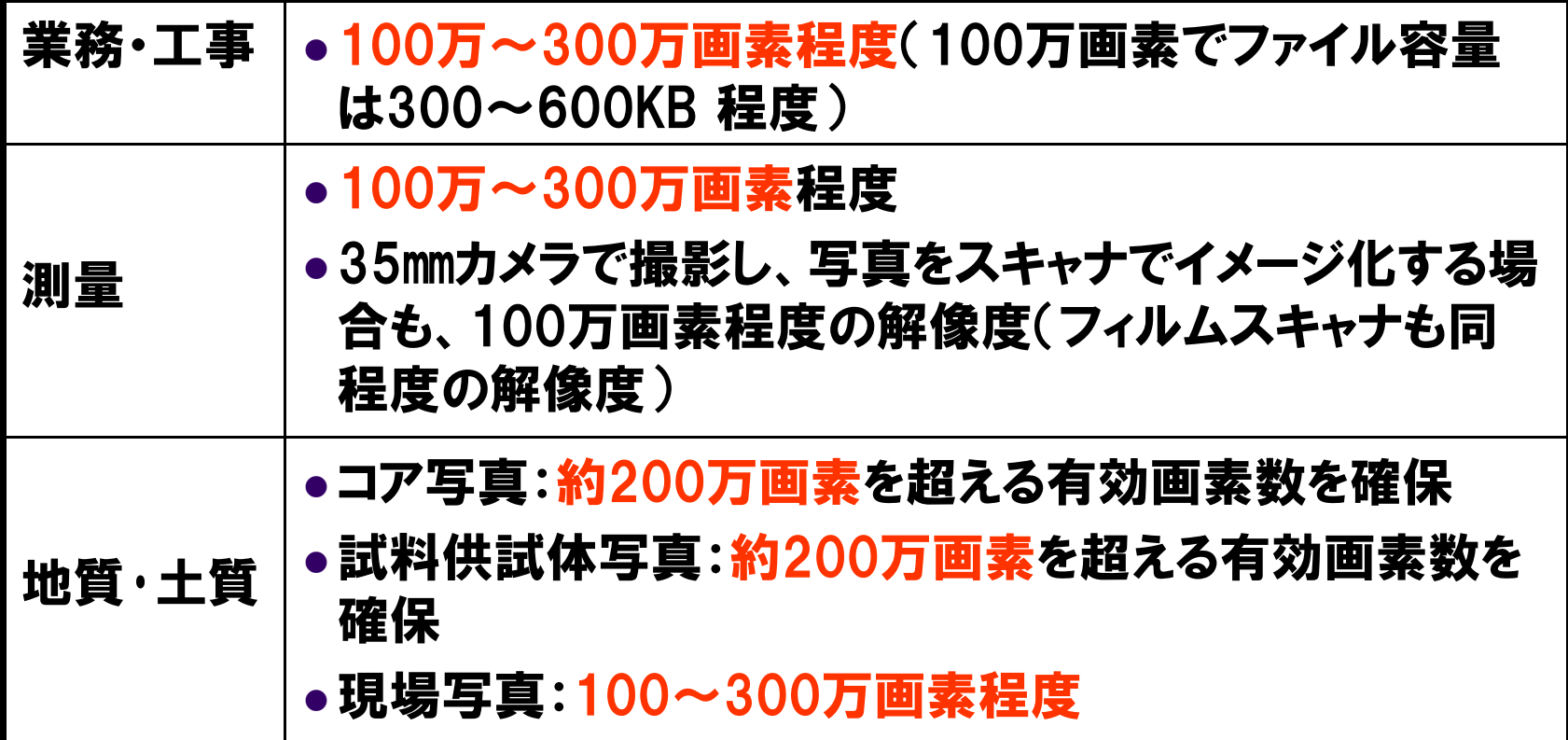

※100万画素程度:1024×768ピクセル

※地質・土質調査成果電子納品要領H28.10では、コア写真・試料供試体写真 は1mm以上の解像度を確保するものとされた は1mm以上の解像度を確保するものとされた。

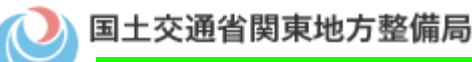

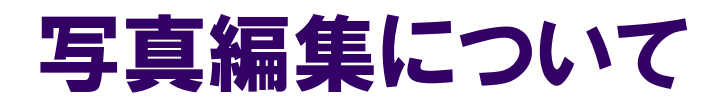

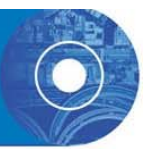

### 写真編集等

## 回転、パノラマ、つなぎ写真、明るさ調整、コントラ スト調整、色補正、サイズ変更、解像度変更など、ま た、受発注者で協議し、決定した場合も含め、写真の 信憑性を考慮し写真の編集は一切認めない

デジタル写真管理情報基準 P.6

### 例外事項

デジタルコア写真整理結果

デジタルコア写真を編集して1枚につなぎ合わせた写真。コア箱5~6 箱をつなぎ合わせ1ファイルとする。A4縦の用紙サイズに収まるように作<br>成する。 電子納品運用ガイドライン(案) 地質・土質調査編 P.37

・撮影前にデジタルカメラ自体の具備している機能を設定して撮影した写 真は、写真編集等に該当しません。

編集等は、デジタル工事写真の撮影後に行われる画像への編集が 対象になります 。

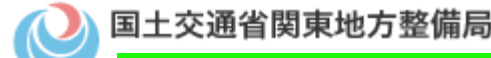
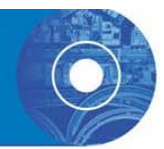

1.デジタルカメラの日付の設定が間違っていた場合。 (例:日付が1900年1月1日で撮影した)

> Exif情報の撮影年月日を修正すると写真の改ざんとみなされる恐れが あるため、受発注者で協議し、写真管理項目の受注者説明文に撮影 年月日 が 違う理 由を明記する。

- 2.写真管理ソフトに写真を登録した日付が写真管理項目の撮影 年月日となった場合。
- (例:写真を撮影した翌日に写真管理ソフトへ写真を登録した際、 写真管理ソフト上での撮影年月日が登録した日付となっている)

写真管理ソフトの撮影年月日を修正する。

なお、この修正は写真ファイルを修正するものではないため、 写真の改 ざんとはならない。

※ Exif : デジタルカメラ用の画像ファイルの規格

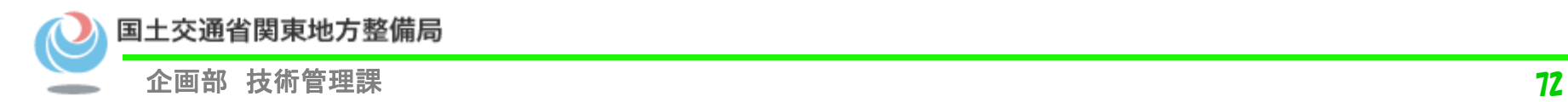

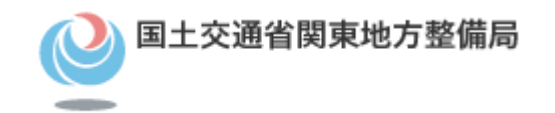

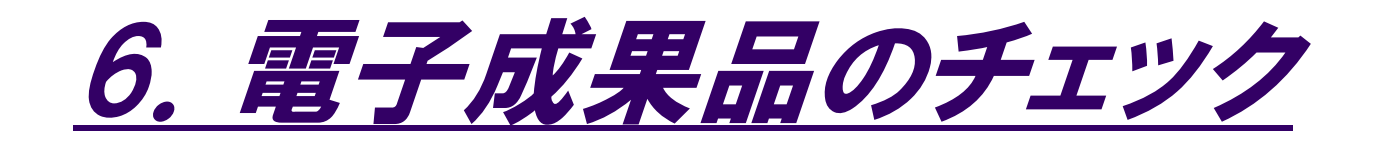

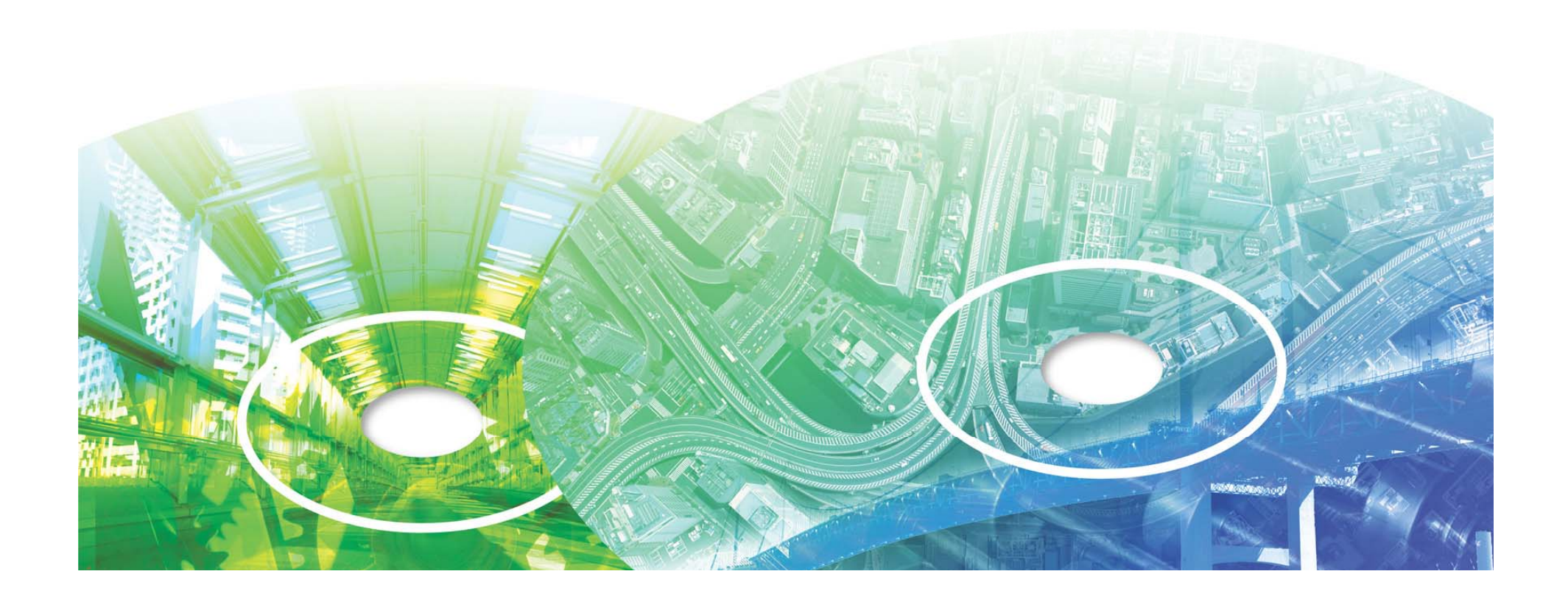

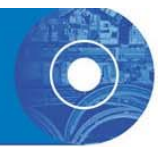

## (1)電子納品チェックシステムによる確認 (2)緯度・経度のチェック (3) 目視等によるCADデータのチェック (4)電子成果品のウィルスチェック (5)電子媒体の外観の確認

電子納品等運用ガイドライン【土木工事編】 (**H28 3**)より **H28.3http://www.cals-ed.go.jp/cri\_guideline/**

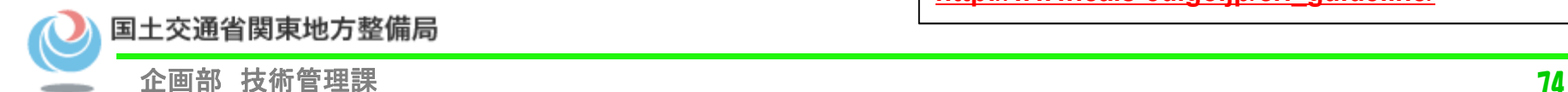

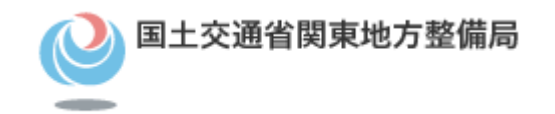

# 電子成果品のチェックの重要性

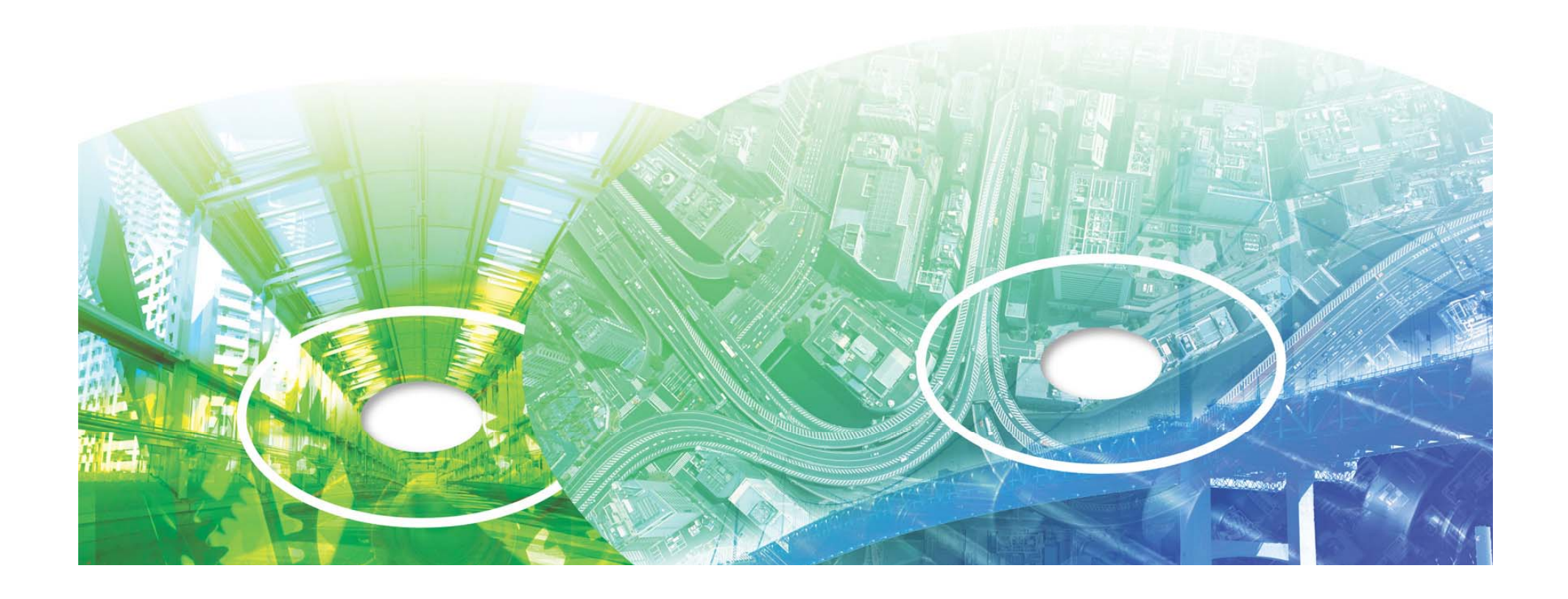

### 電子成果品のチェックを怠ると

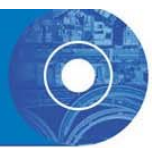

○電子成果品納品後に利活用できない。

 もし、業務番号、工事番号、工事名称、事務所コード、事 務所名等が誤っていた場合、電子納品・保管管理システ ムへ登録しても、その後に職員が検索をしても、目的の 電子成果品が見つからないことが発生する。

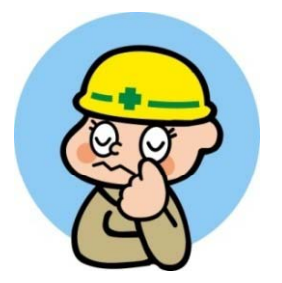

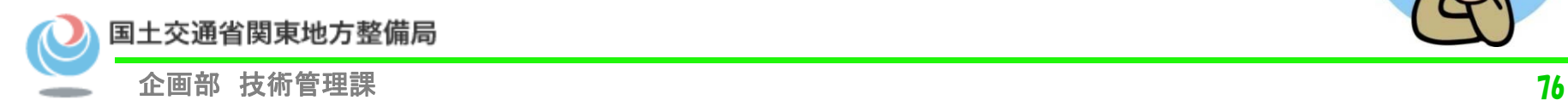

•

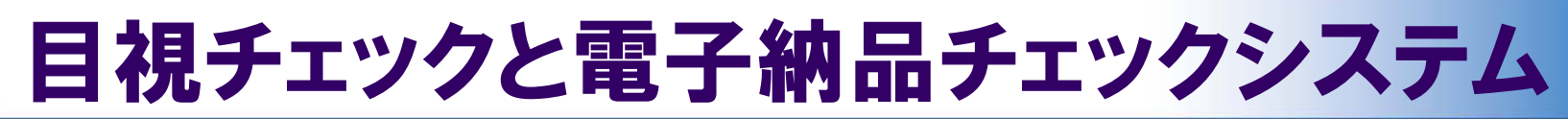

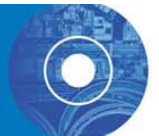

#### チェックについて

#### 発注者が行うチェックは、目視と電子納品チェックシステムでのチェックの両方を 実施します。チェックを実施する項目を下記に記載します。

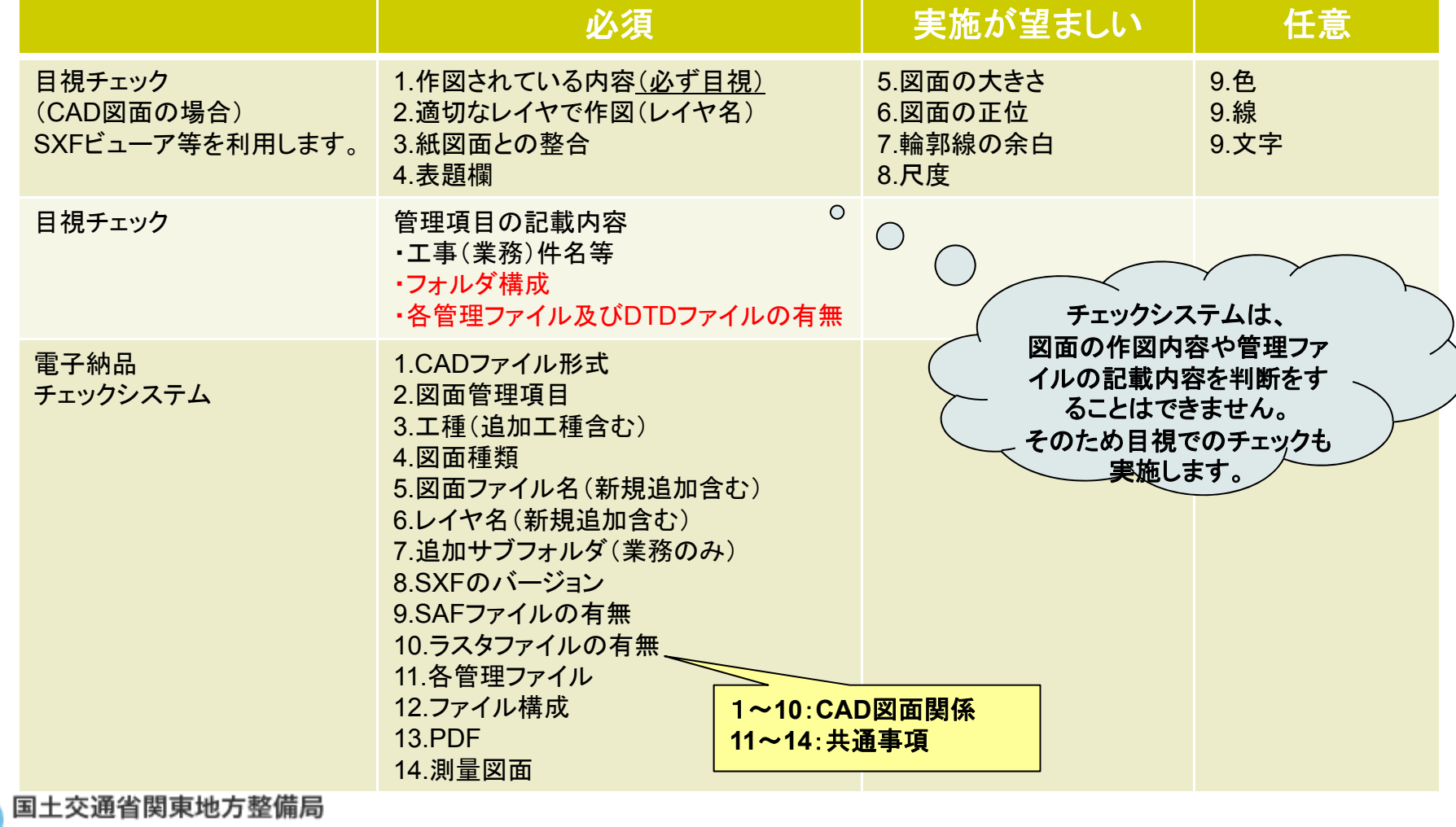

企画部 技術管理課 77

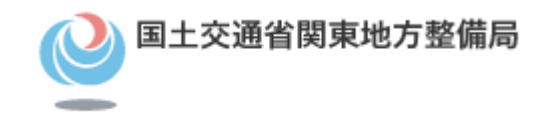

# 目視等によるCADデータのチェック

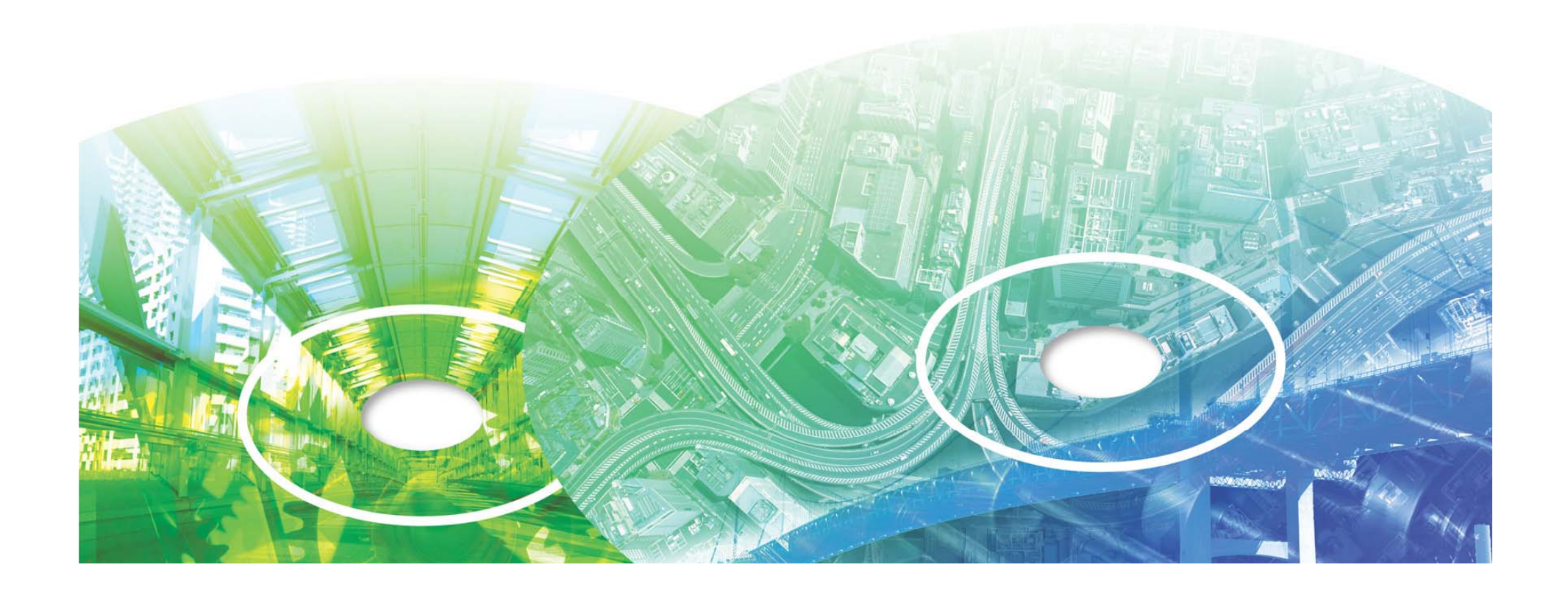

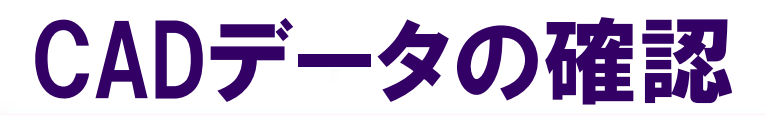

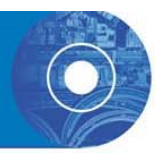

#### 受注者は、すべての図面について「CAD 基準」に 適合しているか確認します。なお、CAD データの チェック内容の詳細については「CAD ガイドライ ン」を参照してください。

- ア) 作図されている内容(データ欠落・文字化け等)
- イ) 適切なレイヤに作図(レイヤの内容確認)
- ウ)紙図面との整合(印刷時の見え方とデータとの同一性確認 )
- エ) 図面の大きさ(設定確認)
- オ) 図面の正位(設定確認)
- カ) 輪郭線の余白(設定確認)
- キ) 表題欄(記載事項等内容確認)
- ク)尺度(共通仕様書に示す縮尺)
- ケ) 色
- コ) 線
- サ) 文字

国土交通省関東地方整備局

電子納品等運用ガイドライン【土木工事編】 (**H28.3**)より **http://www.cals-ed.go.jp/cri\_guideline/**

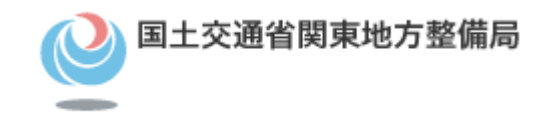

# 電子納品チェックシステムを利用し た成果品のチェック

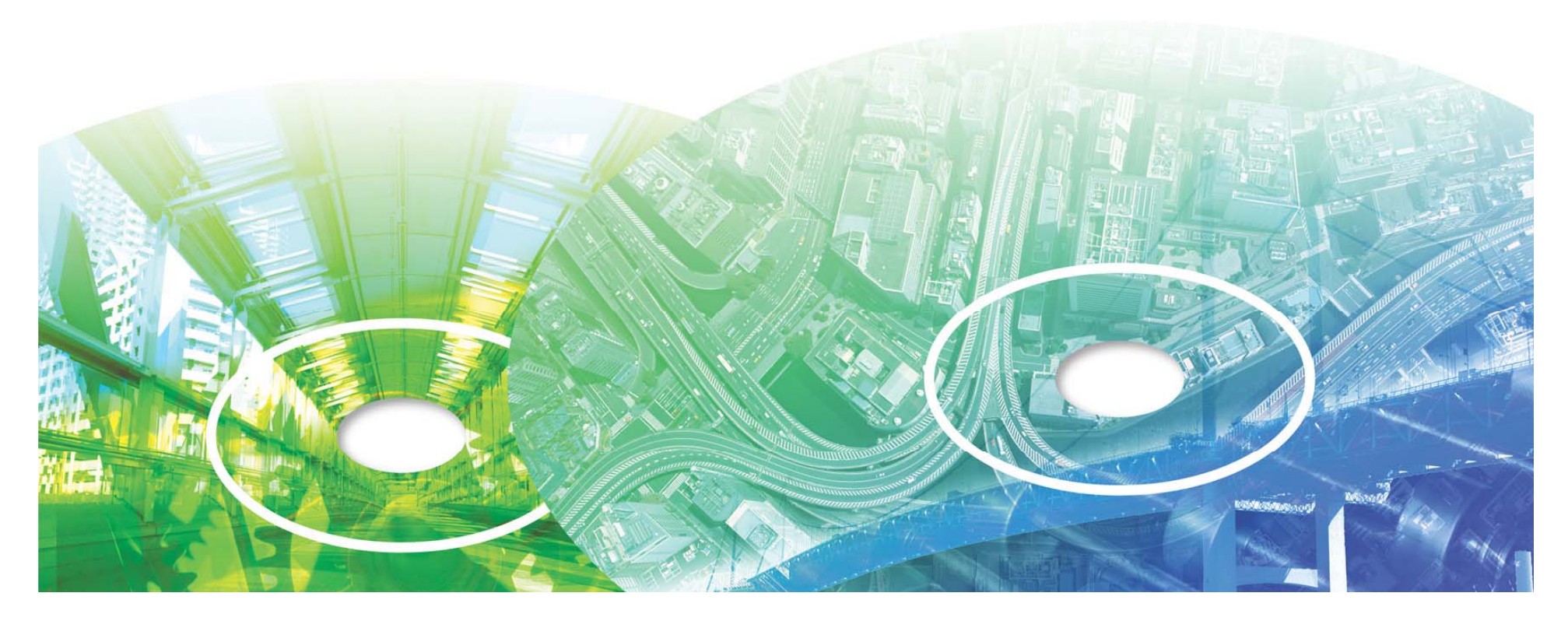

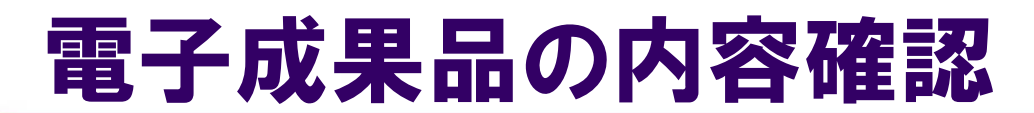

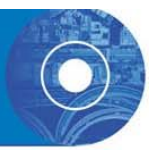

## 電子成果品の内容確認には 「電子納品チェックシステム」を利用します。

# •電子納品チェックシステム(土木) Ver.10.0.0 電子納品チェックシステム(電通) Ver.6.0.0 対象:電気通信設備編の要領で作成された電子成果品 •電子 納品チェックシステム (機械 ) Ver.4.0.0 対象:機械設備工事編の要領で作成された電子成果品

#### 【2016年11月現在】

電子納品等運用ガイドライン【土木工事編】 (**H28 3**)より **H28.3http://www.cals-ed.go.jp/cri\_guideline/**

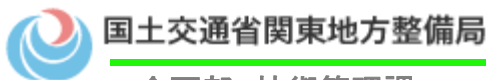

## 電子成果品の内容確認

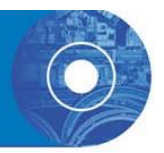

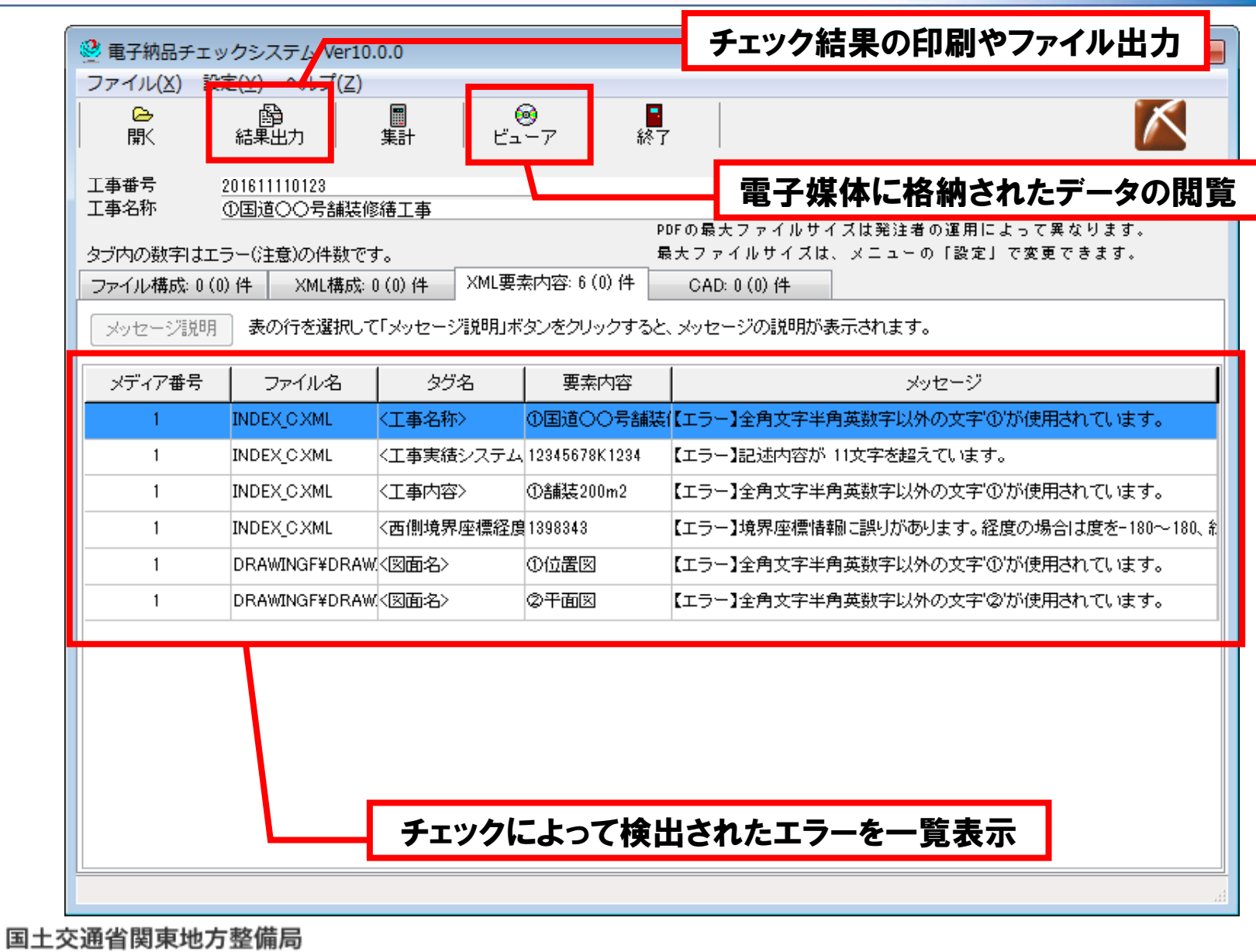

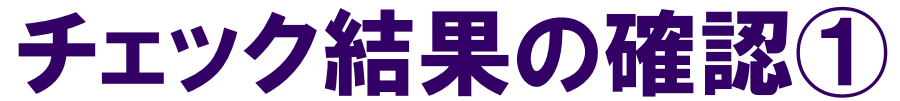

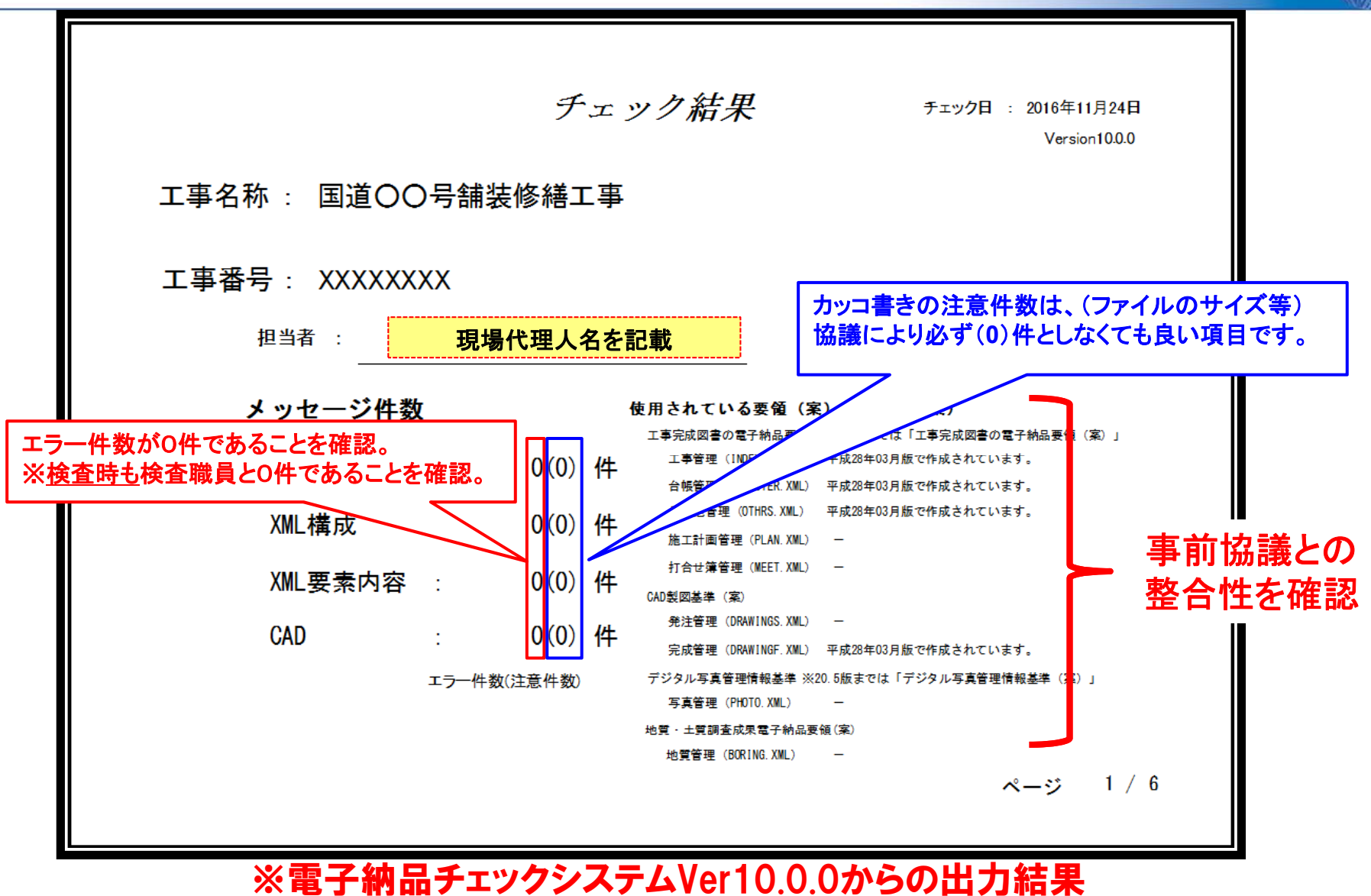

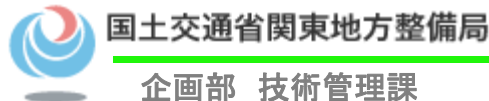

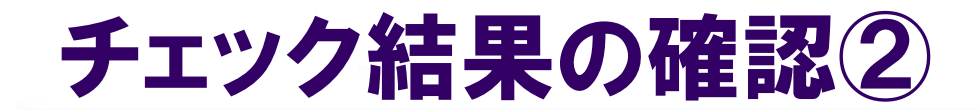

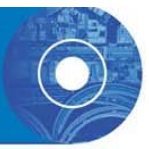

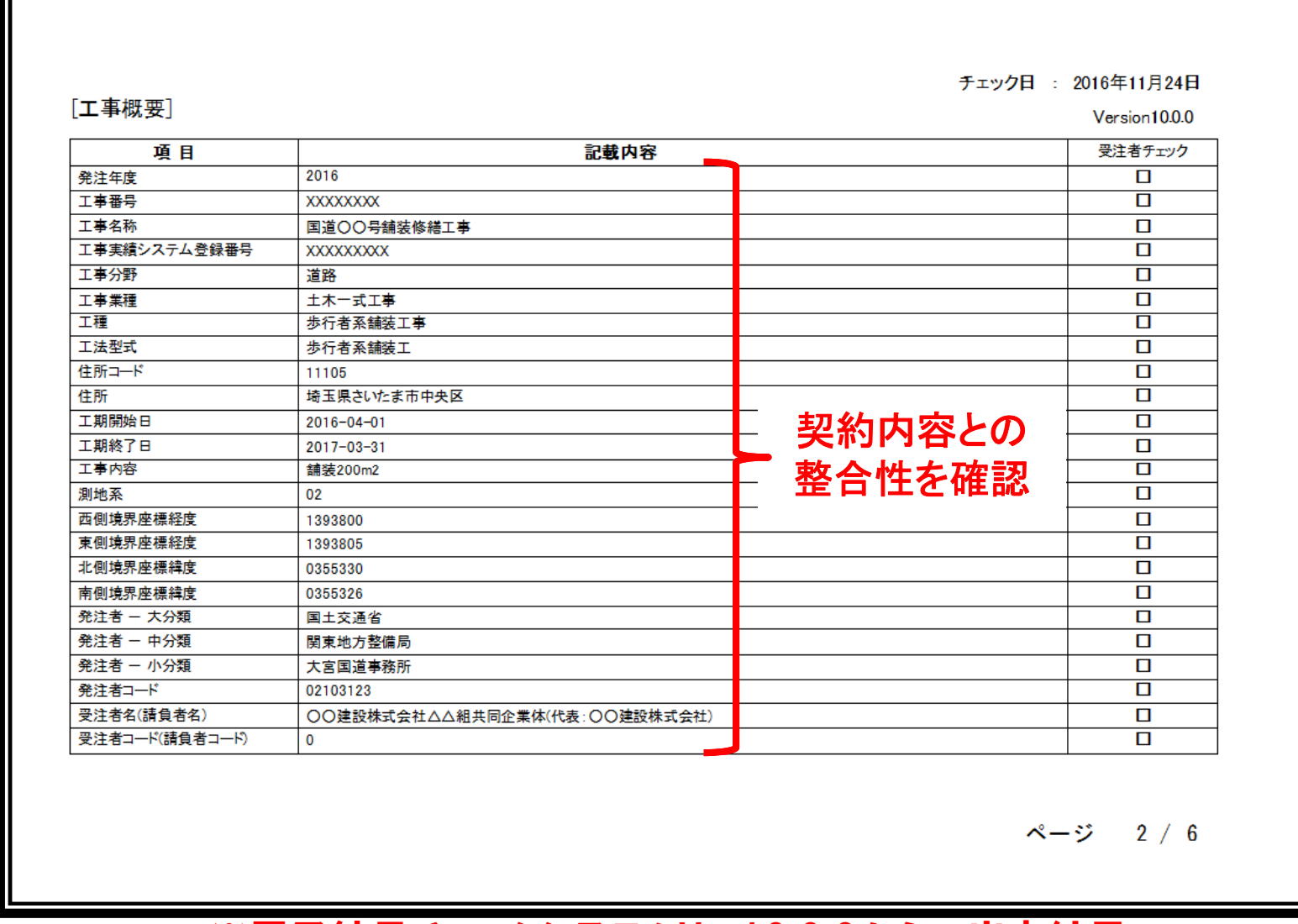

※電子納品チェックシステムVer10.0.0からの出力結果

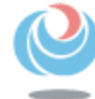

国土交通省関東地方整備局

#### チェック結果の確認③

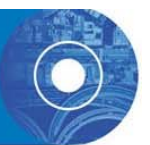

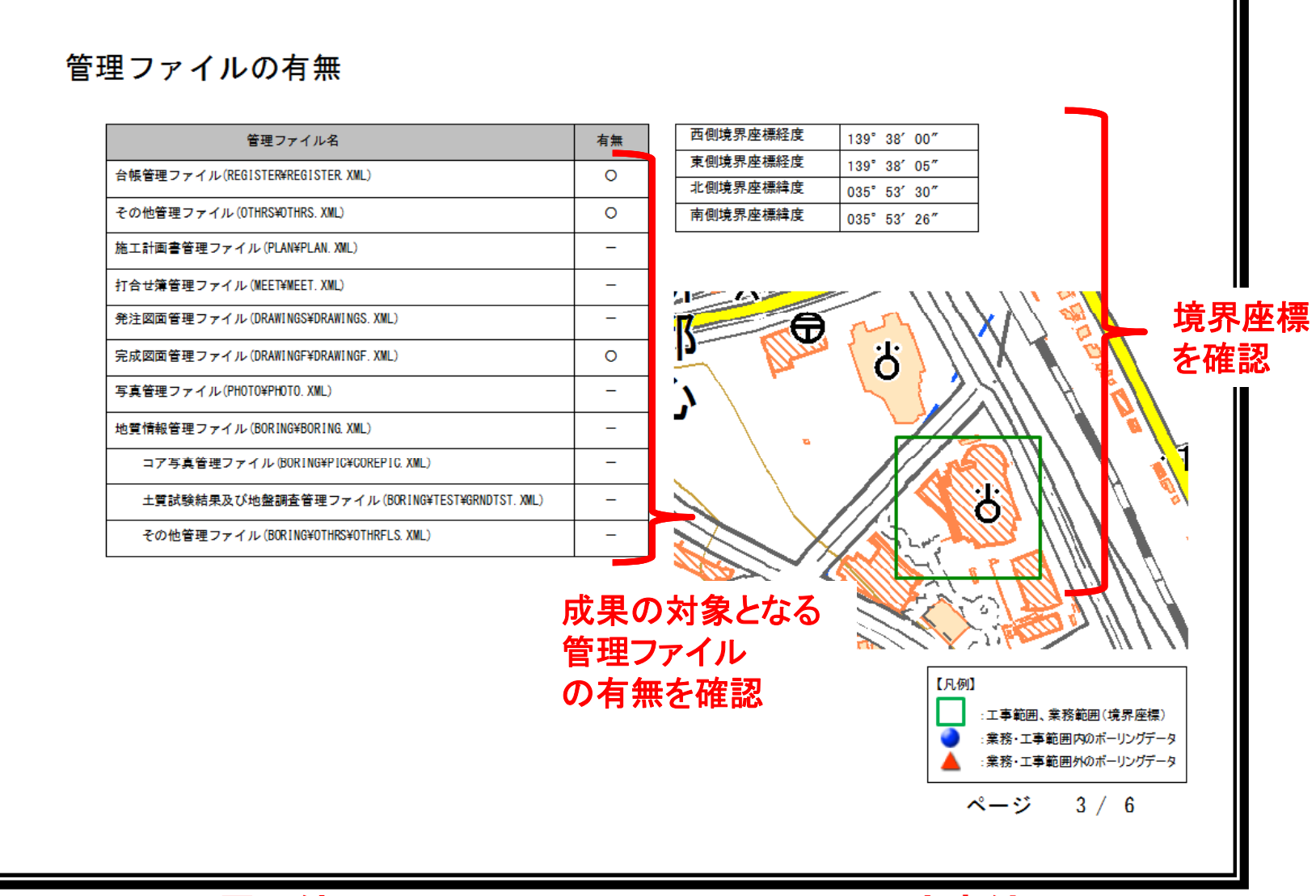

#### ※電子納品チェックシステムVer10.0.0からの出力結果

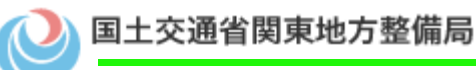

企画部 技術管理課 85

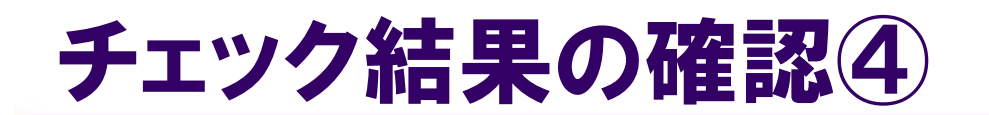

#### ファイル集計

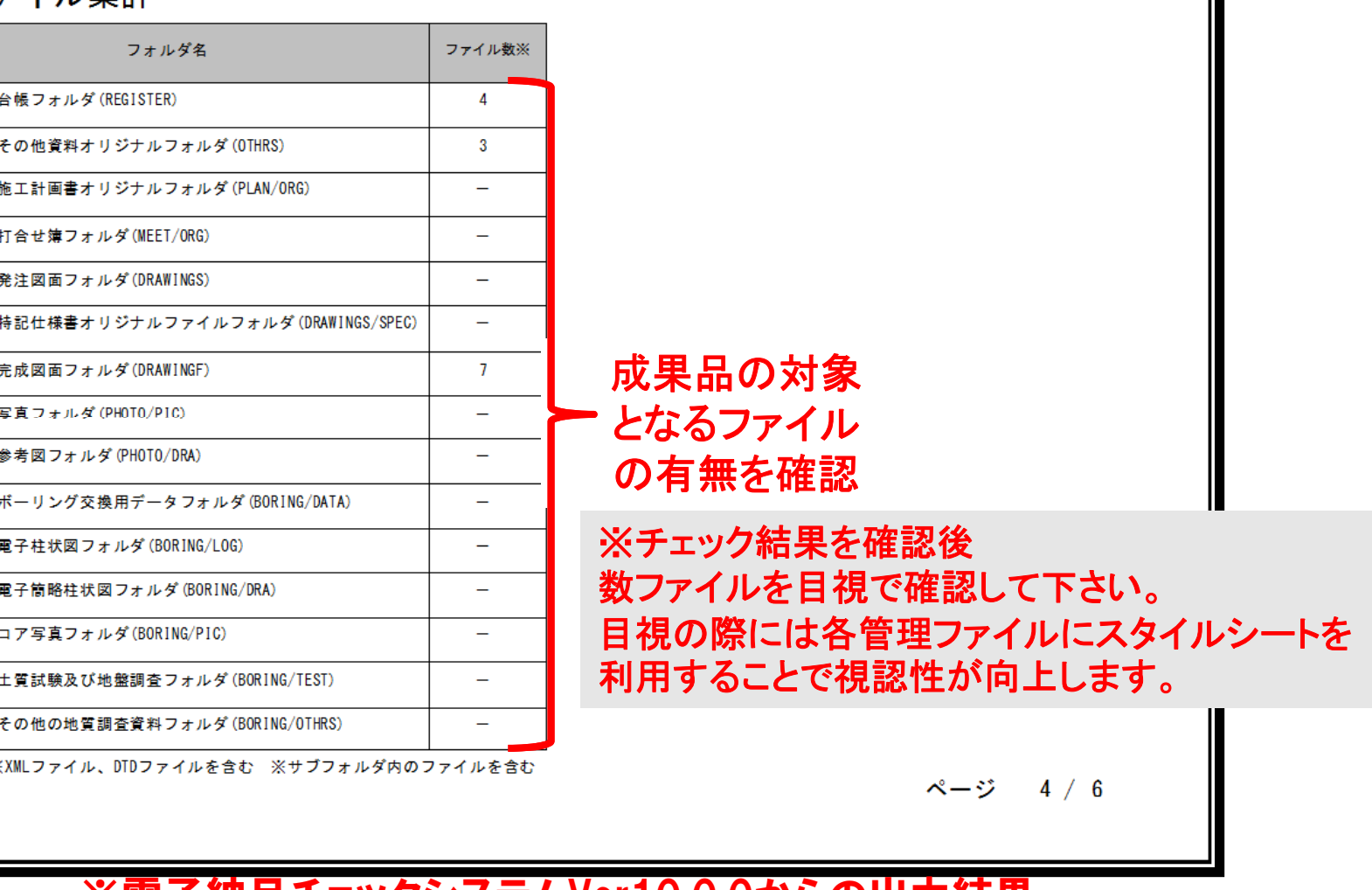

※電子納品チェックシステムVer10 0 0からの出力結果 ※電子納品チェックシステムVer10.0.0からの出力結果

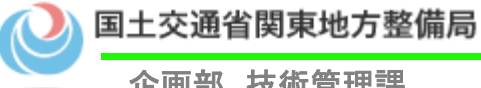

 $\boldsymbol{\mathrm{s}}$ 

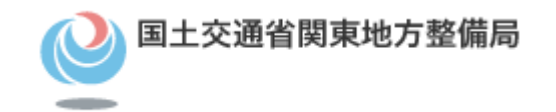

## 緯度・経度のチェック

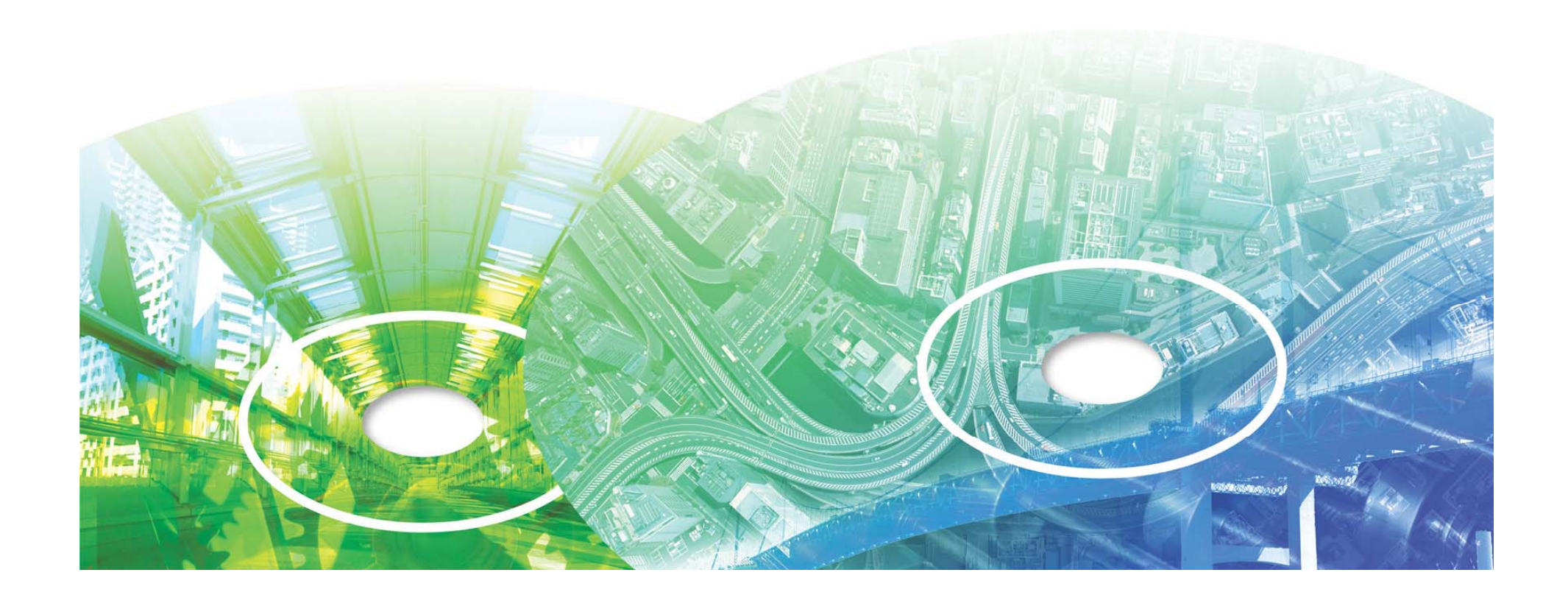

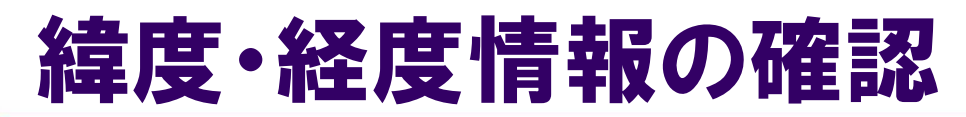

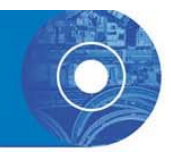

## 電子成果品の作成後、工事管理ファイルに 記入されている経度・緯度情報について確 認を行います。

•・ 測量成果電子納品「業務管理項目」境界座標入力支 援サービス

http://psgsv.gsi.go.jp/koukyou/rect/index.html

#### 測量成果電子納品「業務管理項目」境界座標入力支援サービス

最初に開く地図は、以下のいずれかの方法を使って指定できます。

- 1 世名 · 市町村名から検索する
- 2. 地図を使って検索する

※たいへん恐れ入りますが、InternetExplorerではエラーが表示される場合があります。 操作方法は、こちら

#### ■ 1. 県名・市町村名から検索する

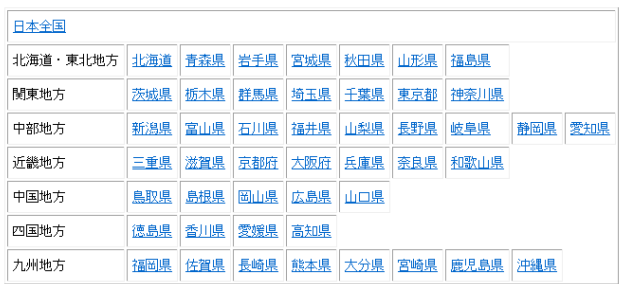

電子納品等運用ガイドライン【土木工事編】 (**H28.3**)より **http://www cals-ed go jp/cri guideline/ http://www.cals-ed.go.jp/cri \_guideline/**

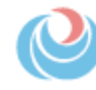

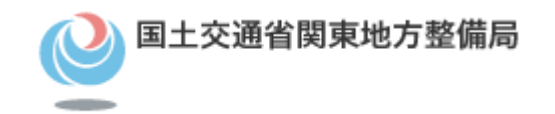

# 電子成果品のウィルスチェック

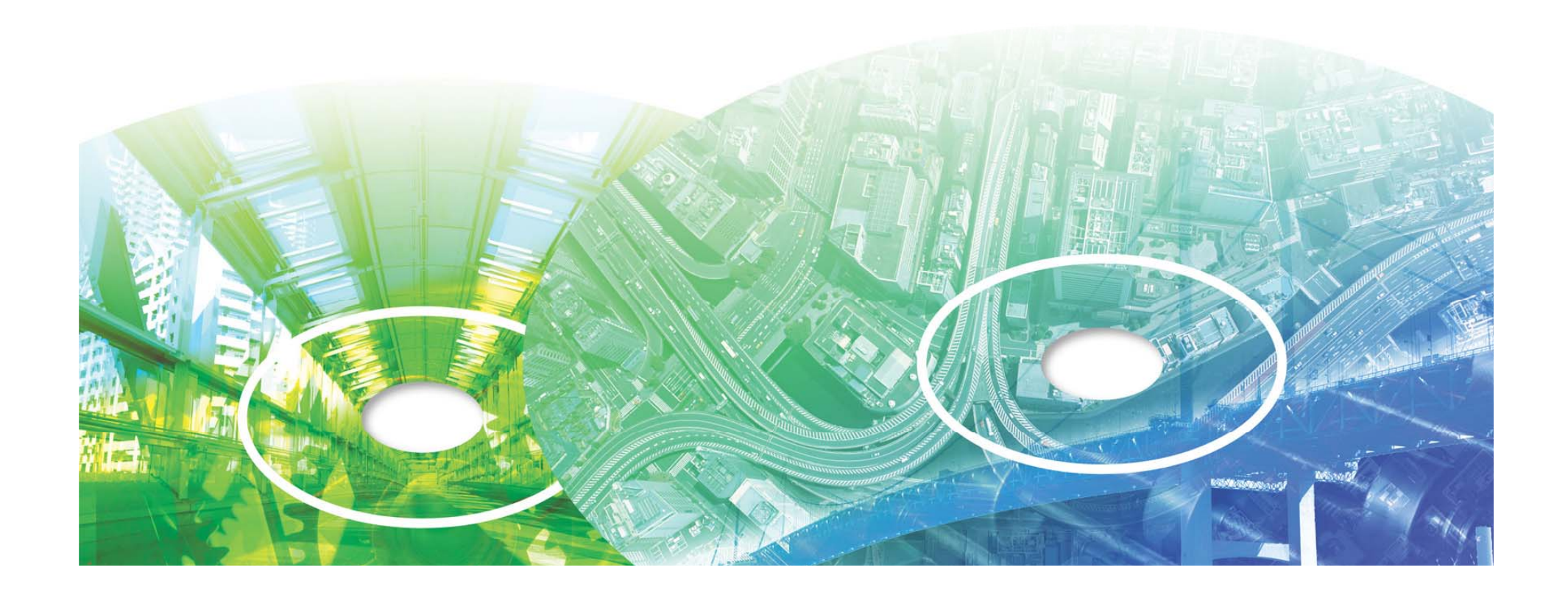

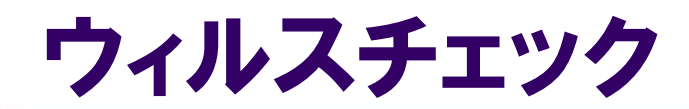

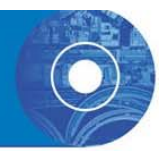

## ハードディスク上にある電子成果品を整理し た段階で、ウイルスチェックを行います。 ウイルスチェックソフトは特に指定しません が、最新のウイルスも検出できるようにウイ ルスチェックソフトは常に最新のデータに更 新(アップデート)したものを利用します。

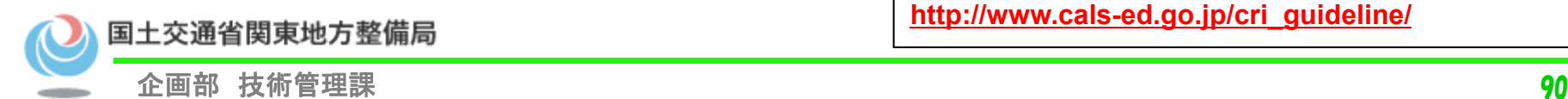

電子納品等運用ガイドライン【土木工事編】 (**H28.3**)より **http://www.cals-ed.go.jp/cri\_guideline/**

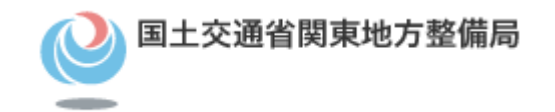

## 電子媒体の外観の確認

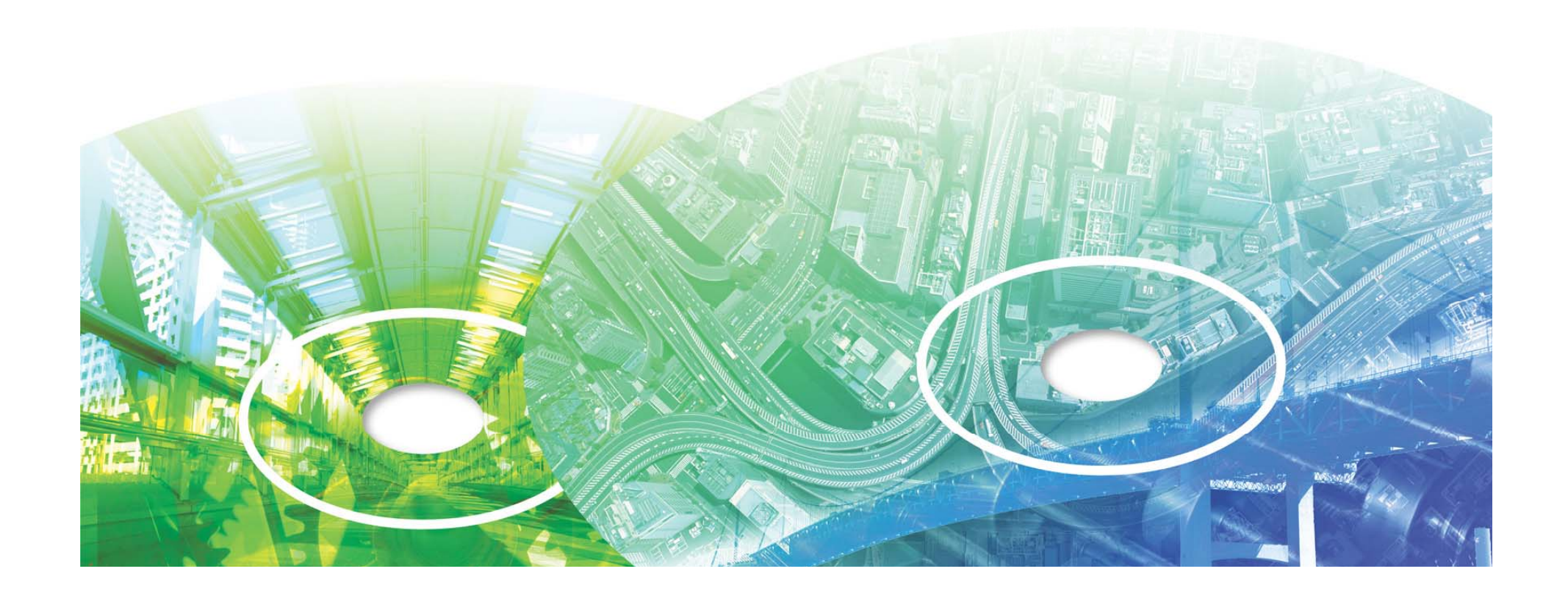

### 電子媒体納品書の確認

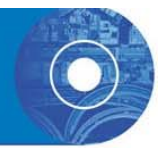

#### • 電子媒体の納品時には、必ず電子媒体納品書を提出します。

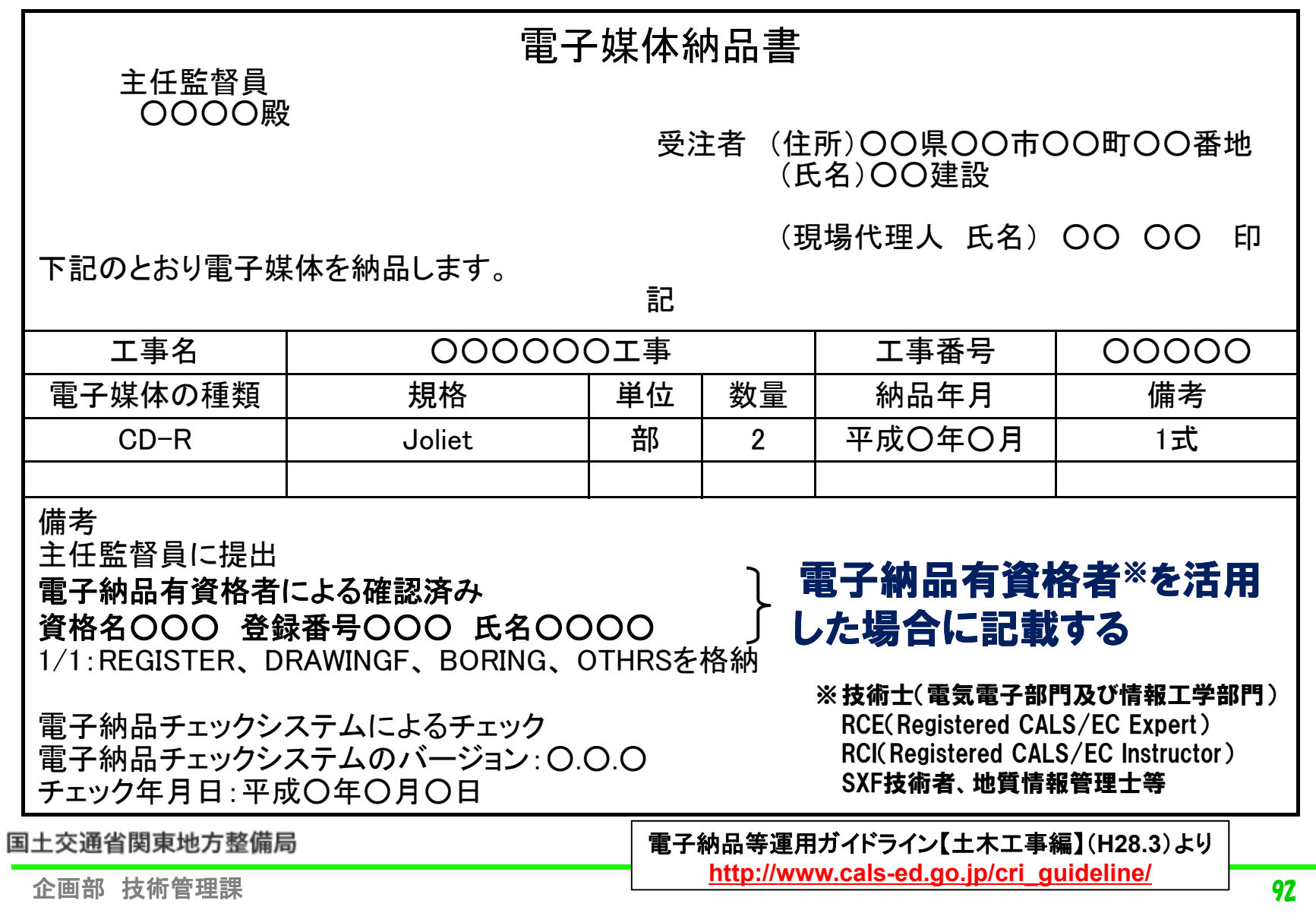

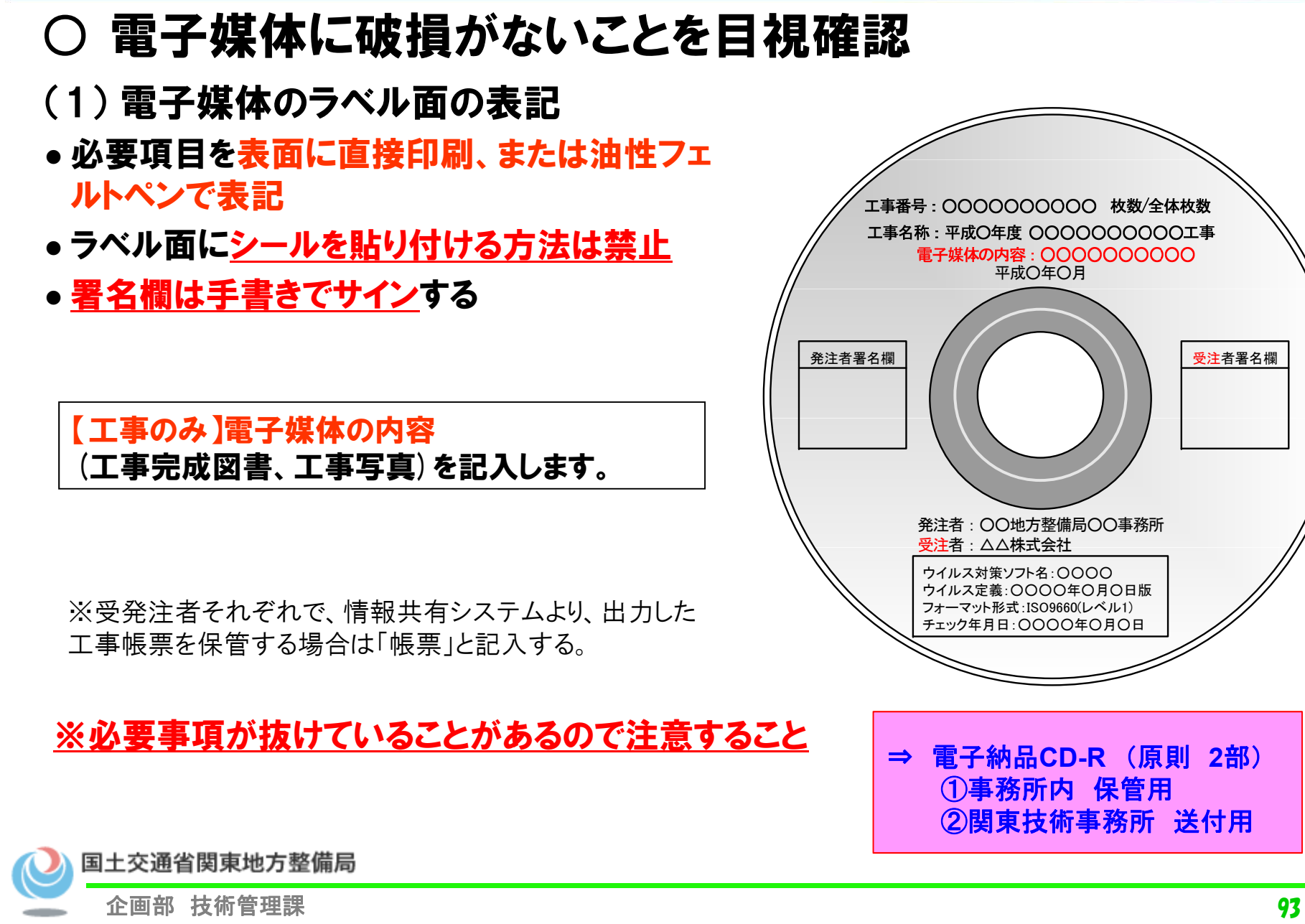

#### 電子媒体の外観の確認(1)

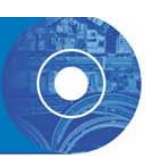

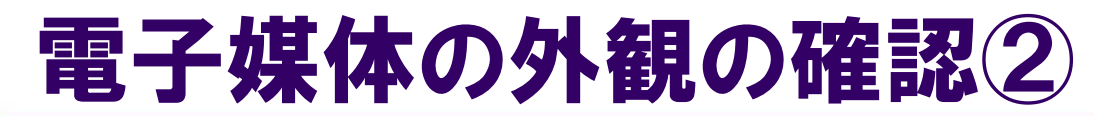

#### ○ 電子媒体のラベル面記載内容の確認

(ア)「工事番号」:CCMS設計書番号(14桁)を記載

※番号を受注者へ提示

- (イ)「工事名称」:契約図書に記載されている正式名称を記載
- (ウ)「電子媒体の内容」:
	- ・「工事完成図書」、「工事写真」と記載 なお、「工事写真」は、電子成果品とは別の電子媒体で作成します。
- (エ)「作成年月」:工期終了時の年月を記載
- (オ)「発注者名」:発注者の正式名称を記載
- (カ)「受注者名」:受注者の正式名称を記載
- (キ)「何枚目/全体枚数」:全体枚数と何枚目のCDであるか記載

但し、全体枚数は工事完成図書(電子成果品【完成図面・台帳】)のみの合計枚数とする。

(短期保存の工事帳票(工事書類)の枚数は合計枚数に含めない。)

- (ク)「ウイルスチェックに関する情報」
	- a) ウイルスチェックソフト名
	- b) ウイルス定義年月日またはパターンファイル名
	- c) ウイルスチェックソフトによるチェックを行った年月日
- (ケ)「フォーマット形式」:
	- CD-Rの場合、Jolietを明記
	- DVD-Rの場合、UDF(UDF Bridge)を明記
	- BD-Rの場合、UDF 2.6を明記
- (コ)「発注者署名欄」:主任監督員が署名
- (サ) 「受注者署名欄 ::現場代理人が署名

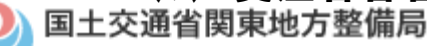

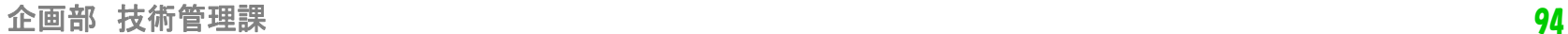

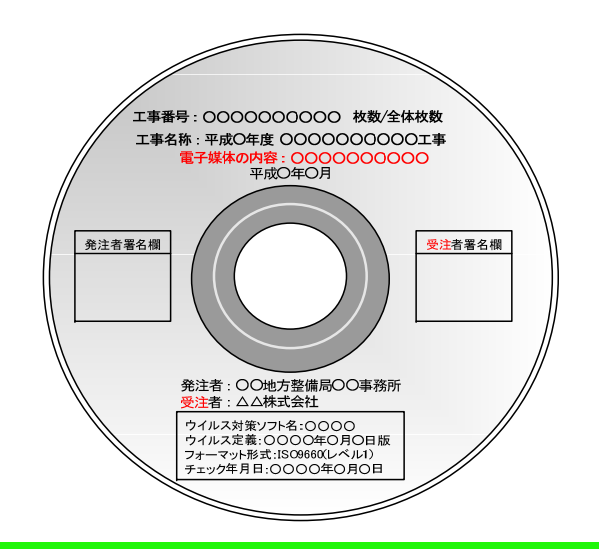

## 工事完成図書に関する提出物

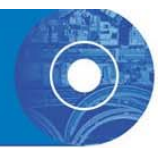

## 受注者から提出する工事完成図書に 関する提出物は、下記となります。

#### •電子成果品

- •電子成果品の印刷物(図面・台帳)
- ・電子納品チェックシステムのチェック結果

(提出前 に 必ずチェックを実施して 下さい )

#### •電子媒体納品書

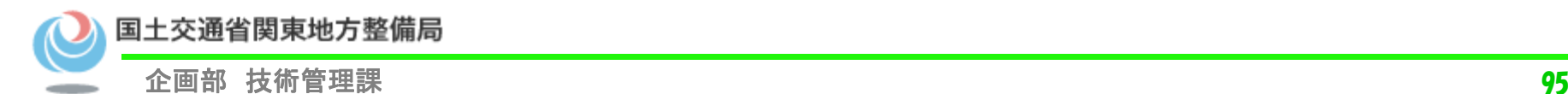

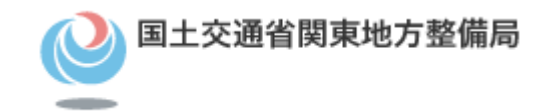

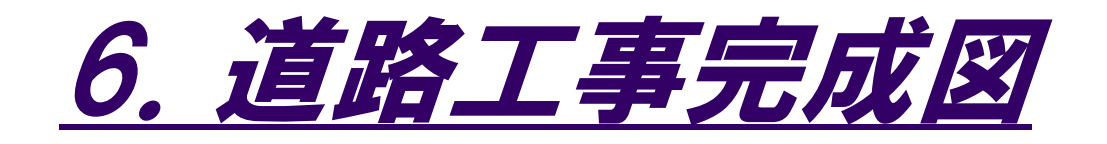

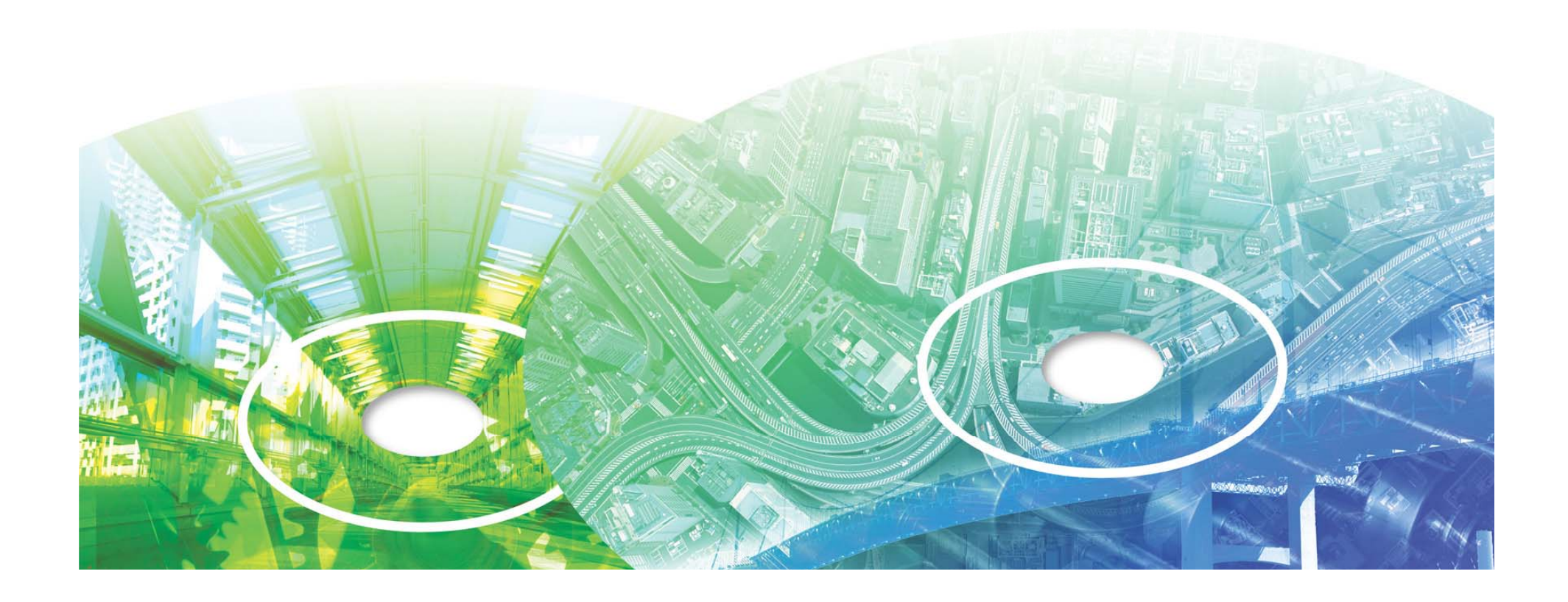

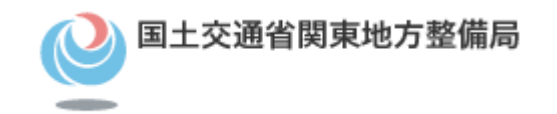

# 道路工事完成図等作成要領 のねらい

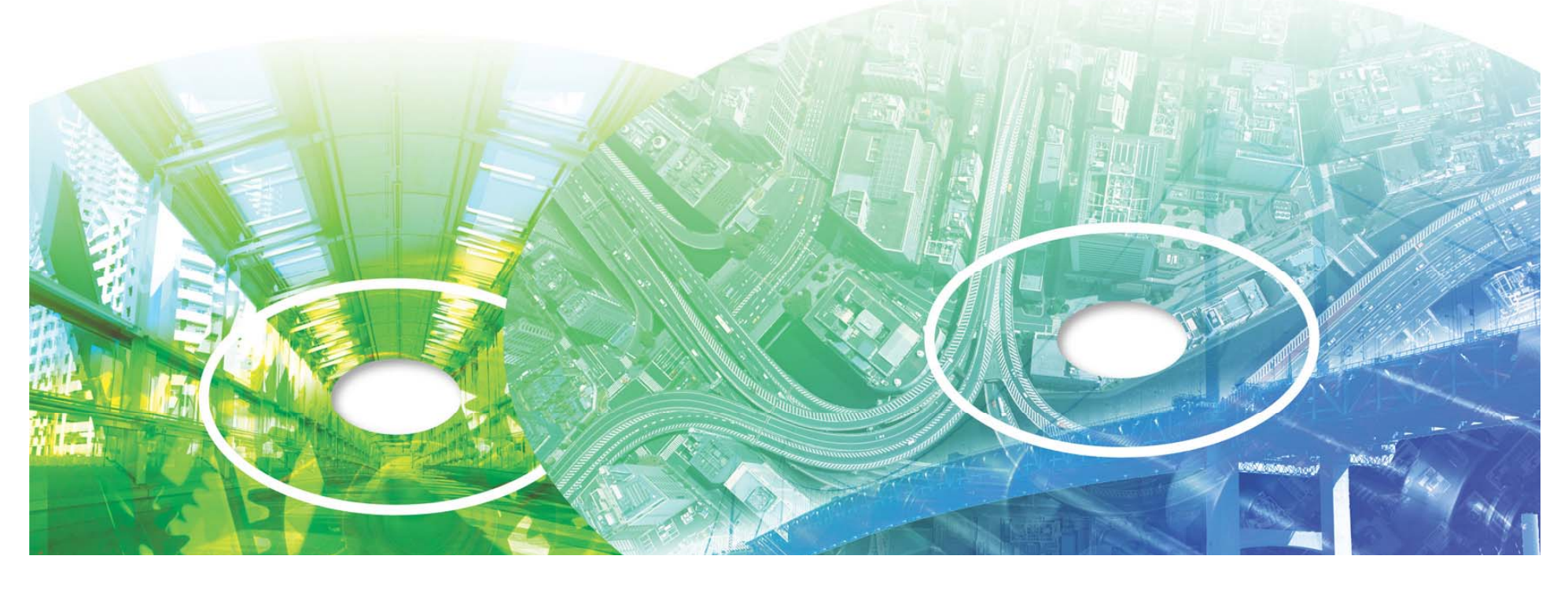

### 道路工事完成図等作成要領のねらい

- 道路の維持管理で必要な電子情報を工事実施段階で効率的に作成することが 0 目的
- $\bullet$  従来の電子納品に対して、とくに維持管理まで使う情報(平面図や工事施設帳 票等)を確実に電子納品するための道路事業における細かいルール

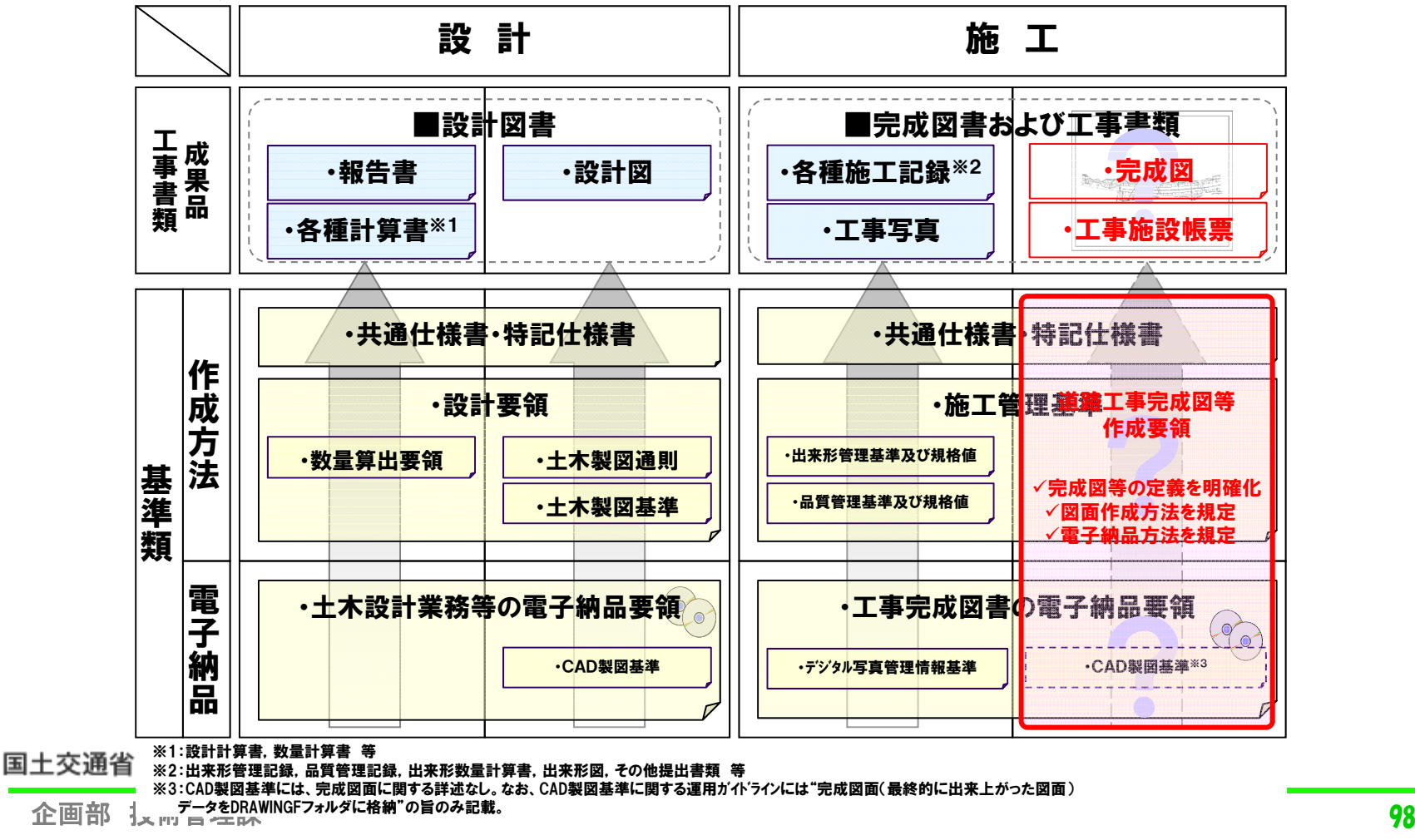

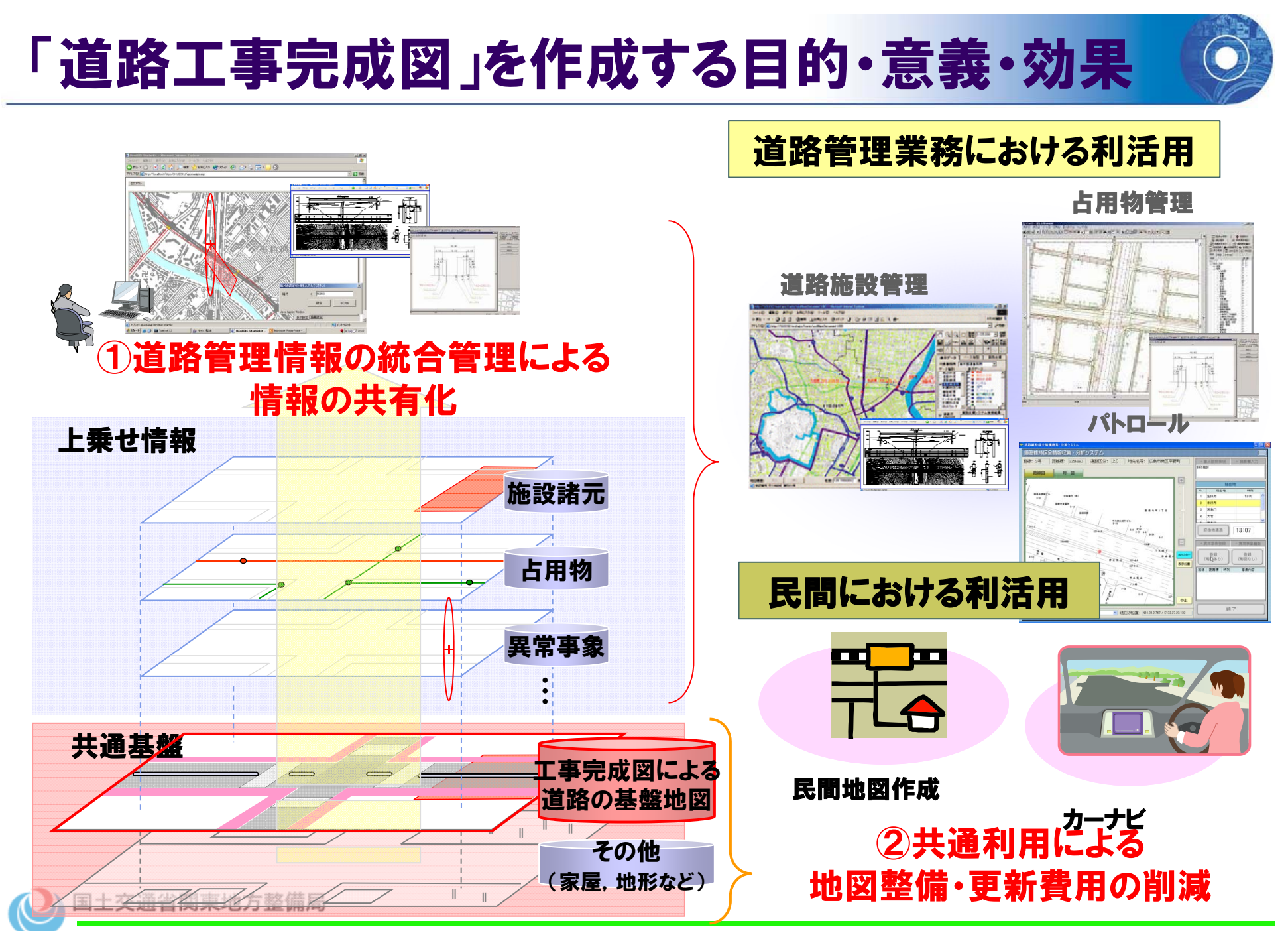

企画部 技術管理課 99

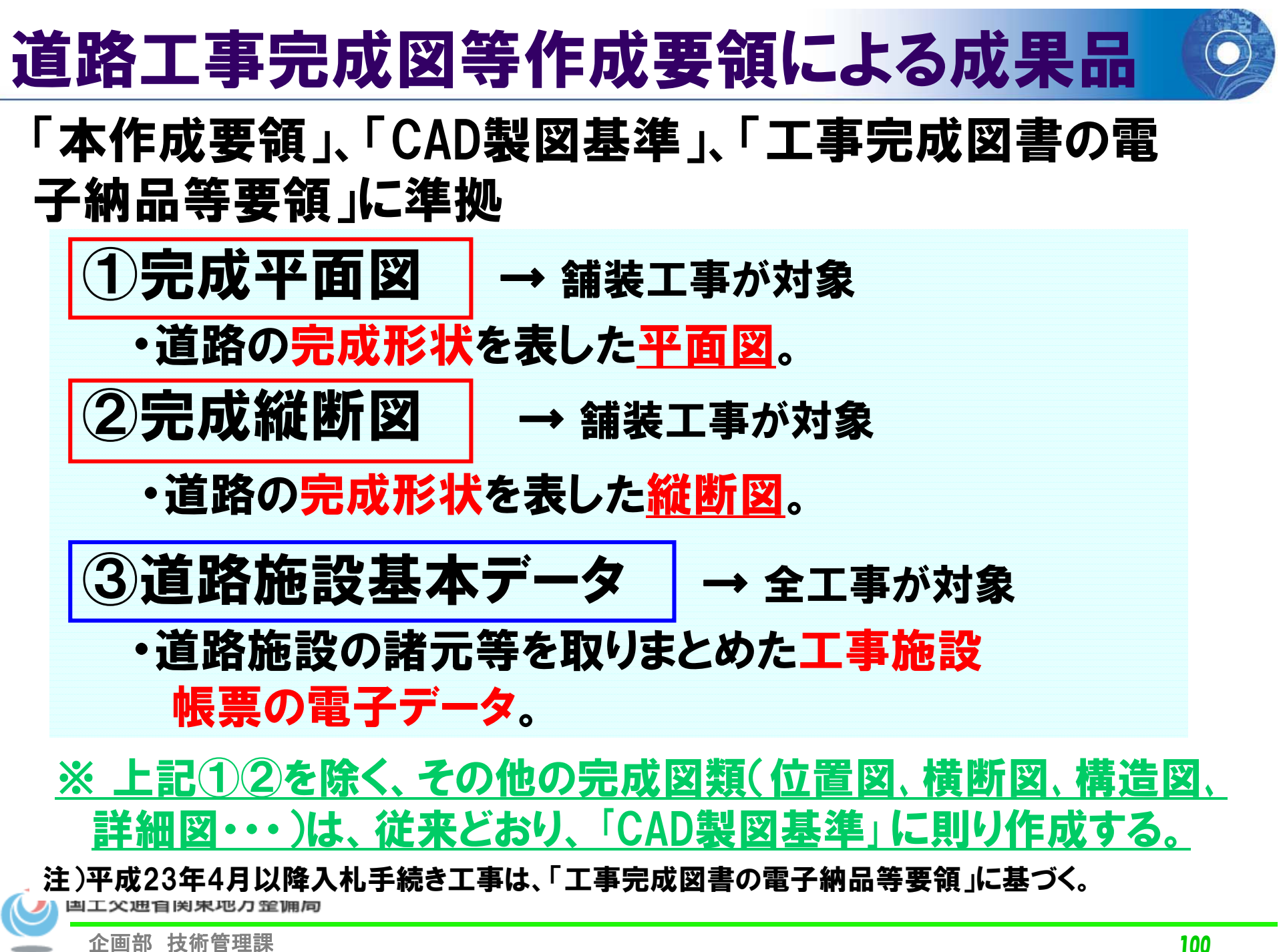

### 適用工事 (新土木工事積算体系に基づく)

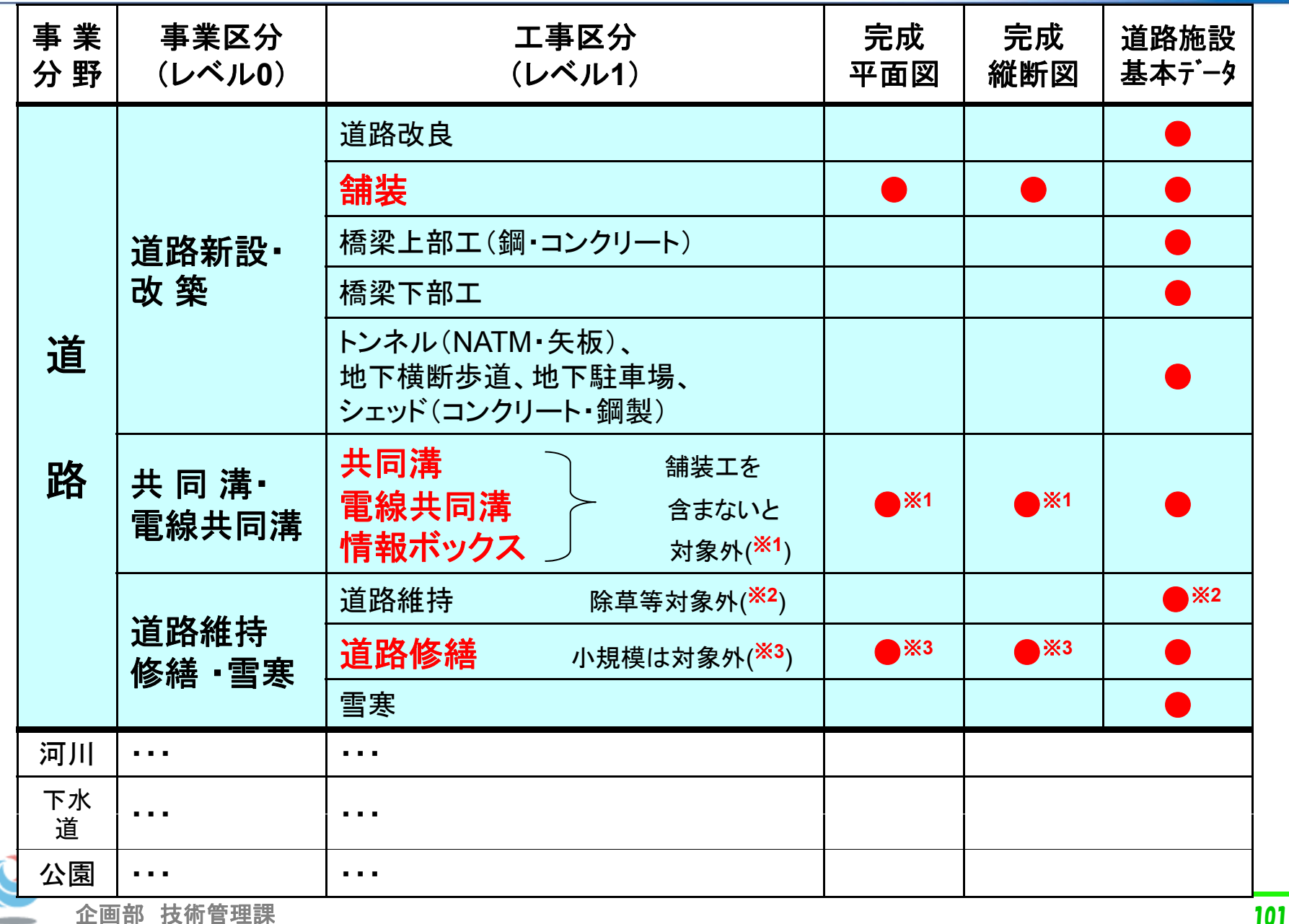

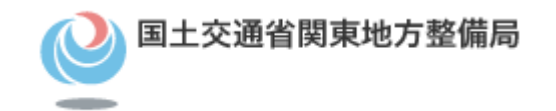

## 道路施設基本データ

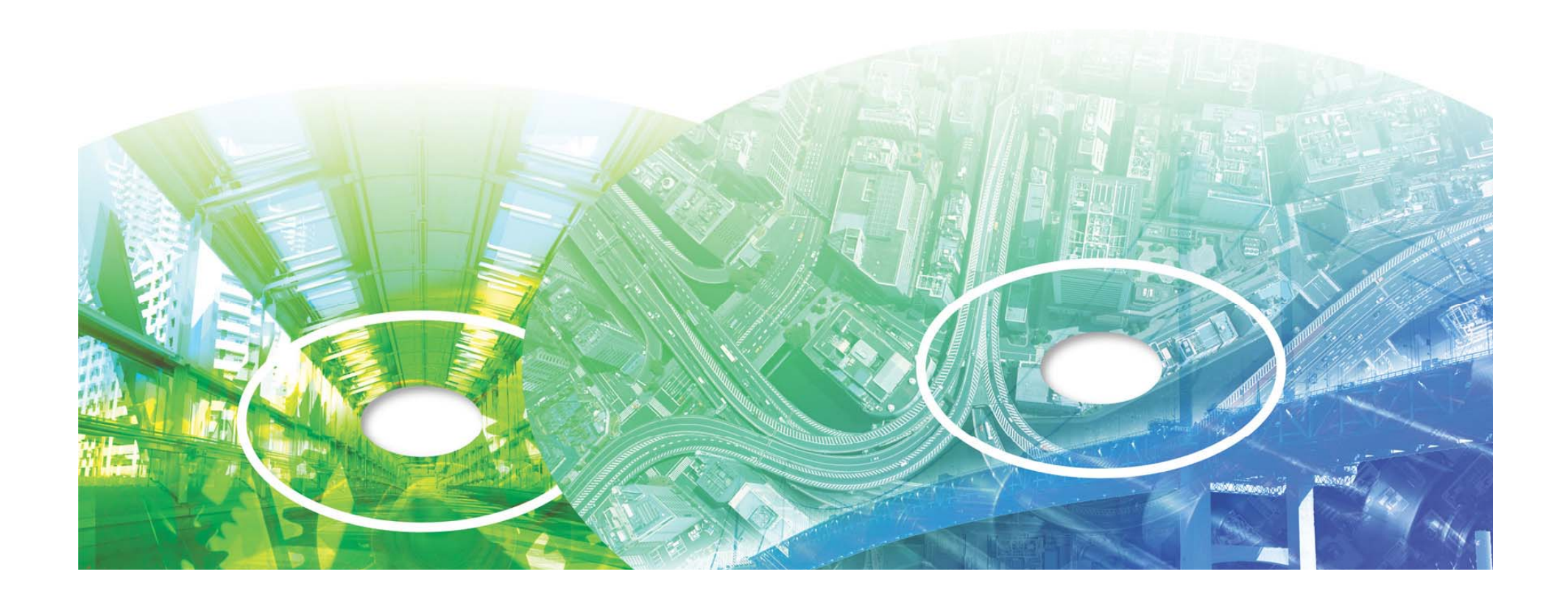

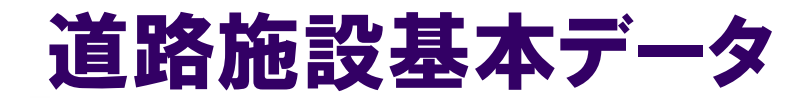

•

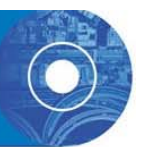

#### ○道路施設基本データとは

 工事完成図書の電子納品では、当該工事に関連する道 路施設の諸元等を取りまとめたもの ( 要領では工事施設 帳票と定義)を所定の電子データ形式(道路施設基本 データ)で納める。 道路施設基本データは、 工事施設帳 票の電子納品成果(csv、jpg、xml等)であり、道路管理 データベースシステム(通称MICHI)の基となるデータ ーーーー タのこ とをいう。

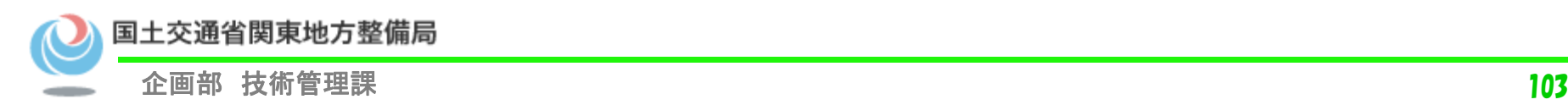

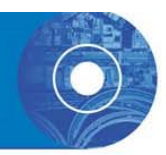

完成平面図の地物は30種類

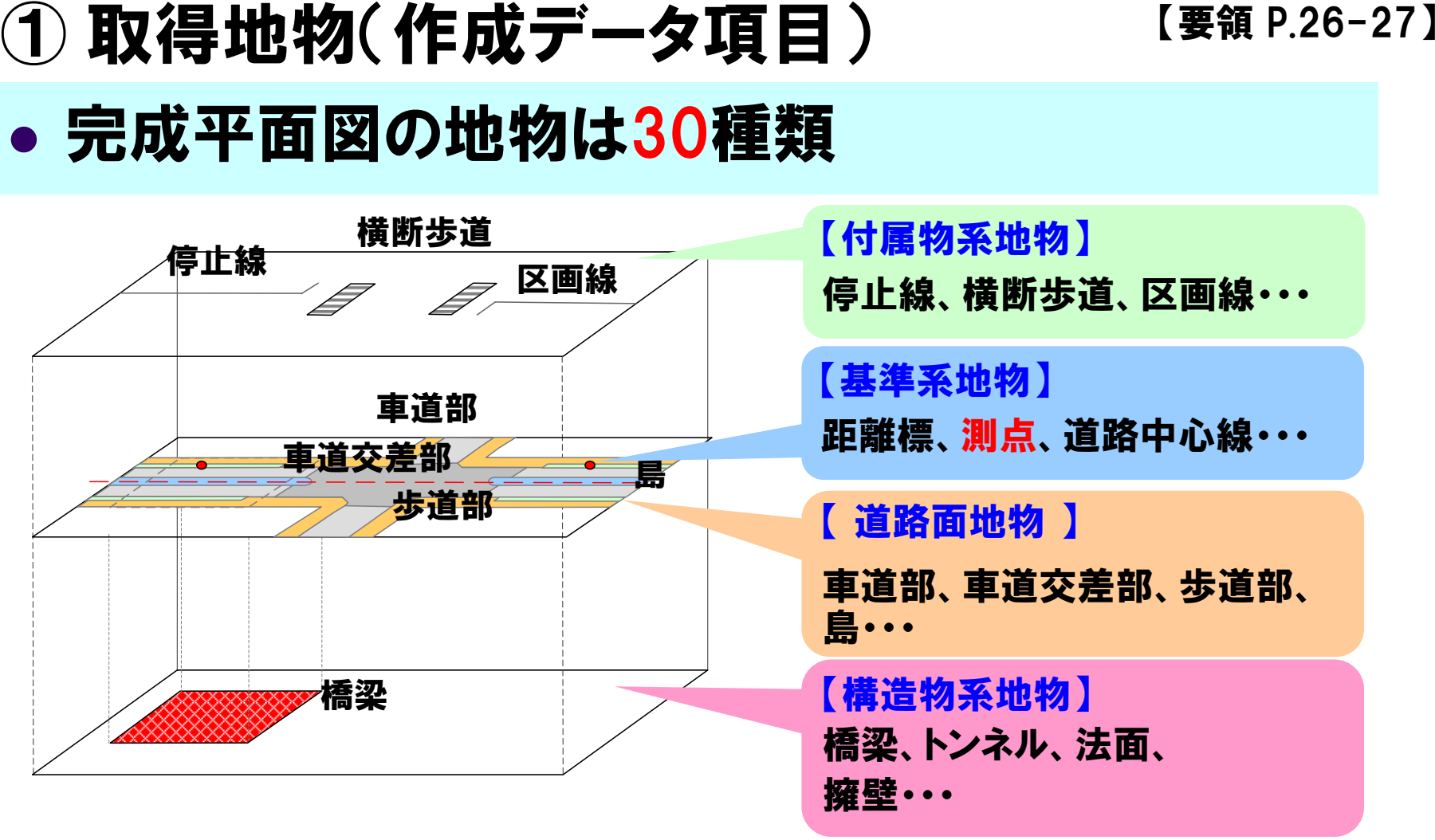

道路面地物の上に付属物系と構造物系が重なる。

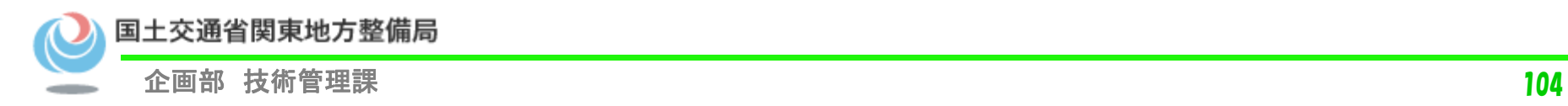

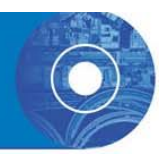

【要領P.14-16】

- ② 作成形状 (完成平面図の例)
- •・将来の維持管理を考慮し、完成形状を表示
- 設計変更が生じた場合、変更部分(発注図に見え消し で修正)をすべて消去。
- 旗上げは最終形状寸法および施工数量を記載。

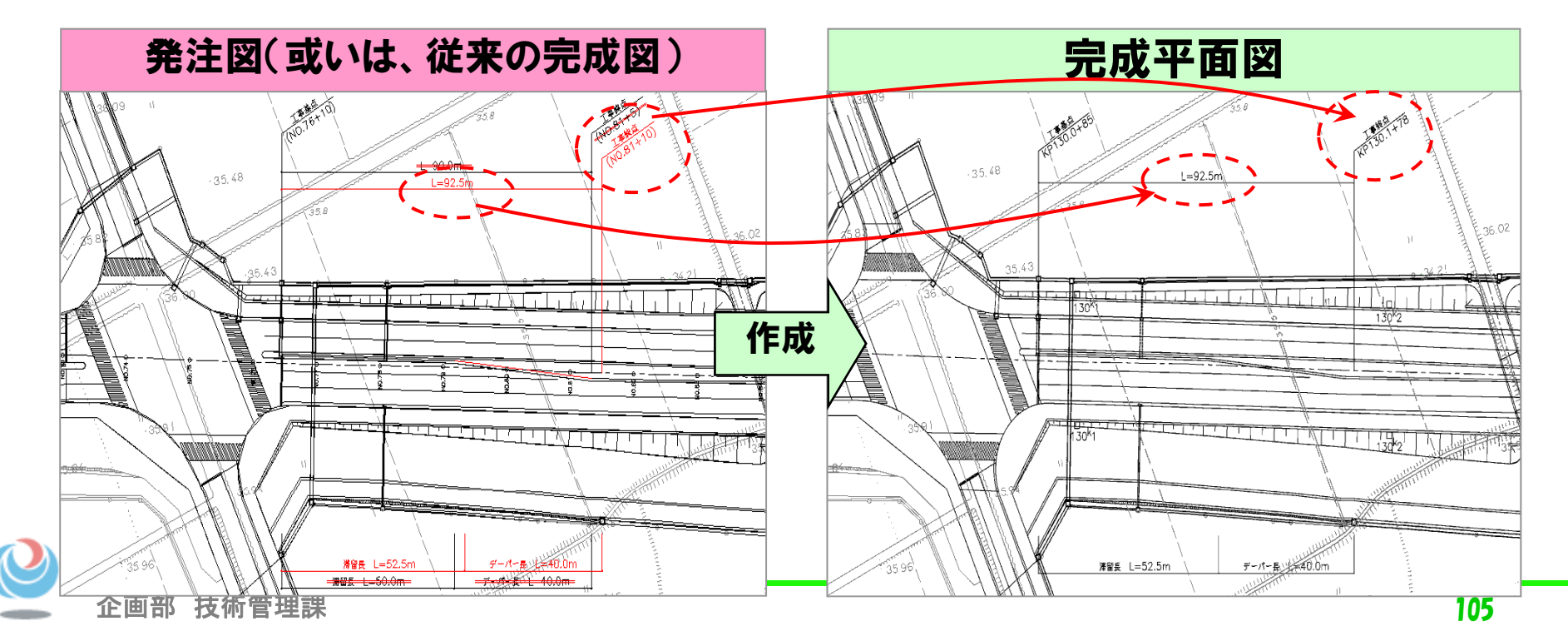

### 3事前確認事項 せいしょう エンストン エンチ

- 作成範囲・内容 【要領 P.13 】 施工範囲と作成範囲(特に横断方向)、作成内容の確認
- 発注図の形式(紙図面 or CADデータ CAD製図基準 (案)への準拠状況) 【要領 P.42 】

発注図の状態、作成内容条件等による追加作業 ⇒ 協議

- 距離標(1km毎の地点標)測量成果の有無【要領 P.15, P.35】 距離標情報の有無と追加測量作業の要否 ⇒ 協議
- 提出するSXFのバージョン 【要領 P.22】

標準(基本)は「 Ver.3.x 」⇒ Ver.2.0は暫定的に可

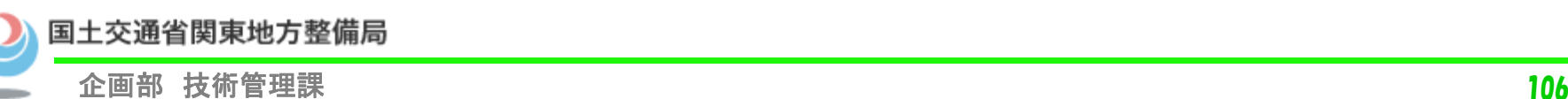

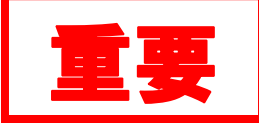

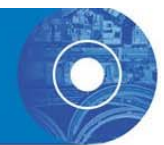

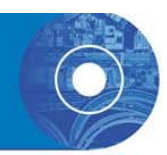

④「距離標」の情報を完成平面図へ <sup>【要領 P.15, P35】</sup>

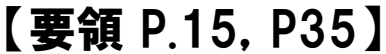

- ✓ 必ず2点以上を記載=歪み等を補正する基準
- 属性値は距離標の成果(緯度・経度、高さ)をその まま入力=監督員が受注者へ貸与する
- 距離標が2点に満たない場合・未計測の場合⇒ 工事で計測を追加(協議)

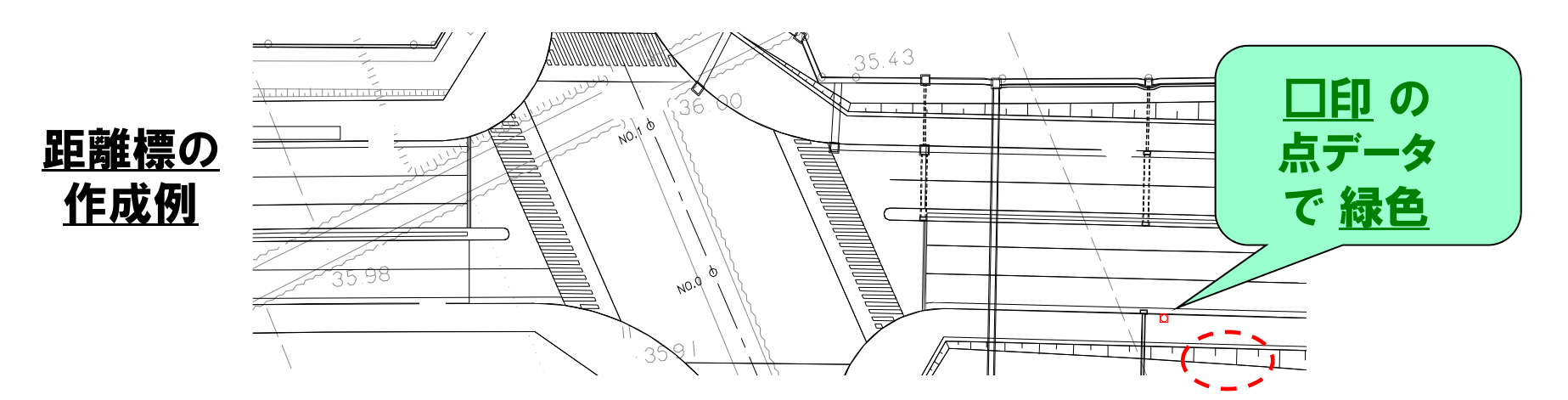

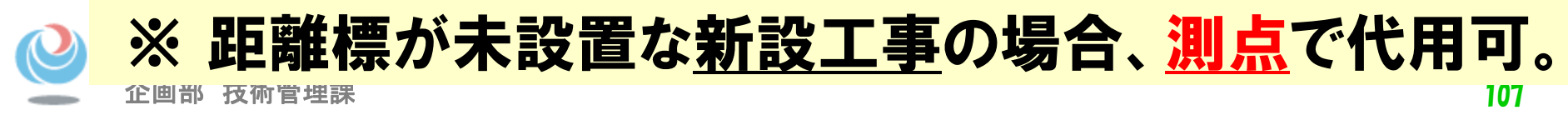
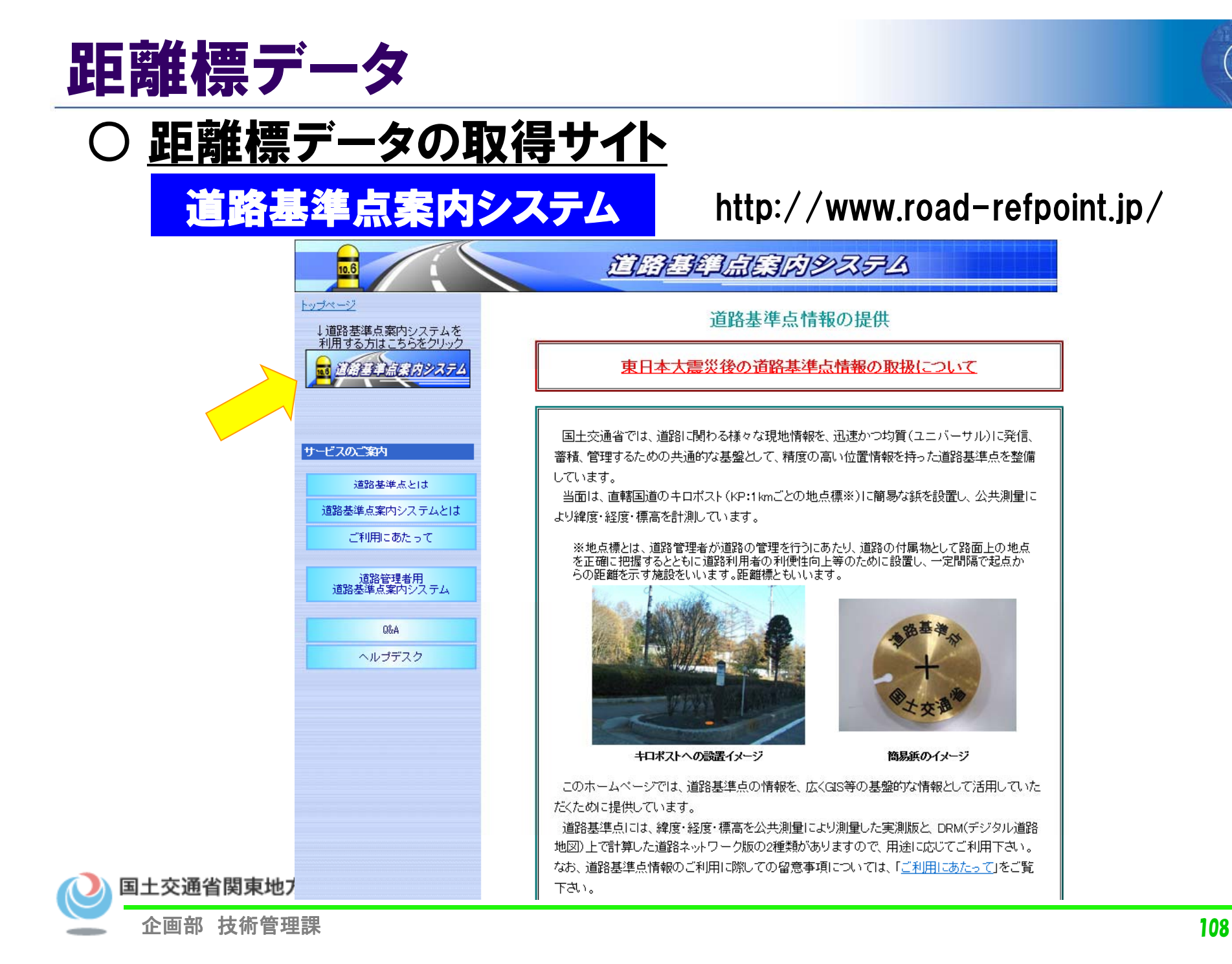

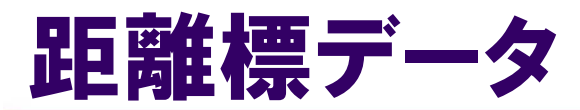

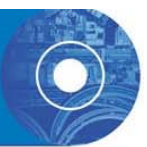

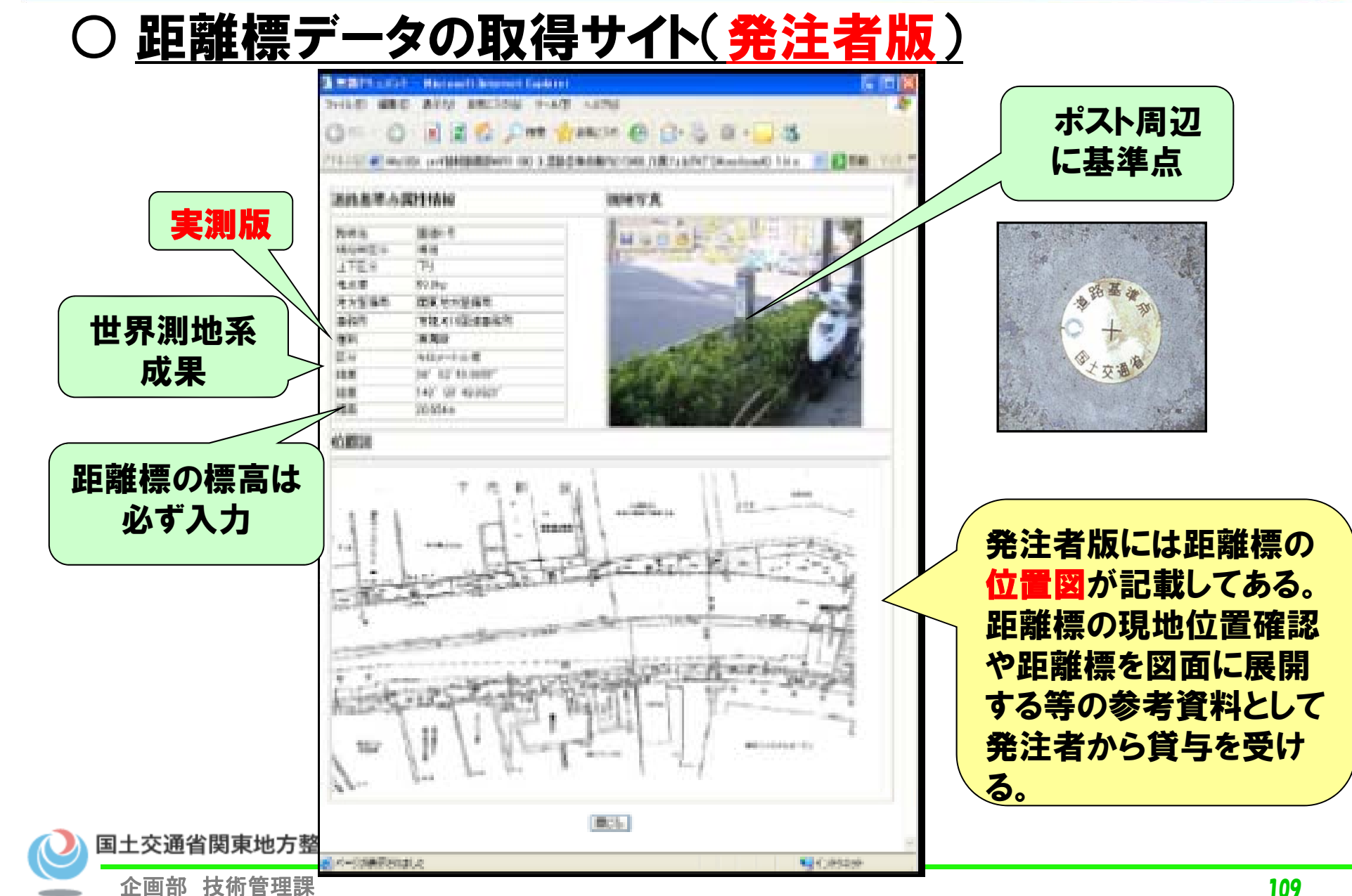

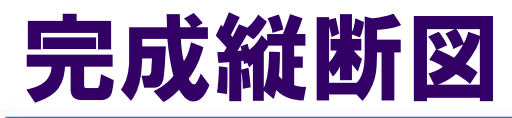

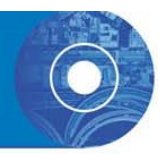

#### (1) 完成縦断図の作成内容 【要領 P.18, P.43-45】 発注者が貸与する縦断図情報の利用が基本

● データ作成は「CAD製図基準(案)」に従う

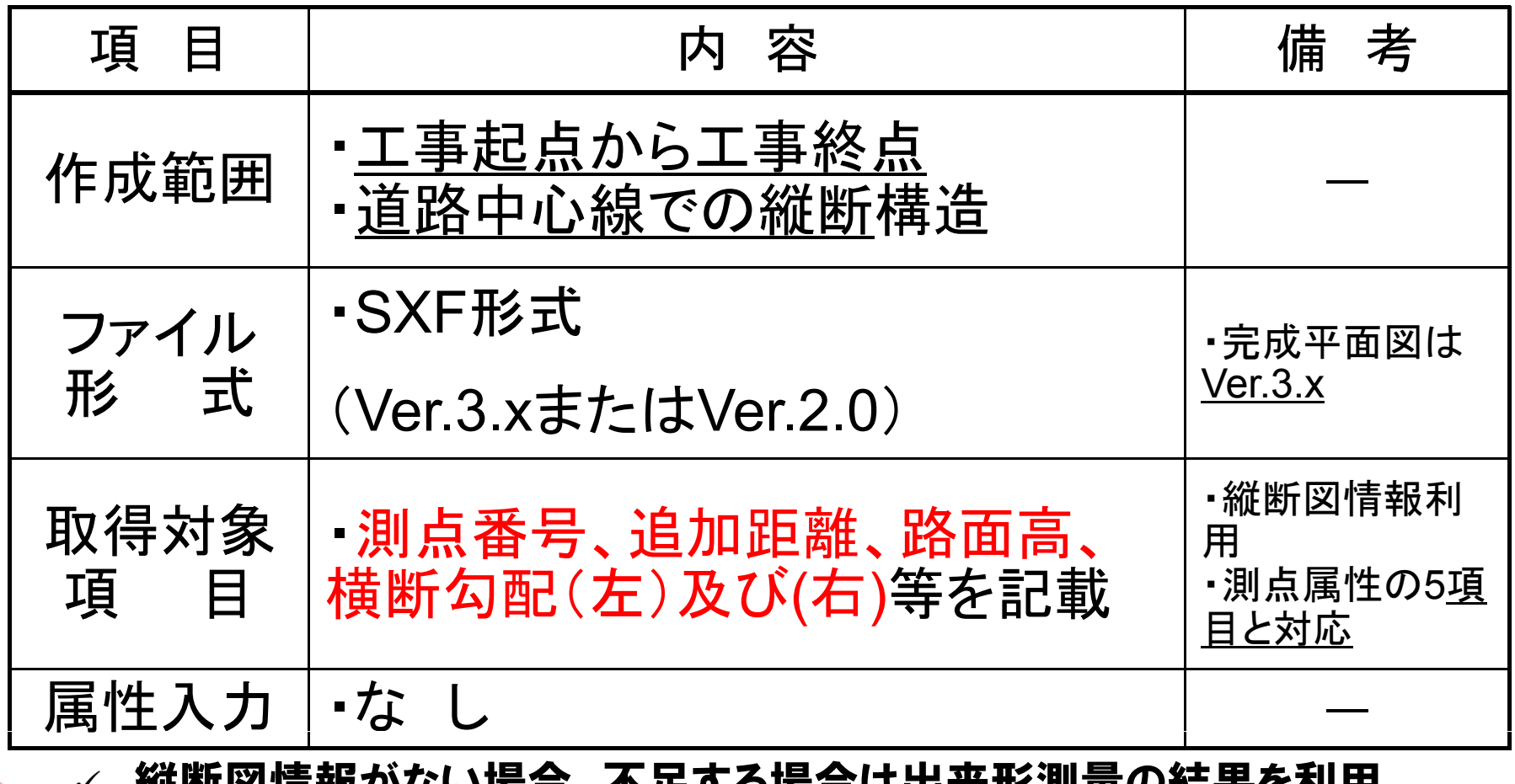

 $\checkmark$  縦断図情報がない場合、不足する場合は出来形測量の結果を利用 <sup>110</sup>国 (測点対応の5項目は必須) しょうしょう しょうしょう <mark>…</mark>

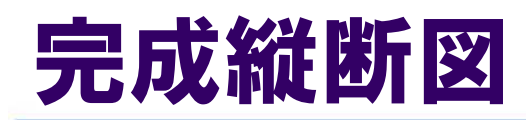

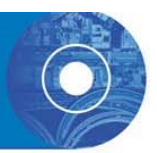

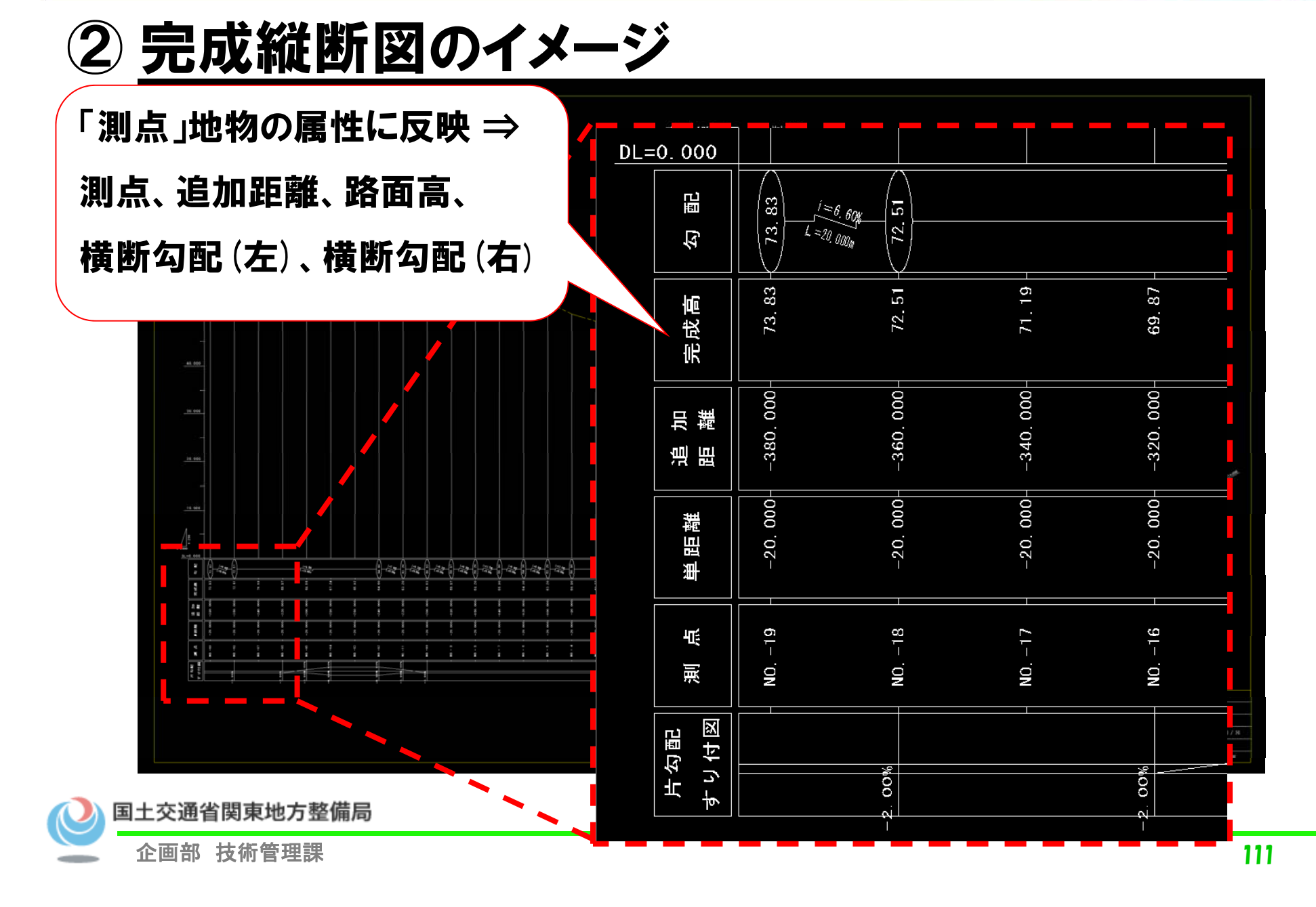

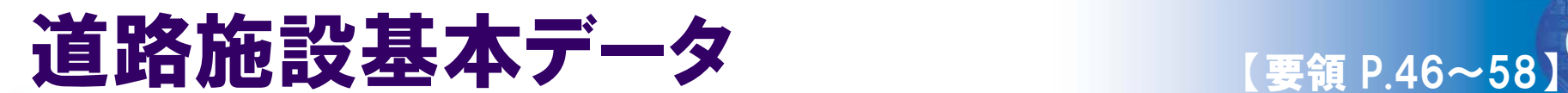

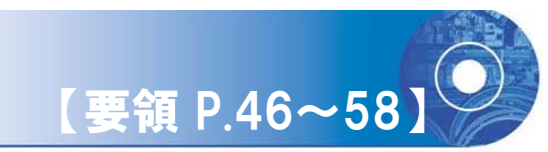

# ① 道路施設基本データの作成内容(橋梁の事例)<br><del>①道路施設基本データ詳細情報</del>

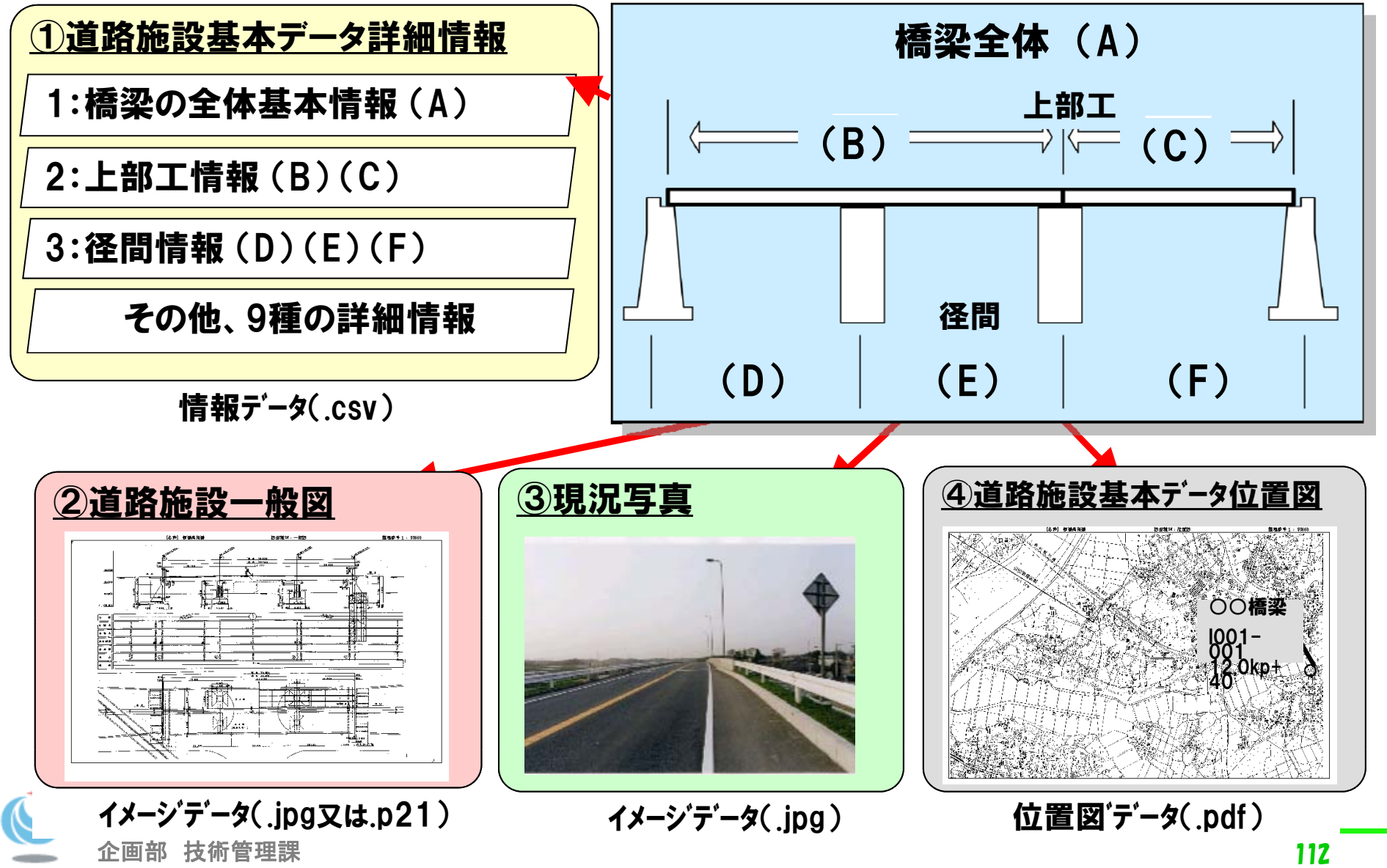

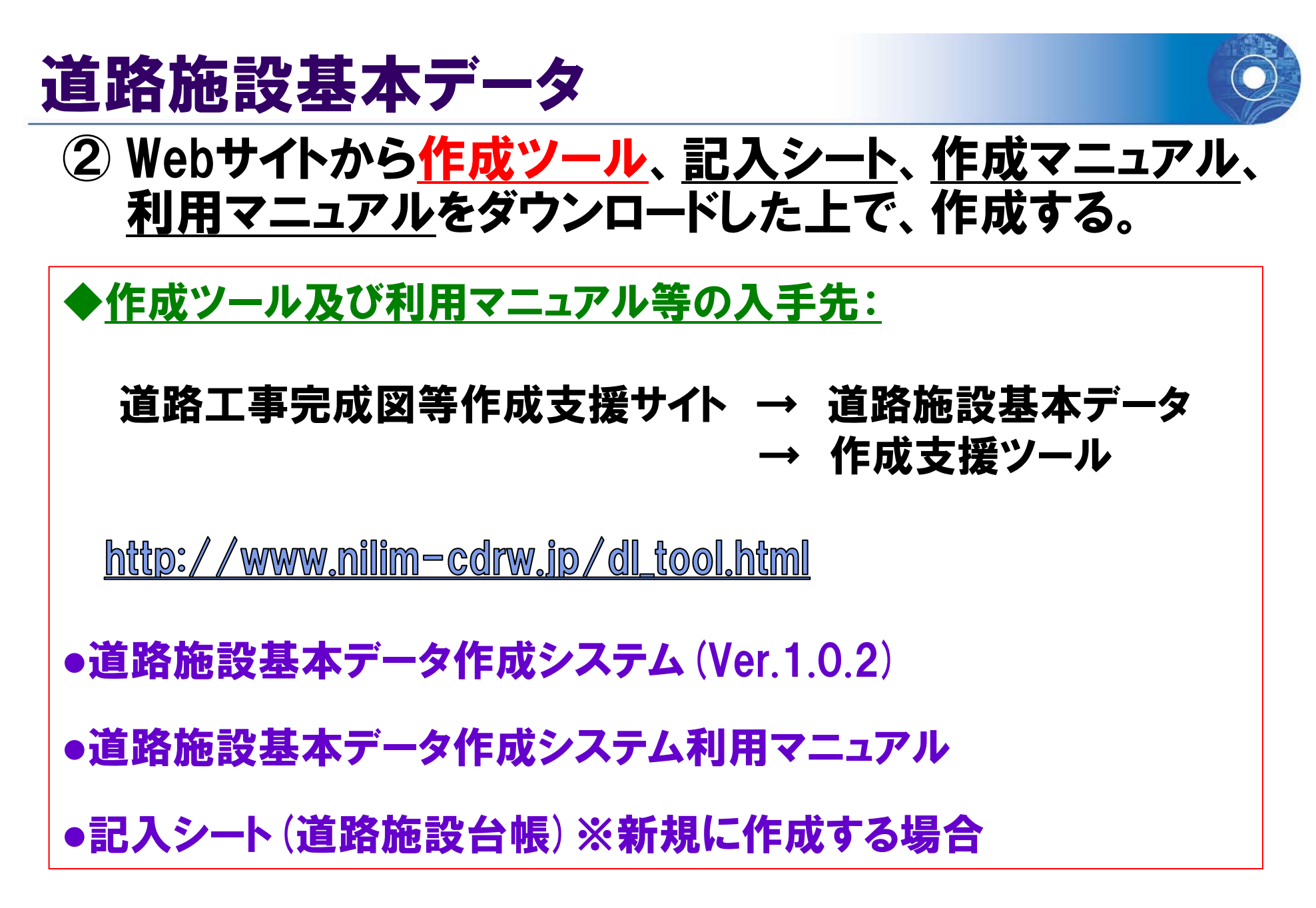

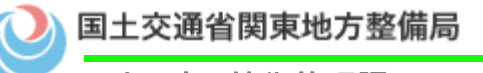

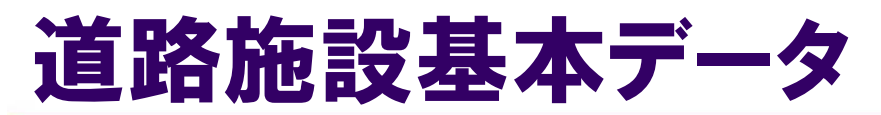

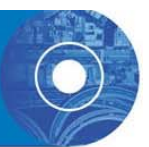

- ③ 道路施設基本データについての注意
- • 道路施設基本データを作成するために、平成 22年5月から中部地整のシステムを全国で補 助的に使用していましたが、平成24年9月から 全国統一の支援システムである「道路施設基本 データ作成システム」を使用してください。
- •道路施設基本データの作成内容・運用方法に ついては、各地方整備局等で異なるため、これ らに関することは、 各地方整備局等の(道路部 道路管理課等)で担当します。

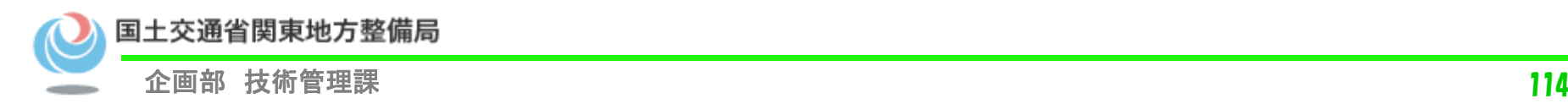

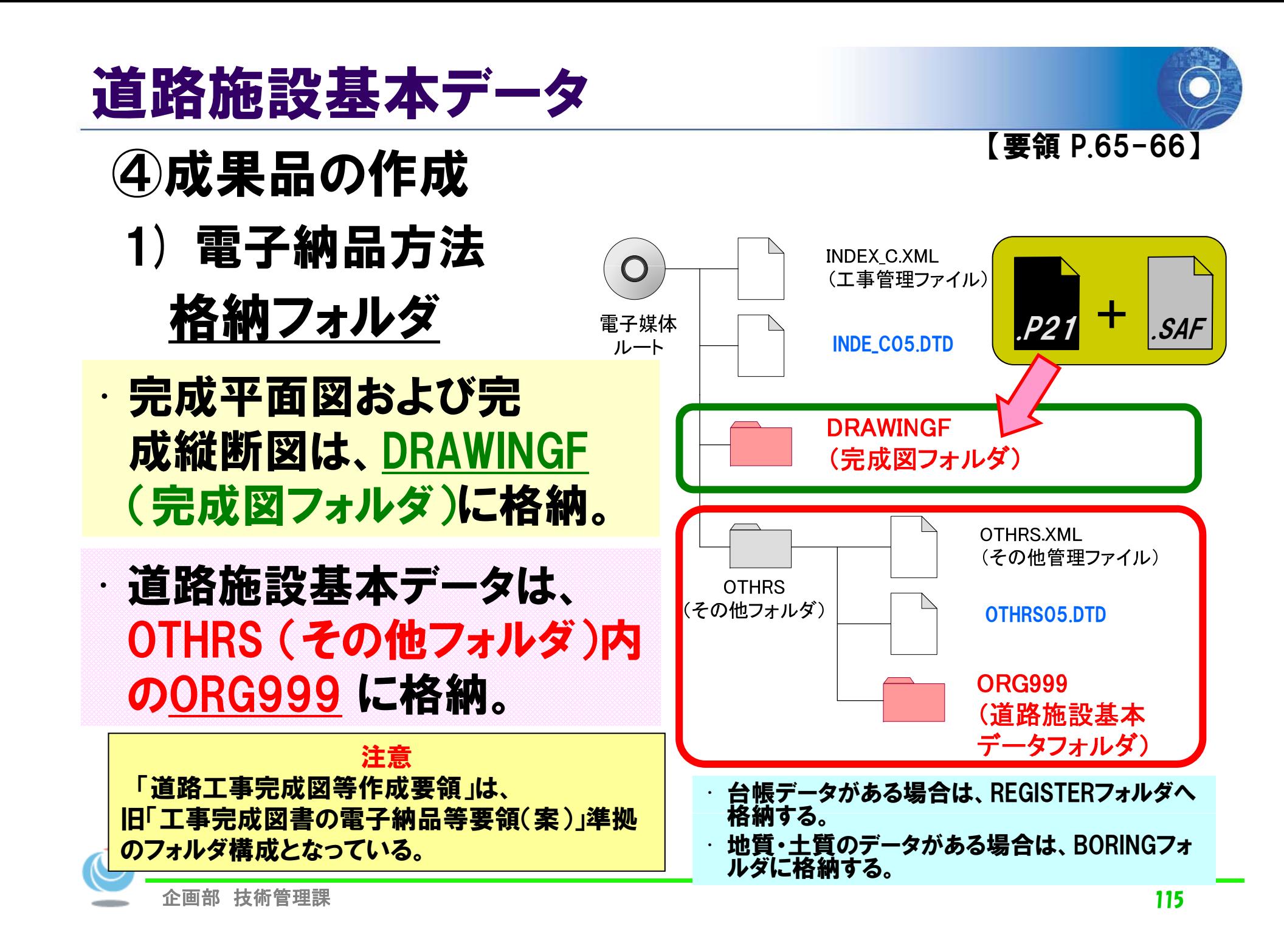

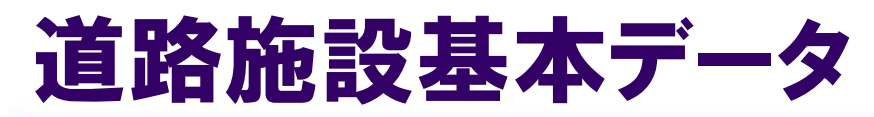

国

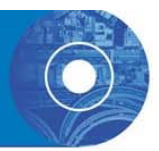

#### 2)チェツク方法 (作成者による<u>自己チェック</u>) 「<sup>要領 P.67-73】</sup>

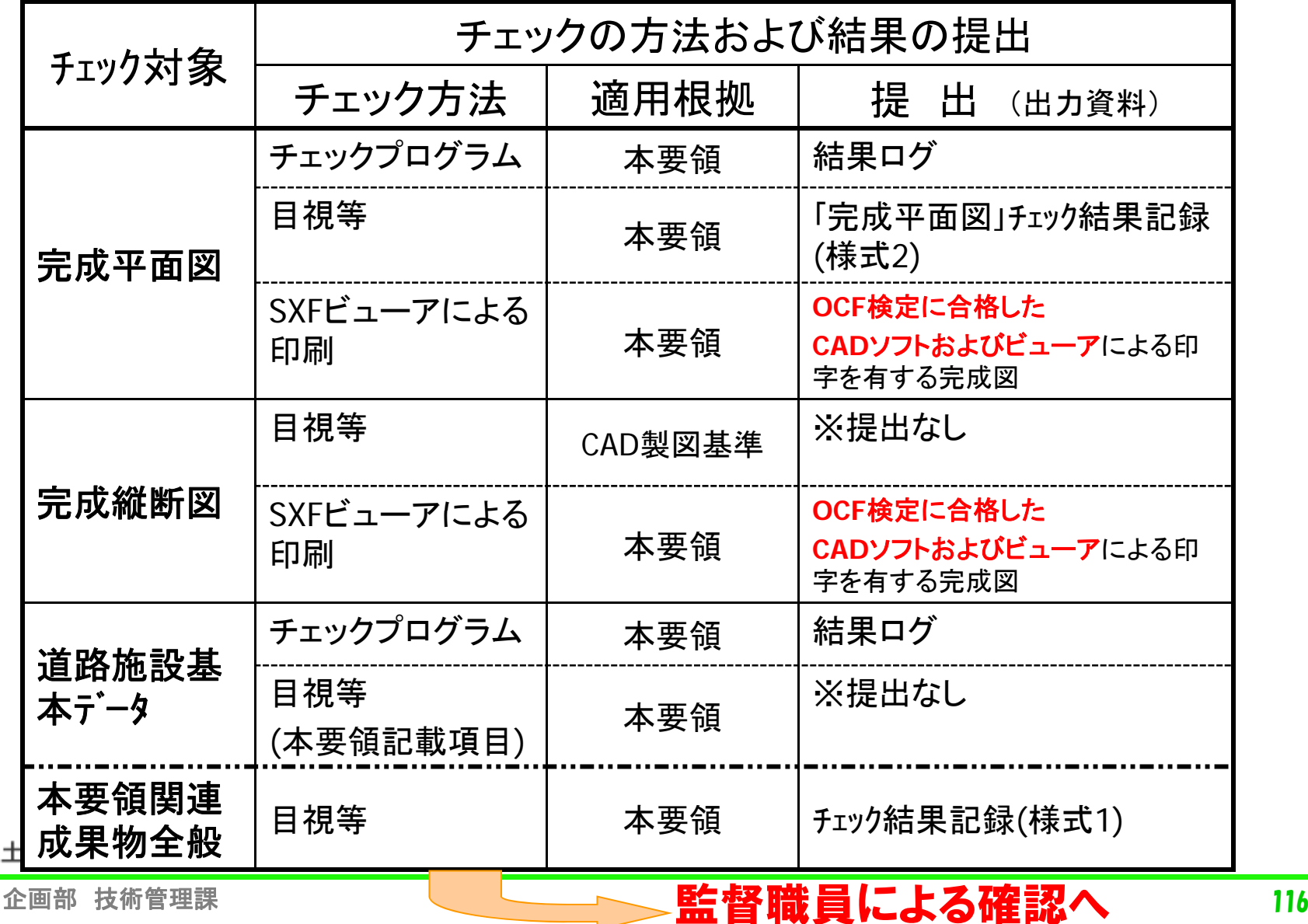

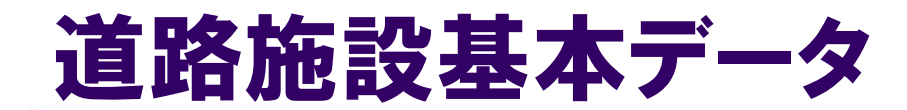

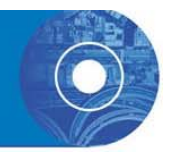

#### 3)道路工事完成図等チェックプログラム結果ログ 完成平面図データの チェック結果 道路施設基本データの #□■及全{<del>で</del> / 〜 〉 │ 合否<br>チェック結果 完成平面図 【エラー】0件(【確認】0件) │ 【エラー】0件(【確認】0件) │ ◎ 【エラー】0件(【確認】5件) 【エラー】0件(【確認】4件) ○ 完成平面図、 【 ラ 】 件(【確認】 件)【 ラ 】 件(【確認】 件) 道路施設 基本データ 【エラー】2件(【確認】5件) | 【エラー】0件(【確認】4件) | X 【チェックを行いませんでした】 DRAWINGFフォルダの中に 【エラー】0件(【確認】0件) ×「完成平面図」がありません 【チェックを行いませんでした】 DRAWINGFフォルダの中に 【エラー】0件(【確認】0件) ◎ 道路施設 基本データ 「完成平面図」がありません 【チェックを行いませんでした】 基本デ一タ DRAWINGFフォルダの中に O 【エラー】0件(【確認】4件) のみ「完成平面図」がありません 【チェックを行いませんでした】 DRAWINGFフォルダの中に 【エラー】2件(【確認】4件) ×「完成平面図」がありません

企画部 技術管理課 スペンディング マンディング エンド エンド 正離標・道路中心線は必須! 117

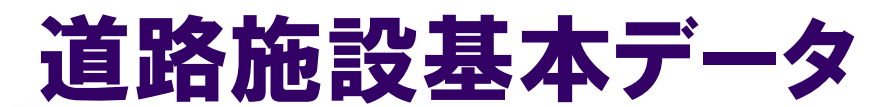

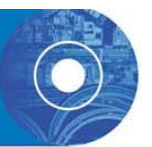

#### 4) よく見られる誤りの例 「確認」の例~面データ同士の重なり

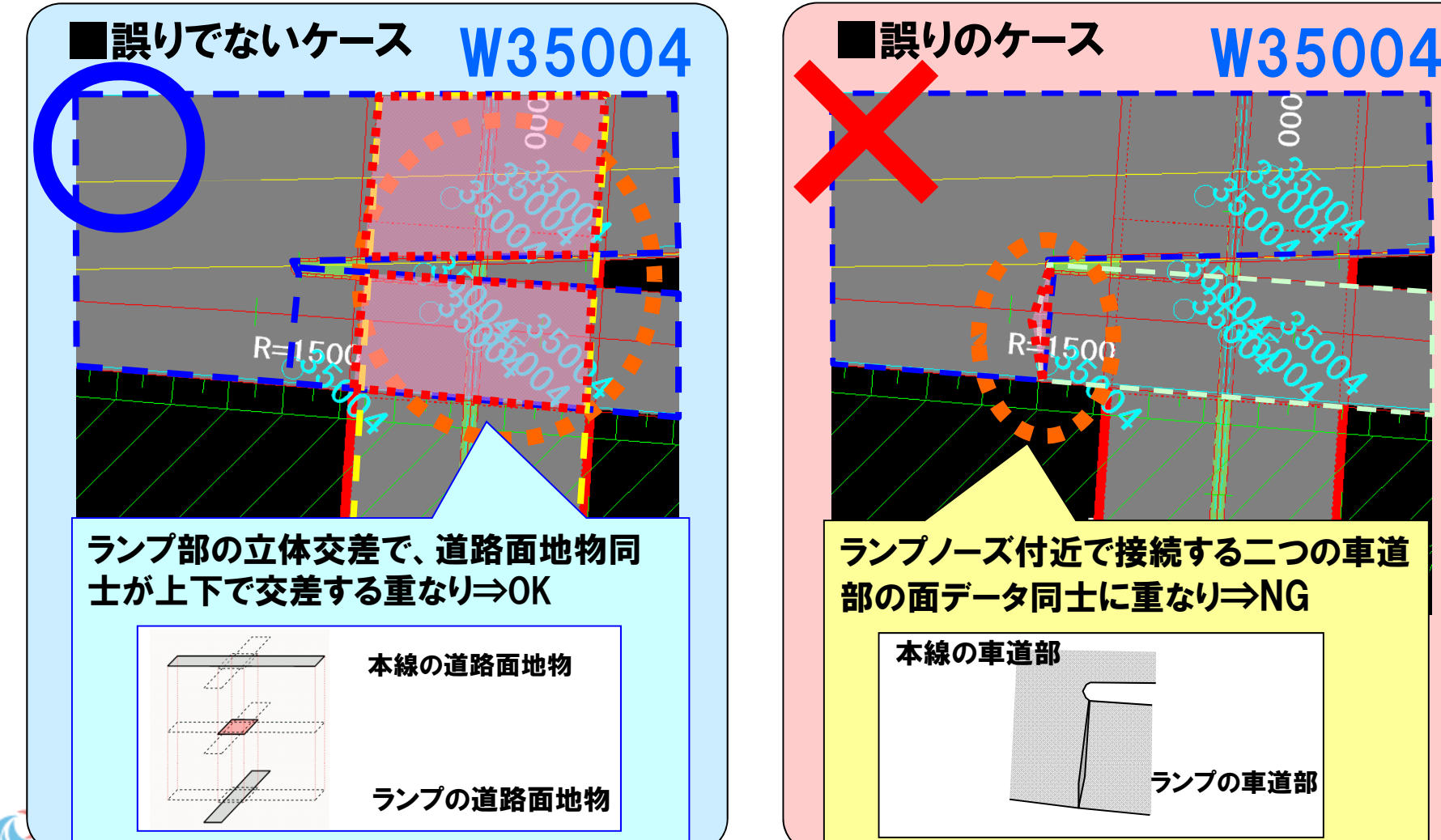

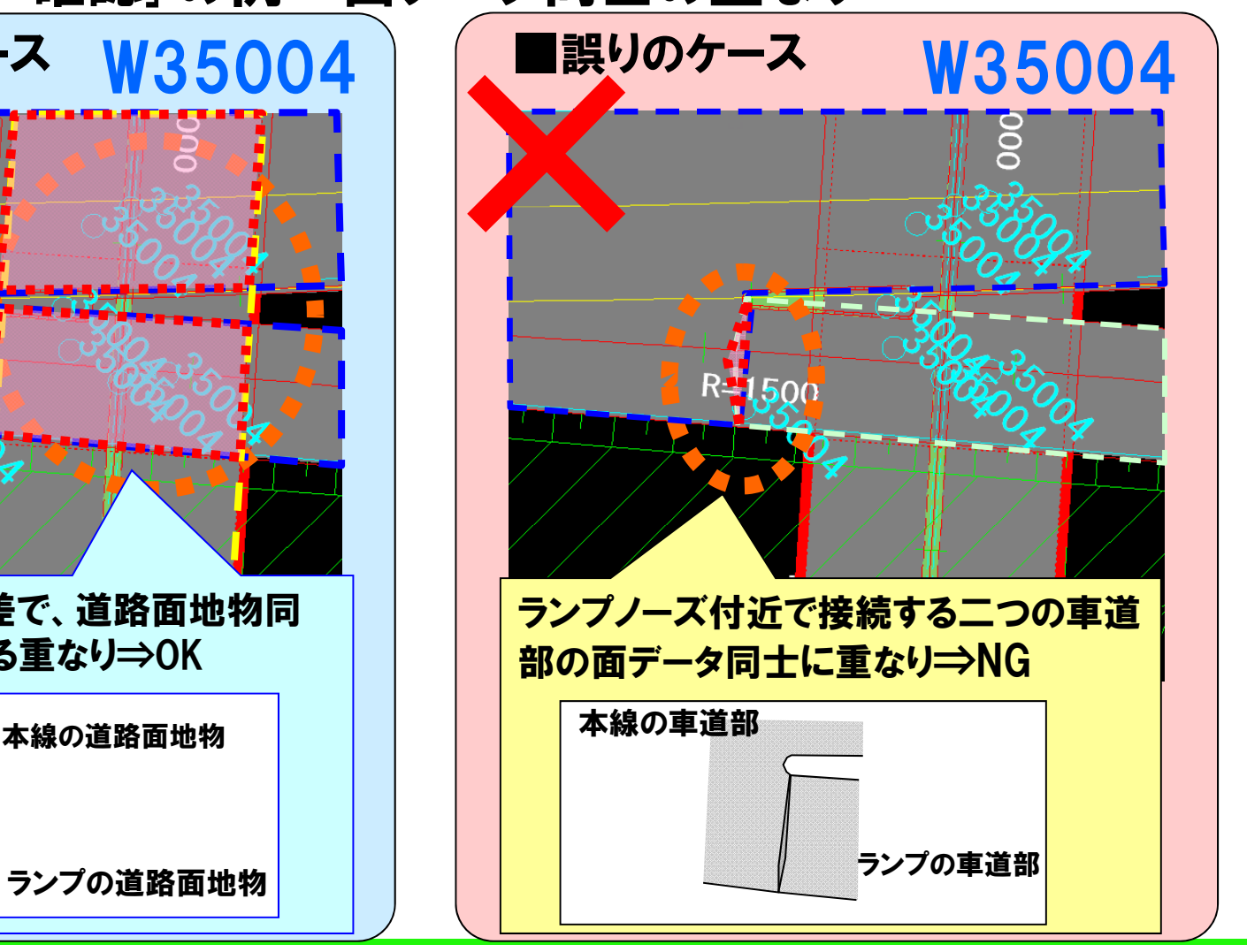

企画部 技術管理課 118

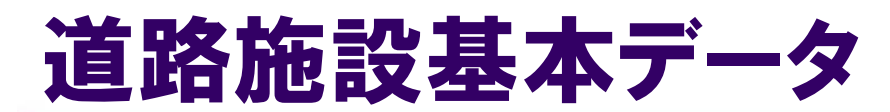

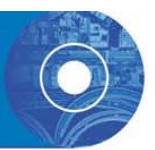

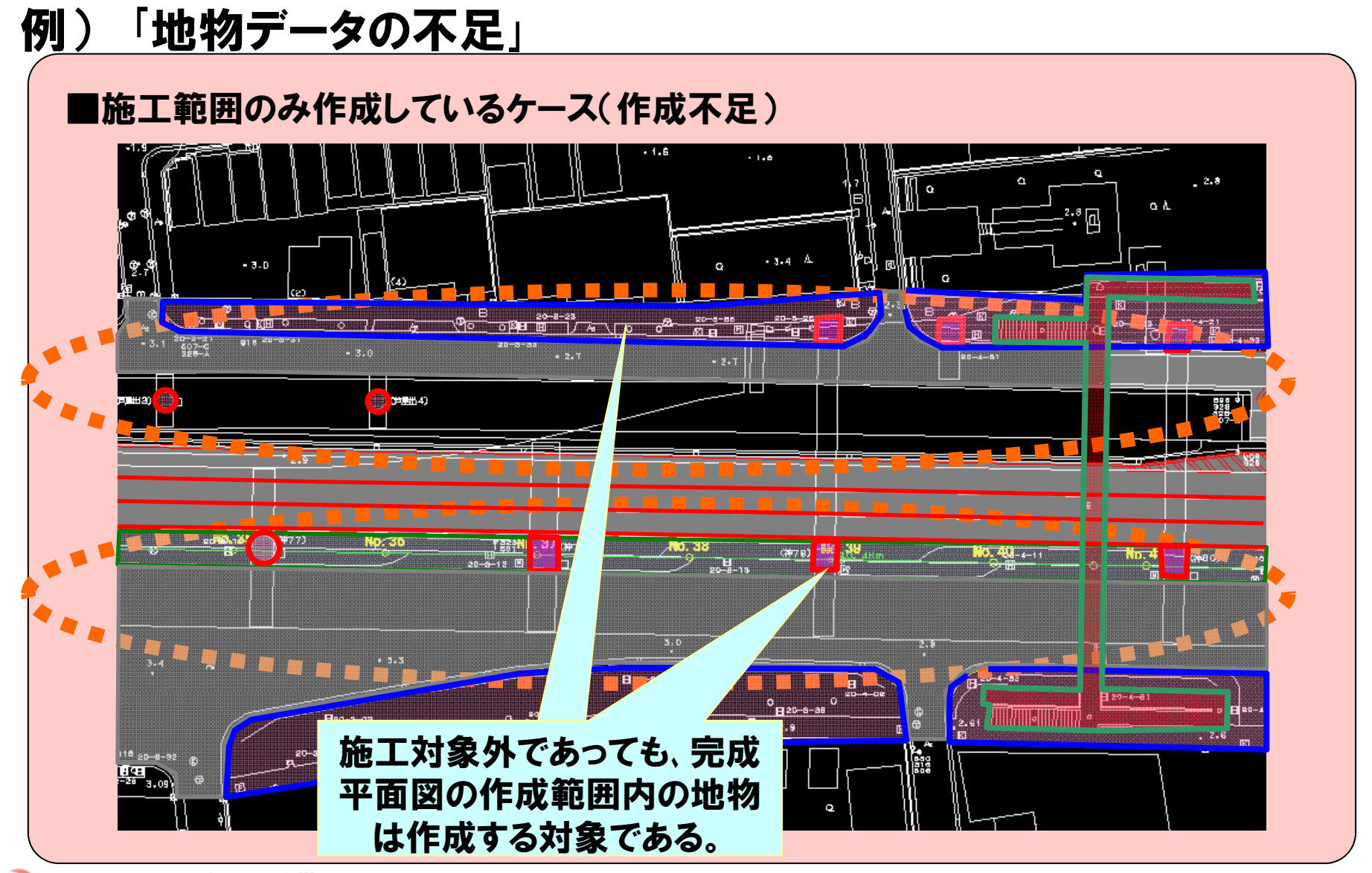

国土交通省関東地方整備局

企画部 技術管理課 119

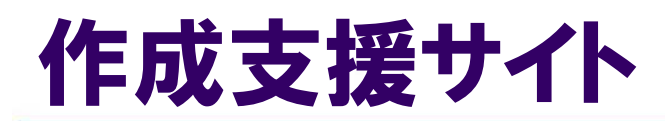

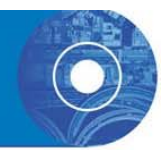

## 「道路工事完成図等作成支援サイト」を公開中、 ⇒ http://www nilim-cdrw jp/ http://www.nilim cdrw.jp/サポート内容~ P.12】

◆基準類、支援ツール類、 サンプルデータの提供 ◆Q&A、各種問合せ対応 (ヘルプデスク)、データ チェックサービス ◆道路施設基本データの作 成ツールへのリンク

注)道路工事完成図等 チェックプログラムの最新  $N - \frac{1}{2}$   $\rightarrow$  Ver.3.0.3

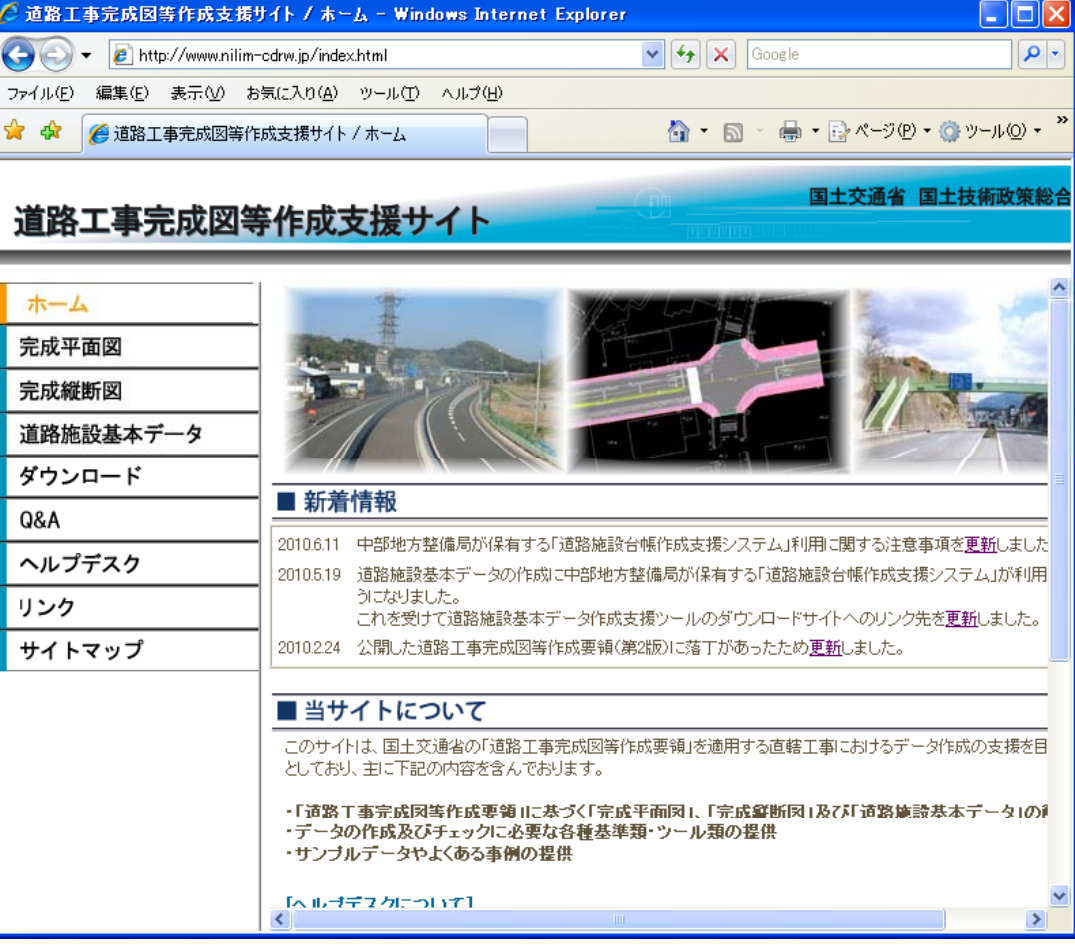

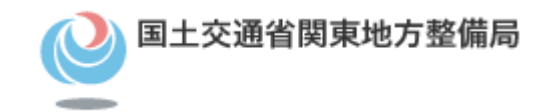

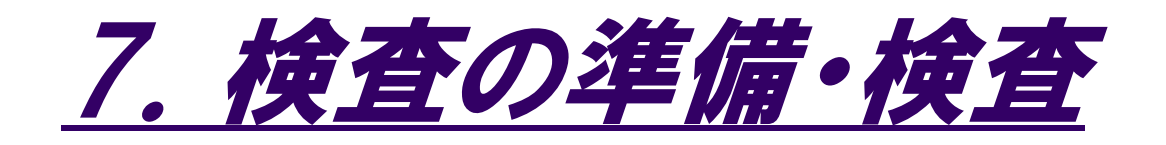

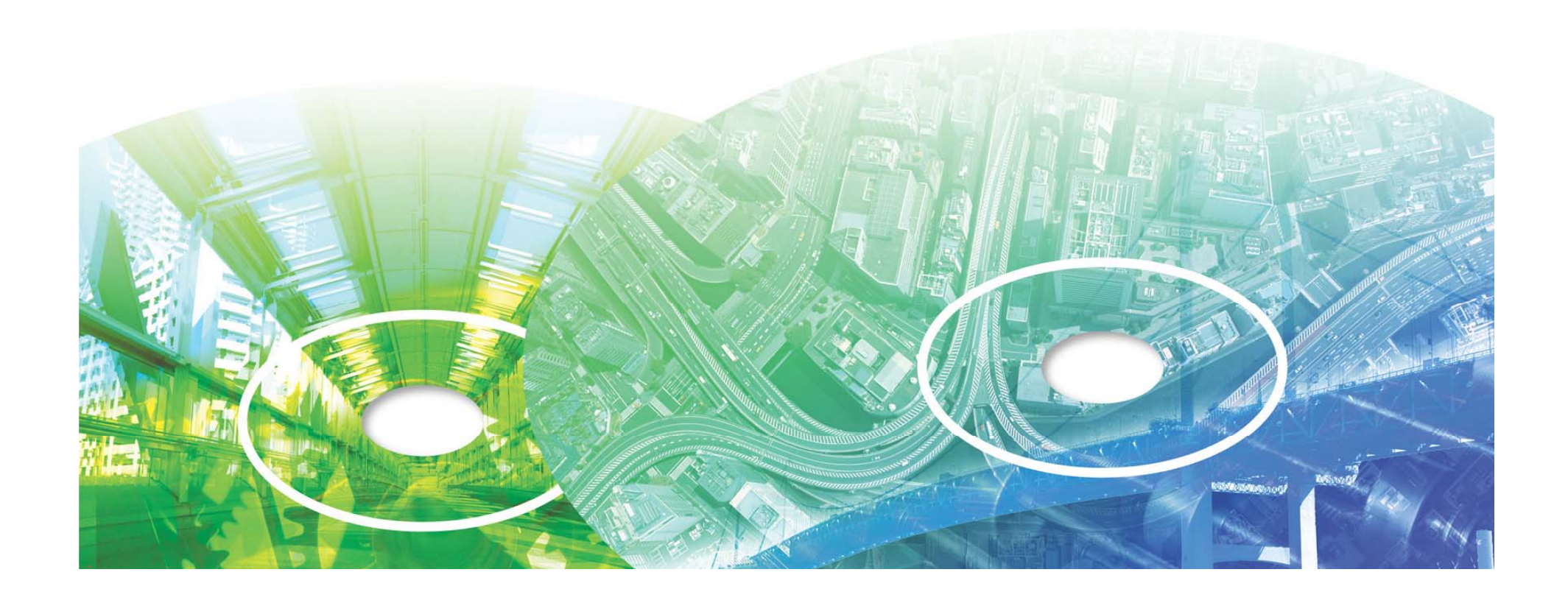

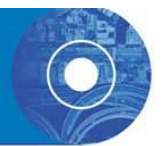

## ○ 工事完成図書

## (電子成果品、紙の成果品)

### <提出の時期>完成検査前に受注者から引き渡す。

- •・引渡し時に「工事完成図」、「台帳」の紙と電子成果 品の両方あることを確認。
- •・相互に内容、外観について確認する。

#### <検査>検査の際は、監督職員が検査会場へ持参

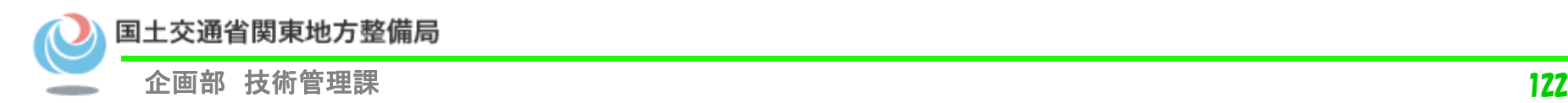

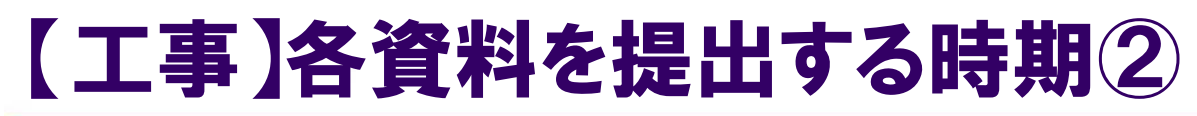

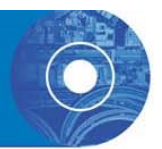

#### ○ 工事書類

#### ①工事帳票(紙)

### <提出の時期> 施工中に受発注者それぞれが保存 ②工事帳票(電子)

#### <検査>検査の際は、受注者がデータを準備し、受検

#### ○ 工事写真

#### <提出の時期> 検査の前に受注者が提出

#### <検査>検査の際は、受注者がデータを準備し、受検

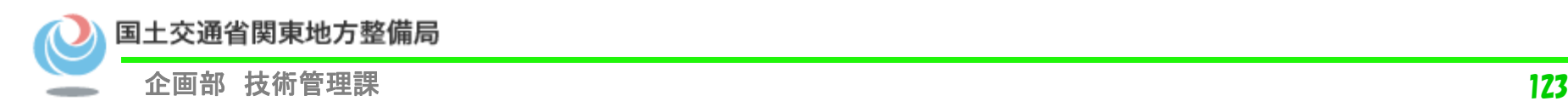

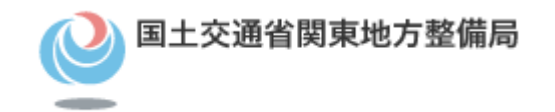

# 検査に向けた準備事項

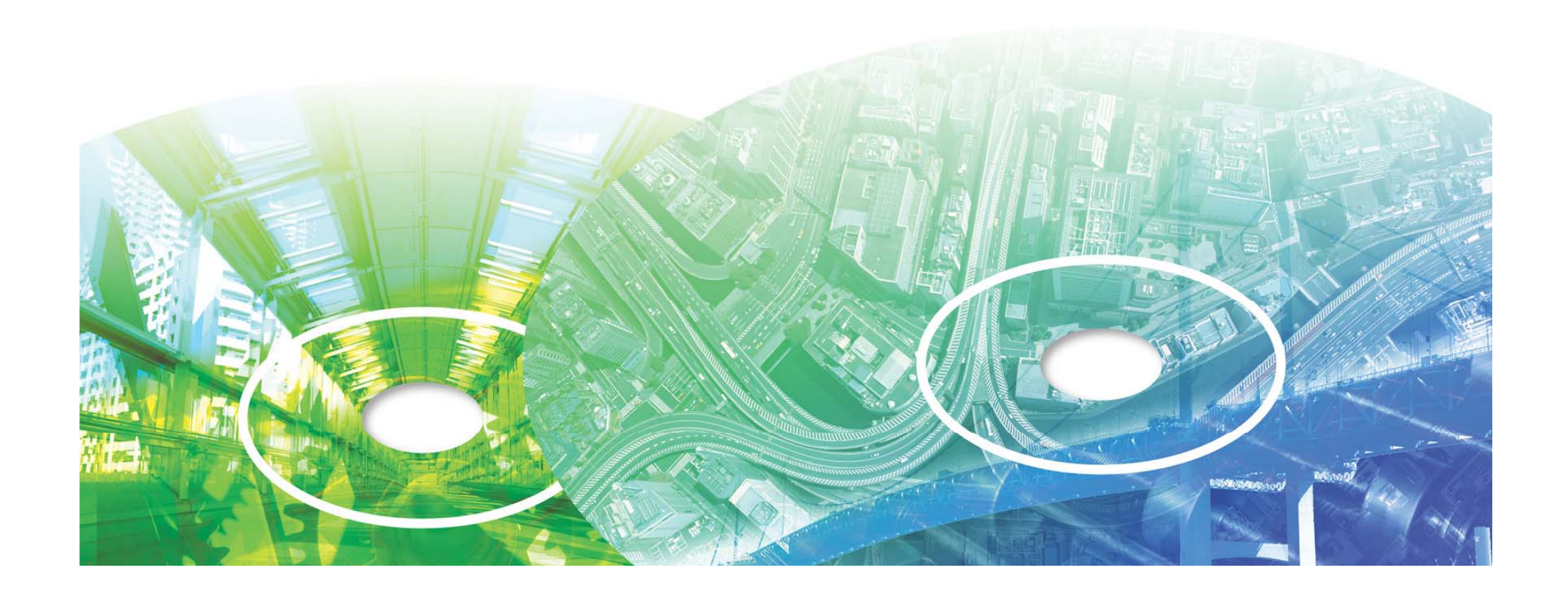

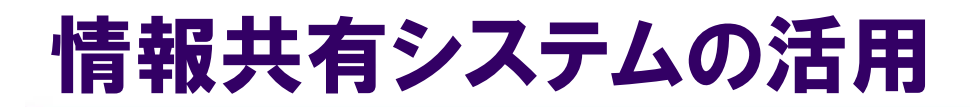

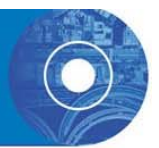

#### 国土交通省では、土木工事における「受発注者間のコ ミュニケーションの円滑化」「生産性の向上」に関して具体 的に推進することを目的に、ASP方式による情報共有シ ステム を利用している 。

#### 情報共有システム運用の手引き は、 下記のサイトからダウンロードできます。

**http://www.ktr.mlit.go.jp/gijyutu/index00000009.html**

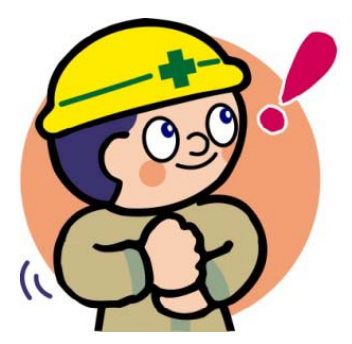

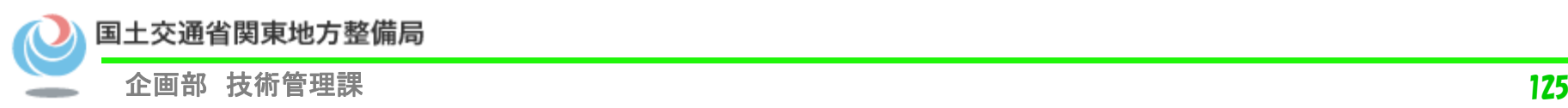

### 情報共有システムを利用した検査

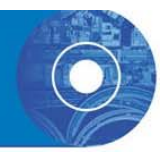

○検査(完成検査、既済部分検査、完済部分検査、中間技術検査)に おいては、情報共有システムで処理した工事帳票やデジタルカメラ で撮影した工事写真は紙に出力せずに、電子データを利用した検査 (電子検査)を原則とする。

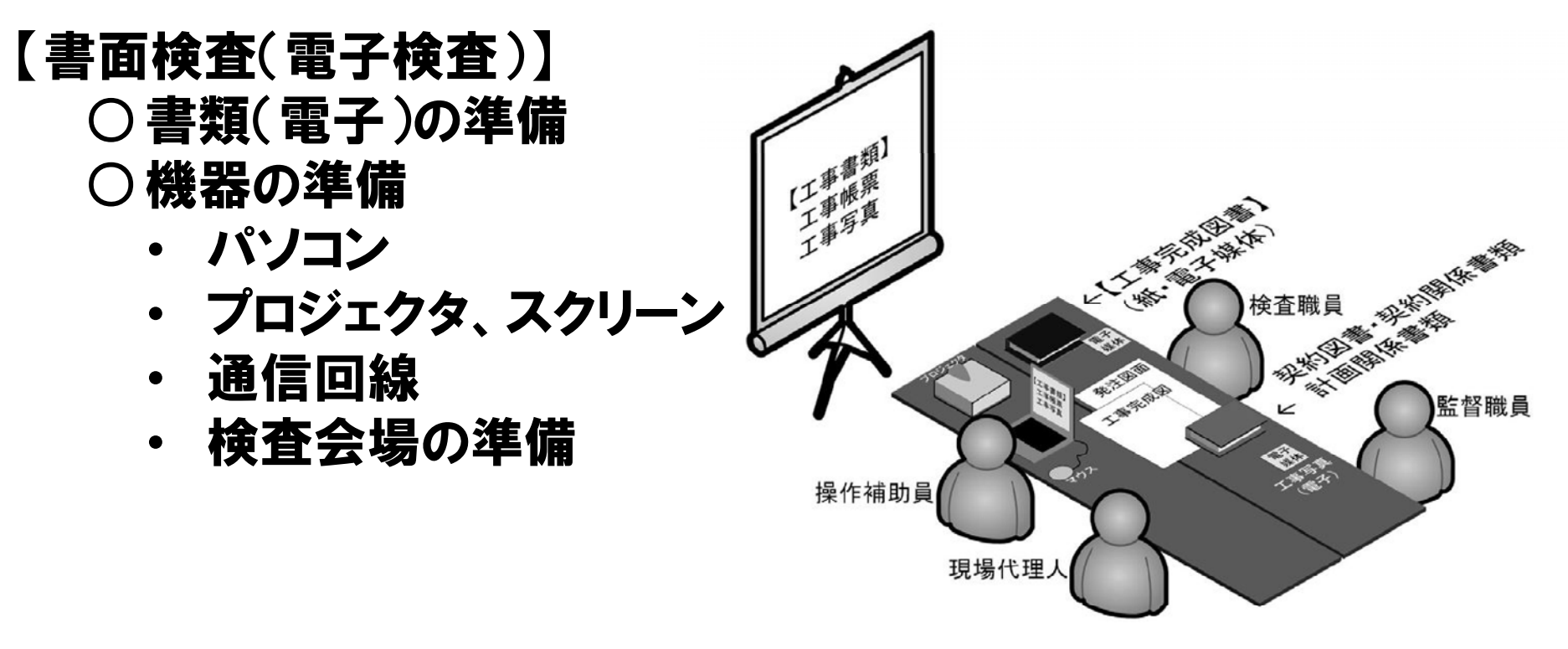

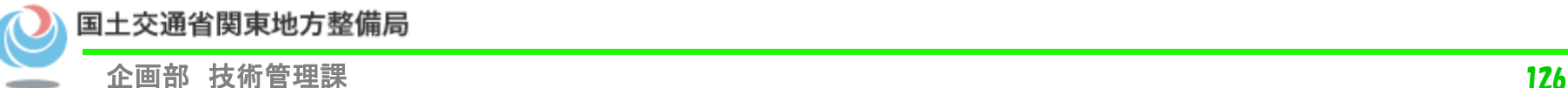

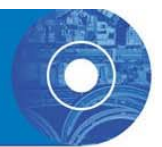

#### 【工事帳票・工事写真の検査】

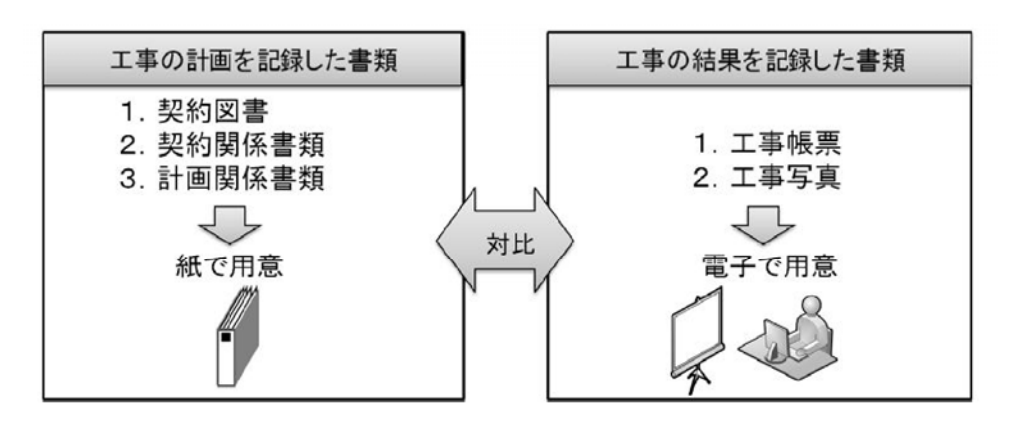

#### ○電子で用意する書類の検査

- 工事写真
- •工事完成図書
- •事前協議で「電子」での運用とした工事帳票
- ○紙で用意する書類の検査
	- •事前協議で「紙」での運用とした工事帳票
	- •工事完成図書(図面・台帳)

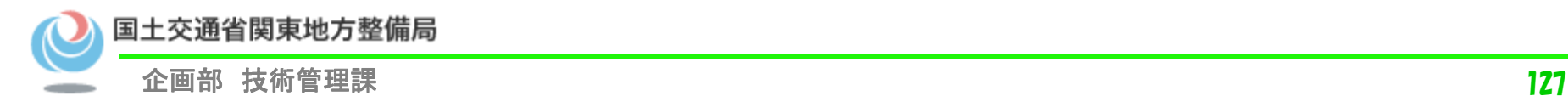

### 情報共有システムを利用した検査

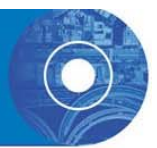

#### 【実地検査】

•

#### ○持参する書類

・持参する書類媒体は、屋外(特に晴天時)における紙の優れ た視認性を考慮し、紙を原則とする。

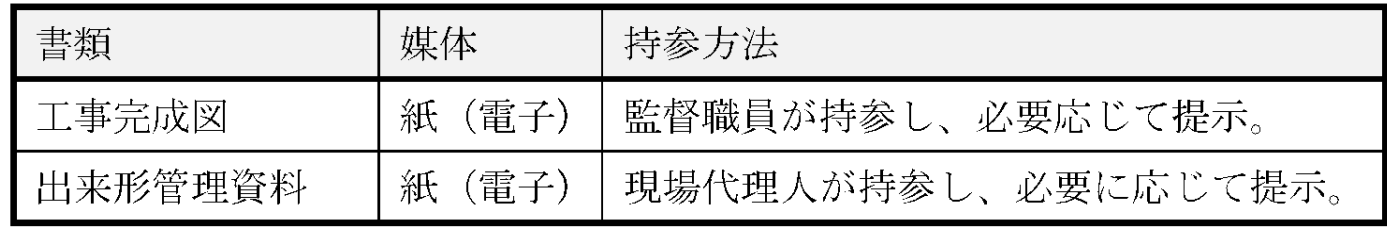

• なお、タッチパネルのモバイルパソコン、スマートフォン、大画面 モバイル端末などが普及していることから、 操作性・視認性の 優れたこれらの端末を活用し、情報共有システムの【書類管理 機能】等を利用し、 出来形管理資料などの工事帳票や工事写 真を確認することも期待できる。

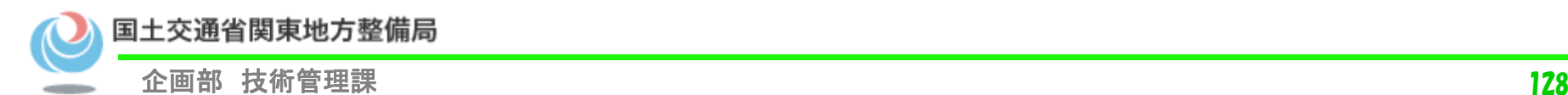

### 【工事】検査における準備(電子)

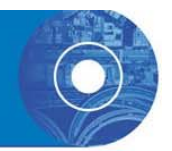

#### ○情報共有システムの書類をそのままパソコンで表示

- • 「電子」の書類は、情報共有システムに登録した工事書 類をパソコンにそのまま出力
- • 登録書類は種別毎に分別されたフォルダ構成をそのま ま表示
- • クリック操作で速やかに、書類一覧や書類を画面に表 示

#### ○情報共有システムを利用した「工事書類」は電子書類

• システムを利用する前に、受発注者間で書類の取扱いについて の事前協議。

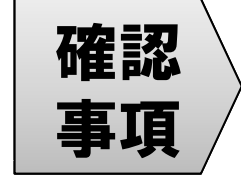

確認 情報共有システムを利用した書類は「電子」で扱う

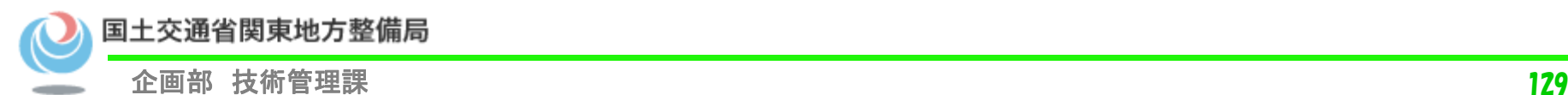

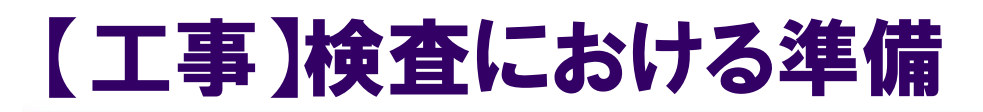

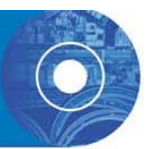

### ○工事関係書類一覧表の準備

### 「電子」「紙」の準備を確認するために

- 書類の対応リストとして、検査概要書とともに準備
- 検査職員と書類の取扱いを共有してから検査を実施

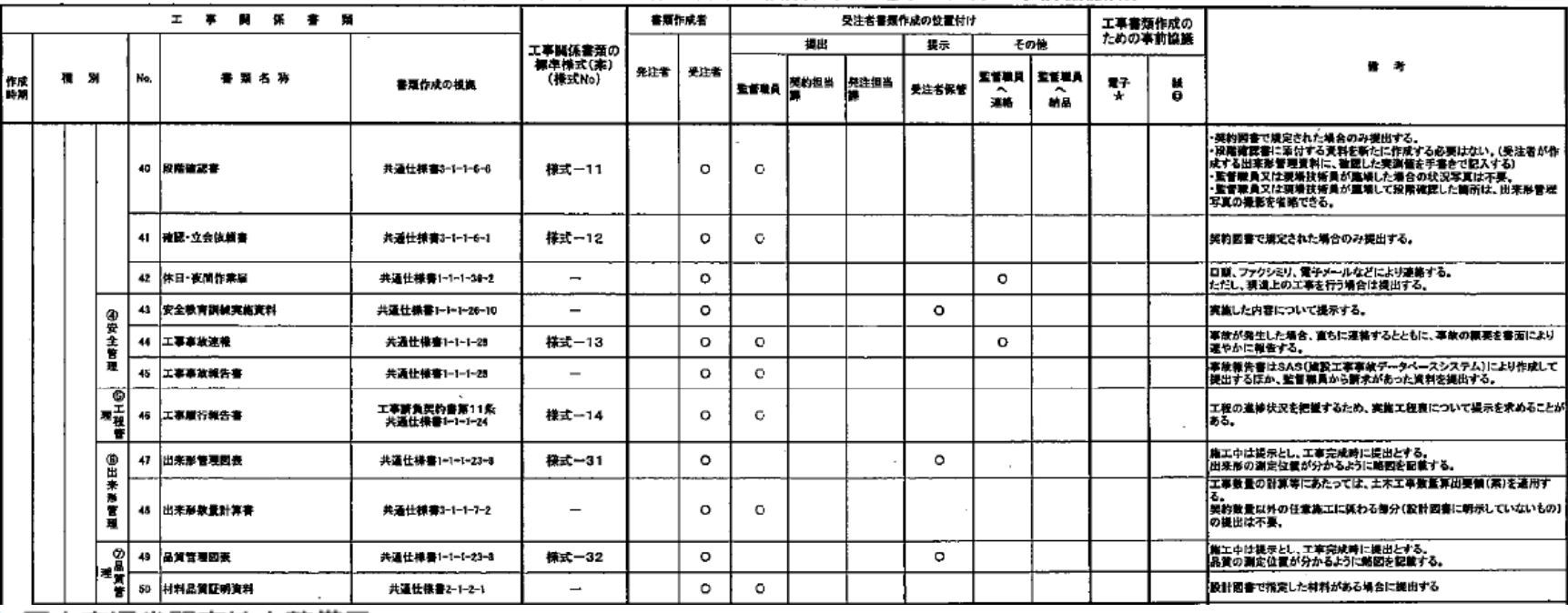

工事関係書類一覧表(作成書類の種類、紙と電子の区分の事前協議用)

国土交通省関東地方整備局

### 【工事】検査における準備

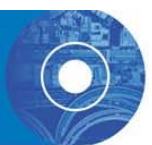

### ○検査書類の表示

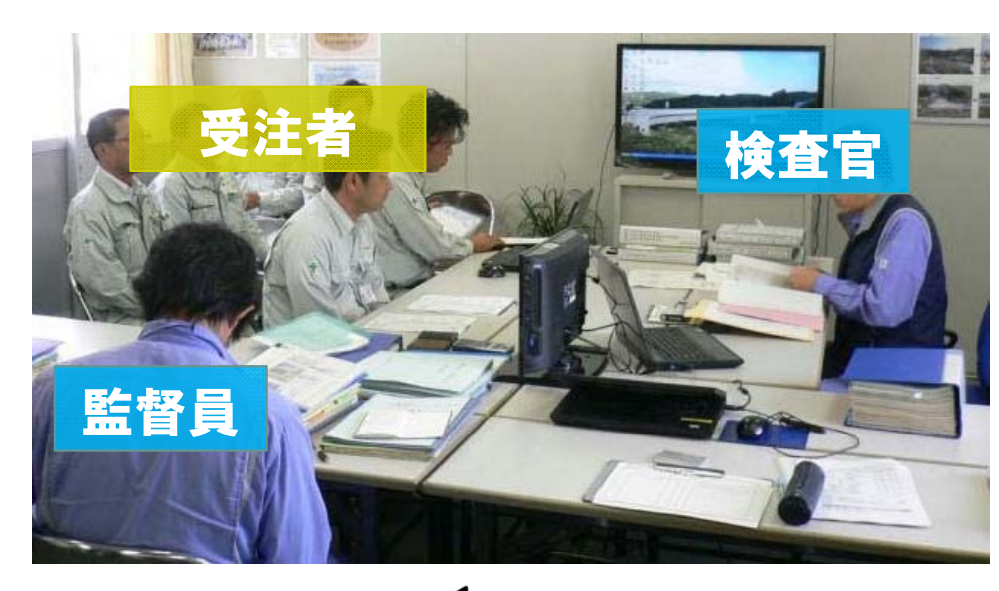

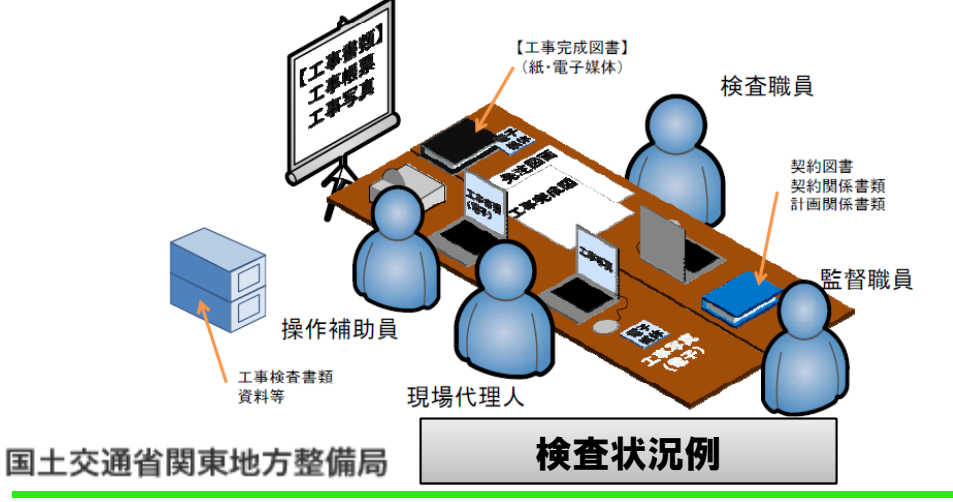

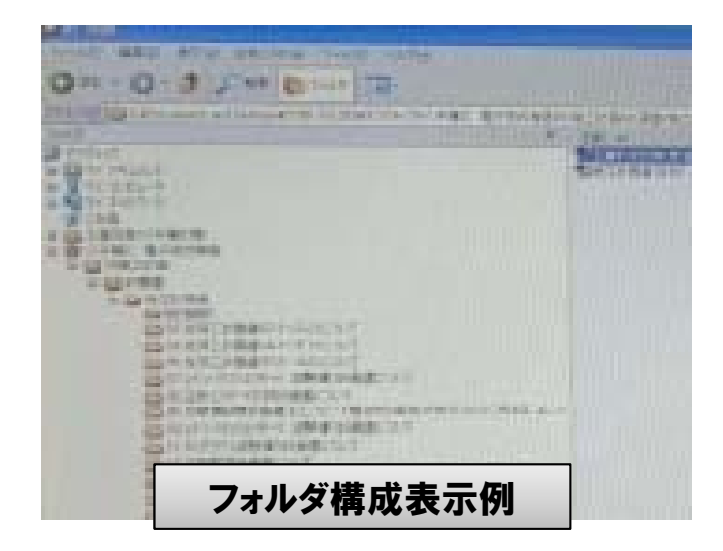

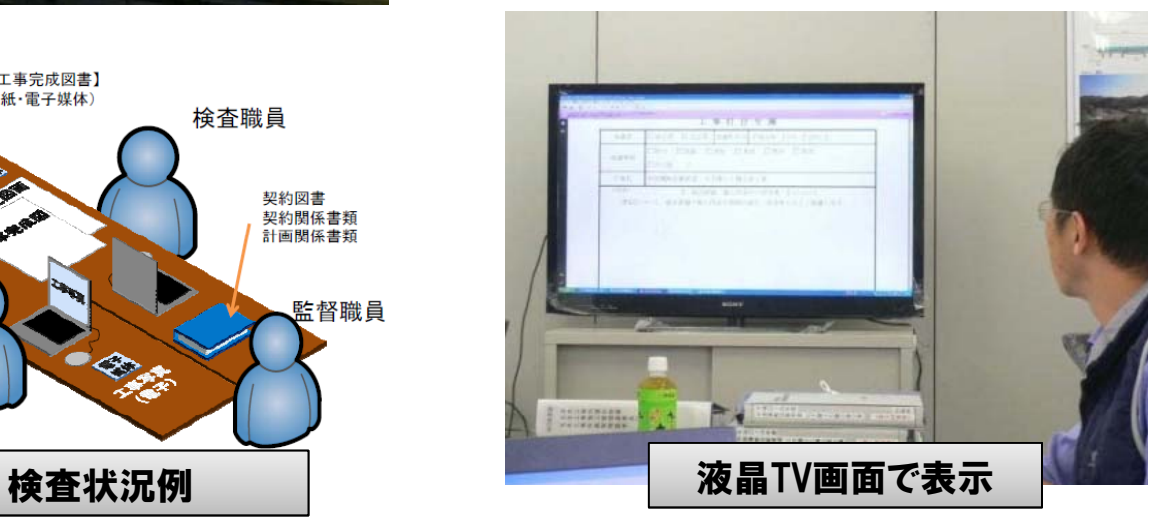

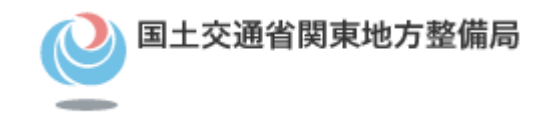

# 8.電子納品・保管管理システム

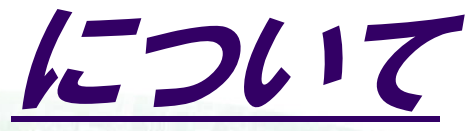

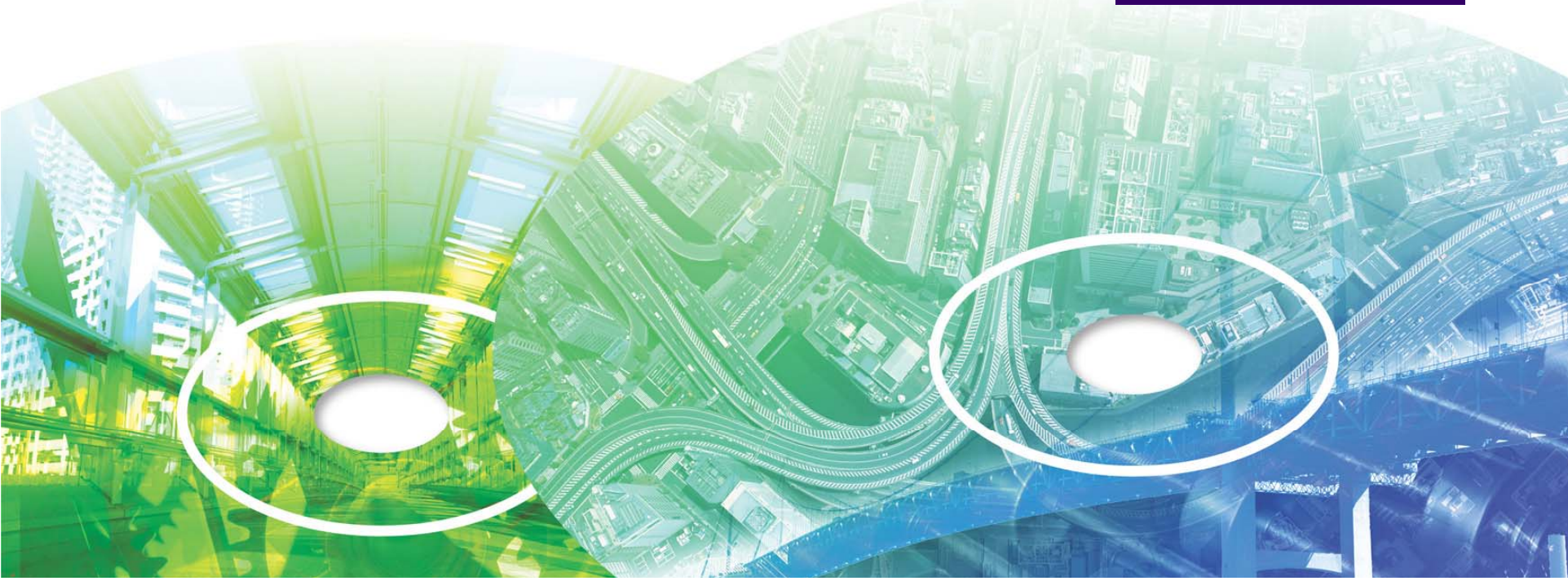

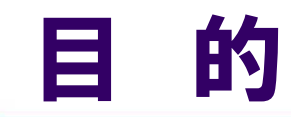

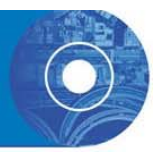

- 1) 納品された電子成果品のうち利用頻度の 高いもの(図面等)を直接格納する。
- 2) 電子成果品を一元管理する。

⇒本システムの導入により、電子化された図面等の 電子成果品の「検索」や「再利用」を効率化し、

平常業務のみならず災害時における応急復旧等 の業務支援を行うことを目的としている。

皆様の作成した成果品が、利用されます。 誤った情報や内容とならないようにチェックを実施の上、 提出をお願いします。

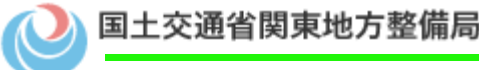

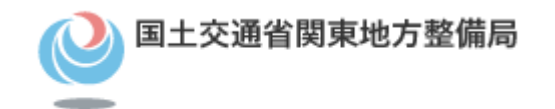

### 運用方法

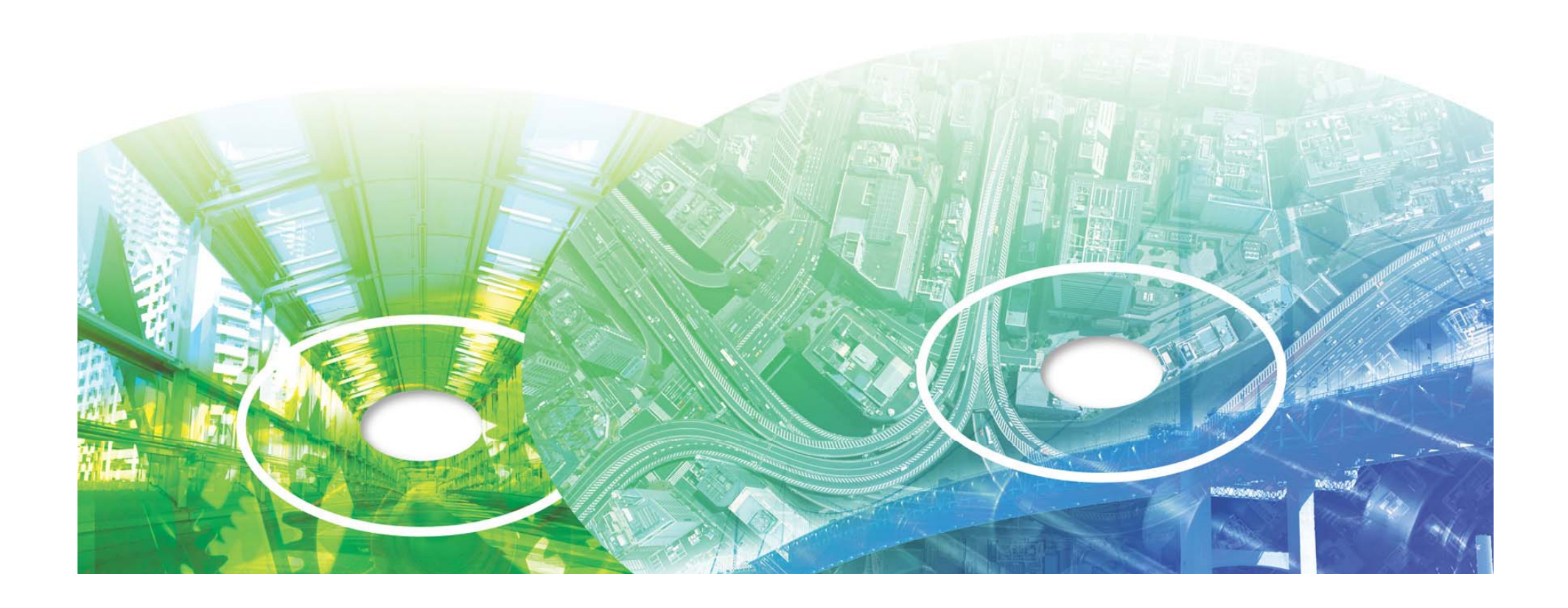

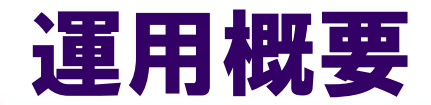

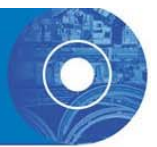

 $\bullet$ ● 関東技術事務所では、受領した ─────○オンラインでの利活用 電子媒体を保管管理している。

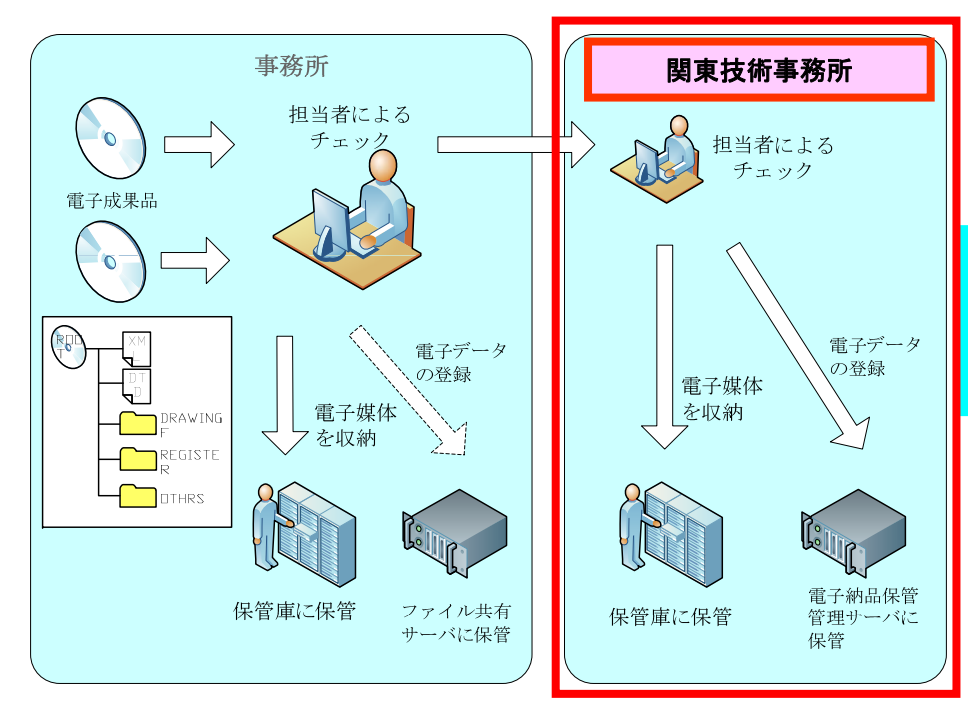

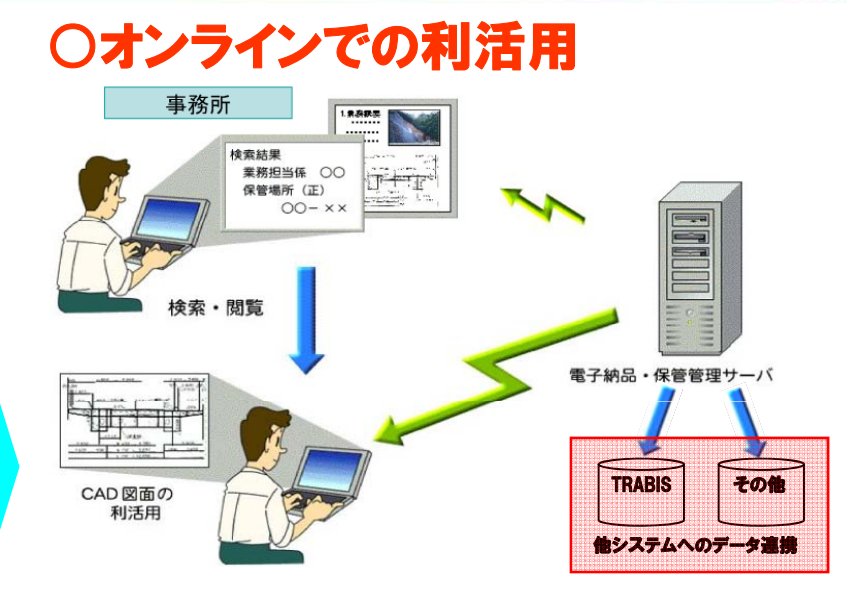

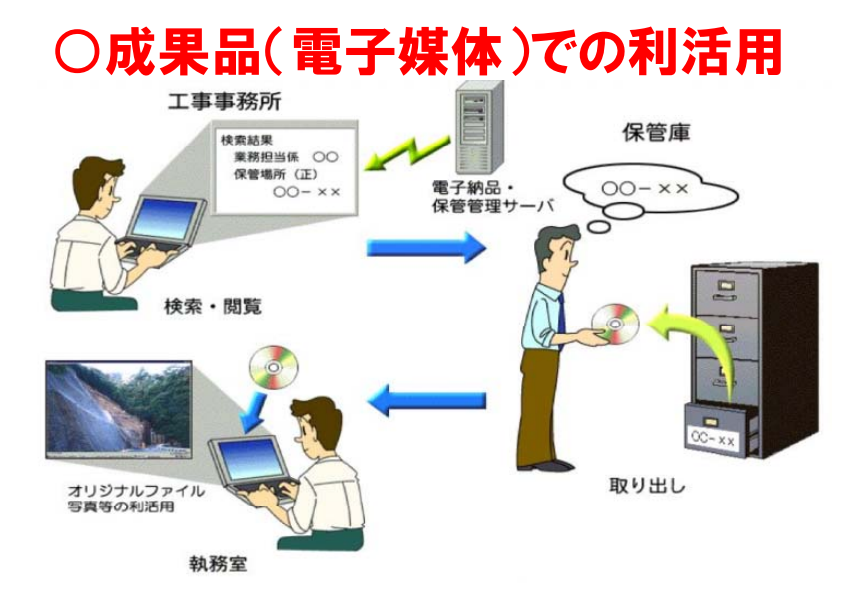

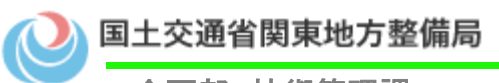

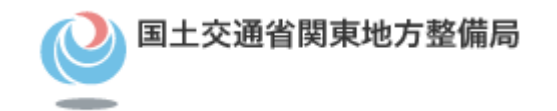

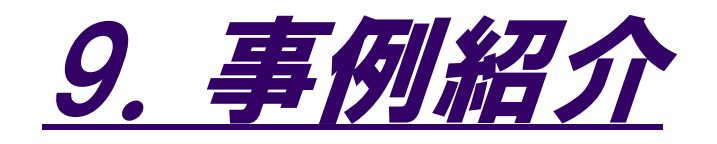

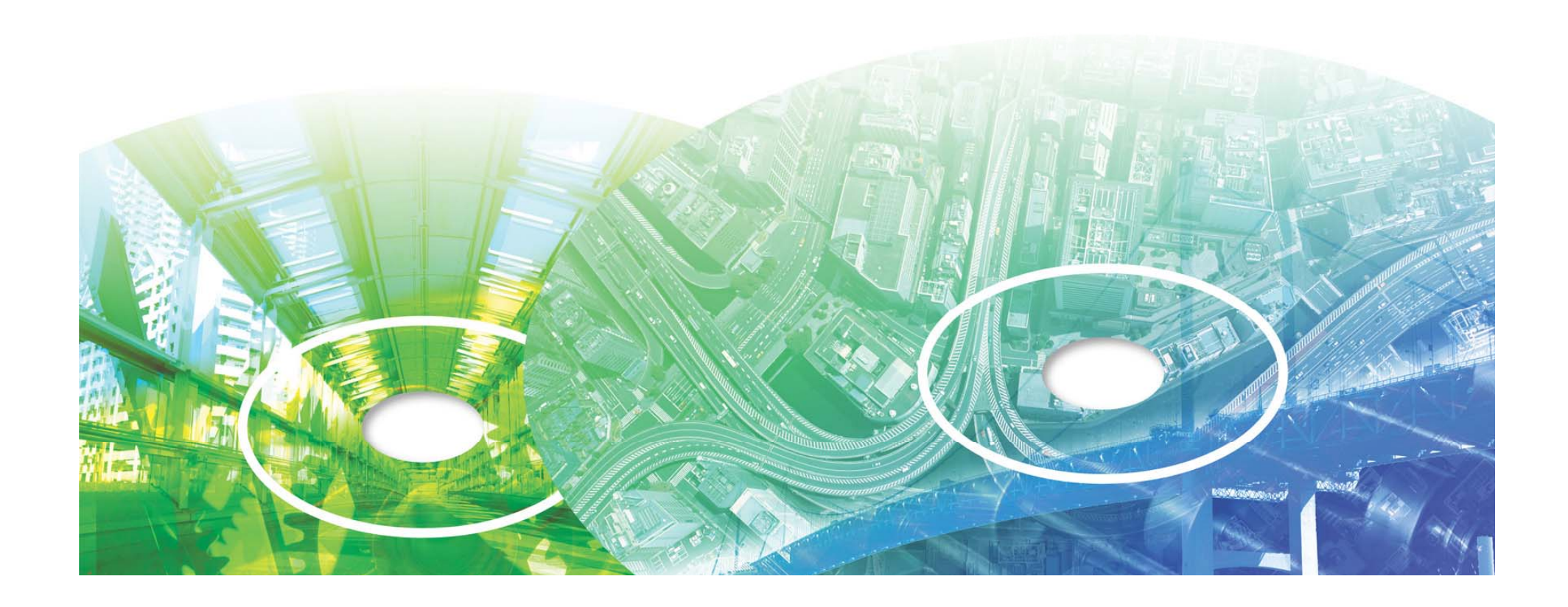

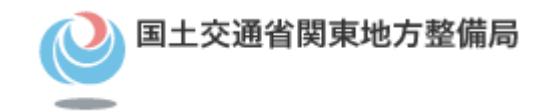

## CIMの事例紹介

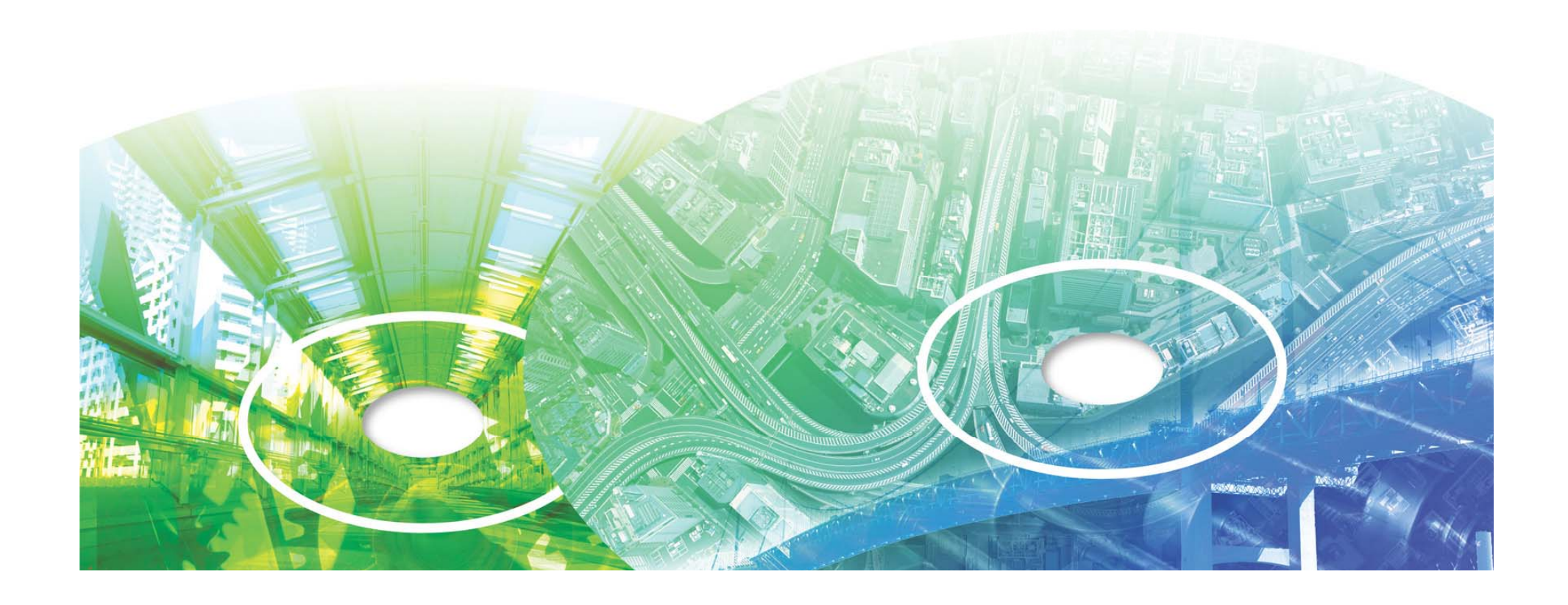

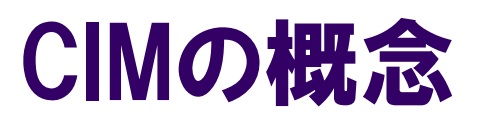

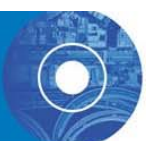

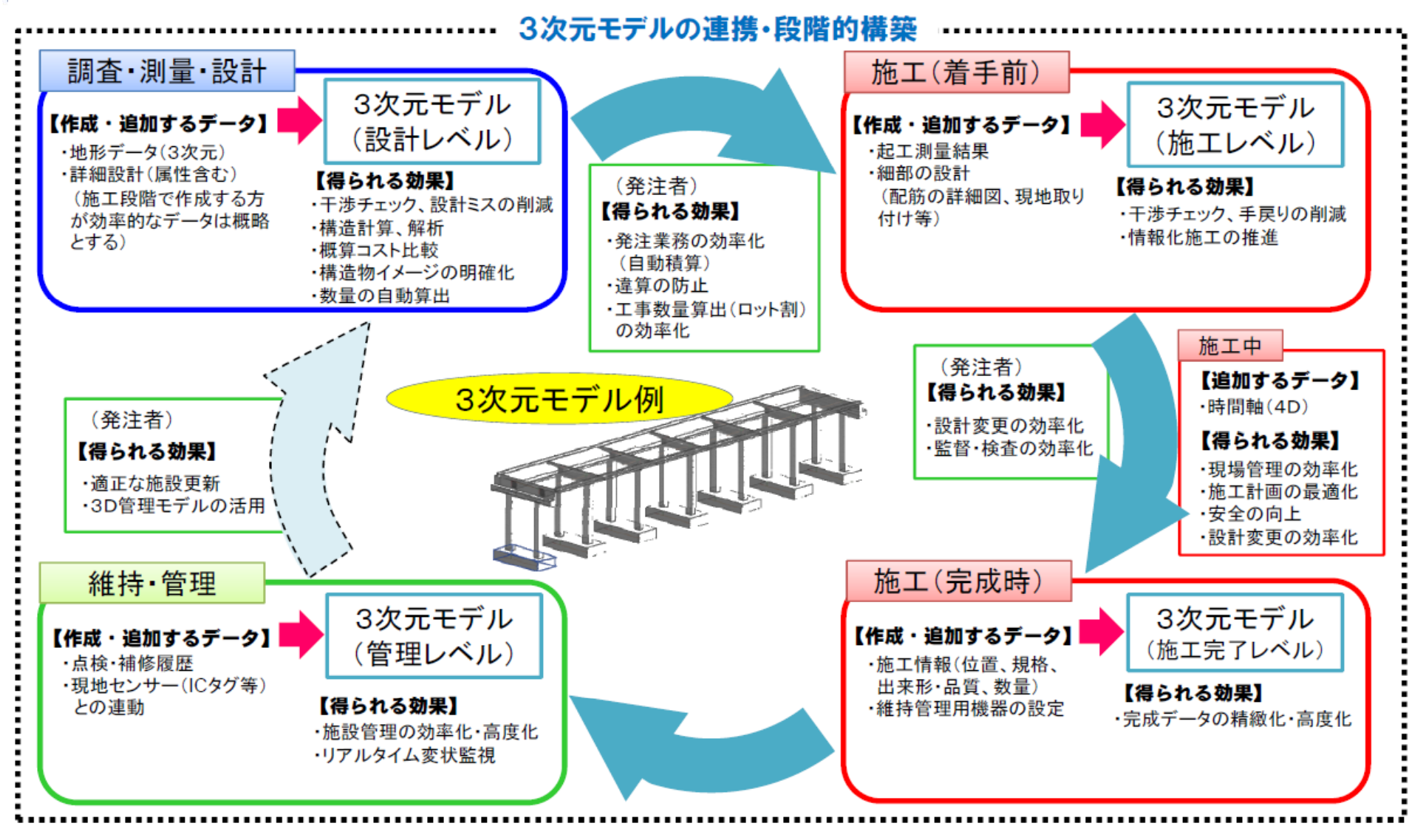

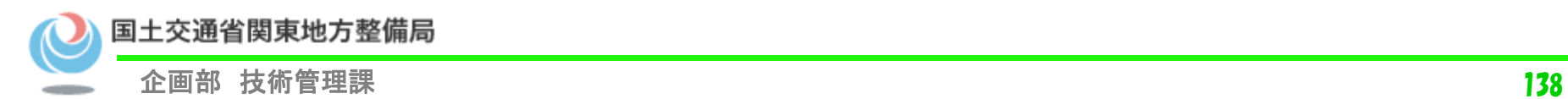

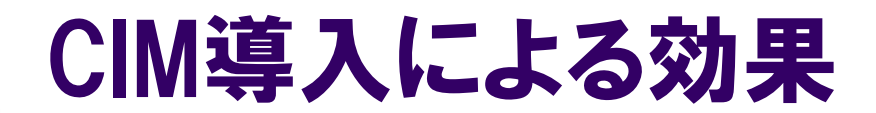

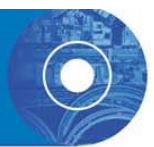

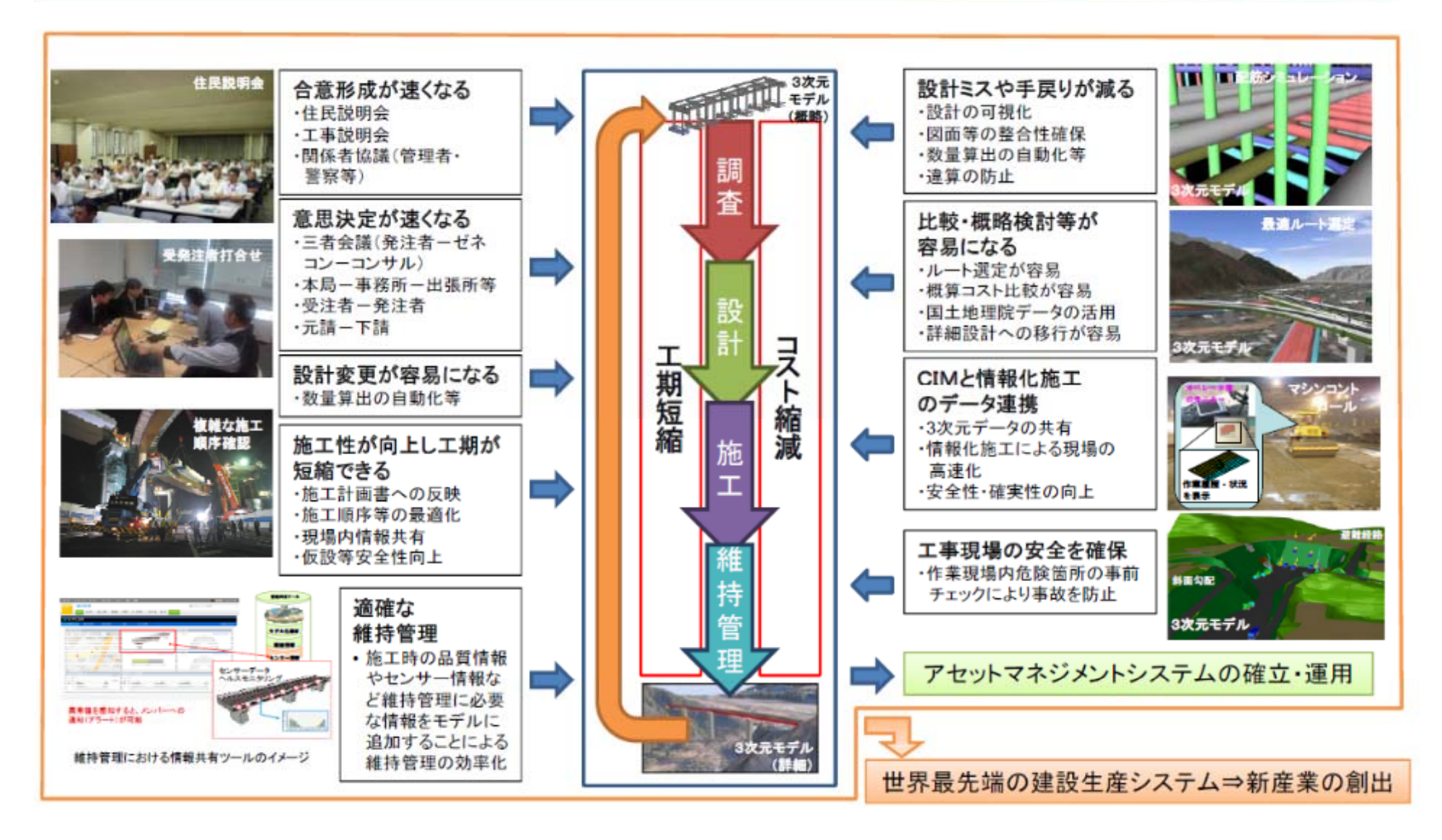

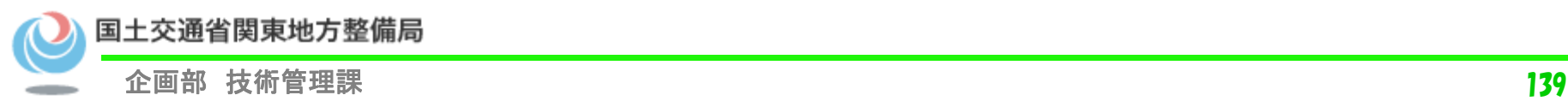

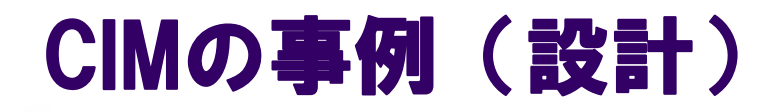

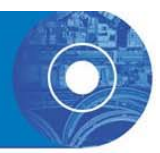

横浜環状南線栄IC・JCTの形状は、インターチェンジやジャンクションの線形が輻輳する複雑な構造となっている。全国初の取組 みとして大規模施設にCIM(大規模構造物の可視化)を利用することでプロジェクト全体をマネジメントする可能性を検討

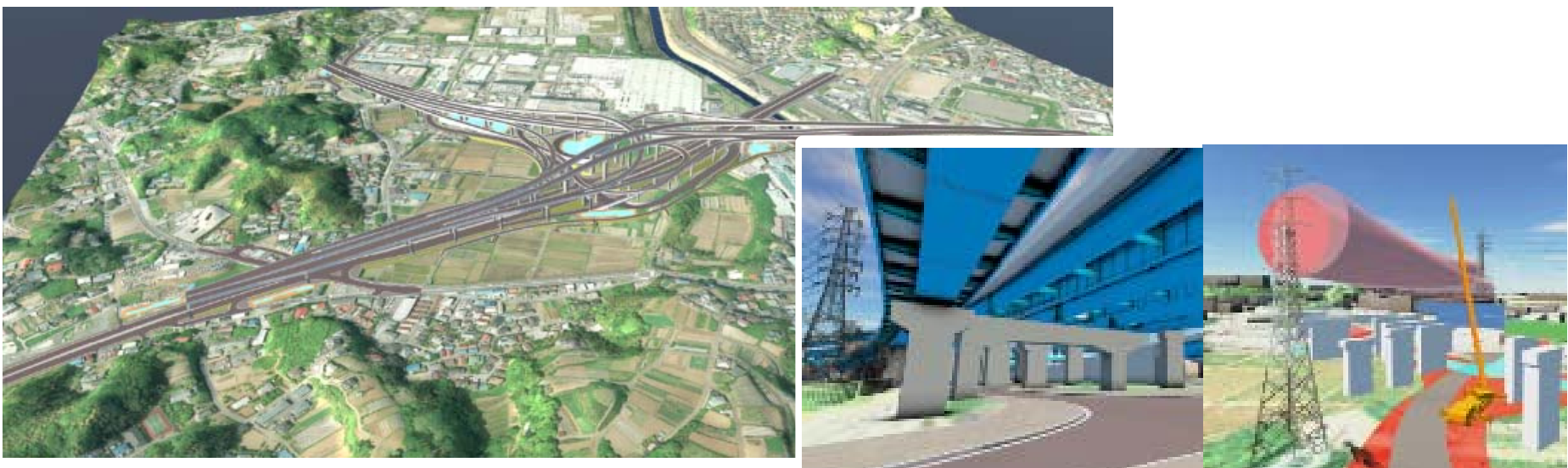

図- IC・JCT鳥瞰

図-近接施設含むモデルによる可視化

① 施工計画(進捗状況)の可視化 住民説明資料としての活用を目的とし、周辺地形・環境を含めた構造物の進捗状況を可視 化する。 ② 円滑な関係機関協議のための可視化 既存高圧線と新設ランプ橋との隔離状況を3次元モデルにより可視化、確認する。 3 主構造、近接施設の可視化 ем <del>следни</del>м сети и поставители по извърши на тема от селото на тема се составителности на тема се составителн<br>Поставите се составителности на тема се составителни на тема се составителни на тема се составите се состави 橋梁は主要鋼材だけではなく、補剛材等を3次元モデルに反映する。また、施工にあたり、 鉄塔等の近接施設も可視化し、干渉影響ほか検討に活用する。

### CIMの事例(横浜国道事務所)

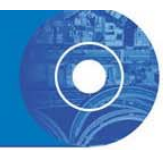

#### ・工区(設計者)ごとに作成されている概略設計段階のCIM(3次元形状モ デル)を統合し、事業全体のマネジメントに活用している。

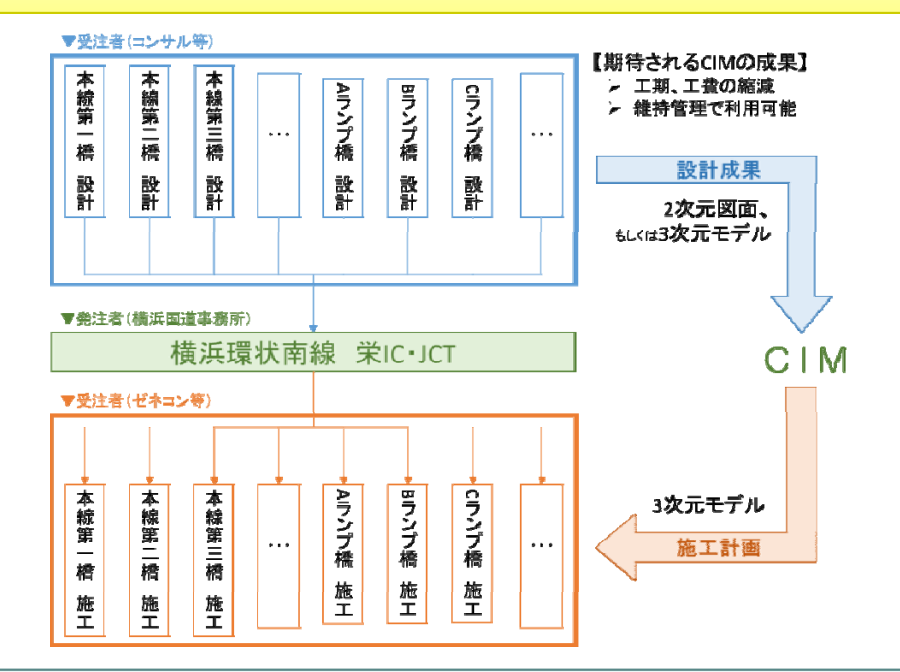

・設計成果から事業全体のCIM(三次元形状モデル)を構築することで、個々の事 業だけでなく、周辺事業を含め全体を俯瞰した検討が可能

【成果】

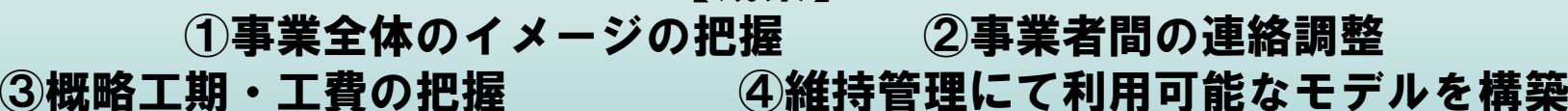

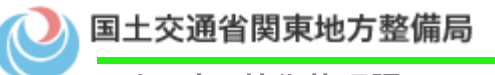

### CIMの導入計画(これまで)

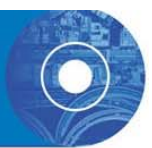

#### ■CIM導入ロードマップ (H24~H28年度)

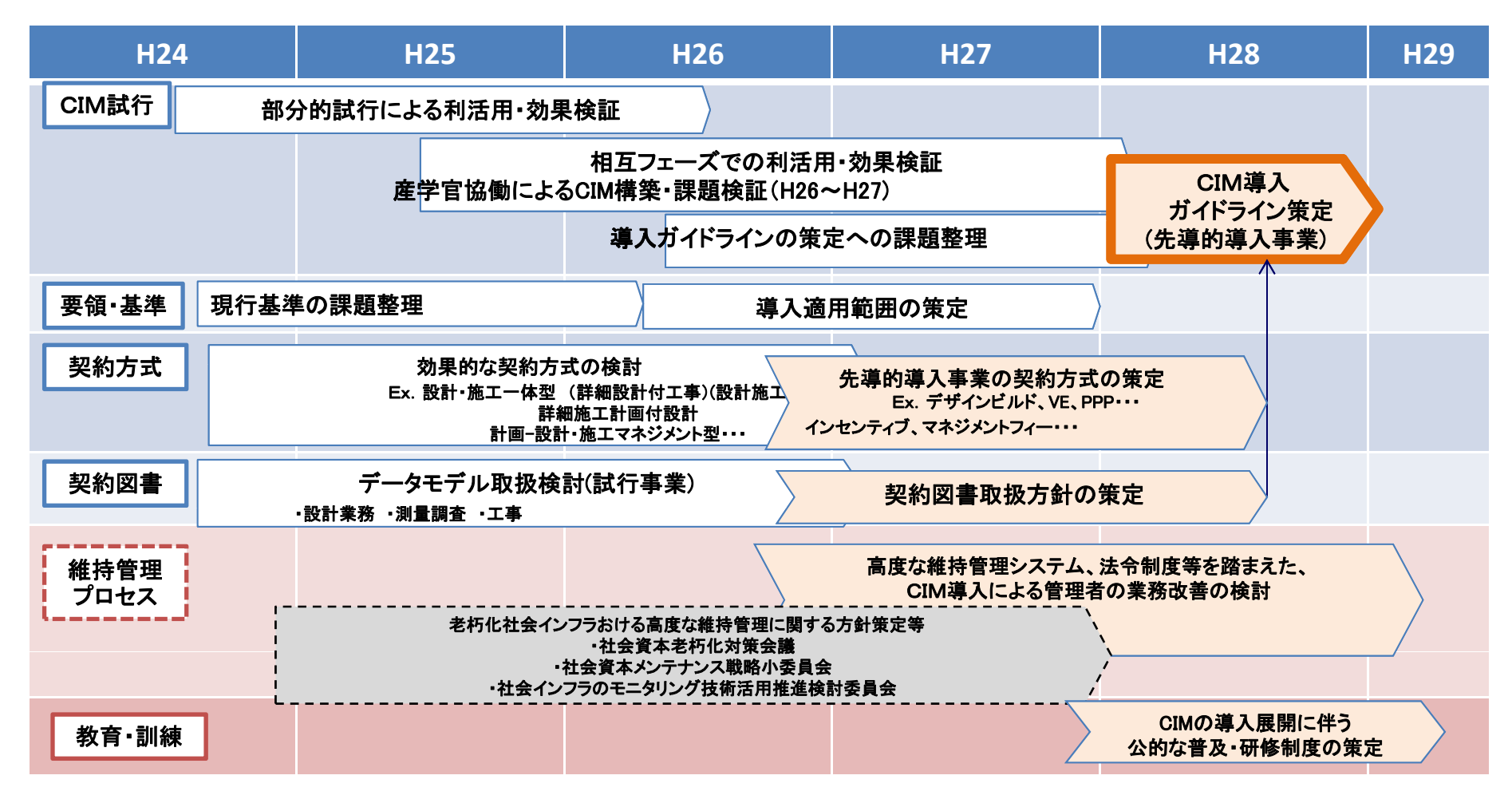

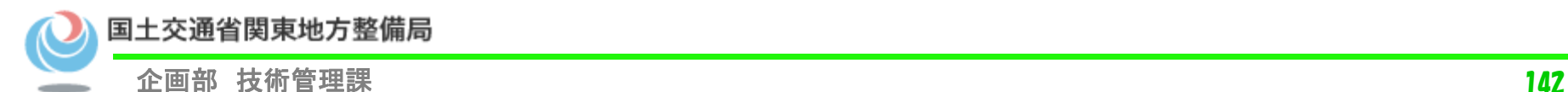

## CIMの検討体制(H28~)

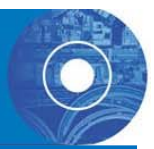

i-Constructionにおけるトップランナー施策であるICTの全面的な活用をCIMを i用いて推進するために、関係団体が一体となりCIMの導入推進および普及に関する目標や方針につい て検討を行い、具体的な方策について意思決定を行うことで、CIMの施策を進めていくことを目的とする。 **CIM**導入推進委員会 委員会の目的 ■役割 CIMの導入推進および普及に関する目標や方針の検討、具体的な方策の意思決定 ■体制 官:国土交通省(主務:技術調査課)等、学:土木学会等、産:建設業団体 等 全体統括チーム 実務者レベルでの委員会・**WG**の円滑な運営支援 実現場・業務で活用可能なガイドライン策定 ┃┃ ┃CIM導入に関わる要領基準の改定等<br>| com/lettle difful difful difful all difful difful the l Ⅰ **CIM**導入ガイドライン策定**WG** <sup>Ⅱ</sup> 要領基準改定**WG** <sup>実</sup> <sup>場</sup> 定(他に入契制度、国際標準化等)技術検討成果 の連携・共有 <sup>快討 共有</sup> <mark>ていたり インター インター インター インター 国際標準化への</mark><br>- アンター Test Test Internal Test Internal Test Internal Test Internal Test Internal Test Internal Test Internal 対応連携 CIM全体像の 検討共有 標準 委員会 標準化委員会(**JACIC)** 標準化の 検討共有 **ICT**導入協議会 <del>★ Act TaXIX</del> ICIMの現地での検証、検証成果の整理 International Ⅲ 現地での検証**WG** 土木学会**CIM**人材教育の 発注者支援 **building SMARTl**nternational 標準化委員会 (**JACIC)**
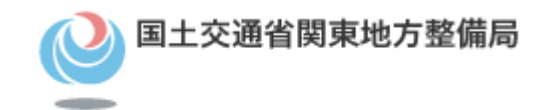

# 小黒板電子化

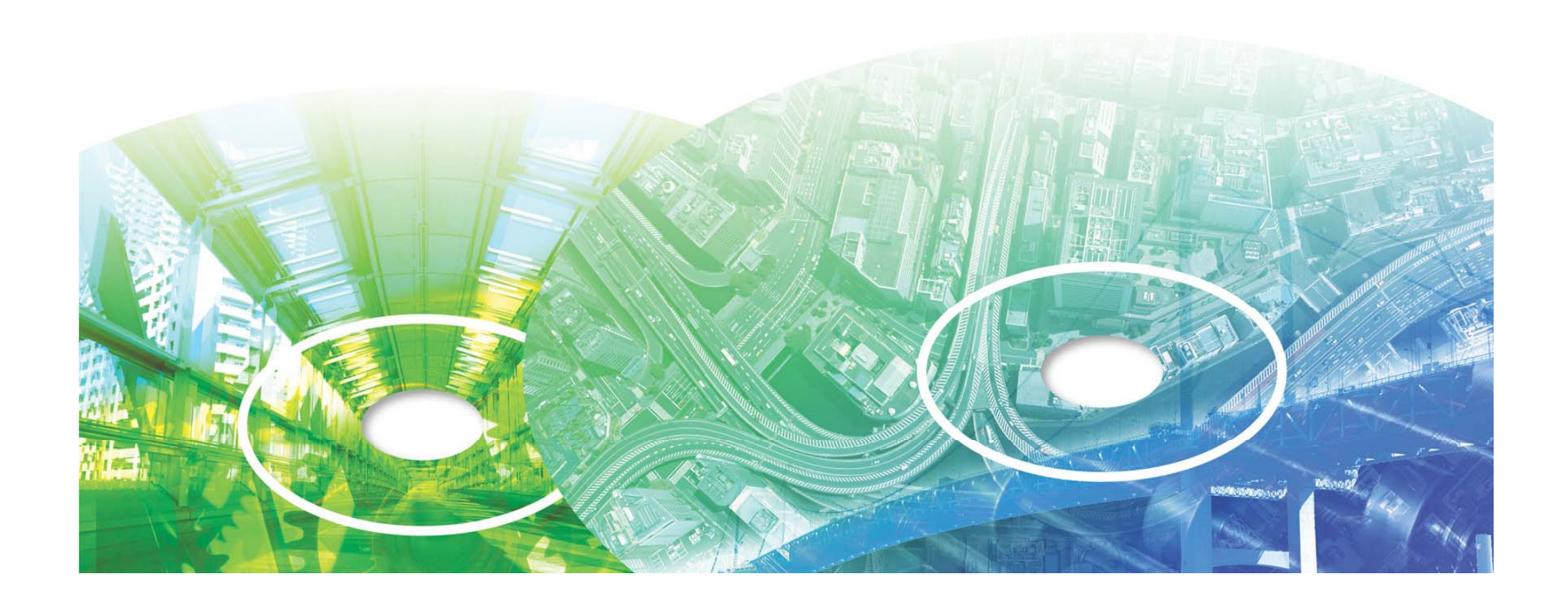

# 写真管理基準(案)について

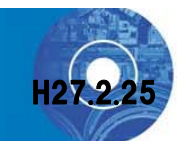

### 写真管理基準 (案) H25.3では、「必要事項を記載した 小黒板を文字が判読できるよう被写体とともに写しこむ ものとする。」と規定されている。

### 上記より電子小黒板の利用は不可となっているが、H25年 度より電子小黒板の利用について試行が開始された。 H26年度は、全国で約50件実施

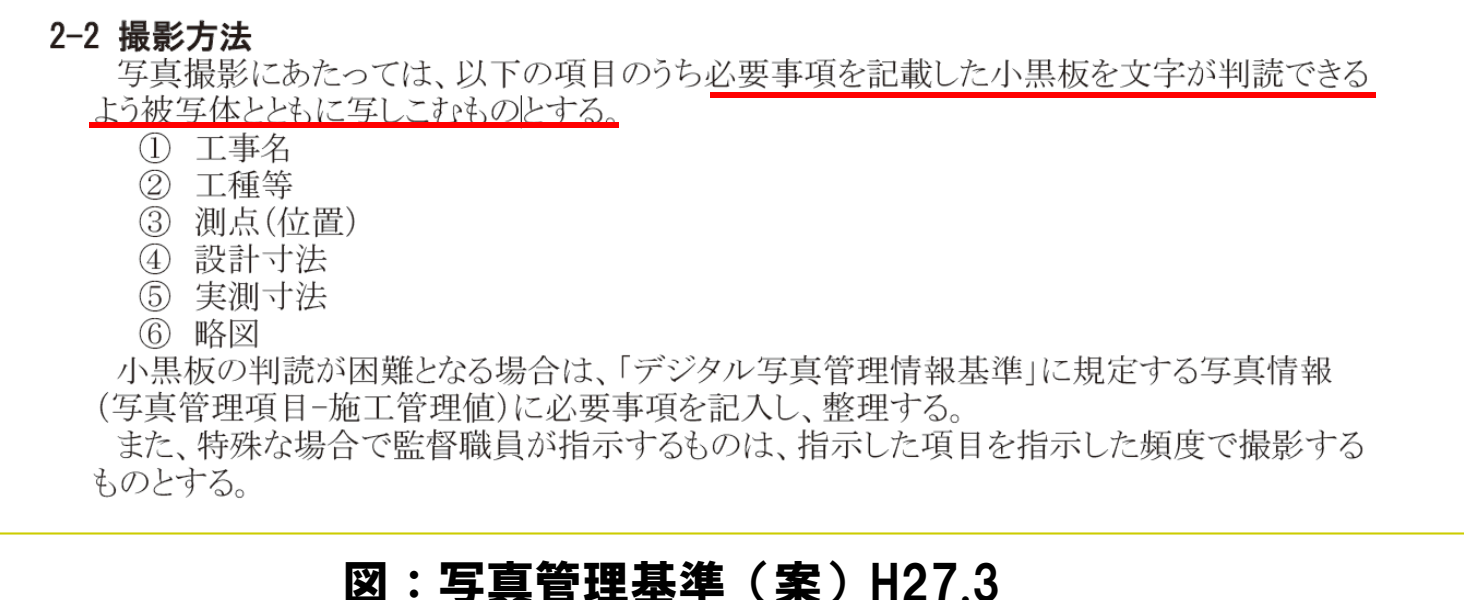

2-2撮影方法抜粋

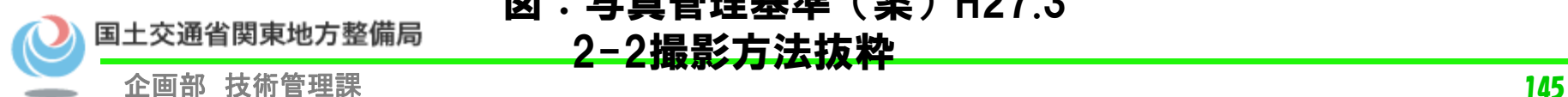

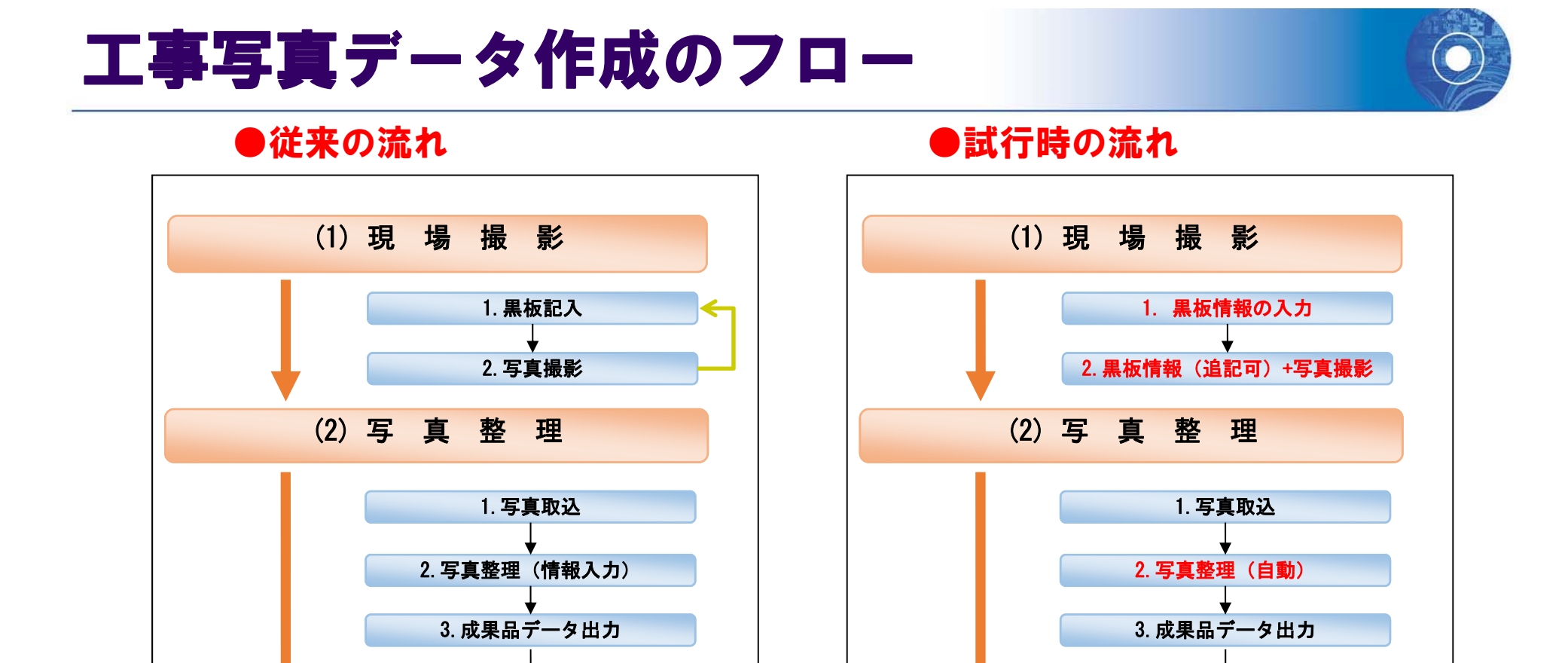

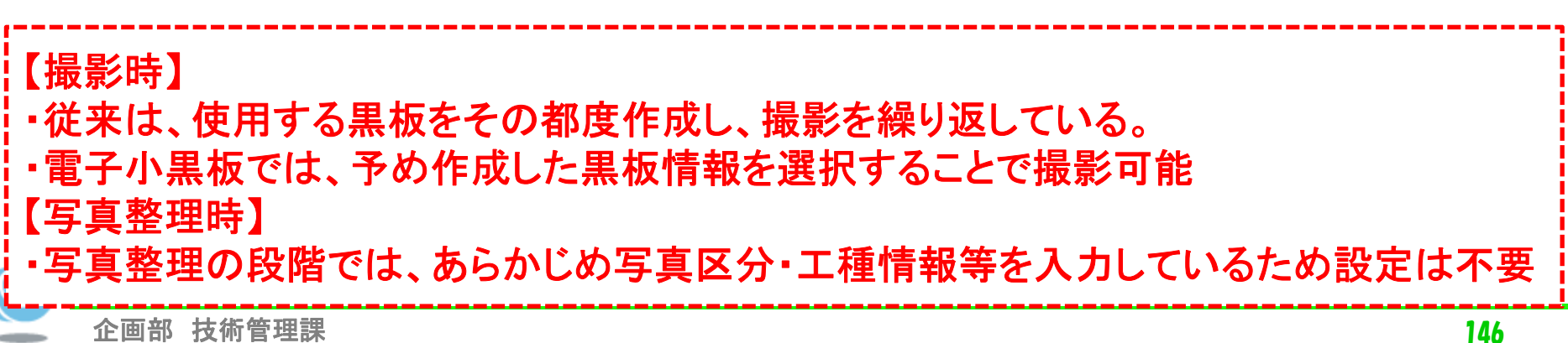

4.成果品データ提出

4.成果品データ提出

## 小黒板電子化の効果(現場撮影時)

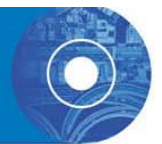

#### ●撮影時における効果

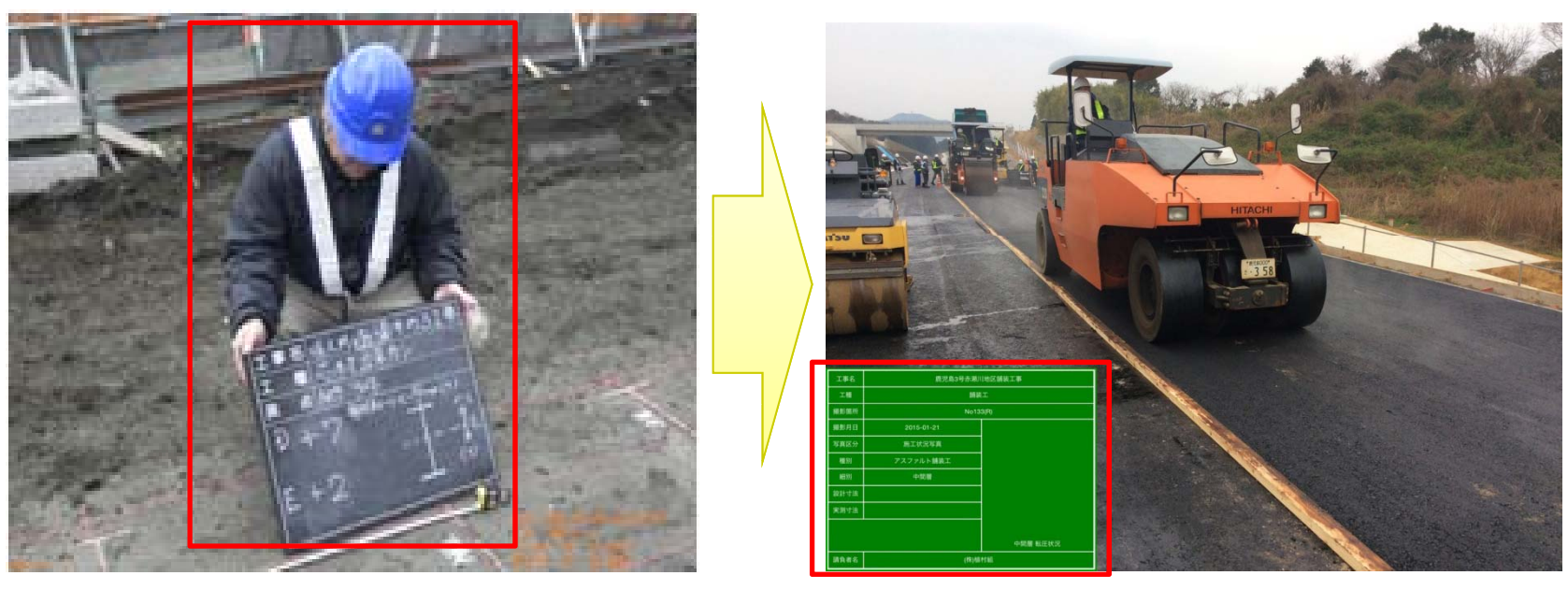

図:現在の工事写真 図:試行現場の工事写真

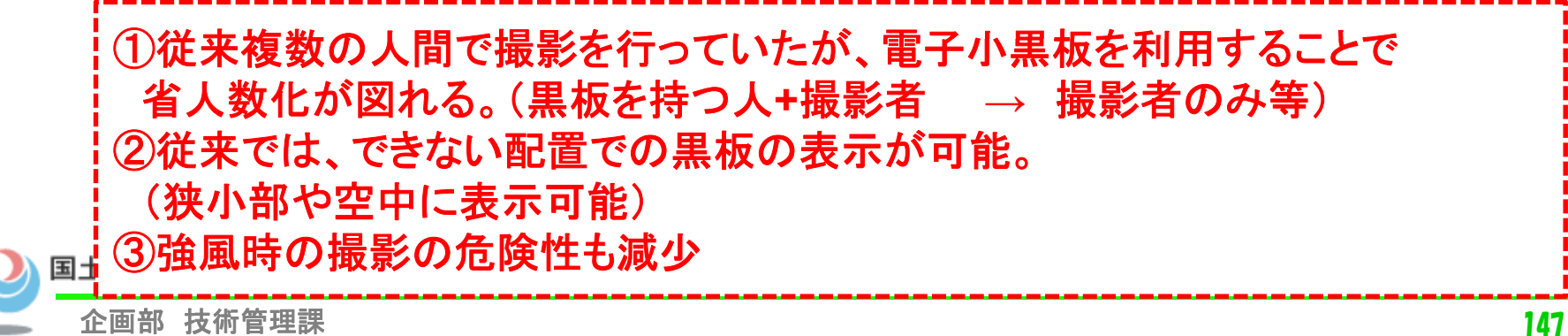

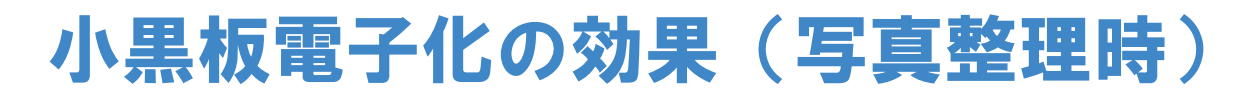

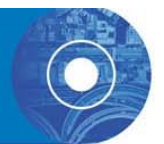

#### ●写真整理時における効果

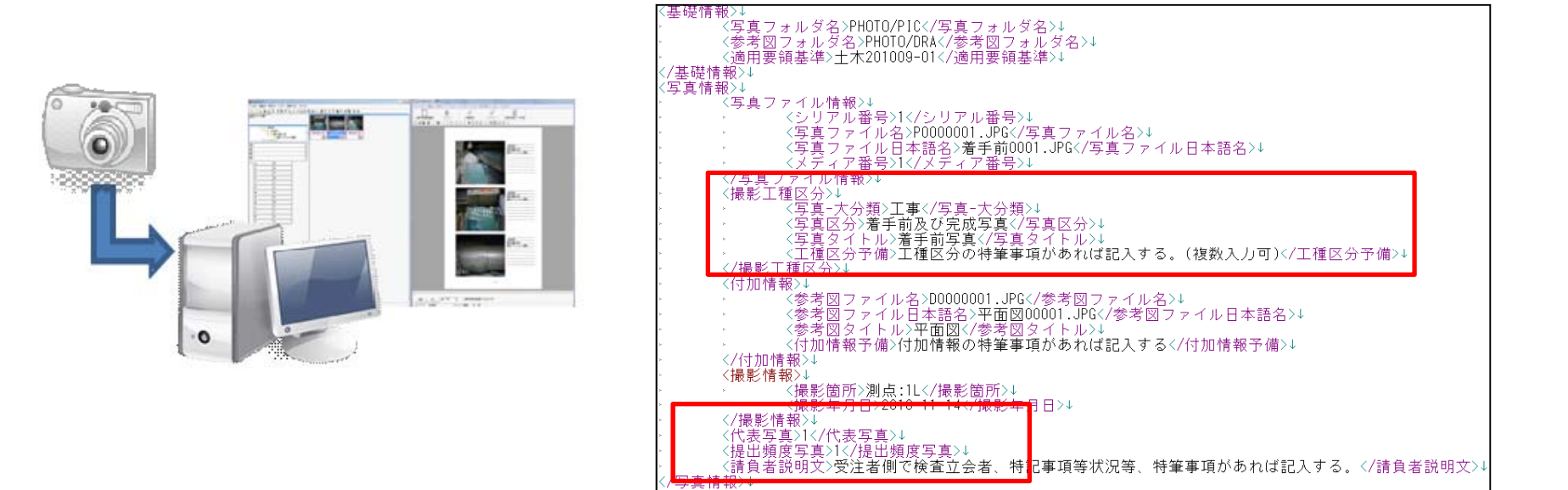

図:写真管理ファイル

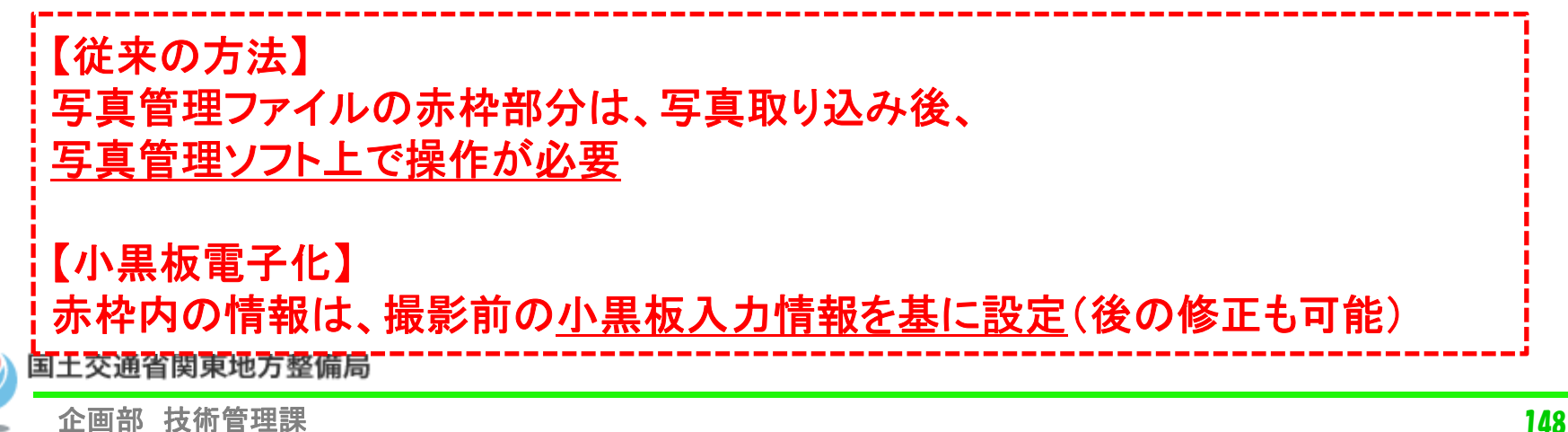

## 試行に対する関東地方管内での現場での意見

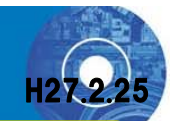

#### ①現場撮影

- ・撮影時には設計値、実測値のみを入力するだけで撮影
- ・出来形管理帳票とのリンクに期待
- ・配置できなかった場所(例:狭小部)にも黒板が配置できる
- ・黒板を持つための人員が必要なくなる
- ・携帯端末の防水・防塵が必須 ・タッチパネル操作のため専用の手袋の使用もしくは素手での作業となる

### ②写真整理

・電子成果品作成時に付与しなければならない情報が少なくて済む ・黒板を記入して写真を撮影するところから写真整理、納品に至るまで 急速に効率化が進むと感じる

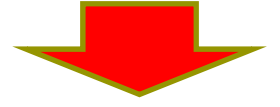

現場撮影・写真整理ともに 良好な意見が得られた 。

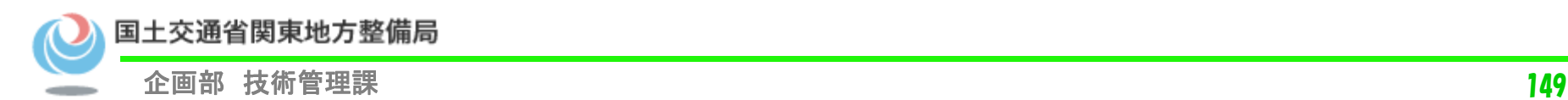

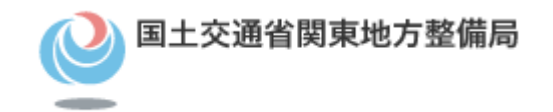

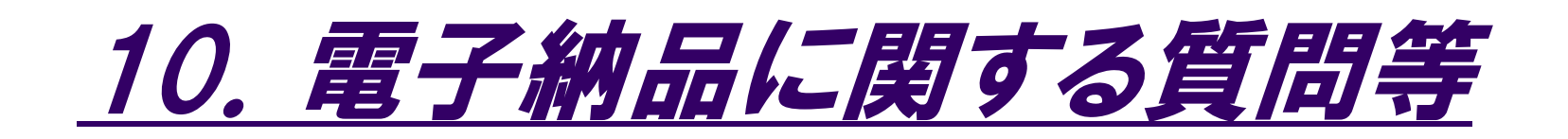

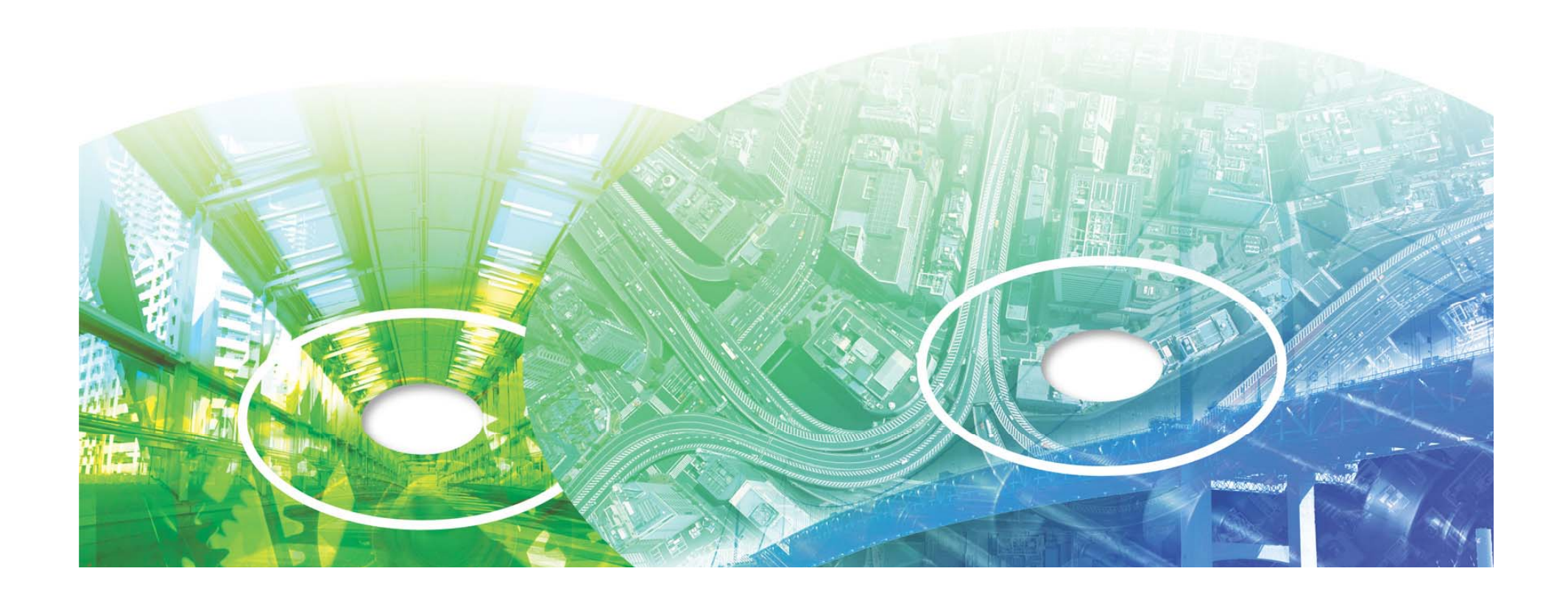

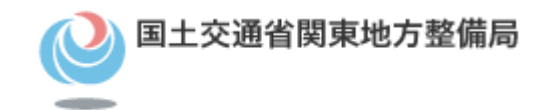

# 問い合わせ先

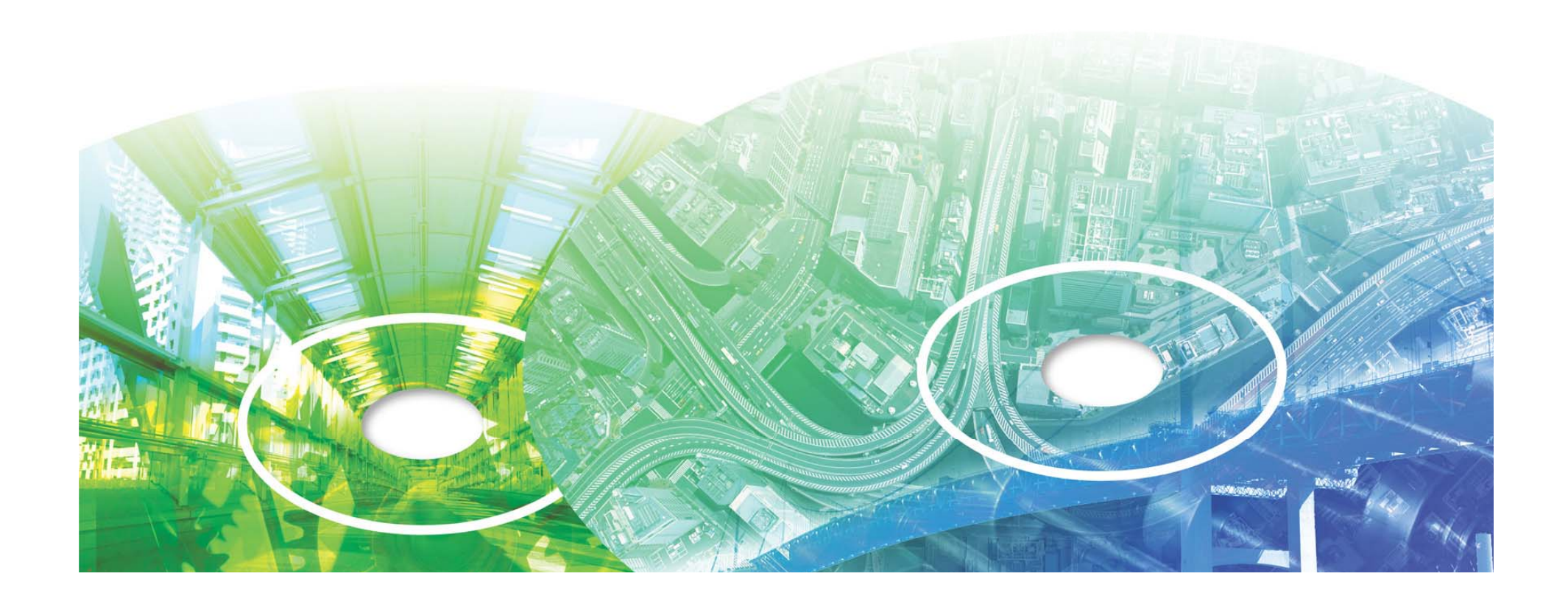

## 電子納品等に関する問い合わせ

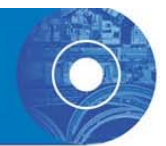

### ○電子納品・情報共有システムに関する 質問・問い合わせ先は、下記の通りです。

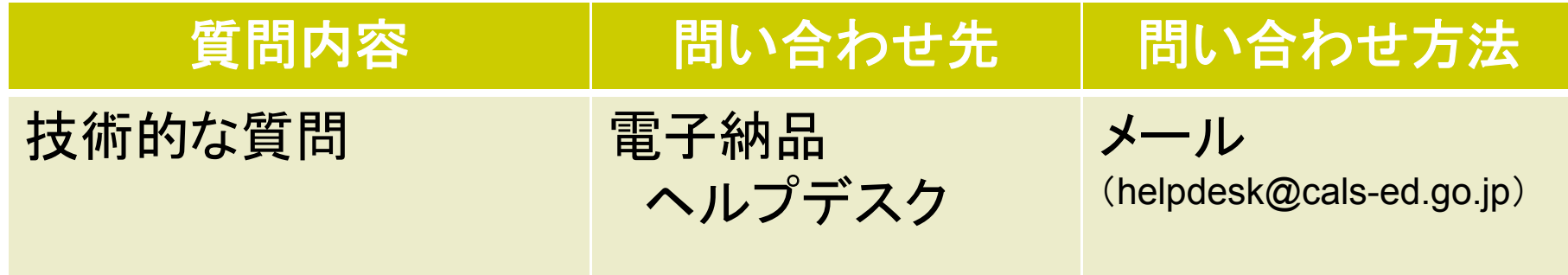

○電子納品ヘルプデスクでは、過去の問い合わせについてQ&Aとして 公開しております。ご質問の前にキーワード ー ード等で検索すると回答が 得られることがあります。(http://www.cals-ed.go.jp/inq\_qanda/)

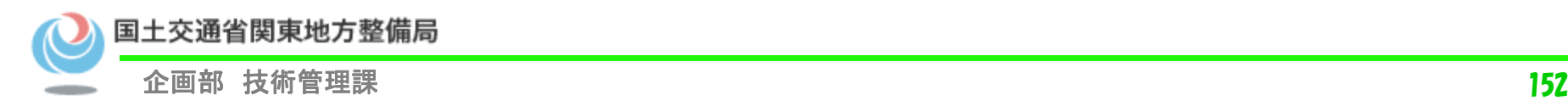

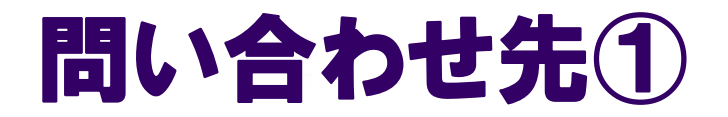

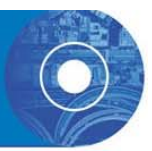

# 国土交通省 電子納品Webサイト

## http://www cals-ed go jp/ http://www.cals ed.go.jp/

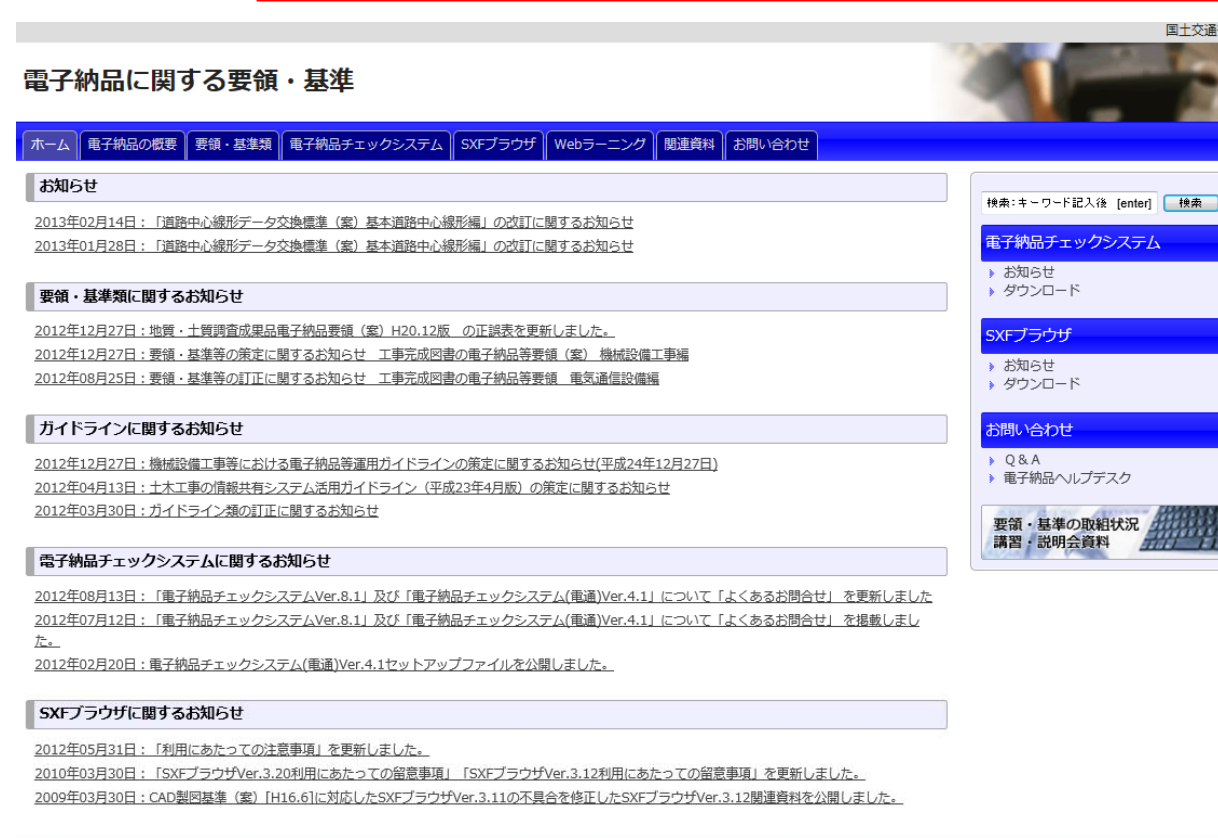

## •要領・基準・ ガイドライン類

- •XML、DTDファイル
- •図面作成例

等

- •Q&A、ヘルプデスク
- ・チェックシステム

#### rright © 国土交通省 All Right Reserved.

e kale

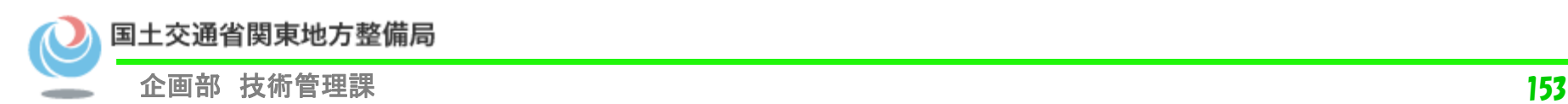

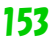

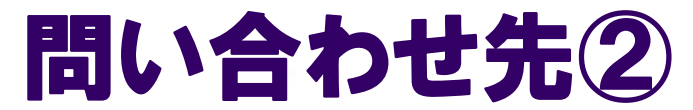

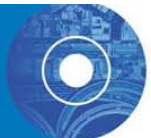

## 国土交通省電子納品Webサイトには、メールで質問受付・回答 するヘルプデスクや、過去のQ&A検索のページがある

http://www.cals-ed.go.jp/inq\_qanda/ →エラー回避策の宝庫

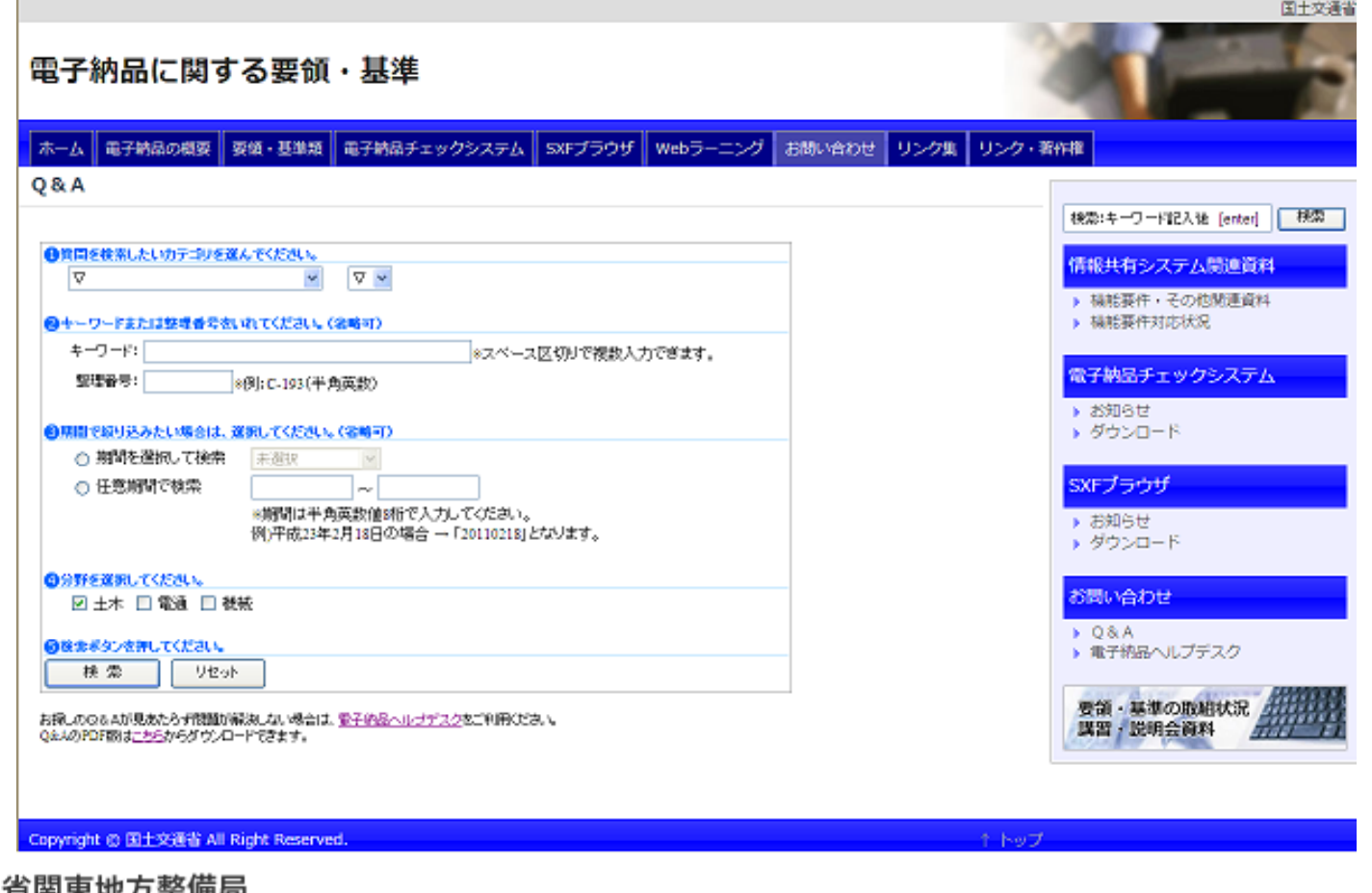

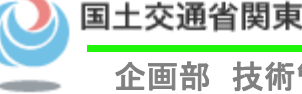

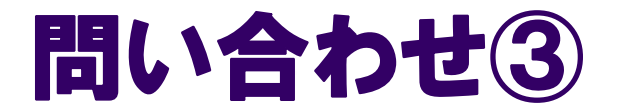

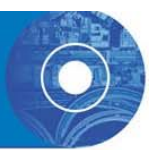

## Q&Aのページを見ても解決しない場合は 電子納品ヘルプデスクを利用

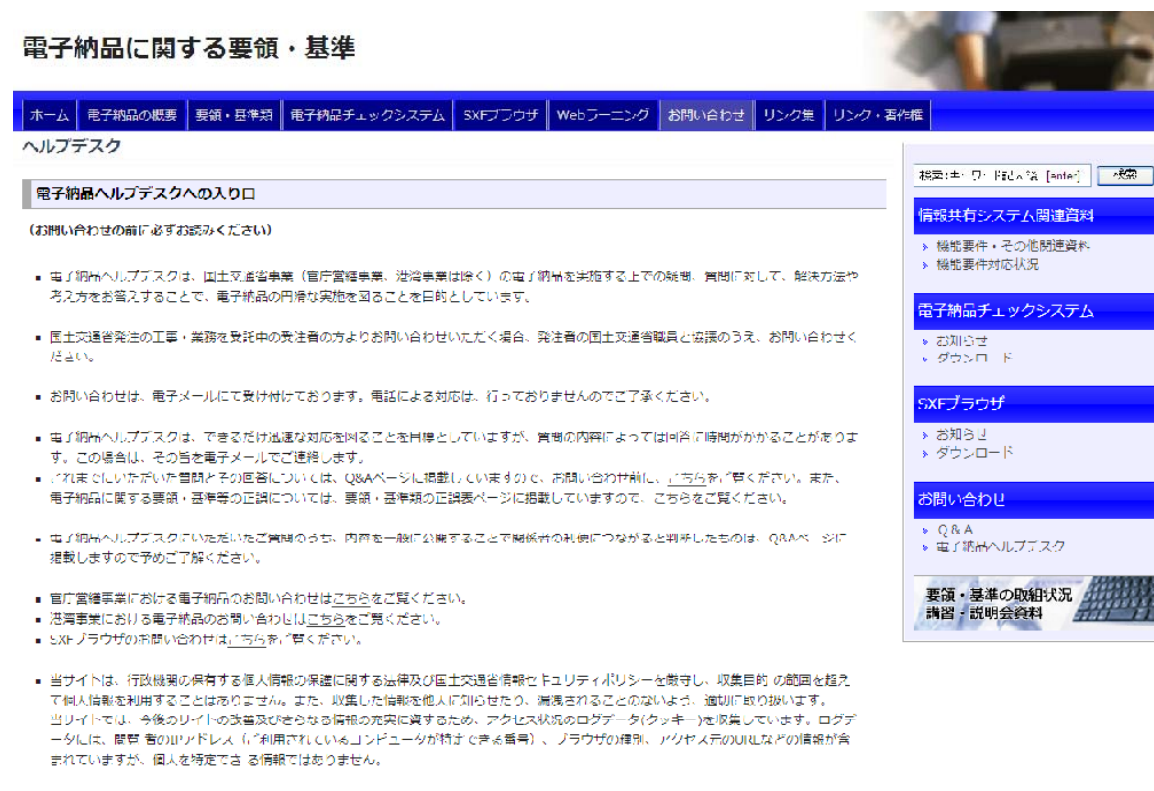

 $\bullet$  国土交通省事業(官庁営繕事業、港湾 事業は除く)の電子納品を実施する上での疑 問、質問に対して、解決方法や考え方につ いてメールで質問ができます。

#### ・ 国土交通省発注の工事・業務を受託中の 受注者の方がお問い合わせいただく場合に は、発注者の国土交通省職員と協議のうえ 、お問い合わせをお願いします。

電子納品に関するお問い合わせ

※件名および本文にある記載頂目は削除しないようお願いします。 ※大分類コード・小分類コードはこちらを参照してください。

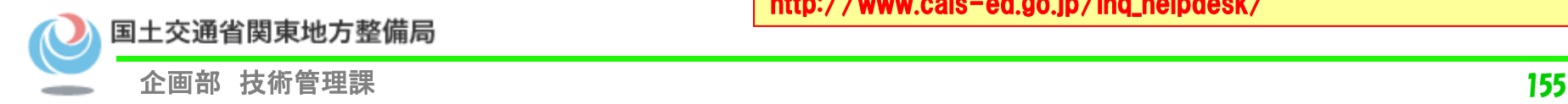

http://www.cals-ed.go.jp/inq\_helpdesk/

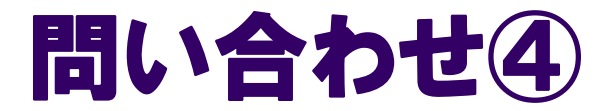

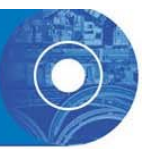

# 関東地方整備局のWebサイト

## (http://www.ktr.mlit.go.jp/) CALS/ECに関する トップ <sup>&</sup>gt; 技術情報 <sup>&</sup>gt; CALS/EC 関東地方整備局の取組

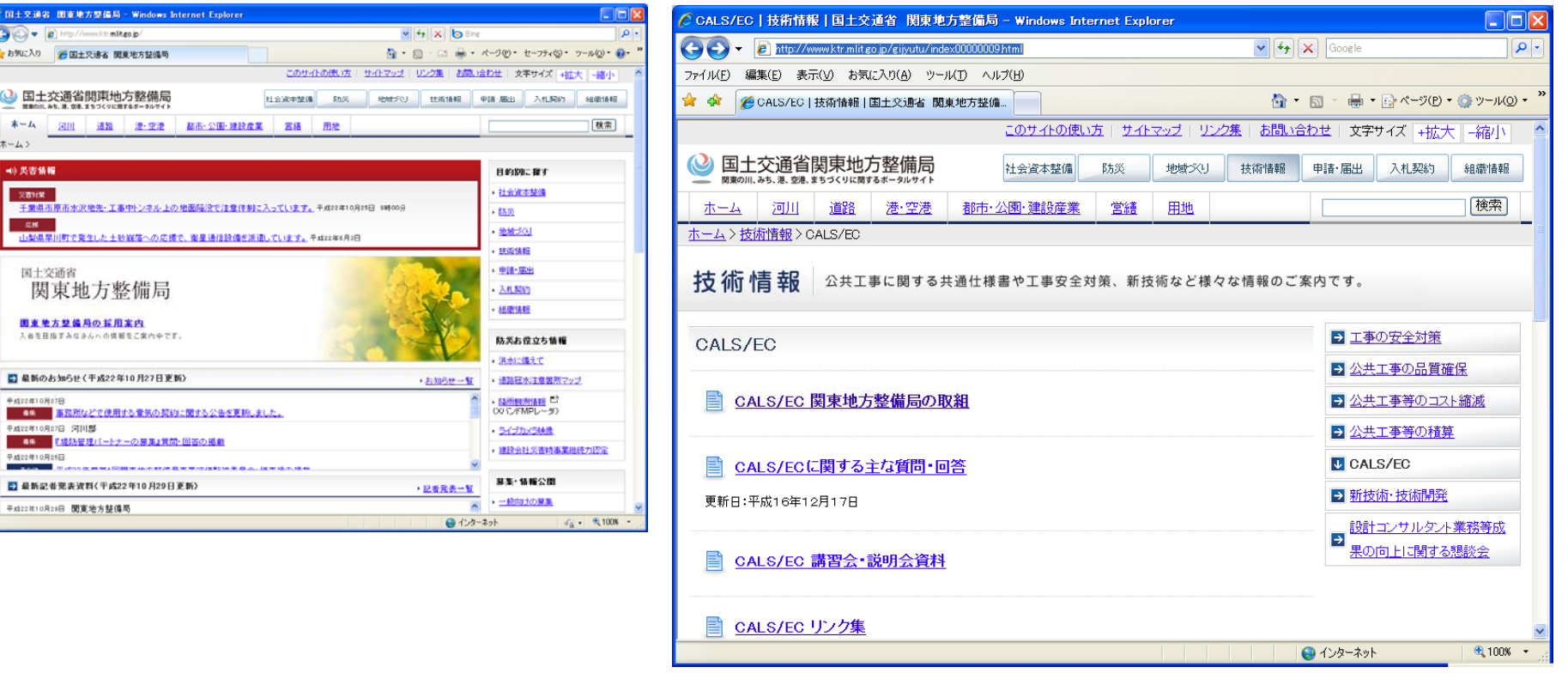

(http://www.ktr.mlit.go.jp/gijyutu/index00000009.html)

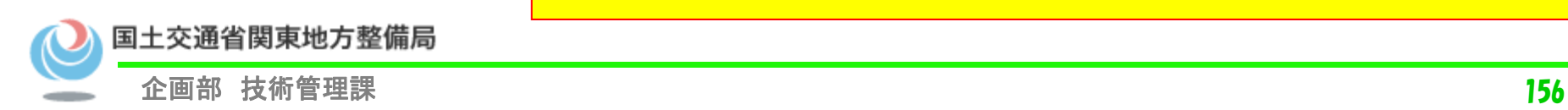

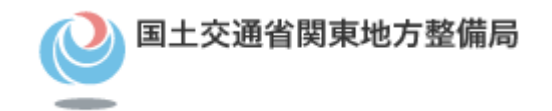

# ご清聴ありがとうございました。

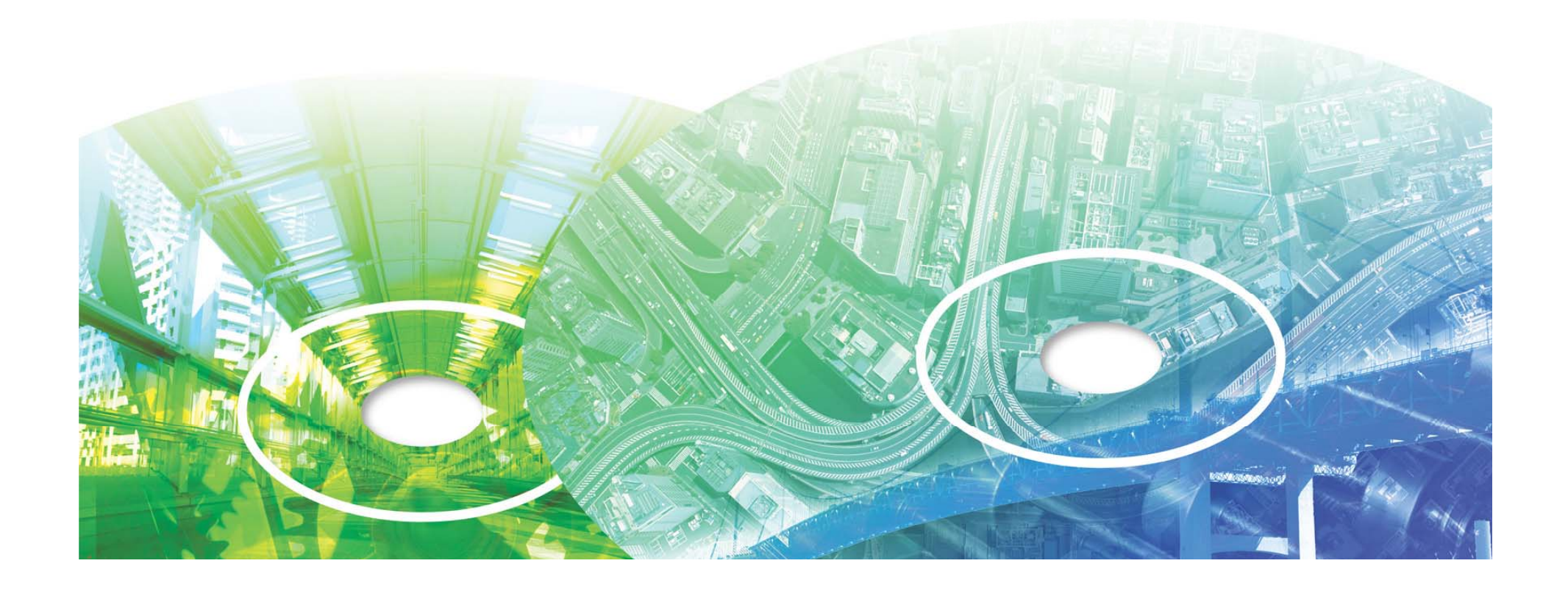